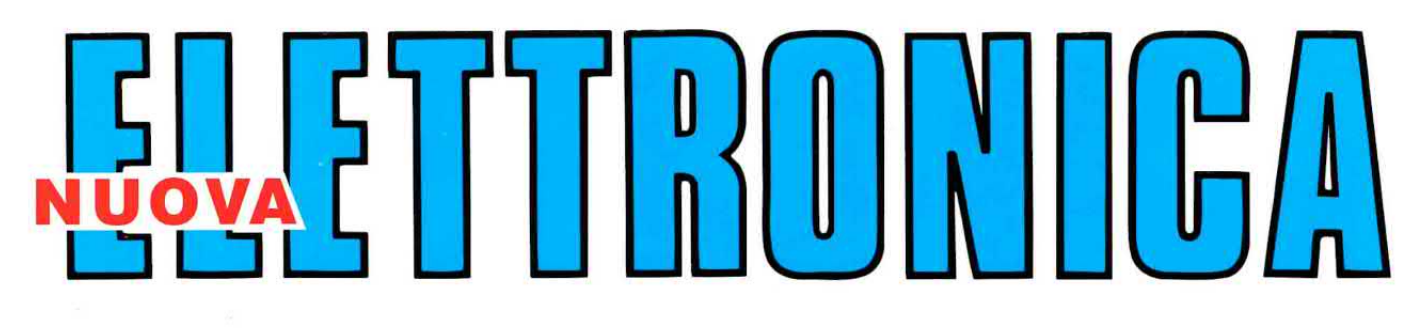

**INIZIAMO a conoscere** le VALVOLE termoioniche

Anno 25 - n.166

**RIVISTA MENSILE** 6/93 Sped. Abb. Postale Gr.3°/70 **SETTEMBRE 1993** 

#### PARABOLA per METEOSAT da 24 dB quasi INVISIBILE

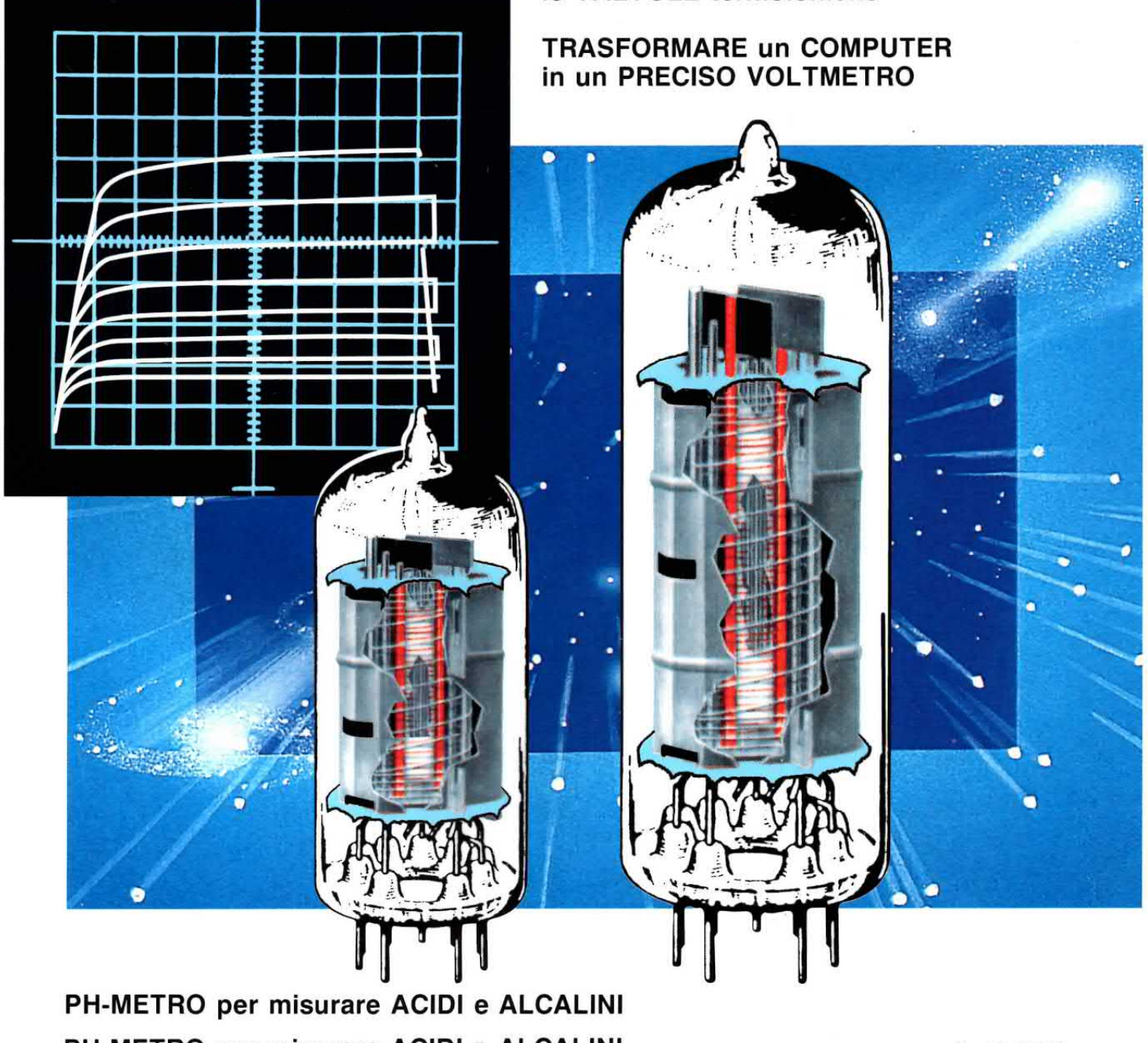

PH-METRO per misurare ACIDI e ALCALINI **CONVERTITORE per METEOSAT in SMD** 

L. 6.000

### UN volume con gli SCHEMl dei nostri KIT

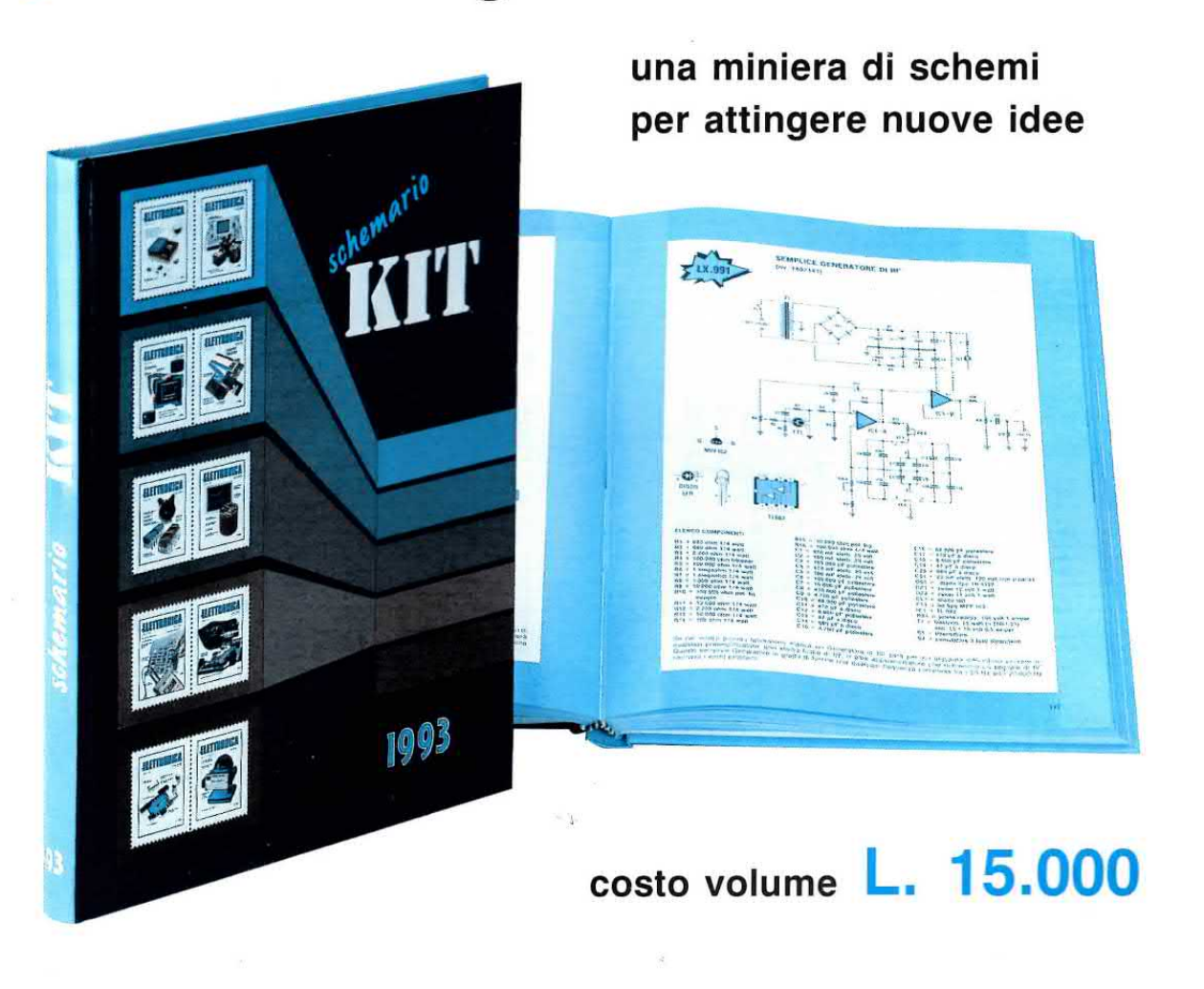

Nello SCHEMARIO KIT 1993 troverete gli schemi elettrici e gli elenchi componenti di tutti i progetti da noi pubblicati negli anni 1992/'93.

11 volume inizia dal kit LX.929 e termina con il kit LX.1120.

Se già avete lo SCHEMARIO KIT 1992 contenente tutti i circuiti realizzati in precedenza, dal primo nostro kit fino al kit LX.928, e vi interessa completare la vostra raccolta di schemi elettrici, ora lo potete fare.

Questo secondo volume, con copertina cartonata e plastificata, è composto di ben 288 pagine.

Potrete richiedere lo SCHEMARIO KIT 1993 direttamente a: NUOVA ELETTRONICA, via Cracovia, N.19 40139 BOLOGNA oppure telefonando alla segreteria automatica della Heltron, in funzjone 24 ore su 24 compresi i giorni festivi, componendo il numero: 0542/641490

**Direzione Editoriale** NUOVA ELETTRONICA Via Cracovia, 19 - 40139 BOLOGNA<br>Telefono (051) 46.11.09 Telefax (051) 45.03.87

Fotocomposizione LITOINCISA Via del Perugino, 1 - BOLOGNA

**Stabilimento Stampa** ROTOLITO EMILIANA S.r.I. Via del Lavoro, 15/A Altedo (BO)

Distributore Esclusivo per l'Italia PARRINI e C. s.r.l. Roma - Piazza Colonna, 361 Tel. 06/6840731 - Fax 06/6840697 Milano - Segrate - Via Morandi, 52 Centr. Tel. (02) 2134623

**Ufficio Pubblicità** C.R.E. Via Cracovia, 19 - 40139 Bologna Tel. 051/464320

**Direttore Generale** Montuschi Giuseppe

**Direttore Responsabile Brini Romano** Autorizzazione

Trib. Civile di Bologna n. 5056 del 21/2/83

### **RIVISTA MENSILE** N. 166 / 1993 **ANNO XXV SETTEMBRE**

#### COLLABORAZIONE

Alla rivista Nuova Elettronica possono collaborare tutti i lettori.

Gli articoli tecnici riguardanti progetti realizzati dovranno essere accompagnati possibilmente con foto in bianco e nero (formato cartolina) e da un disegno (anche a matita) dello schema elettrico.

L'articolo verrà pubblicato sotto la responsabilità dell'autore, pertanto egli si dovrà impegnare a rispondere ai quesiti di quei lettori che realizzato il progetto, non saranno riusciti ad ottenere i risultati descritti.

Gli articoli verranno ricompensati a pubblicazione avvenuta. Fotografie, disegni ed articoli, anche se non pubblicati non verranno restituiti.

#### È VIETATO

Tutti i diritti di riproduzione totale o parziale degli articoli - disegni - foto riportati sulla Rivista sono riservati. La protezione del diritto d'Autore è estesa anche a varianti apportate sui disegni dei circuiti stampati conformemente alla legge sui Brevetti.

Tutti i diritti di produzione o traduzioni totali o parziali degli articoli pubblicati, dei disegni, foto ecc., sono riservati a termini di Legge per tutti i Paesi. La pubblicazione su altre riviste può essere accordata soltanto dietro autorizzazione scritta dalla Direzione di Nuova Elettronica.

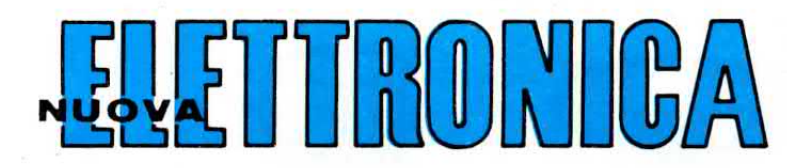

#### **ABBONAMENTI**

Estero

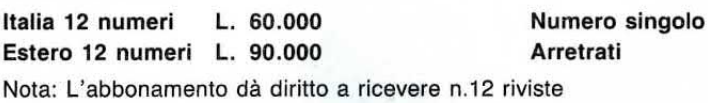

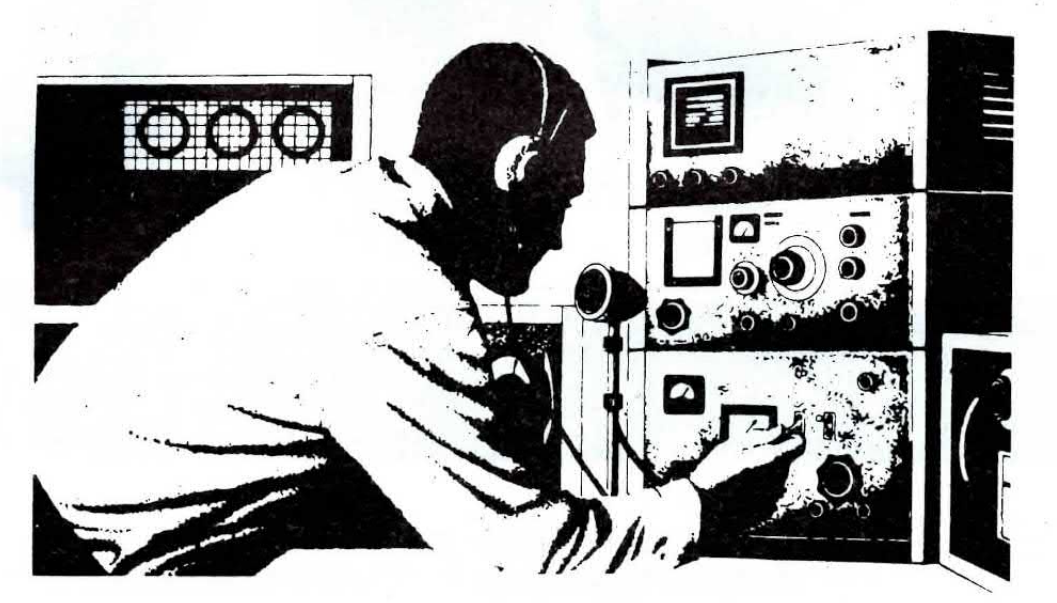

 $L. 6.000$ 

 $L. 6.000$ 

#### **SOMMARIO**

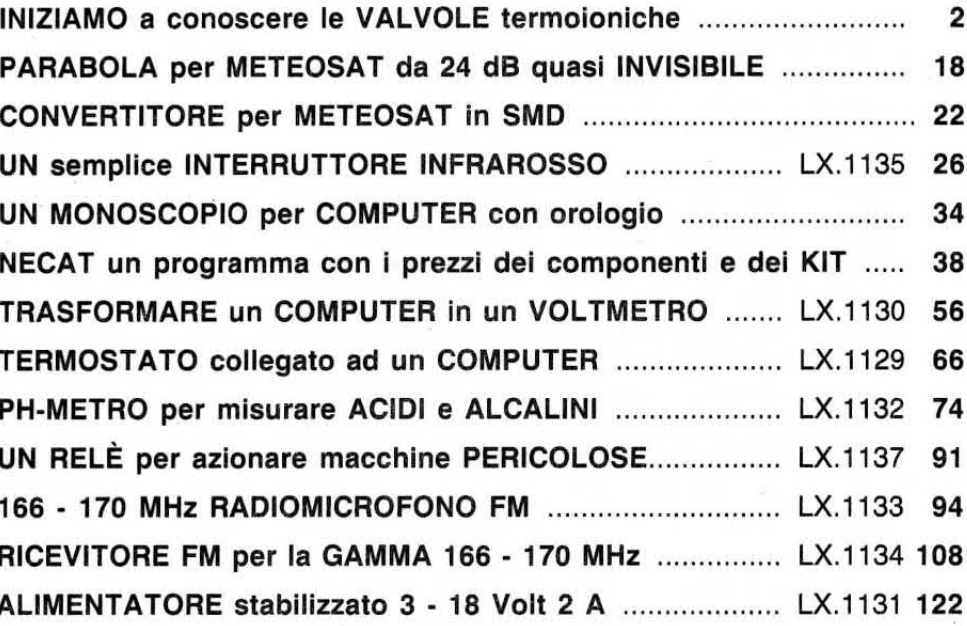

Associato all'USPI (Unione stampa periodica italiana)

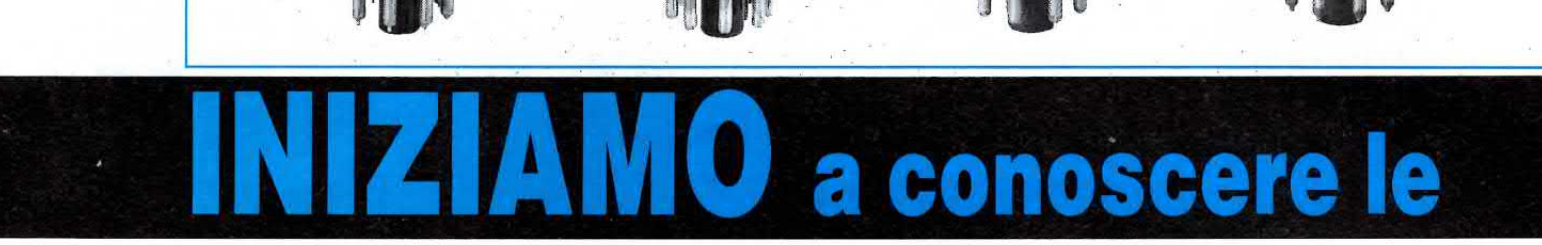

 $\begin{bmatrix} 1 & 1 & 1 \\ 0 & 1 & 1 \\ 0 & 0 & 1 \end{bmatrix}$ 

Tutti i giovani conoscono i transistor, i fet e gli integrati operazionali, ma poco sanno delle valvole termoioniche. Questo articolo vi spiegherà il principio di funzionamento di queste "sconosciute" valvole e vi aiuterà a capire quale differenza esiste tra un Triodo ed un Pentodo.

Le valvole termoioniche, velocemente abbandonate quando sul mercato apparvero i primi transistor, stanno ritornando sul palcoscenico dell'elettronica e tutti i giovani che le conoscono soltanto per nome si trovano in difficoltà in presenza degli schemi che utilizzano valvole chiamate Triodi oppure Pentodi, perchè non sanno quale differenza esiste tra I'una e l'altra e nemmeno come funzionano.

Fìiuscire oggi a scovare qualche testo che parli di valvole è difficilissimo e anche se si riuscisse a trovarne qualcuno, questo non risponderebbe a tutte le vostre domande, perchè le spiegazioni riportate risultano così incomprensibili per coloro che già conoscono la materia, che un giovane che vorrebbe cercare di capirne qualcosa, si troverebbe a saperne meno di quanto ne sapeva prima.

Spiegare in poche righe tutto sulle valvole non è facile, comunque ci proveremo e per farlo partiremo dall'anno 1884.

ln quell'anno Thomas Edison, un inventore statunitense autodidatta, realizzando la sua prima lampadina ad incandescenza da usare per l'illuminazione, notò che il vetro dopo diverse ore di funzionamento internamente si anneriva.

lnserendo all'interno di questa lampadina una piccola piastrina metallica per cercare di impedire che il vetro si annerìsse, si accorse che, collegando esternamente una pila con il negativo rivolto verso il filamento ed il positivo rivolto verso questa piastrina, vi era un passaggio di corrente attraverso il vuoto presente all'interno della lampada.

Poichè era la prima volta che una corrente elettrica scorreva nel vuoto e non su un normale filo di rame, questa scoperta prese il nome di effetto termoelettronico di Edison.

Fu chiamato effetto termoelettronico perchè spegnendo la lampadina la corrente cessava di scorrere, e poichè I'inventore notò che invertendo la polarità della pila, cioè collegando il negativo alla piastrina metallica ed il positivo al filamento, la corrente cessava ugualmente di scorrere, questa lampada fu chiamata valvola elettronica perchè la corrente scorreva dal filamento alla piastrina e non viceversa.

Nell'anno 1904 Io scienziato A. Fleming, stimo-

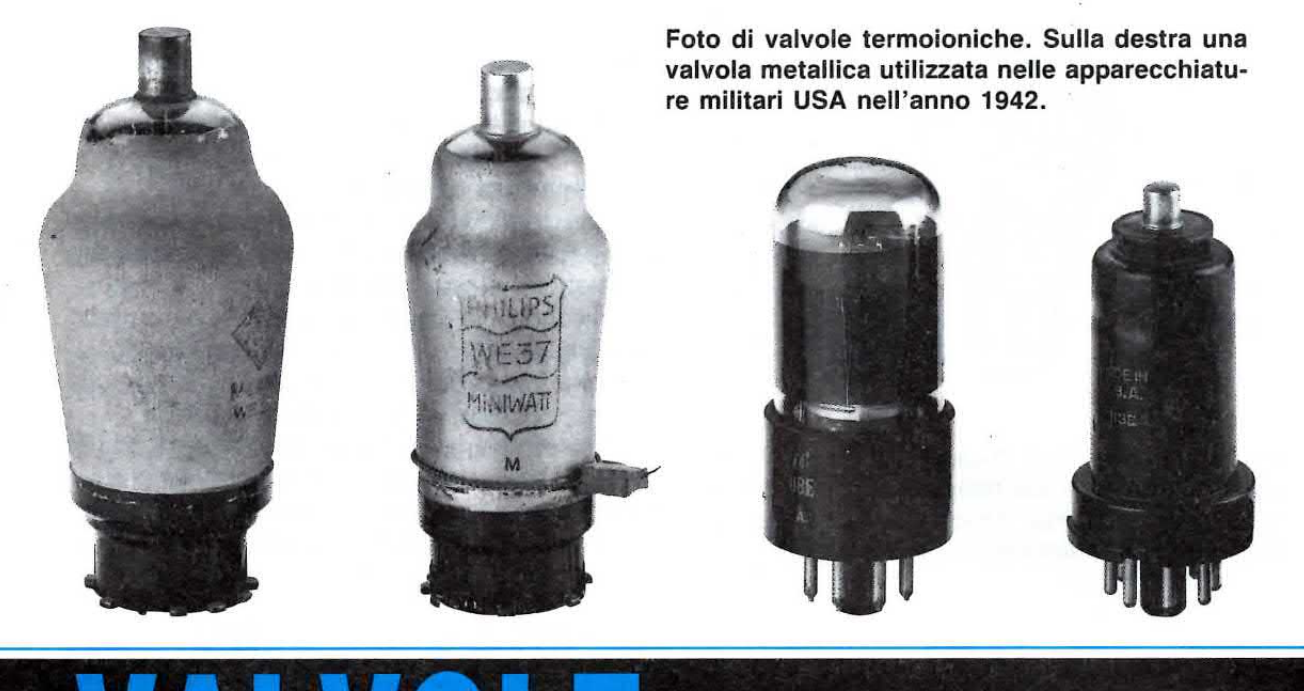

## termoioniche

lato dalla scoperta di Edison, riuscì finalmente a fornire una spiegazione a questo fenomeno.

Quando un filamento viene portato in incandescenza, gli elettroni negativi che ruotano attorno al suo nucleo sfuggono dalla sua orbita creando una nube di elettroni negativi che aumenta col crescere della temperatura.

Applicando a quella piastrina, posta in prossimità del filamento, una tensione positiva, gli elettroni di polarità negativa che erano sfuggiti alla sua orbita ne venivano attirati.

Per far sì che il filamento emettesse un continuo flusso di elettroni negativi, occorreva rifornire al filamento gli elettroni che aveva perso e per questo motivo era necessario applicare esternamente una pila con il negativo collegato al filamento ed il positivo collegato alla piastrina.

Questa piastrina collegata al positivo della pila fu chiamata placca raccoglitrice, nome abbreviato in seguito a solo placca.

Per farvi comprendere meglio l'effetto termoionico, faremo un esempio e al posto degli elettroni useremo semplicemente dell'acqua.

Se all'interno di un palla di vetro si versa dell'acqua (vedi fig.4), per farla fuoriuscire senza capovolgere il contenitore si può utilizzare soltanto il calore.

Infatti se ponete questa palla sopra un fornello

acceso, noterete che man mano che aumenta la temperatura, l'acqua si trasforma in vapore e può così fuoriuscire dal collo del recipiente fino al suo completo esaurimento.

Se raffreddate questo vapore per farlo ritornare acqua e rimettete l'acqua all'interno della palla di vetro (vedi fig.4), si creerà una circolazione continua di acqua, che potrete far cessare soltanto spegnendo il fornello.

#### **DIODO**

Questa valvola, composta da due soli elettrodi filamento - placca, fu chiamata dal fisico Fleming diodo termoionico (vedi fig.23).

Si cercò subito di impiegarla per rivelare i segnali radio, ma con scarso successo perchè decisamente poco sensibile, molto ingombrante e più costosa dei comuni e più diffusi rivelatori a galena.

#### **TRIODO**

Il diodo termoionico diventò improvvisamente interessante quando nel 1907 il fisico americano Lee de Forest collocò tra il filamento e la placca un terzo elettrodo chiamato griglia.

Questa griglia riusciva ad aumentare il flusso degli elettroni se veniva polarizzata positivamente o

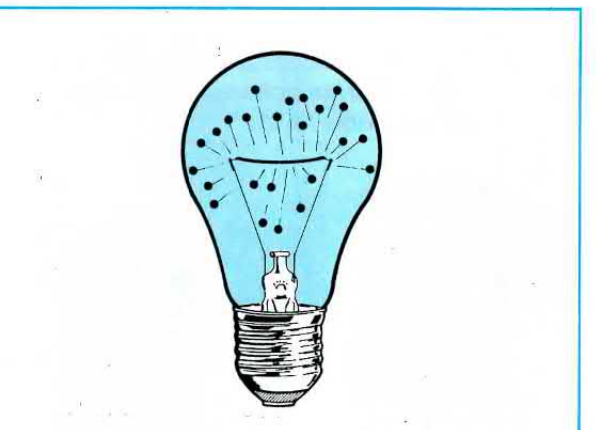

Fig.1 Nell'anno 1884 Thomas Edison notò che l'interno delle sue lampadine si anneriva inspiegabilmente, riducendo così dopo breve tempo la luminosità della lampada.

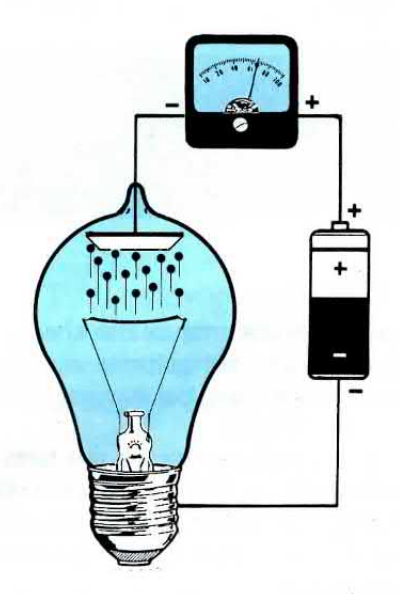

Fig.2 Per risolvere questo problema pensò di applicare all'interno della lampada una "placca", e così facendo notò che attraverso il vuoto scorreva una corrente elettrica. a ridurlo se veniva polarizzata negativamente.

ln pratica Lee de Forest si accorse che poteva aumentare o ridurre la corrente di placca modificando la tensione sulla griglia stessa.

lnfatti gli elettroni negativi emessi dal filamento ed attirati dalla placca di polarità positiva erano costretti a passare attraverso questa griglia.

Se alla griglia non veniva applicata nessuna tensione, la placca riusciva ad attirare verso di sè tutti gli elettroni emessi dal filamento.

Applicando alla griglia una tensione più o meno negativa, gli elettroni emessi dal filamento venivano respinti perchè di identica polarità, quindi sulla placca ne giungevano in numero inferiore.

Poichè piccole variazioni della tensione di griglia provocavano delle elevate variazioni della corrente di placca, si scoprì che questa valvola a tre elettrodi riusciva ad amplificare qualsiasi segnale venisse applicato su tale griglia.

#### lL TRIODO come AMPLIFICATORE

Per farvi capire come un triodo possa amplificare una tensione, vi porteremo questo esempio.

Se collegate la griglia di un triodo al cursore di un potenziometro alimentato da una tensione negativa di 2 volt e ruotate questo potenziometro a metà corsa, in modo che sulla griglia giunga una tensione negativa di 1 volt e sulla placca scorra una corrente di 3 milliAmper, potrete verificare la variazione della corrente di placca quando il cursore del potenziometro viene ruotato ai due estremi.

Ruotando il cursore del potenziometro verso il massimo negativo in modo che sulla griglia giunga una tensione di 2 volt, questa risultando più negativa rispetto alla condizione precedente, respingerà parte degli elettroni che dovrebbero raggiungere la placca ed in questa situazione la corrente scenderà ad un valore che possiamo in via teorica valutare a 2,5 milliAmper (vedi fig.9).

Ruotando il cursore in senso opposto, in modo da togliere alla griglia qualsiasi tensione negativa, gli elettroni emessi dal filamento verranno to-

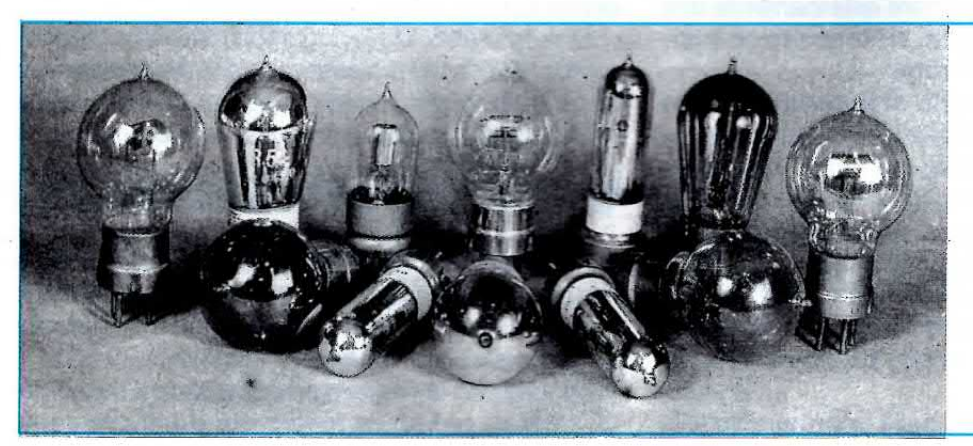

Fig.3 Foto di valvole usate negli anni 1927-1930.

talmente attirati dalla placca ed in questo modo la corrente salirà al suo massimo, che in via teorica potremo indicare a 3,5 milliAmper (vedi fig.10).

Il grafico di fig.11 mostra come, variando la tensione negativa sulla griglia, vari la corrente positiva sulla placca.

Se sulla *griglia* polarizzata con una tensione negativa di 1 volt (vedi fig.12) applicate un'onda sinusoidale di 2 volt picco/picco si verificherà quanto seque:

- In presenza della semionda negativa che raggiungerà un massimo di 1 volt negativo, questa tensione si sommerà a quella negativa della pila di polarizzazione e quindi sulla griglia ritroverete una tensione di  $1+1 = 2$  volt negativi.

Prendendo come riferimento l'esempio riportato precedentemente, la corrente di placca scende a 2.5 milliAmper.

- In presenza della semionda positiva che raggiungerà un massimo di 1 volt positivo, questa tensione si sottrarrà a quella negativa della pila di polarizzazione e quindi sulla griglia ritroverete una tensione di  $1-1 = 0$  volt.

Nell'esempio precedente abbiamo visto che togliendo alla griglia qualsiasi tensione negativa la corrente di placca sale a 3,5 milliAmper.

Quindi applicando sulla griglia un'onda sinusoidale di 2 volt voi sarete riusciti ad ottenere sulla placca una variazione di 1 milliAmper, infatti:

#### $3,5 - 2,5 = 1$  mA

Chi è abituato alle notevoli variazioni di corrente che si ottengono sul Collettore di un transistor, riterrà questo 1 mA un valore piuttosto irrisorio, ma qui dobbiamo subito precisare che la differenza che esiste tra un transistor ed una valvola termoionica è la seguente:

-Il transistor amplifica un segnale in corrente quindi piccole variazioni applicate sulla Base provocano ampie variazioni di corrente sul Collettore.

- La valvola amplifica un segnale in tensione quindi piccole variazioni applicate sulla Griglia provocano ampie variazioni di tensione sulla Placca.

Se osservate lo schema elettrico di un triodo amplificatore (vedi fig. 12), noterete che la placca viene alimentata tramite una resistenza da 47.000 ohm con una tensione di 250 volt.

Poc'anzi vi abbiamo detto che polarizzando la griglia con una tensione negativa di 1 volt, sulla placca scorreva una corrente di 3 milliAmper.

La resistenza da 47.000 ohm collegata in serie

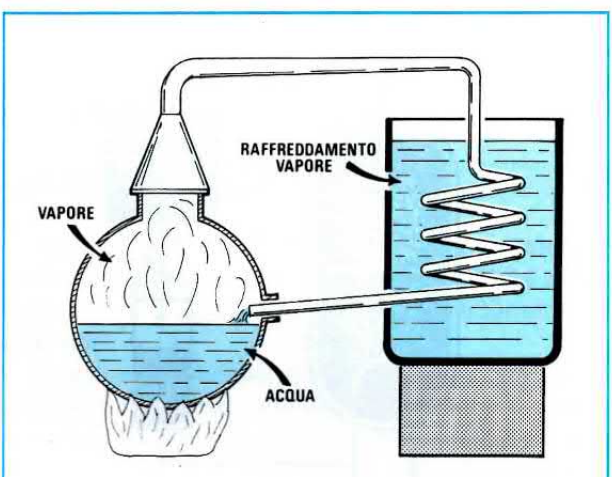

Fig. 4 Per capire come funziona una valvola termoionica potremo prendere come esempio un alambicco pieno d'acqua.

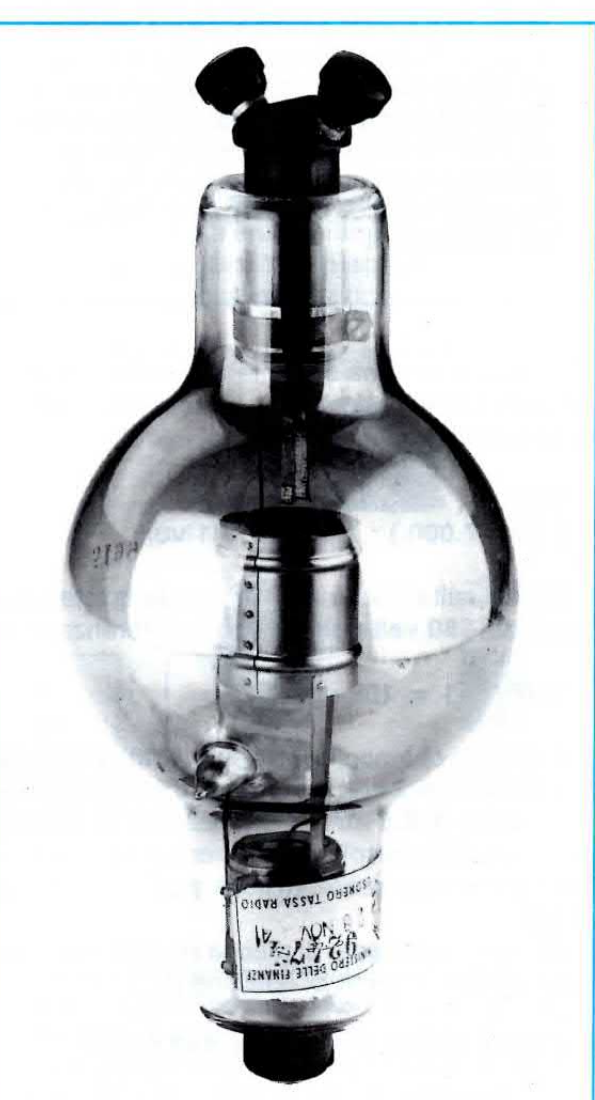

Fig.5 Foto di una vecchia valvola raddrizzatrice per alte tensioni composta da un filamento in continua e da una placca.

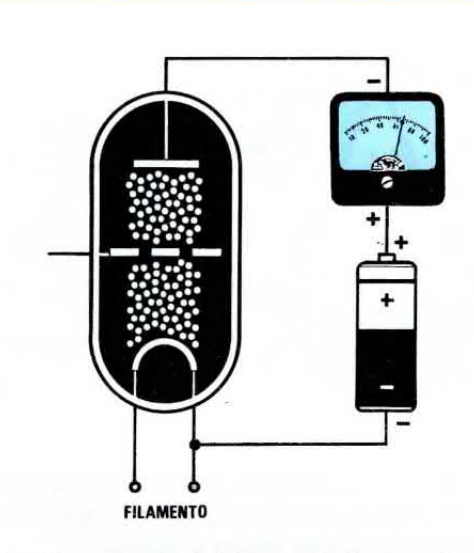

Fig.6 In una valvola Triodo risulta inserita tra il filamento e la placca una griglia. Non applicando a questa griglia nessuna tensione, tutti gli elettroni emessi dal filamento raggiungono senza ostacoli la placca. Owiamente il movimento di questi elettroni awiene soltanto se tra il filamento e la placca risulta applicata una pila con il positivo rivolto verso la placca ed il negativo rivolto verso il filamento.

**FILAMENTO** 

Fig.7 Applicando sulla Griglia controllo una tenslone NEGATIVA si scoprì che gli elettroni emessi dal filamento venivano in parte respinti da questo elettrodo, pertanto sulla placca ne giungevano una quantità minore (vedi fig.6). Notando che piccole variazioni di tensione sulla Griglia generavano ampie variazioni sulla corrente di Placca, si usarono valvole a tre elettrodi, chiamate TRIODI per amplificare i segnali radio.

alla placca con una corrente di 3 mA provocherà una caduta di tensione, che potrete calcolare con la nota legge di ohm:

 $Volt = (mA x ohm) : 1.000$  $(3 \times 47.000) : 1.000 = 141$  volt

Quindi sulla Placca non ritroverete la totale tensione dei 250 volt positivi, ma la differenza, cioè:

 $250 - 141 = 109$  volt

Sapendo che applicando sulla griglia un'onda sinusoidale di 2 volt la corrente di placca varia da un minimo di 2,5 mA ad un massimo di 3,5 mA, potrete subito calcolare quali variazioni di tensione risulteranno presenti Sulla placca di questo triodo.

Quando la corrente di placca scende a 2,5 mA, otterrete una caduta di tensione di:

 $( 2, 5 \times 47.000 ) : 1.000 = 117, 5$  volt

Quando la corrente di placca sale a 3,5 mA, otterrete una caduta di tensione di:

 $(3,5 \times 47.000) : 1.000 = 164.5$  volt

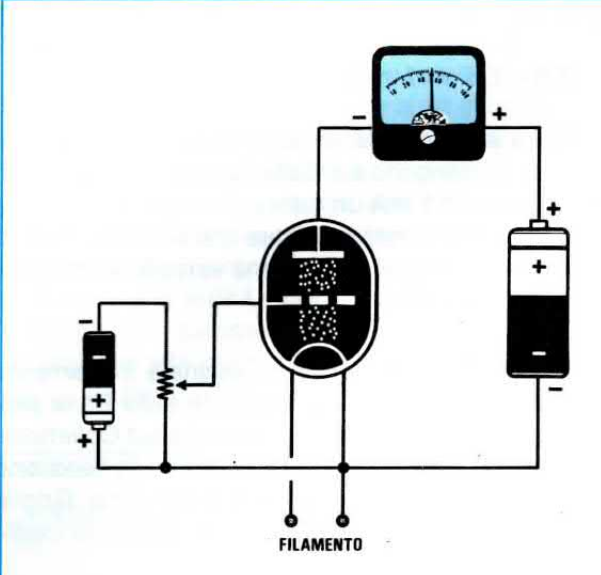

Fig.8 Per capire come funziona un triodo amplificatore, si potrebbe collegare la Griglia sul cursore di un potenziometro ai cui estremi è applicata un pila da 2 volt. Ammesso che ruotando il potenziometro a metà corsa, sulla placca scorra una corrente di 3 mA, vediamo cosa succede nelle figg.9-10.

Pertanto un segnale di 2 volt applicato sulla griglia farà variare la tensione di placca da un massimo di:

#### $250 - 117.5 = 132.5$  volt

ad un minimo di:

#### $250 - 164.5 = 85.5$  volt

Questo significa che potrete prelevare dalla placca un segnale che raggiungerà un'ampiezza totale di:

#### $132,5 - 85,5 = 47$  volt

In pratica avrete amplificato il segnale applicato sulla griglia di ben:

#### $47:2 = 23,5$  volte

Noi vi abbiamo riportato un esempio con dei valori casuali, ma dobbiamo precisare che esistono, come per i transistor, tanti diversi triodi che sono classificati con proprie sigle e che hanno differenti caratteristiche.

Esistono triodi con un diverso quadagno in grado di amplificare segnali UHF, altri idonei per amplificare solo segnali di Bassa Frequenza, poi esistono anche triodi finali di potenza.

Variando il valore della resistenza ohmica collegata sulla placca, si riesce a variare il quadagno dello stadio amplificatore.

#### **IL CATODO**

Agli inizi tutte le valvole venivano alimentate con delle pile, perchè non era ancora distribuita in tutte le case, come lo è oggi, la tensione alternata dei 220 volt.

Quindi per far funzionare una radio occorreva una pila per i filamenti, una per polarizzare le griglie e molte pile poste in serie per ottenere la tensione di 200 - 250 volt necessaria per alimentare le placche.

Quando in ogni casa fu portata la tensione alternata per accendere le lampadine per l'illuminazione, si pensò di raddrizzare questa tensione per trasformarla in tensione continua utilizzando la valvola diodo composta da un filamento e da una placca (vedi fig. 14).

Si riuscì così ad avere la necessaria tensione continua di 200 - 250 volt per alimentare tutte le placche, ma si continuò ad alimentare i filamenti con le pile, perchè provando ad alimentarli con la tensione alternata era più forte il ronzio di alternata che si prelevava dalle placche che quello del segnale che si doveva amplificare.

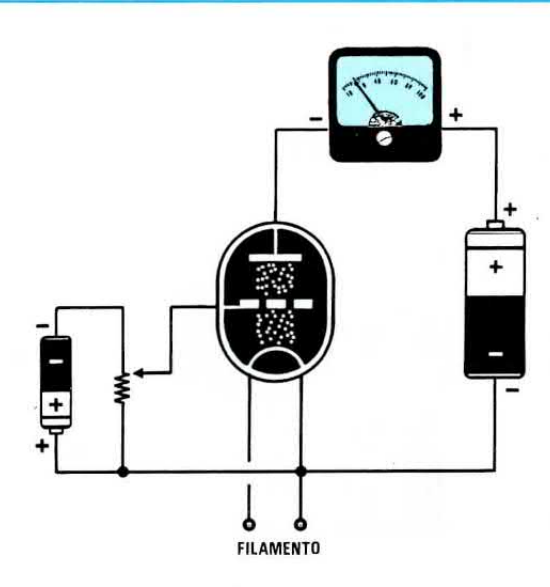

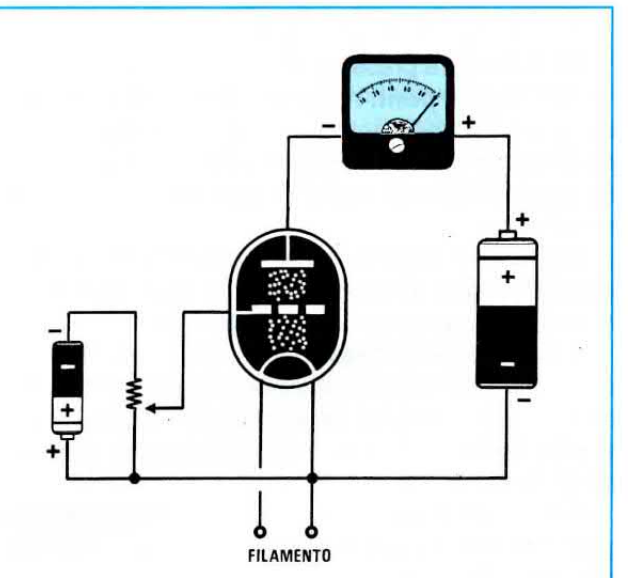

Fig.9 Se ruoteremo il cursore del potenziometro verso il massimo negativo della pila, noteremo che la corrente di placca scenderà dai precedenti 3 mA su valori inferiori, perchè sappiamo già che, rendendo più negativa la Griglia controllo, parte degli elettroni emessi dal filamento vengono respinti. Fig.10 Se ruoteremo il cursore del potenziometro verso massa, toglieremo la tensione negativa di polarizzazione sulla Griglia controllo. Gli elettroni, non incontrando più nessun ostacolo, raggiungeranno tutti la placca ed in questo modo la corrente aumenterà rispetto alle figg. 8-9.

 $\overline{7}$ 

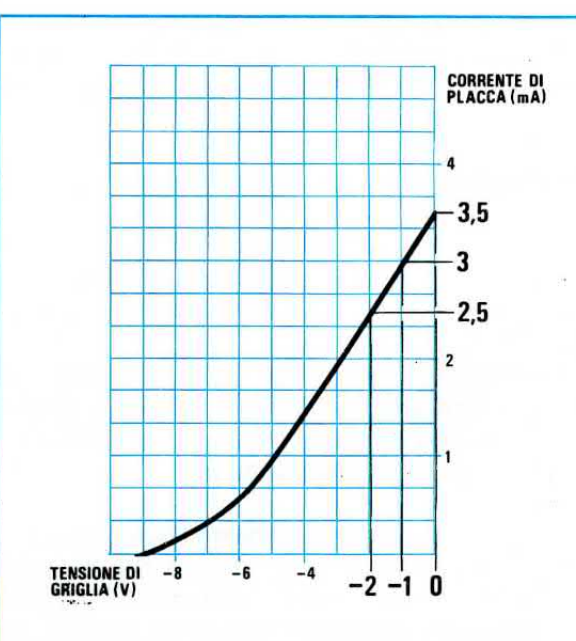

Fig.11 In questo grafico abbiamo preso come esempio i dati utilizzati nelle figg.8-9-10 per mostrarvi come, variando la tensione negativa di polarizzazione sulla griglia, si modifica in proporzione la corrente sulla placca. Applicando sulla griglia 1 volt negativo, sulla placca scorrerà una corrente di 3 mA, applicando 2 volt negativi, la corrente scenderà a 2,5 mA e applicando 0 volt, la corrente salirà sui 3,5 mA.

Dovete tenere presente che a quei tempi non erano disponibili i ponti raddrizzatori o i diodi al silicio che troviamo oggi con estrema facilità, in grado di erogare anche 20-30 Amper, ma solo un diodo a valvola che non riusciva ad erogare più di 100 milliAmper.

Per riuscire ad alimentare i filamenti con una tensione alternata si pensò di aggiungere al triodo un altro elettrodo chiamato catodo (vedi fig. 15).

In pratica questo catodo altro non era che un tubino di nichel ricoperto di ossido di bario posto attorno al filamento ed elettricamente isolato, che, surriscaldato dal filamento incandescente, provvedeva ad emettere gli elettroni.

Quindi l'elettrodo che emetteva gli elettroni negativi non era più il filamento, ma questo tubino metallico chiamato catodo.

Per fare un paragone potremo considerare il catodo come la punta di rame del nostro saldatore elettrico.

Anche all'interno della punta di rame è inserita una resistenza elettrica costituita da un filo di nichel - cromo tenuto isolato dal metallo rame.

Applicando una tensione elettrica alla resistenza, questa si arroventa trasferendo il calore alla punta di rame che provvede a sciogliere lo stagno

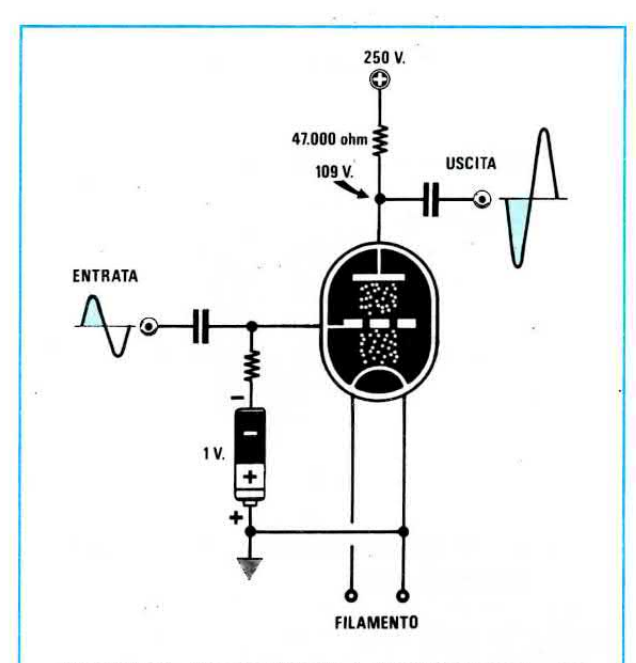

Fig. 12 Se su una griglia polarizzata con una tensione negativa di 1 volt, applicheremo un segnale sinusoidale di 2 volt picco/picco, in presenza delle semionde "negative" aumenterà la tensione negativa di griglia e si ridurrà la corrente di placca. Al contrario in presenza delle semionde "positive" diminuirà la tensione negativa di griglia e in queste condizioni aumenterà la corrente di placca (vedi grafico di fig.13).

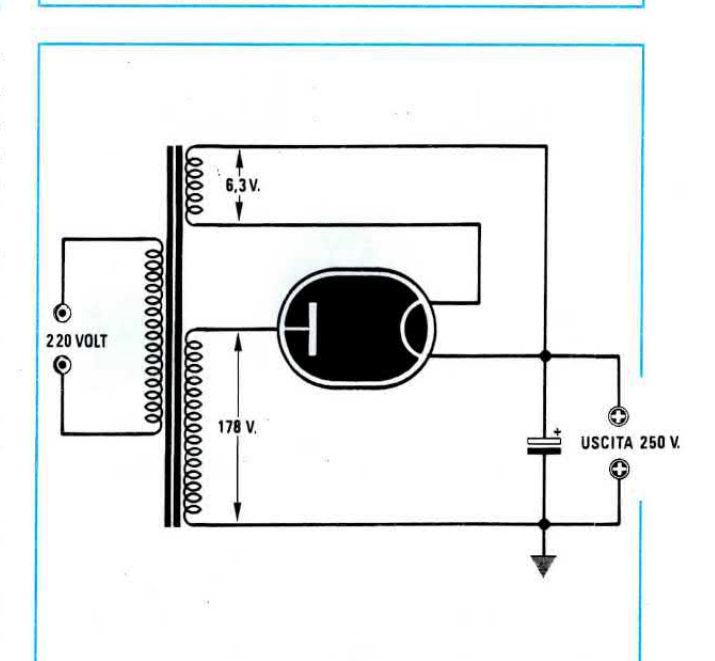

Fig. 14 La valvola a due soli elettrodi, cioè Filamento - Placca, veniva utilizzata per raddrizzare la tensione alternata di circa 170-250 volt che serviva ad alimentare le placche delle valvole amplificatrici.

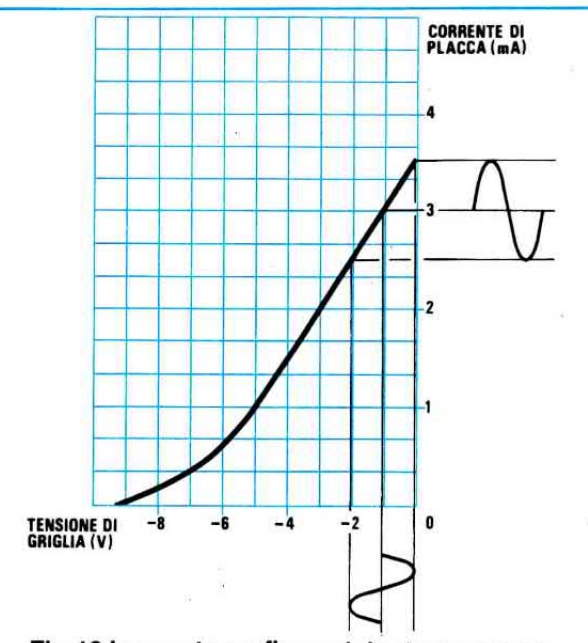

Fig.13 In questo grafico potete osservare come varierà la corrente di Placca di una valvola quando sulla Griglia, polarizzata con una tensione negativa di 1 volt, applicheremo un segnale sinusoidale di 2 volt picco/picco. Quando il segnale porterà la griglia a 2 volt negativi, la corrente di placca scenderà a 2,5 milliAmper, quando il segnale la porterà a 0 volt, la corrente di placca salirà a 3,5 milliAmper.

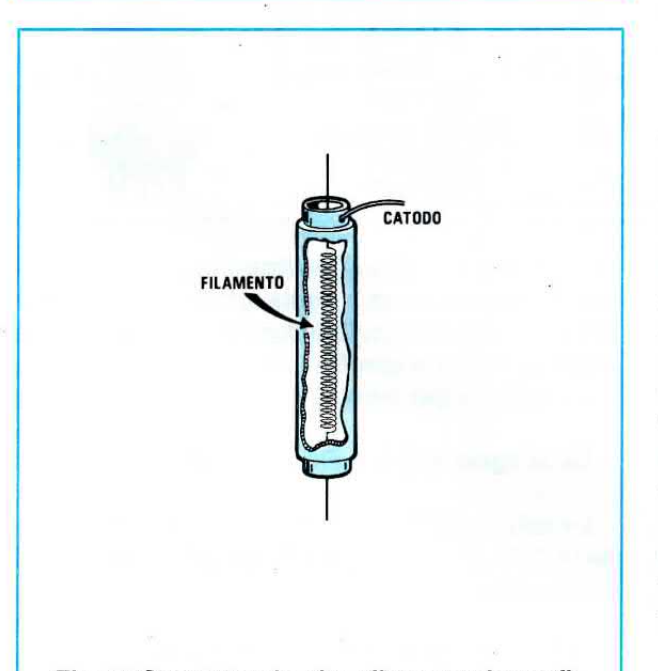

Fig.15 Constatando che alimentando un filamento direttamente con una tensione alternata si aveva sulla placca un forte ronzio a 50 Hz, si incapsulò il filamento all'interno di un elettrodo chiamato CATODO.

da utilizzare per le nostre stagnature.

Togliendo tensione la punta si raffredda ed in queste condizioni non possiamo più sciogliere lo stagno.

#### **TENSIONE NEGATIVA di GRIGLIA**

Risolto il problema del filamento, ne rimaneva un secondo, cioè quello di eliminare la pila richiesta per polarizzare negativamente la griglia.

Questo problema fu subito risolto applicando tra il catodo e la massa, una resistenza di valore appropriato che provvedesse a creare una caduta di tensione proporzionale al valore della corrente che scorreva nella valvola in condizione di riposo.

Prendendo gli esempi da noi proposti precedentemente, cioè di una valvola che richieda una tensione negativa di griglia di 1 volt e che in questa la placca assorba una corrente di 3 mA, per ottenere questa tensione negativa occorre collegare tra il catodo e la massa una resistenza il cui valore ohmico può essere calcolato con la nota formula:

#### Ohm =  $($  Volt griglia : mA  $) \times 1.000$

Quindi il valore della resistenza da applicare tra catodo e massa, necessaria per ottenere una tensione negativa di 1 volt, dovrà risultare di:

 $(1:3)$  x 1.000 = 333 ohm

valore che potremo arrotondare a 330 ohm.

Per evitare che da tutte le variazioni di corrente, presenti quando la valvola amplifica un segnale, si ottengano delle variazioni di tensione ai capi di tale resistenza, che modificherebbero la tensione di polarizzazione della griglia, occorre applicare in parallelo alla resistenza di catodo un condensatore elettrolitico che mantenga il più stabile possibile il valore di questa tensione.

Se misurerete la tensione che risulta presente ai capi di questa resistenza tra catodo e massa, rileverete 1 volt positivo e se misurerete la tensione presente sulla griglia rispetto a massa, rileverete 0 volt.

Se però controllerete con un voltmetro elettronico la tensione presente sulla griglia rispetto al catodo, rileverete esattamente 1 volt negativo (vedi fig.20).

Facciamo presente che le tensioni di lavoro presenti sugli elettrodi di una valvola non si misurano prendendo come riferimento la massa, ma il suo catodo.

Quindi se misurate la tensione tra placca e massa, rilevate una tensione di 109 volt che non è la tensione di lavoro della valvola, perchè a questo va-

9

lore dovrete sottrarre la tensione tra catodo e massa, quindi la valvola lavorerà con una tensione di 108 volt.

lnfatti misurando la tensìone presente tra placca e catodo, rileverete esattamente 108 volt, cioè senza quel volt che avete utilizzato per polarizzare negativamente la griglia.

#### DOPPIO TRIODO

All'interno di una stessa valvola è possibile inserire due separati triodi con identiche caratteristiche, composti ognuno da un catodo, una griglia, una placca ed un unico filamento per surriscaldare i due separati catodi (vedi fig.26) che possiamo polarizzare in modo diverso uno dall'altro.

Come per i transistor, ogni valvola ha sue proprie caratteristiche.

Se osservate la tabella qui sotto riportata, dove sono messi a confronto un doppio triodo siglato ECC.82, equivalente alla sigla americana 12AU7, con un doppio triodo ECC.83, equivalente alla sigla americana 12AX7, noterete come ogni valvola abbia proprie particolarità.

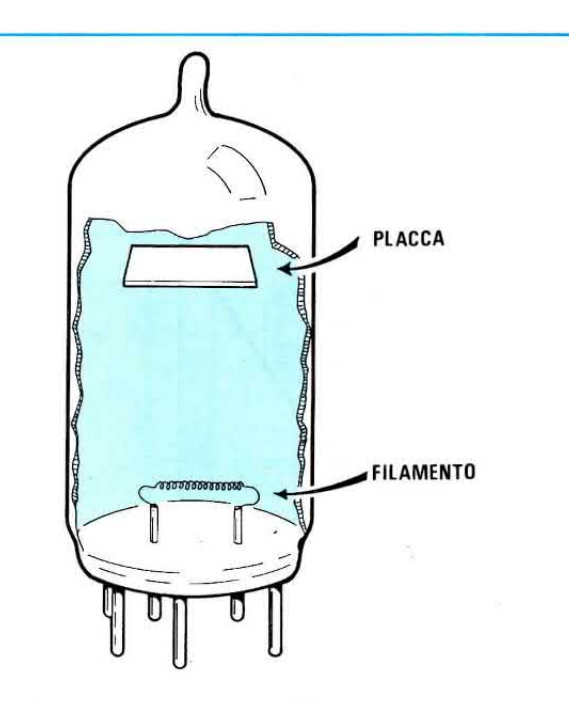

Fig.16 Il DIODO è una valvola composta da un Filamento e da un Catodo. Questa valvola viene utilizzata solo come raddrizzatrice.

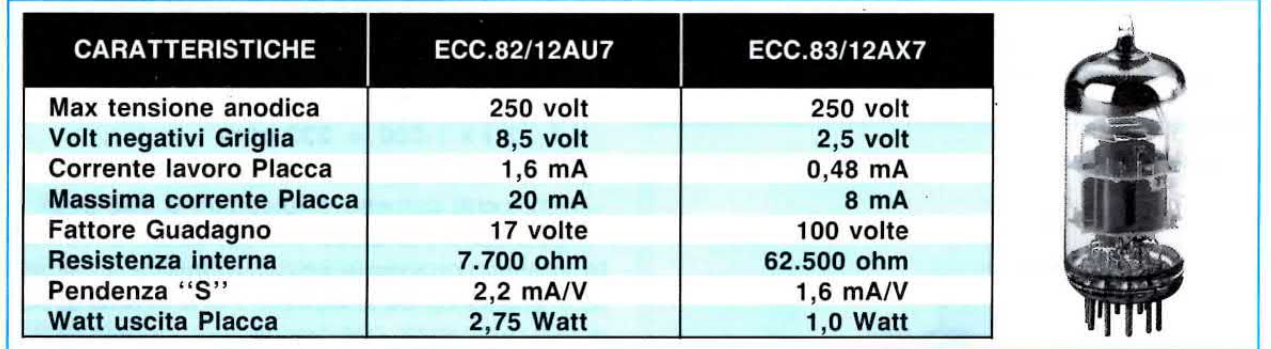

La valvola ECC.82, che amplifica solo 17 volte e fornisce in uscita un segnale di 2,75 watt, è maggiormente indicata per amplificare segnali di una certa ampiezza o per pilotare dei pentodi finali di potenza.

La valvola ECC.83, che amplifica 100 volte e fornisce in uscita un segnale di 1 watt, è maggiormente indicata per preamplificare segnali molto deboli.

La ECC.83 può essere anche utilizzata per pilotare dei pentodi finali di potenza, purchè le griglie di questi non richiedano delle potenze maggiore di 1 watt.

#### PENDENZA o TRANSCONDUTTANZA

Normalmente nelle caratteristiche tecniche delle valvole non viene riportato il loro guadagno per-

chè questo dato si può facilmente calcolare conoscendo la pendenza o transconduttanza, indicata quasi sempre con la lettera S, e la resistenza interna, indicata con Ri.

La formula per calcolare il guadagno è:

Guadagno =  $(S \times Ri)$  : 1.000

La valvola ECC.82, che ha una resistenza interna di 7.700 ohm e una pendenza di 2,2 mA/V, avrà un guadagno di:

 $(2,2 \times 7.700) : 1.000 = 16,94$  volte

lnvece il guadagno della valvola ECC.83, che ha una resistenza jnterna di 62.500 ohm e una pendenza di 1,6 mA/V, risulterà di:

 $(1,6 \times 62.500) : 1.000 = 100$  volte

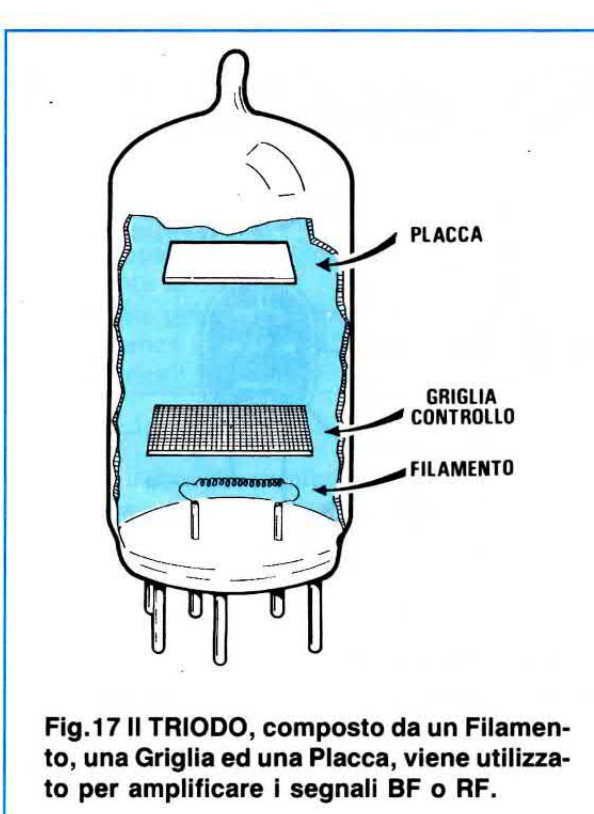

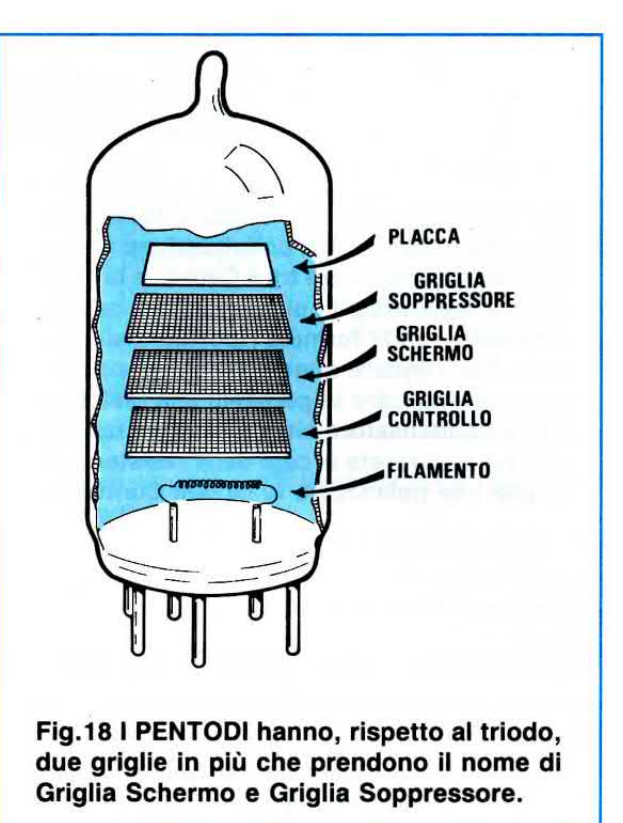

E sono infatti questi i valori che abbiamo riportato nella nostra tabella, arrotondando il solo quadagno della ECC.82 da 16,94 a 17.

#### **IL PENTODO AMPLIFICATORE**

Per poter amplificare i debolissimi segnali radio captati da un'antenna occorrevano valvole che potessero amplificare un segnale di 1.000-3.000 volte e per ottenere queste condizioni si cercò di avvicinare il più possibile la placca alla griglia.

Si constatò così che questi due elettrodi si comportavano come le armature di un normale condensatore posto sottovuoto ed in queste condizioni il segnale passava tranquillamente dalla griglia alla placca per via capacitiva.

Avvicinando la placca alla griglia si notò anche un altro fenomeno: molti elettroni rimbalzando sulla placca ritornavano nuovamente sulla griglia e così facendo veniva variato il valore della tensione di polarizzazione, rallentando in modo irregolare il passaggio degli elettroni dal catodo verso la placca.

Questo aumento di amplificazione che si era riusciti ad ottenere avvicinando la placca alla griglia creava altri inconvenienti.

Ad esempio la valvola si metteva inspiegabilmente ad autooscillare generando acutissimi fischi.

Per ovviare a questa instabilità di funzionamen-

to e per ridurre la capacità tra la griglia e la placca si riportarono questi due elettrodi ad una maggiore distanza, poi si inserirono all'interno, tra la griglia di controllo e la placca, altre due griglie, che presero il nome di griglia schermo e griglia soppressore.

La griglia schermo è posta all'interno della valvola tra la griglia controllo e la griglia soppressore.

La griglia soppressore è posta invece tra la griglia schermo e la placca.

La griglia schermo, collegata al positivo della tensione di alimentazione, oltre a comportarsi come un efficiente schermo elettrostatico tra griglia e placca, provvede ad attirare con la sua carica positiva gli elettroni negativi già passati attraverso la griglia controllo.

Accelerando la velocità degli elettroni, questi riescono ad attraversare la larga spirale di cui è formata la griglia schermo e a raggiungere la placca della valvola molto velocemente, aumentando così il guadagno.

La griglia soppressore, collegata al negativo della tensione di alimentazione, riduce ulteriormente la capacità griglia controllo - placca, e nello stesso tempo scarica a massa tutti quegli elettroni che, rimbalzando sulla placca a causa della loro elevata velocità, potrebbero venire attirati dalla griglia schermo.

Fig.19 Per fornire alla Griglia Controllo la tensione NEGATIVA di polarizzazione richiesta, occorre applicare tra il Catodo e la Massa una resistenza il cui valore potrà essere. calcolato con la formula riportata nell'articolo. Per rendere questa tensione stabile, ENTRATA @ occorre applicare in parallelo alla resistenza un condensatore elettrolitico. La tensione che misurerete ai capi della resistenza è quella che polarizzerà la Griglia Controllo.

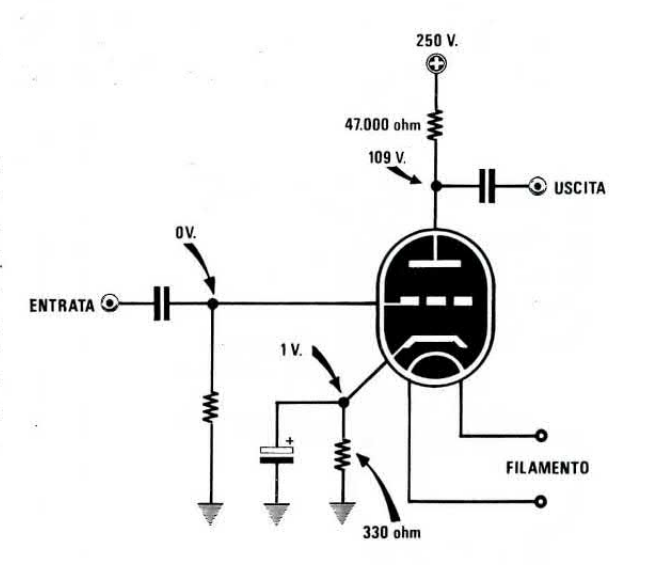

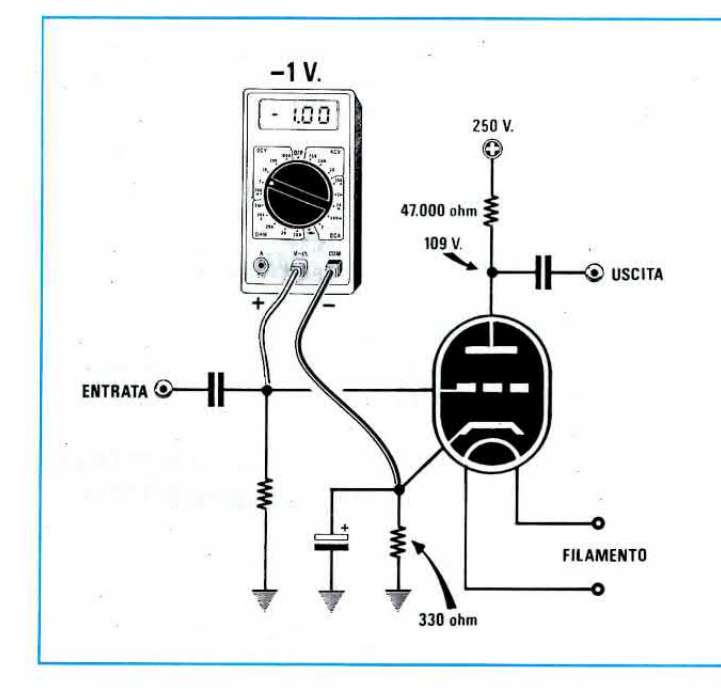

Fig.20 Se misurerete la tensione ai capi del-Ia resistenza (vedi fig.19), rileverete una tensione "positiva", mentre nell'articolo abbiamo precisato che la Griglia Controllo va polarizzata con una tensione NEGATIVA. A tale proposito facciamo presente che le tensioni di lavoro di una valvola non si misurano prendendo come riferimento la "massa'', ma il suo Catodo. Se misurerete la tensione tra Griglia e Catodo con un tester digitale rjleverete una ten§ione NEGATIVA.

La valvola composta da questi cinque elettrodi chiamati:

#### catodo

griglia controllo (indicato G1) griglia schermo (indicato G2) griglia soppressore (indicato G3) placca (chiamata Anodo)

prende il nome di pentodo.

Questi pentodi, disponendo di un'elevata amplificazione, venivano utilizzati nej ricevitori ,per preamplificare i segnali captati dall'antenna, per realizzare dei convertitori di frequenza e per preamplificare nelle supereterodine i segnali di Media Frequenza.

Come per i triodi esistono molti tipi di pentodi che si differenziano uno dall'altro per avere delle diverse caratteristiche.

Ad esempio se prendete il pentodo siglato EF.80 e quello siglato EF.89 e ne confrontate le caratteristiche, noterete molte differenze sia sulla loro resistenza interna, sia sulla pendenza ed anche sulla tensione positiva da applicare sulla griglia schermo.

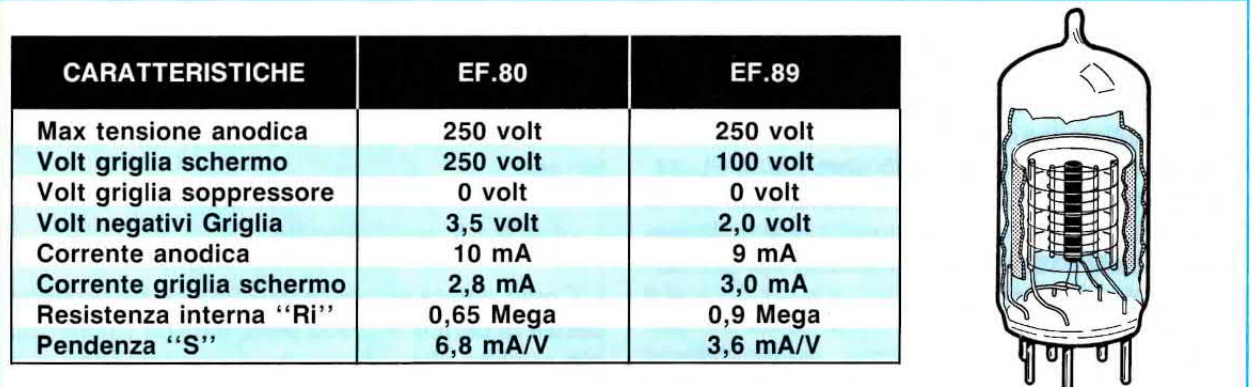

Poichè in queste caratteristiche non è riportato il quadagno, per conoscerlo dovrete usare questa formula:

Guadagno =  $(S \times Ri)$ : 1.000

La valvola EF.80 che ha una resistenza interna di 0,65 Megaohm pari cioè a 650.000 ohm ed una pendenza di 6,8 mA/V, potrà amplificare un segnale fino ad un massimo di:

 $(6,8 \times 650.000) : 1.000 = 4.420$  volte

La valvola EF.89 che ha una resistenza interna di 0,9 Megaohm pari cioè a 900.000 ohm ed una pendenza di 3,6 mA/V, potrà amplificare un segnale fino ad un massimo di:

 $(3,6 \times 900.000) : 1.000 = 3.240$  volte

Se confrontate questi guadagni con quelli che ci forniva un triodo, noterete delle notevoli differenze.

#### IL PENTODO FINALE DI POTENZA

Risolto il problema del guadagno, ne rimaneva un secondo, quello cioè di disporre di una valvola in grado di erogare molti watt per poter pilotare un altoparlante.

Per ottenere queste caratteristiche si costruirono dei pentodi con elettrodi di dimensioni maggiori rispetto a quelli usati per preamplificare dei deboli segnali e così facendo si riuscirono a raggiungere potenze molto elevate.

Ovviamente per pilotare questi pentodi finali occorreva applicare sulla griglia controllo dei segnali di una certa ampiezza e potenza, ma questo problema risultava già risolto, perchè per questa funzione esistevano già i cosiddetti triodi pilota.

A questo punto possiamo riportarvi le caratteristiche di qualche pentodo finale di potenza in classe A, cioè di una sola valvola finale, perchè possiate, con i numeri riportati, notare le varie differenze (vedi tabella a fine pagina).

In queste caratteristiche troverete oltre alla potenza d'uscita in watt un altro dato molto importante, quello dell'impedenza di carico.

In pratica questo valore in ohm che varia da valvola a valvola, è il valore dell'impedenza che dovrebbe avere un eventuale altoparlante da collegare tra la placca e la tensione anodica dei 225-250 volt positivi.

Poichè tutti sanno che gli altoparlanti vengono costruiti con delle impedenze standard di 4-8-16 ohm, possono essere collegati alla valvola finale so-

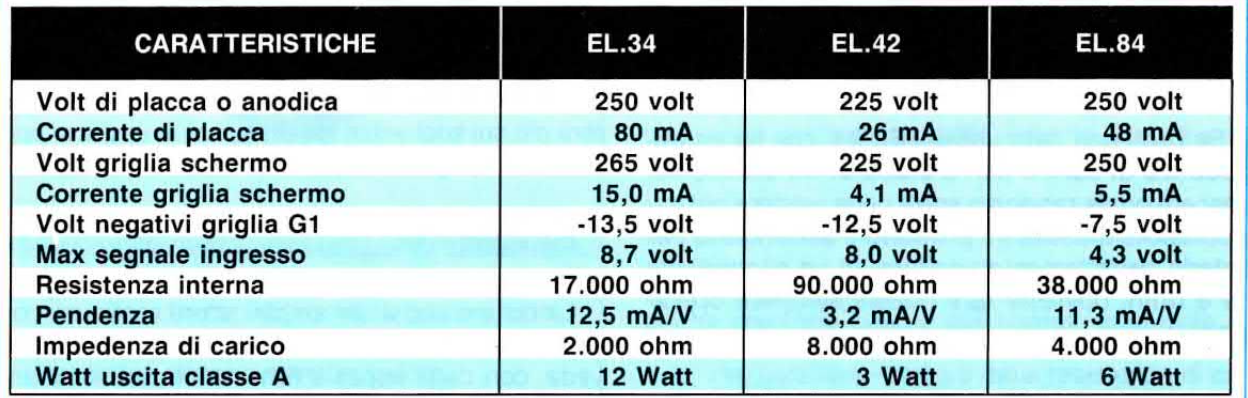

lo se si utilizza un trasformatore d'uscita che abbia un appropriato rapporto di trasformazione.

Il primario di tale trasformatore dovrà avere un'impedenza caratteristica (da non confondere con una resistenza ohmica) analoga a quella richiesta dalla valvola, cioè di 2.000 ohm per le EL.34, dj 8.000 ohm per le EL.42 e di 4.000 ohm per le EL.84, mentre il secondario dovrà avere un'impedenza caratteristica a quella richiesta dall'altoparlante, cioè 4-8-16 ohm.

#### IL TRASFORMATORE D'USCITA

ln un amplificatore a valvole il componente che determina la fedeltà del suono è il solo trasformatore d'uscita.

Se per la sua costruzione non vengono utilizzati lamierini al silicio di ottima qualità tutte le frequenze acute vengono notevolmente attenuate.

Le dimensioni del nucleo debbono risultare sovradimensionate, diversamente questo potrebbe saturarsi alla massima potenza, aumentando così la distorsione.

Se un trasformatore per classe A (amplificatore con una sola valvola) non è difficile da costruire, i trasformatori per classe AB1-A82 (amplificatore con due valvole in controfase) per Hi-Fl sono alquanto complessi.

Per ottenere un perfetto bilanciamento dei due awolgimenti, sia come resistenza ohmica sia come capacità, questi vengono suddivisj in più sezioni affiancate le une alle altre.

Poichè questi trasformatori dovranno necessariamente essere acquistati già awolti e con le impedenze richieste dal tipo di valvola utilizzata, vi diremo che migliore è la loro qualità migliore risulterà la fedeltà della riproduzione.

Poichè abbiamo notato che il calcolo del rapporto di trasformazione tra primario e secondario è in molti testi errato ed in altri così complesso da renderlo praticamente inutilizzabile, noi vi riporteremo un sistema molto più rapido e semplice.

La formula che vi consigliamo di utilizzare per questo calcolo è la seguente:

#### Rapporto =  $\sqrt{mped}$ . carico : imped. altop

Se con i dati della valvola EL.34, che ha un'impedenza di carico pari a 2.000 ohm, voleste conoscere quale rapporto splre deve esistere nel trasformatore d'uscita tra primario e secondario per poterlo perfettamente adattare ad un altoparlante da 8 ohm, dovreste fare questa semplice operazione:

 $\sqrt{2.000}$  : 8 = 15,8 volte

Se con i dati della valvola EL.84, che ha un'impedenza di carico pari a 4,000 ohm, voleste conoscere quale rapporto spire deve esistere nel trasformatore d'uscita tra primario e secondario per poterlo adattare ad un altoparlante da 8 ohm, otterreste:

#### $\sqrt{4.000 : 8}$  = 22.3 volte

Come potete notare la valvola che ha un'impedenza di carico di 4.000 ohm, cioè un valore doppio rispetto alla valvola che ha un'impedenza di carico di 2.000 ohm, non ha un rapporto di trasformazione dopplo come spesso ed erroneamente viene riportato.

Per questo motivo un trasformatore d'uscita costruito per un'impedenza d'uscita di 4.000 ohm viene normalmente utilizzato anche per valvole che hanno delle impedenze leggermente diverse, ma molto prossime a questo valore, ad esempio 3.500  $-3.800 - 4.200 - 4.500$  ohm.

Occorre far presente che collegando sul secondario di un trasformatore d'uscita un altoparlante che ha un'impedenza diversa da quella calcolata, si varia automaticamente l'impedenza dell'awolgimento del primario quindi la valvola non avendo un suo corretto carico distorcerà.

Se utilizzate ad esempio un trasformatore per la EL.34 costruito per alimentare un carico di 8 ohm (altoparlante che dispone di tale impedenza) che, come già sappiamo, ha un rapporto di trasformazione di 15,8 volte, e su questo secondario applicate un altoparlante da 4 ohm, l'impedenza dell'avvolgimento primario non risulterà più di 2.000 ohm bensì molto minore.

Potrete determinare il valore dell'impedenza che si ottiene sul primario usando questa formula:

#### imped.  $=$  (rapporto x rapporto) x ohm carico

in questo caso otterrete sul primario un'impedenza di carico di:

#### $(15,8 \times 15,8) \times 4 = 998$  ohm

Applicando sulla placca un carico di soli 998 ohm anzichè di 2.000 ohm richiesti, la valvola non lavorerà più sui suoi valori ideali, quindi in uscita si preleverà un segnale di potenza minore e distorto.

#### DISTORSIONE

La distorsione di un amplificatore si misura con uno strumento chiamato distorsiometro che provvede, con degli appositi filtri notch, ad eliminare totalmente la sola frequenza fondamentale.

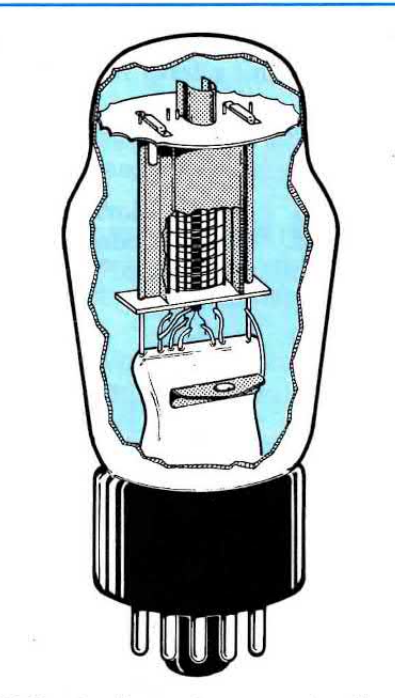

Fig.21 Contrariamente a quanto disegnato nelle figg. 16-17-18, il Catodo è sempre posto al centro della valvola, la Placca è un tubo rettangolare di lamierino posto ad una certa distanza dal catodo e la Griglia è una spirale di filo posta tra catodo e placca.

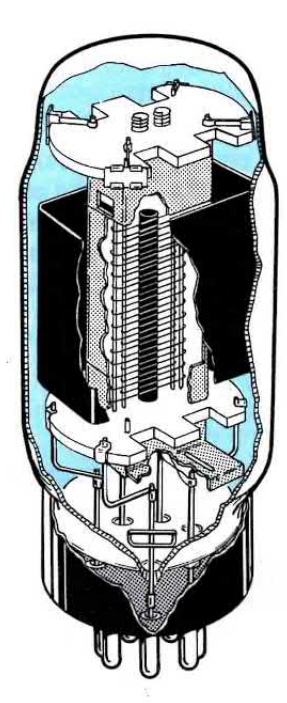

Fig.22 La forma e le dimensioni della Placca e quelle delle spirali di ogni Griglia variano da valvola e valvola. Anche le dimensioni e la loro forma variano in rapporto alle loro caratteristiche. Le valvole a differenza dei transistor generano molto calore.

Tutte le frequenze armoniche che fuoriescono dall'amplificatore vengono considerate distorsioni.

Occorre a questo punto fare una distinzione tra la distorsione del segnale sinusoidale e questa distorsione dovuta alla presenza di armonica.

Se l'onda sinusoidale amplificata esce triangolare o trapezoidale, ascolteremo un suono distorto e sgradevole.

Se l'onda sinusoidale esce senza deformazioni e la distorsione è causata solo dalle presenza di frequenze armoniche, ascolteremo, oltre alla nota fondamentale, anche note di tonalità superiore che non rappresentano una distorsione del segnale, ma soltanto altre frequenze non distorte.

Ad esempio nelle valvole che generano delle frequenze armoniche pari rispetto alla nota fondamentale, queste armoniche creano un suono più pastoso perchè udremo, molta attenuata, la stessa identica nota, ma di ottava superiore.

Quindi una frequenza di 110 Hz (nota LA) amplificata da una valvola genererà una freguenza armonica a 220 e una a 440 Hz, che sono ancora due note LA di ottave superiori.

Con i transistor, che generano invece delle frequenze armoniche dispari, le cose cambiano, infatti una frequenza di 110 Hz (nota LA) amplificata generà una frequenza armonica a 330 Hz (nota MI disaccordata) e un'altra a 990 Hz (nota SI disaccordata) quindi ascoltando un LA in fondamentale assieme alle armoniche di un MI e di un SI, questo suono risulterà più disarmonico e sgradevole.

Per questo motivo in un amplificatore a valvole ci si può permettere anche di non scendere come distorsione armonica sotto al 2%, mentre in un amplificatore a transistor occorre necessariamente scendere sotto allo 0,5%.

Ovviamente più bassa è la percentuale di distorsione sia in un amplificatore a valvole che in uno a transistor, meno armoniche ritroveremo sulla sua uscita, ma questo non significa che le note che udremo risulteranno distorte.

Dobbiamo ancora far presente che l'orecchio umano non è poi così perfetto come si ritiene.

Se un distorsiometro riesce a misurare delle percentuali di distorsione armonica dello 0,01%, l'orecchio umano non rivela una distorsione sulla sinusoide fino a quando questa non supera il 4%.

Soltanto quando la distorsione sulla sinusoide raggiunge dei livelli del 10% il suono inizierà a diventare sgradevole.

#### **QUALCHE UTILE FORMULA**

Vi riportiamo alcune formule complete di esempi che potranno esservi utili usando le valvole.

1º Per calcolare il valore della resistenza di catodo necessaria per ottenere la tensione negativa

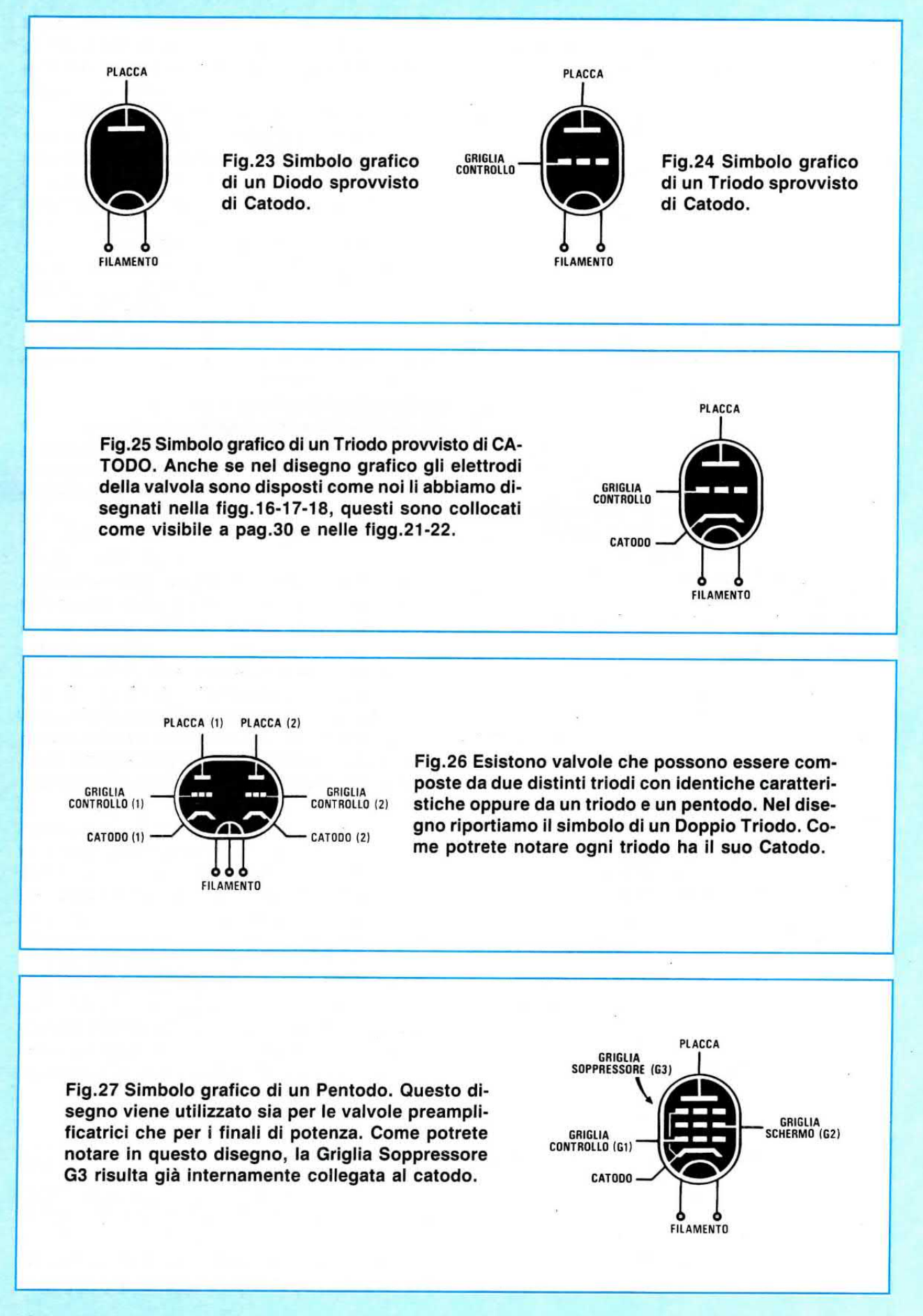

della griglia controllo si dovrà usare la formula:

#### Ohm =  $($  Volt griglia : mA  $) \times 1.000$

Il valore dei milliAmper è dato dalla corrente assorbita dalla placca della valvola in condizioni di riposo.

Questa formula è valida per i soli triodi. Per i pentodi occorre sommare alla corrente di placca anche quella della griglia schermo.

Esempio = Volete calcolare la resistenza da applicare sul catodo di un triodo che richiede una tensione negativa di griglia di 1,5 volt e che assorbe a riposo una corrente di 5,4 milliAmper.

Utilizzando la formula sopra riportata otterrete:

 $(1,5:5,4)$  x 1.000 = 277 ohm

valore che potrete tranquillamente arrotondare a 270 ohm perchè, in uno stadio preamplificatore, il segnale da applicare sull'ingresso dovrà sempre risultare notevolmente minore del massimo consentito, per evitare delle distorsioni sul segnale sinusoidale.

Esempio = Volete calcolare la resistenza da applicare sul catodo della valvola pentodo EL.34 per ottenere una tensione di 13,5 negativi sapendo che l'assorbimento di placca si aggira sugli 80 mA e quello della griglia schermo sui 15 mA.

Come prima operazione sommerete la corrente di placca e quella di griglia schermo ottenendo così:

 $80 + 15 = 95$  milliAmper

A questo punto potrete calcolare il valore ohmico della resistenza di catodo:

 $(13,5:95) \times 1.000 = 142$  ohm

valore che potrete arrotondare a 150 ohm.

2° Per calcolare la potenza in watt della resistenza da applicare sul catodo si potrà utilizzare la seguente formula:

Watt =  $(mA x mA x ohm) : 1.000.000$ 

Esempio = Volete conoscere quale wattaggio dovrà avere la resistenza da 150 ohm da applicare sul catodo di una valvola che assorbe 95 mA. Utilizzando la formula sopra riportata otterrete:

 $(95 \times 95 \times 150)$ : 1.000.000 = 1,35 watt

Per evitare che questa resistenza si surriscaldi

eccessivamente, conviene scegliere un wattaggio maggiore, quindi utilizzerete una resistenza da 150 ohm 1.5 watt o meglio ancora da 2 watt.

3º Per calcolare la corrente e la tensione presente sul secondario di un trasformatore d'uscita, conoscendo la potenza in watt e l'impedenza dell'altoparlante, potrete usare queste due formule:

 $=$   $\sqrt{\text{Watt x ohm}}$  altoparlante Volt Amper =  $\sqrt{W}$ att : ohm altoparlante

Esempio = Volete conoscere i volt e gli Amper presenti sul secondario di un amplificatore che eroga 50 watt per un'impedenza d'uscita di 8 ohm.

 $\sqrt{50 \times 8}$  = 20 volt  $\sqrt{50 : 8}$  = 2.5 Amper

Se moltiplicate gli Amper per i volt otterrete la potenza in watt che sarà appunto di:

 $2.5 \times 20 = 50$  watt

4° Per calcolare il quadagno di una valvola conoscendo il valore della pendenza e della sua resistenza interna, potrete usare la formula:

Guadagno = (Pendenza x R/interna): 1.000

Esempio = Sapendo che la valvola EL.34 ha una resistenza interna di 17.000 ohm ed una pendenza di 12.5 mA/V qualsiasi segnale applicato sulla sua griglia potrà essere amplificato fino ad un massimo di:

 $(12.5 \times 17.000) : 1.000 = 212.5$  volte

5° Per conoscere quanta corrente assorbe una valvola quando questa eroga una certa potenza, potrete utilizzare la formula:

 $mA = \sqrt{W}$ att : R/ingresso x 1.000

Esempio = Volete conoscere l'assorbimento in milliAmper della valvola EL.34 quando questa eroga una potenza di 6 watt sapendo che la sua impedenza di carico è di 2.000 ohm:

 $\sqrt{6}$  : 2.000 x 1.000 = 54,77 mA

Per ora terminiamo impegnandoci a proseguire in futuro con qualche altro interessante articolo sulle valvole, presentandovi degli schemi elettrici e parlando anche dei push-pull utilizzati per ottenere con due valvole finali maggiore potenza.

Quando il primo satellite Meteosat iniziò ad inviare dalla sua orbita geostazionaria i segnali delle immagini meteo, con grande passione ed entusiasmo e con i pochi mezzi allora disponibili si iniziarono a cercare tutte le possibile soluzioni per poterli ricevere.

Ripensando a quei tempi e confrontando la qualità delle immagini che ricevevamo allora con quelle che riusciamo a vedere oggi sullo schermo del nostro computer, dobbiamo riconoscere che in pochi anni si sono compiuti passi da gigante.

All'inizio non esistevano computer nè parabole nè preamplificatori per la gamma degli 1,7 Gigahertz e malgrado tutto ciò, "qualcosa" si riusciva a vedere.

Non essendo reperibili in ltalia delle parabole, si iniziò con delle antenne Yagi lunghe più di 2 metri con 24-26 elementi che, per quanto ottime, non riuscivano ad assicurare dei guadagni maggiori di 12-13 dB.

Non trovando dei transistor che amplificassero frequenze oltre i 2 Gigahertz, si usavano dei transistor per TV che fornivano più rumore che segnale.

Poichè i computer non erano diffusi come lo sono oggi, e quei pochi reperibili non disponevano ancora di schede grafiche, per poter osservare un'immagine si usavano delle antiquate macchine per te-

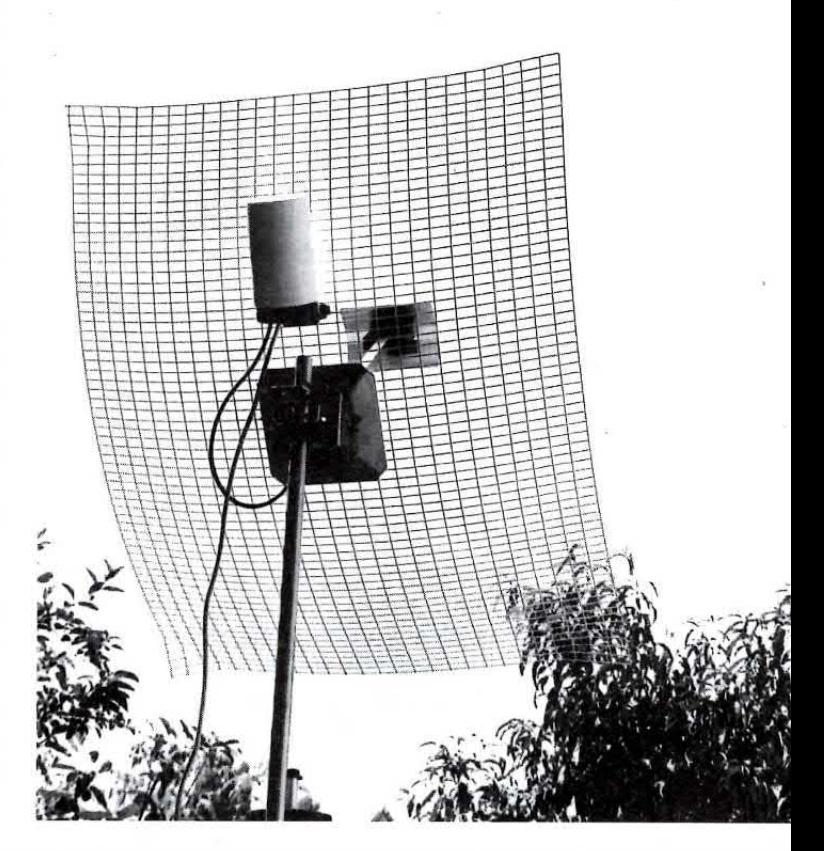

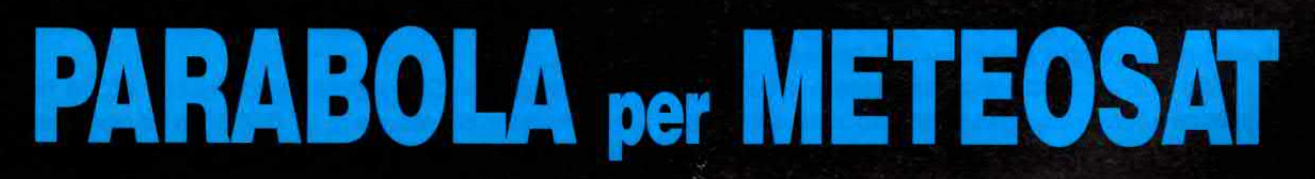

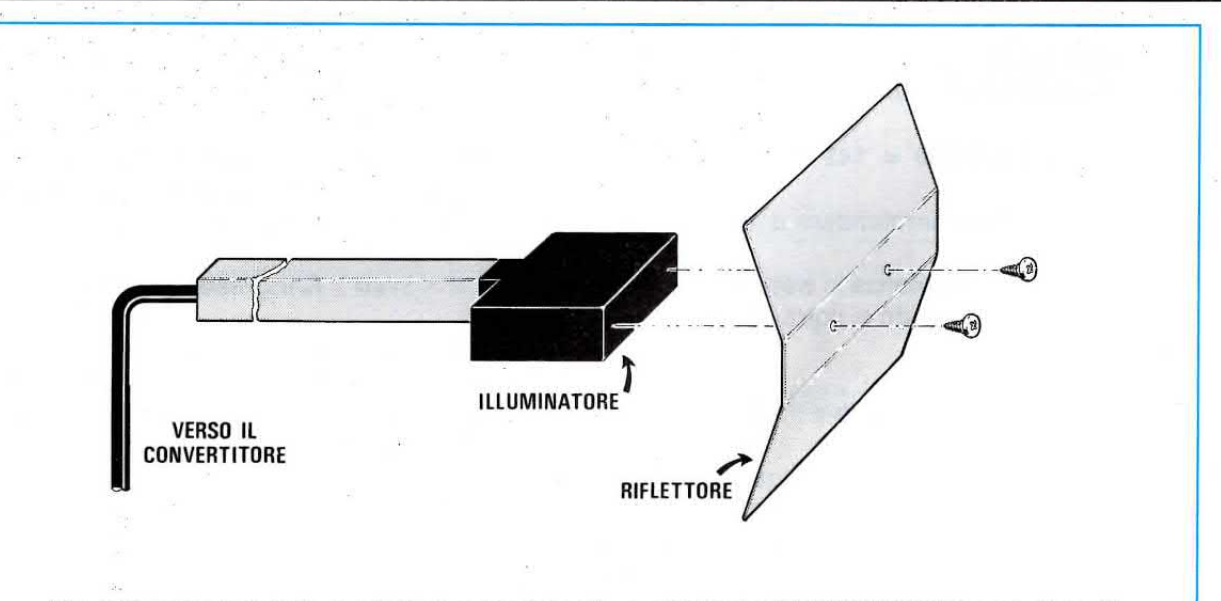

Fig.1 Questa parabola a griglia è provvista di un efficiente ILLUMINATORE completo di un piccolo riflettore in alluminio, che fisserete sul supporto plastico con due viti autofilettanti. La parabola larga soltanto 76 cm e alta 97 cm è molta resistente al vento.

lefoto, costose e non sempre facilmente reperibili.

Insoddisfatti di questi scarsi risultati, progettammo una parabola da 1 metro, tuttora disponibile, con un quadaqno di circa 22-23 dB.

Con i primi Gaasfet costruimmo il primo preamplificatore - convertitore che togliemmo subito dalla circolazione perchè troppo critico ed instabile e lo sostituimmo con un kit premontato e tarato composto da tre pezzi, cioè da un preamplificatore a 1.7 GHz, da un convertitore e da un booster.

Riuscendo finalmente a reperire transistor con maggior guadagno e minor rumore, progettammo un nuovo preamplificatore - convertitore - booster racchiuso in un unico contenitore, e oggi che le Industrie possono fornirci dei Gaasfet - Transistor identici a quelli montati sugli LNC/LNB per la TV via satellite, abbiamo utilizzato questi nuovi componenti per realizzare quanto di meglio si potesse ottenere, cioè un minuscolo preamplificatore - convertitore - booster in SMD con prestazioni altamente professionali.

Con questo nuovo modello siamo scesi a una fiqura di rumore di 0.9 dB, con un quadagno di 50 dB e quel che più conta, ad un prezzo inferiore rispetto ai precedenti.

Per visualizzare le immagini si utilizzava inizialmente un videoconverter che, collegato ad un qualsiasi televisore, ci permetteva di vederle a colori.

Constatando che i computer completi di scheda grafica VGA e SuperVGA erano presenti in quasi tutte le case, era giunto il momento di pensare alle interfacce che. molto meno costose di un videoconverter, avrebbero permesso di sfruttare al massimo le capacità di queste potenti macchine.

Siamo dunque partiti con l'interfaccia LX.1004, poi sostituita con la LX.1049, ma non contenti dei risultati, abbiamo costruito l'ultima interfaccia di-

Per la ricezione del segnale inviato a terra dal satellite meteorologico Meteosat occorre installare una parabola che abbia un diametro di circa 1 metro. Sapendo che per problemi di vento, di spazio o di condominio non sempre è possibile fissare questo "disco", abbiamo progettato una parabola quasi "invisibile" che guadagna ben 24 dB.

# da 24 dB quasi INVISIBILE

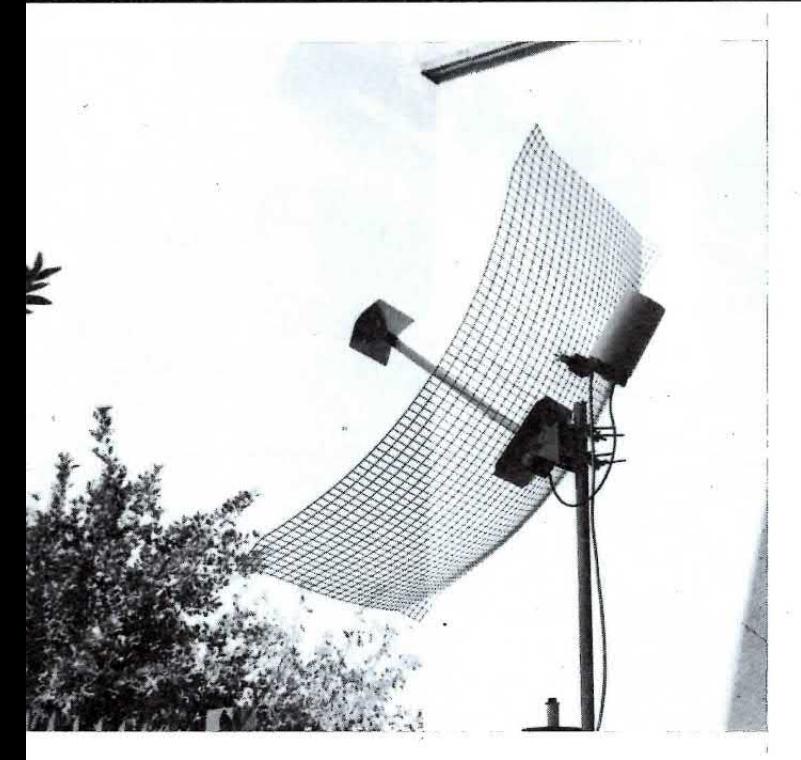

gitale DSP ad alta definizione siglata LX.1108 (vedi rivista N.163).

Se per leggere un articolo bastano pochi minuti e per montare una di queste nostre interfacce è sufficiente poco più di un'ora, per progettarle e realizzarle, tra prove e modifiche occorrono settimane e settimane.

Ritornando alla nostra parabola, sapendo che in molte zone il vento raggiunge in certi periodi anche i 100 Km/orari, che in montagna durante l'inverno si deposita sul disco un'enorme massa di neve e che qualcuno preferirebbe installare una parabola sul davanzale della finestra, se questa non risultasse così ingombrante, abbiamo semplicemente chiesto al nostro ufficio tecnico di progettare una parabola a griglia, che guadagnasse di più di una parabola da 1 metro, che risultasse tanto robusta da non spostarsi neanche quando il vento soffia a 150 Km/orari e che inoltre costasse poco.

Il foglio con queste richieste lasciato una sera sul

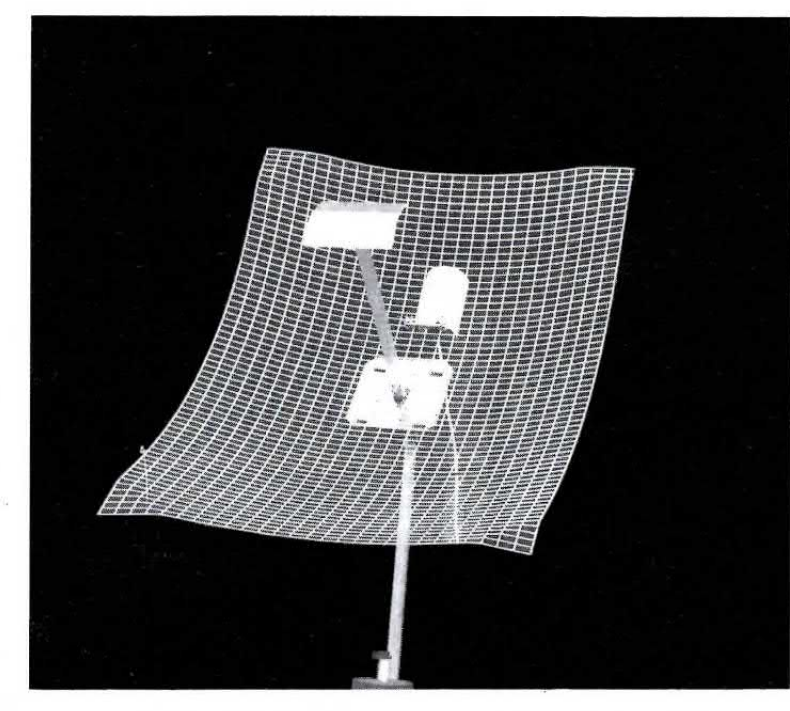

tavolo dei progettisti fu riportato in Direzione con questa nota scherzosa:

-Che ne direste se la progettassimo così piccola da risultare quasi invisibile? -

Di rimando fu loro risposto:

-L'idea non è da scartare, quindi spremetevi le meningi perchè tutto è possibile tranne una sola cosa, farvi riparare con il saldatore gli integrati che avete bruciato durante le prove -

Dopo 2 mesi ci fu portata una parabola poco visibile, resistente al vento, che guadagnava 24 dB, cioè di più rispetto ad una parabola da 1 metro, pur avendo delle dimensioni di 76 x 97 cm.

A questo punto però avevamo a disposizione un so-Io esemplare, quindi l'ufficio tecnico si interessò di trovare qualche industria che potesse costruire in serie le diverse parti meccaniche in tempi molto brevi.

Questi tempi per un'industria sono di circa 3 mesi per preparare gli stampi,15 giorni per tranciare tutti i pezzi e saldarli, altri 20 - 25 giorni per zincarli e verniciarli.

Vi abbiamo riportato tutte queste note per farvi capire perchè dal giorno in cui abbiamo completato il prototipo al giorno in cui abbiamo ricevute le parabole per consegnarvele sono trascorsi ben 5 mesi.

#### **LA PARABOLA**

Molti guardando quest'antenna penseranno che si tratti di un normale dipolo provvisto di un pannello riflettente del tipo usato normalmente per la TV.

Fig.2 A sinistra, la parabola di notte illuminata con un riflettore ed in basso la parabola fotografata di giorno per mostrarvi quanto sia poco visibile. Nel barattolo bianco posto dietro alla parabola è inserito il nuovo CONVERTITORE a basso rumore (0,9 dB) realjzzato tutto in tecnologia SMD.

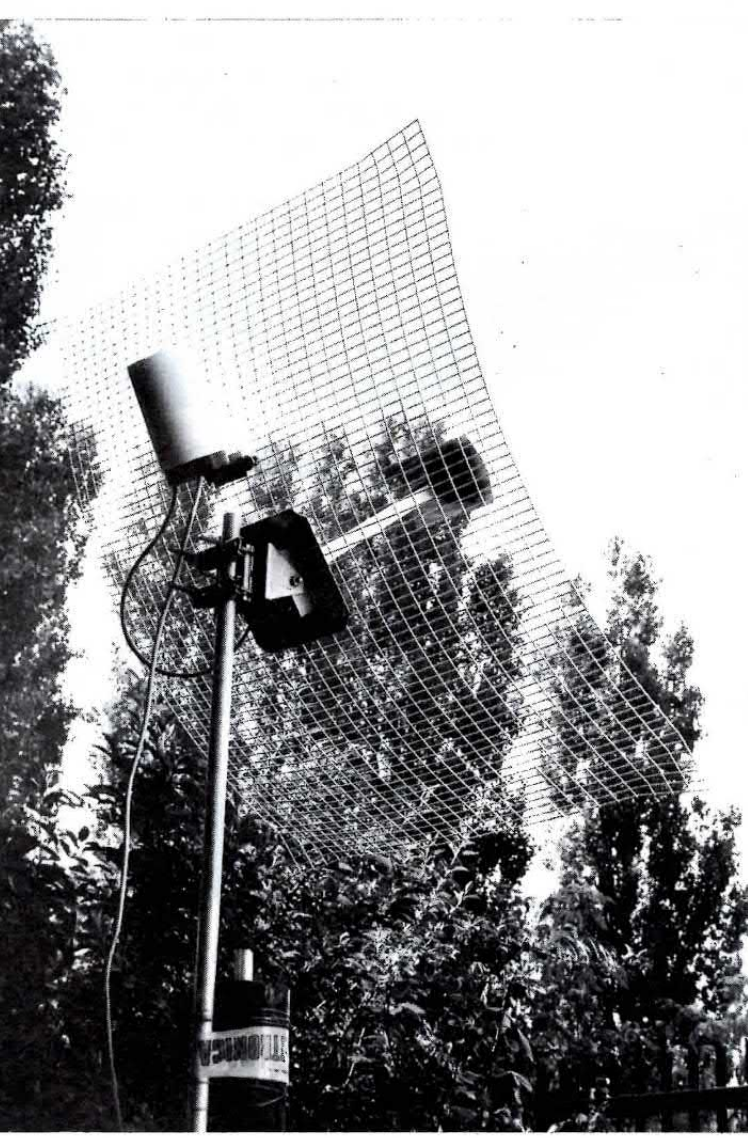

Se così fosse avremmo un'antenna che non riuscirebbe a quadagnare più di 10 dB, quindi non lasciatevi ingannare dalle apparenze perchè questo pannello è una parabola a griglia, con un suo ben preciso punto focale calcolato e sagomato in modo da raggiungere un guadagno di ben 24 dB, vale a dire un quadagno maggiore rispetto ad una normale parabola da 1 metro di diametro.

Un guadagno di 24 dB corrisponde ad una amplificazione del segnale captato di ben 121 volte in potenza.

Come potrete vedere voi stessi, questa parabola risulta a poche decine di metri quasi invisibile. perchè la sua griglia a larghe maglie lascia intravedere cielo e muri e contemporaneamente offre la minima resistenza anche ai venti più forti.

L'illuminatore, costituito dalla scatola nera, racchiude al suo interno un dipolo calcolato per 1,7 GHz ed è provvisto all'esterno di un riflettore anch'esso calcolato e sagomato per il massimo quadagno.

Montare quest'antenna è molto facile, perchè i pochi pezzi che la compongono sono tutti tagliati su misura e provvisti dei relativi fori di fissaggio.

L'asta di alluminio, con l'antenna già bloccata all'interno della scatola nera, verrà innestata sul supporto centrale della parabola cercando di far combaciare i fori di fissaggio.

All'interno di tale foro verrà inserita la vite provvista di galletto che troverete nel kit.

Sull'estremità della scatola nera verrà fissato il piccolo riflettore di alluminio con due viti autofilettanti (vedi fig. 1).

Dalla parte posteriore dell'asta di alluminio fuoriesce uno spezzone di cavo coassiale da 52 ohm a bassissima perdita (cavo per TV satelliti) che potrete accorciare quanto basta per entrare nel morsetto d'ingresso del preamplificatore - convertitore che fisserete dietro la griglia.

Per sostenere questa parabola è sufficiente un palo del diametro di 25 mm circa.

#### **RICERCARE II METEOSAT**

Nel Manuale per ANTENNISTI da noi pubblicato recentemente abbiamo riportato i gradi di Azimut e di Longitudine relativi ad ogni capoluogo di provincia italiano, ai quali dovrete fare riferimento per direzionare la parabola in modo da ricevere le immagini trasmesse dal Meteosat.

Se non disponete di questa Tabella potrete ugualmente direzionare la parabola procedendo come segue:

- Accendete il ricevitore e sintonizzatelo sulla frequenza di 134.000 KHz.

- Poichè il Meteosat è posizionato sugli 0 gradi di Greenwich, il satellite si trova per l'Italia verso Sud/Ovest.

- Dopo aver alzato la parabola di pochi gradi, ruotatela lentamente da Sud verso Ovest.

- Se non riuscite a captare alcun segnale, aumentate l'inclinazione verso l'alto di 1-2 gradi e nuovamente ruotatela da Sud verso Ovest o viceversa.

- Se ancora non riuscite a captare nessun segnale, aumentate l'inclinazione di ancora 1-2 gradi e tornate a ruotarla in senso orizzontale.

- Dopo quattro - cinque tentativi riuscirete finalmente a trovare la posizione in cui inizierete a sentire la caratteristica nota acustica del satellite.

- Comunque la prima posizione trovata non sarà mai quella ideale, quindi se avete il computer acceso cercate di visualizzare sullo schermo le immagini trasmesse dal satellite.

- Se sulle immagini captate notate dei punti neri o bianchi di rumore, significa che la parabola non è ben centrata.

- Per centrarla in modo perfetto provate a spostarla verso destra o verso sinistra, fino a trovare la posizione in cui i punti di rumore si riducono notevolmente.

- A questo punto fissate l'attacco della parabola in modo che questa non si possa più muovere in senso orizzontale, poi provate a spostarla lentamente, ma solo in senso verticale.

- Inclinando più o meno la parabola, troverete la posizione in cui i punti di rumore spariranno totalmente.

- Facciamo presente che questi ultimi ritocchi vanno effettuati con spostamenti millimetrici.

#### **COSTO PARABOLA**

Questa parabola a GRIGLIA completa di illuminatore, riflettore (che troverete già fissato sul braccio di sostegno tagliato sul suo esatto punto focale) e di attacco snodabile per il fissaggio sul palo 

NOTA: Per la spedizione in contrassegno di un pacco ingombrante le PPTT ci chiedono L.15.000, importo che dovrete sommare al costo della parabola.

Fino a ieri vi potevamo fornire un valido convertitore per Meteosat con una noise/figure di 1,5 dB, perchè questo era il minimo valore che eravamo riusciti ad ottehere con i componenti allora disponibili.

Noi consideravamo questo un ottimo convertitore, perchè anche tutti gli LNC utilizzati per la ricezione dei satelliti TV avevano a quei tempi una NF che si aggirava tra gli 1,5 e gli 1,8 dB.

Quando sono apparsi i primi LNC per satelliti TV con una NF di 1,0 -0,9 -0,8 dB, abbiamo iniziato ad interessarci ai Gaasfet che venivano utilizzati, per vedere se potevamo realizzare un LNC per satellite METEOSAT che avesse una figura di rumore inferiore a 1 dB.

Per scendere sotto questo fatidico dB abbiamo dovuto utilizzare gli stessi semiconduttori, gli stessi condensatori ceramici e le stesse resistenze a basso rumore utilizzati per gli LNC per satelliti TV e poichè questi sono in SMD, cioè super miniaturizzati, siamo riusciti ad ottenere un convertitore di dimensioni molto più ridotte rispetto a quelli da noi precedentemente costruiti e ad un costo inferiore.

Nella progettazione di questo nuovo convertitore abbiamo dovuto risolvere dei problemi che in precedenza non avevamo mai tenuto in consi-

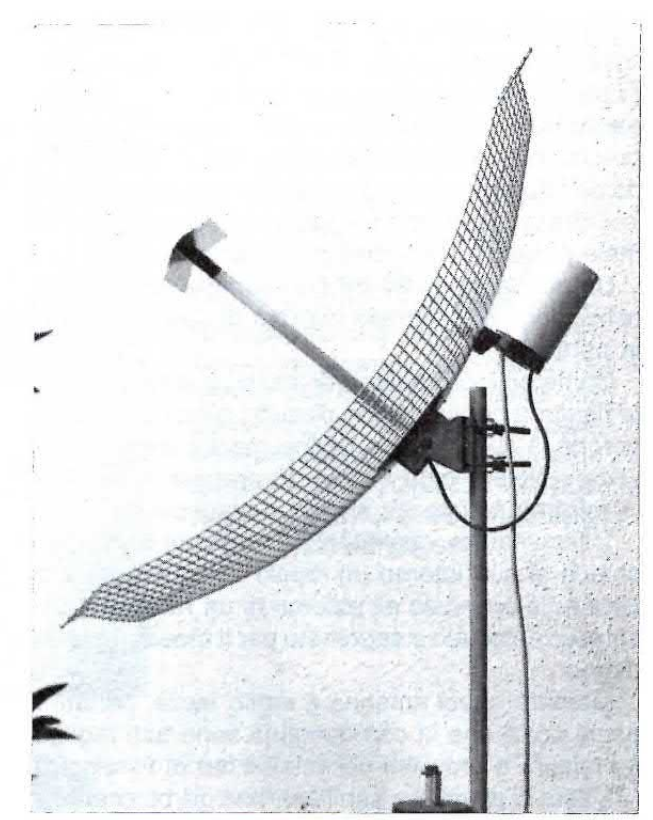

# **CONVERTITORE per METEOSAT**

#### derazione.

lnfatti i primi nostri convertitori erano stati scelti da molti Aeroporti - Stazioni Meteorologiche - Club Nautici, e situati non solo in ltalia, ma anche in molti Paesi Nordici dove in inverno la temperatura può scendere anche sotto i 15 gradi sottozero.

Poichè lo stesso convertitore viene utilizzato anche in altri paesi, come Marocco -Tunisia - Egitto ecc., dove in estate la temperatura supera facilmente i 40 gradi, dovevamo tenere presenti sia i -15  $gradi$  che questi  $+40$  gradi.

Per le zone fredde abbiamo utilizzato il calore dei componenti per riscaldare leggermente il contenitore metallico.

Per le zone calde, abbiamo racchiuso il convertitore dentro un involucro plastico di colore bianco, lasciando un cuscino di aria per evitare che il calore esterno raggiungesse il contenitore metallico interno.

Quindi la forma ed il colore del contenitore plastico sono stati oggetto di studi per far funzionare lo stesso convertitore sia a -15 gradi che a  $+40$ gradi.

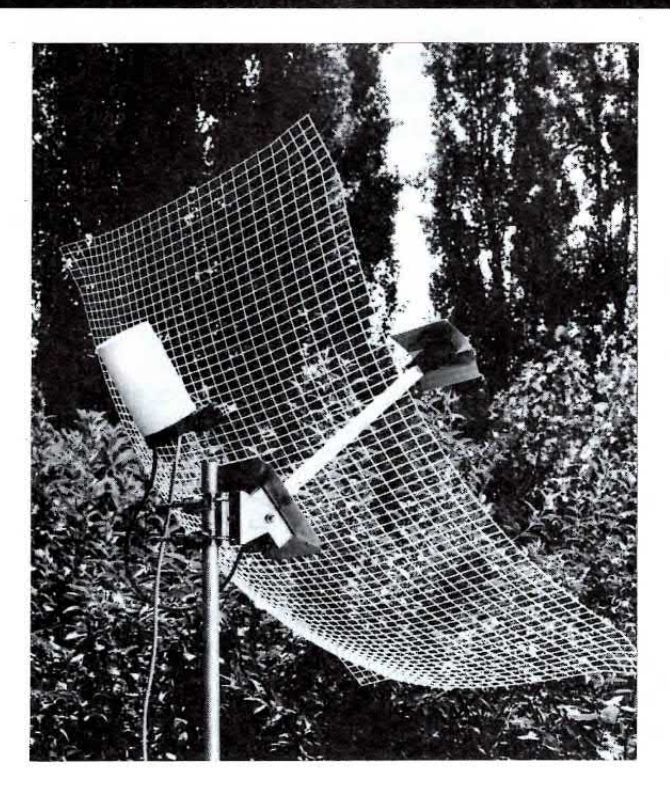

#### **CARATTERISTICHE TECNICHE**

Per questa realizzazione si sono utilizzati i più moderni componenti impiegati negli LNC per satelliti TV.

Le caratteristiche tecniche del convertitore sono le sequenti:

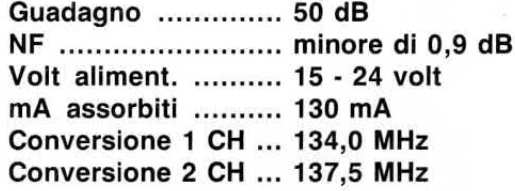

Come avrete notato questo convertitore funziona con una tensione minima di 15 volt ed una massima di 24 volt.

La tensione più idonea sarebbe quella intermedia. cioè di 18 volt.

La tensione di alimentazione dovrà risultare stabilizzata anche se internamente è presente un secondo stabilizzatore che alimenta tutto il circuito con 12 volt.

Per quanto concerne la frequenza di conversione, anche se abbiamo scelto dei quarzi di ottima qualità e utilizzato per la conversione un circuito sintetizzatore a PLL, non bisogna dimenticare che anche questi, come qualsiasi altro componente, hanno una loro tolleranza di qualche centinaia di Hz che, in fase di collaudo, cerchiamo di ridurre al minimo.

Per convertire la frequenza di 1,7 Gigahertz utilizzata dal satellite meteorologico METEOSAT sulla gamma dei 134 - 137 Megahertz, è necessario procurarsi un ottimo LNC (Low - Noise - Converter) che abbia un elevato quadagno, ma anche una bassissima figura di rumore.

## in SMD con un NOISE/FIGURE di Q9 dB

Fig.1 Foto in alto a sinistra - Come evidenziato in questa foto, potrete fissare il convertitore sul retro della parabola utilizzando gli attacchi che vi forniremo. Se lo riterrete più comodo, potrete fissarlo anche in altri punti, ad esempio sul palo di sostegno.

Fig.2 Per collegarvi con il convertitore, potrete tranquillamente accorciare il cavetto coassiale che fuoriesce dal supporto dell'illuminatore, ma non allungarlo. Il coperchio plastico di questo convertitore proteggerà il circuito interno da pioggia e umidità.

Fig.3 Le dimensioni ed il colore del contenitore impediranno che il circuito interno si surriscaldi durante il periodo estivo. Nel periodo invernale il corpo interno viene mantenuto ad una temperatura costante per assicurarne il corretto funzionamento.

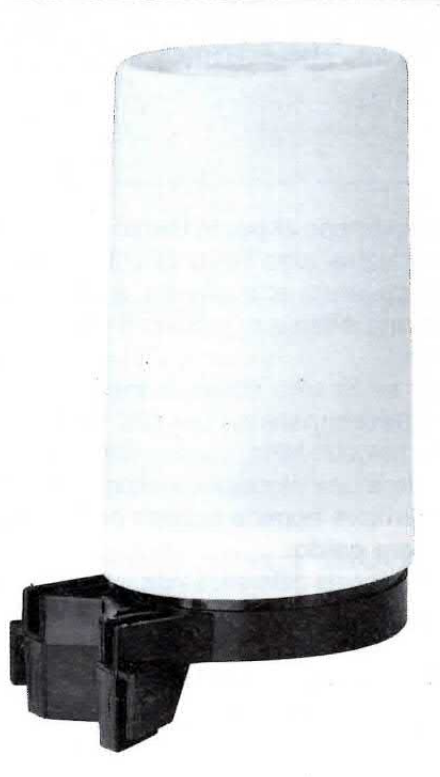

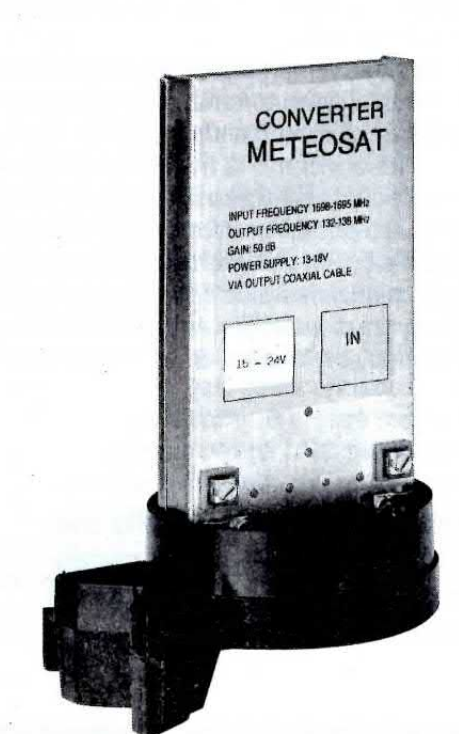

Fig.5 Sfilato il contenitore metallico, sul morsetto di sinistra indicato OUT (15-24 Volt) dovrete collegare il cavetto schermato proveniente dal Ricevitore, mentre sul morsetto di destra indicato !N dovrete collegare il cavetto coassiale della parabola.

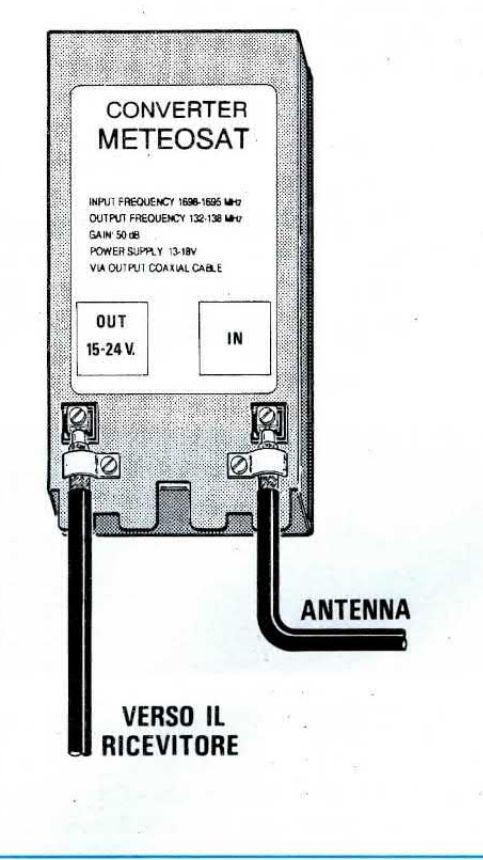

Fig.4 Sfilato il bussolotto superiore di plastica bianca, troverete al suo interno il convertitore completamente racchiuso entro un contenitore metallico. Per poter fissare i cavetti coassiali sui due morsetti, dovrete semplicemente sfilarlo dalle sue guide.

Se si sommano aj pochi Hertz di tolleranza del quarzo qualche altro Hertz dovuto alle variazioni della temperatura atmosferica, è da considerarsi normale una differenza in più o in meno di qualche Ki!oheriz.

Perciò se dovete sintonizzare il ricevitore sui 139,980 MHz oppure sui 134,020 MHz anzìchè sugli esatti 134,000 MHz, questo non è un difetto, come non lo è una leggera variazione di frequenza tra convertitore appena acceso (interno freddo) e convertitore caldo.

Queste piccole differenze non pregiudicano il funzionamento, perchè tutti i ricevitori hanno un AFC (Controllo Automatico di Frequenza) che prowede automaticamente a correggere questi errori.

Nel nostro ultimo ricevitore siglato LX.1095 e pubblicato sulla rivista N.159/160 è inserito un comando per correggere questi piccoli errori del quarzo, in modo da accontentare coloro che vogliono leggere sul display esattamente 134,000 - 137,500 KHz.

#### COSTO DEL CONVERTITORE

Questo nuovo convertitore a PLL in tecnologia SMD siglato TV.965, che ha un guadagno di ben 50 dB ed una figura di rumore inferiore a 0,9 dB, possiamo fornirvelo a sole ................. L.170.000 GRAZIE AI NOSTRI 40 ANNI DI ESPERIENZA OLTRE 578.000 GIOVANI COME TE HANNO TROVATO LA STRADA DEL SUCCESSO

## **IL TUO FUTURO DIPENDE DA OGGI**

## **IL MONDO DEL LAVORO E' IN CONTINUA EVOLUZIONE. AGGIORNATI CON CO ELETTR**

### **SCUOLA RADIO ELETTRA E':**

**FACILE** Perché il suo metodo di insegnamento a distanza unisce la pratica alla teoria ed è chiaro e di immediata comprensione. COMODA Perché inizi il corso quando vuoi tu, studi a casa tua nelle ore che più ti sono comode. ESAURIENTE Perché ti fornisce tutto il materiale necessario e l'assistenza didattica da parte di docenti qualificati per permetterti di imparare la teoria e la pratica in modo interessante e completo.

Per inserirsi ed avere successo nel mondo del lavoro la specializzazione è fondamentale. Bisogna aggiornarsi costantemente per acquisire la competenza necessaria ad affrontare le specifiche esigenze di mercato. Da oltre 40 anni SCUOLA RADIO ELETTRA mette a disposizione di migliaia di giovani i propri corsi di formazione a distanza preparandoli ad affrontare a testa alta il mondo del lavoro. Nuove tecniche, nuove apparecchiature, nuove competenze: SCUOLA RADIO ELETTRA è in grado di offrirti, oltre ad una solida preparazione di base, un costante aggiornamento in ogni settore.

**INFORMATICA E COMPUTER** 

### Se hai urgenza telefona, 24 ore su 24, allo 011/696.69.10 SPECIALIZZATI IN BREVISSIMO TEMPO CON I NOSTRI CORSI **NUOVO CORSO**

**ELETTRONICA RADIO** TV COLOR tecnico in radio telecomunicazioni e in impianti televisivi<br>ELETTRONICA DIGITALE **E MICROCOMPUTER** tecnico e programmatore

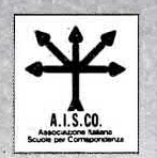

SCUOLA RADIO ELETTRA sociazione Italiana Scuole per Corrispondenza) per la tutela dell'Allievo.

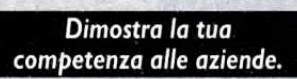

termine del corso, SCUOLA RADIO ELETTRA rilascia l'Attestato di Studio che dimostra la tua fettiva competenza nella materia scelta e l'alto ello pratico della tua preparazione.

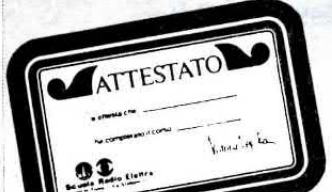

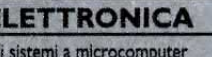

ELETTRONICA **INDUSTRIALE l'elettronica** nel mondo del lavoro **ELETTRONICA** 

SPERIMENTALE l'elettronica per i giovani

**IMPIANTI ELETTRICI** 

di impianti elettrici antifurto

E CONDIZIONAMENTO

installatore termotecnico

E DI ALLARME

· IMPIANTI DI

tecnico installatore

**REFRIGERAZIONE** 

**RISCALDAMENTO** 

#### **IMPIANTISTICA** · ELETTROTECNICA

di impianti civili e industriali<br>IMPIANTI IDRAULICI **ESANITARI** tecnico di impiantistica

**• TV VIA SATELLITE** 

tecnico installatore

· STEREO HI-FI

tecnico di amplificazione

NUOVO CORSO

- e di idraulica sanitaria IMPIANTI AD specialista nelle tecniche di captazione e utilizzazione
- - dell'energia solare
- **AR O Scuola Radio** Elettra VIA STELLONE 5, 10126 TORINO

**FARE PER SAPERE** 

O PURBLICA ISTRUZIONE N 1391

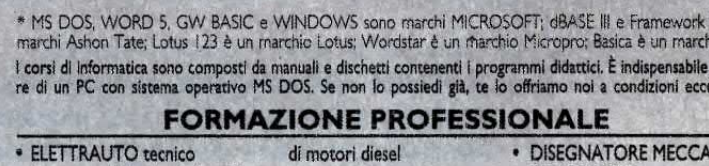

pacchetto integrato

riparatore di impianti elettrici ed elettronici degli autoveicoli MOTORISTA tecnico riparatore

GRAIN

· Uso del personal computer e sistema operativo MS DOS<br>• WORDSTAR - gestione testi

· WORD 5 - tecniche

di editing avanzato

- PROGETTISTA<br>ASSISTENTE e a scoppio<br>• TECNICO DI OFFICINA tecnico di amplificazione
- **DISEGNATORE EDILE** Compila e spedisci in busta chiusa questo coupon. Riceveral GRATIS E SENZA IMPEGNO

• LOTUS 123-pacchetto integrato • WINDOWS - ambiente

- BASICA) - programmazione<br>su personal computer

III sono<br>Ilo IBM.

dispor-<br>ezionali

**NICO** 

tutte le informazioni che desideri

#### desidero ricevere GRATIS E SENZA **IMPEGNO** tutta la documentazione sul:

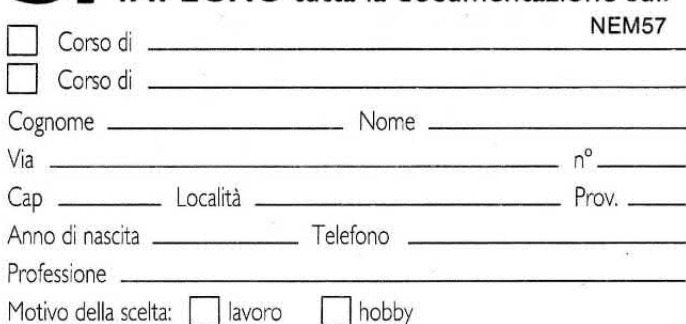

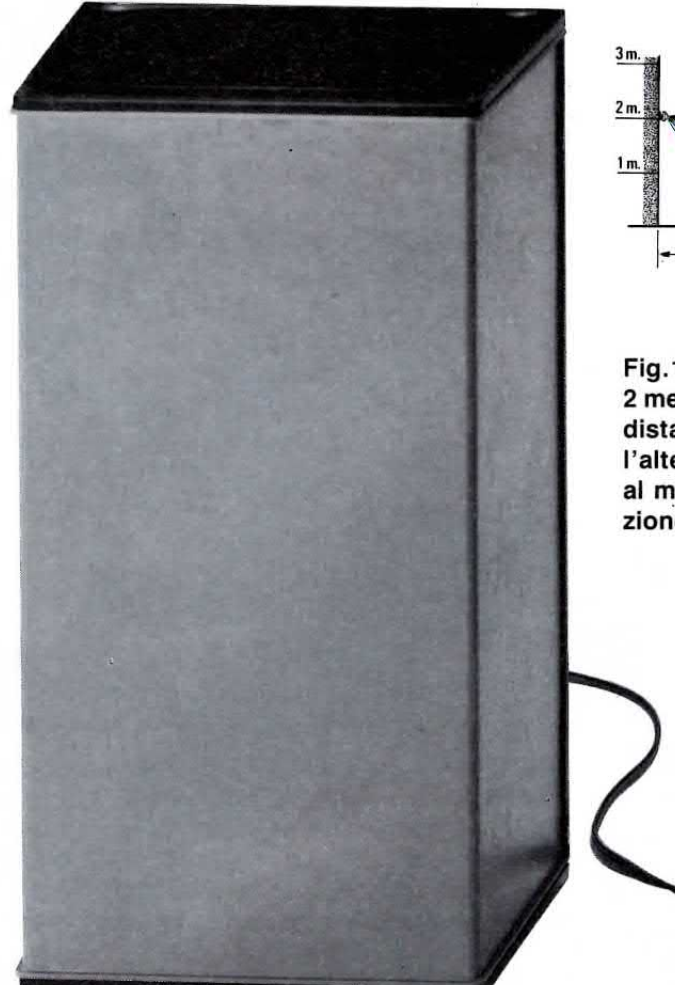

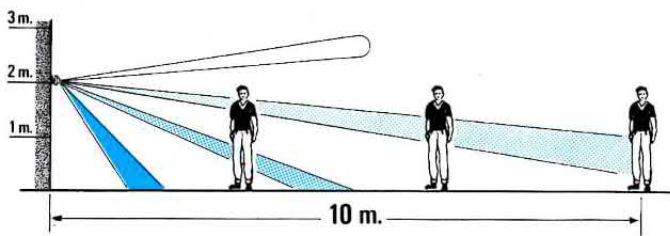

Fig.1 Collocando il sensore ad un'altezza di 2 metri circa dal suolo si riesce a coprire una distanza massima di 10 metri. Aumentando l'altezza si può guadagnare 1 metro di più al massimo. Si notino i tre angoli di radiazione prodotti dalla lente di Fresnell.

# UN semplice INTERRUTTORE

Questo interruttore può servire come antifurto oppure per far aprire le porte o accendere le luci al passaggio di una persona. Questo sensore viene eccitato dai raggi infrarossi emessi da ogni corpo umano.

Questo circuito, progettato inizialmente per accendere automaticamente una lampada appena il sensore capta il tenue calore emesso da ogni corpo umano, può trovare tantissime e diverse altre applicazioni.

Ad esempio può essere utilizzato come antifurto per far suonare una sirena quando un estraneo entra nella vostra casa o nel vostro garage, oppure per aprire delle porte, per awertire chi sta nel retrobottega che è entrata una persona dalla porta del negozio oppure per accendere la luce in un corridoio buio o in una cantina al solo passaggio di una persona.

ln pratica questo sensore rileva, fino ad una distanza di 10 metri, il calore emesso dal corpo umano e non appena lo awerte, eccita immediatamente un relè con il quale potrete accendere lampade ed azionare sirene, campanelli, motorini bifase ecc.

11 relè rimane eccitato fino a quando la persona si mantiene nel suo raggio di azione e rimarrà ancora eccitato quando questa ne sarà uscita per un tempo che voi stessi potrete prefissare da un minimo di 10 secondi fino ad un massimo di 80 secondi.

Se userete questo sensore come antifurto, dovrete collocarlo possibilmente in alto sul soffitto, perchè in questo modo chi entra e si muove all'interno della stanza terrà in azione la sirena fino a quando non sarà uscito.

Se lo userete come interruttore, dovrete collocarlo in una posizione obbligata in modo che il sensore, una volta che la persona è entrata, non riesca più a captare il suo calore ad una certa distanza, diversamente il relè si ecciterebbe ogni volta che questa si muove.

#### **IL SENSORE**

Il sensore all'infrarosso da noi selezionato per questa funzione è sensibile alle sole radiazioni al-

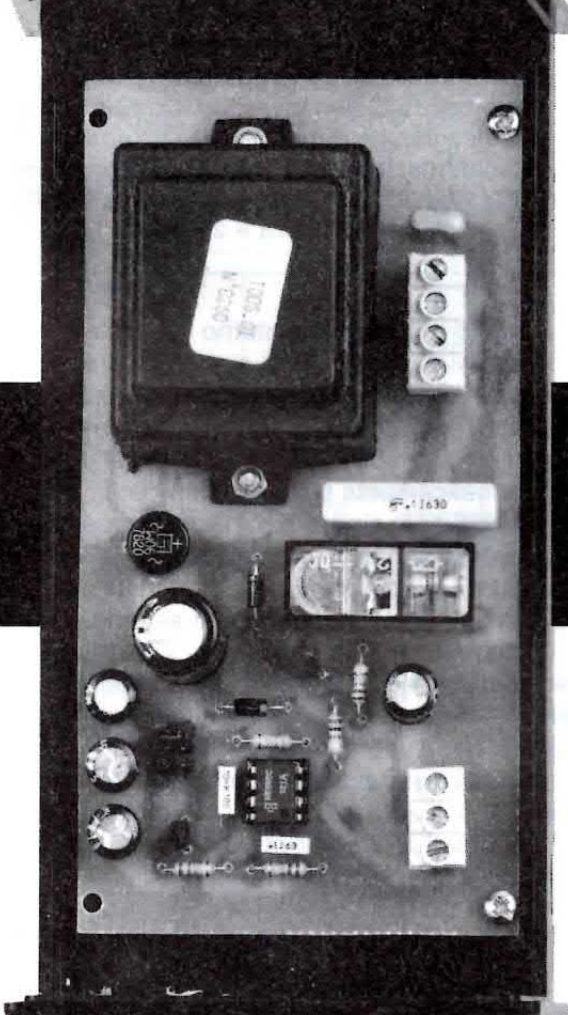

Fig.2 Foto del circuito stampato già fissato all'interno del mobile plastico, che nella figura in alto a sinistra vediamo già chiuso con il suo coperchio e con di lato il sensore.

l'infrarosso che sono comprese tra i 7.000 e i 14.000 nanometri, cioè la gamma di frequenza emessa dal corpo umano.

Per rendere il sensore più sensibile, affinchè riesca a captare questi infrarossi anche ad una distanza di circa 10 metri, è presente sul suo corpo una lente di Fresnell che vi permetterà di ottenere, in senso orizzontale o verticale, una copertura come quella visibile nelle figg. 1-13.

All'interno di questo sensore è presente pure un diodo led che si accenderà ogni volta che questo rileva il passaggio di una persona.

Se togliete il coperchio frontale al sensore, noterete al suo interno due morsettiere, una a 2 poli posta sul lato sinistro ed una a 4 poli posta sul lato destro (vedi fig.3).

La morsettiera a 2 poli viene utilizzata per applicare al sensore la tensione di alimentazione che si aggira sui 12 volt circa.

Tenete presente che il positivo va inserito sul polo posto verso il bordo del mobile.

Sull'altra morsettiera, quella a 4 poli, userete solo i due morsetti posti più a destra.

Questi morsetti fanno capo ad un interruttore interno che si aprirà ogni volta che il sensore rileva una persona e si chiuderà appena questa fuoriesce dal suo raggio di azione.

I tre fili isolati in plastica, che dovrete collegare a queste due morsettiere, verranno infilati nel tubetto flessibile posto sul retro del corpo del sensore.

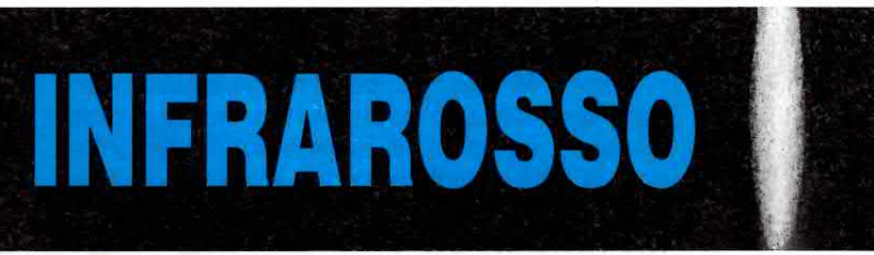

Facciamo presente che la prima volta che fornirete al sensore la sua tensione di alimentazione o quando lo scollegherete per poi alimentarlo nuovamente (e quindi anche quando viene a mancare la luce), ci vorranno circa 50 secondi prima che il circuito si stabilizzi e risulti operativo, perciò in questo lasso di tempo il relè rimarrà eccitato.

#### **SCHEMA ELETTRICO**

All'interno del sensore è presente un circuito stampato con inserito un integrato in SMD, resistenze, condensatori elettrolitici, un transistor ed un microrelè, in modo da poterlo collegare ad una qualsiasi centralina di antifurto.

Poichè questo sensore è sprovvisto di un circuito di temporizzazione, lo schema composto da due

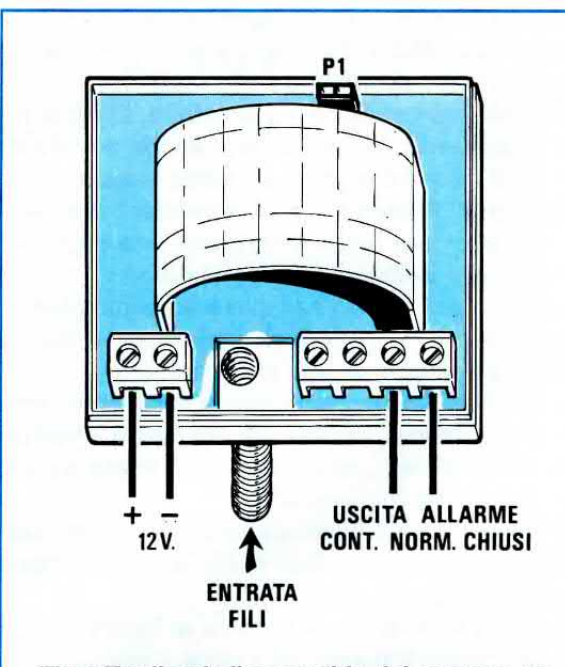

Fig.3 Togliendo il coperchio dal sensore, troverete al suo interno due morsettiere. Su quella di sinistra a 2 poli dovrete applicare la tensione di alimentazione, mentre di quella di destra a 4 poli utilizzerete soltanto i due terminali indicati "Uscita Allarme" che fanno capo ai contatti del relè interno.

transistor, un integrato NE.555, un relè e lo stadio di alimentazione visibile in fig.6 vi permetterà di ottenere dei tempi di eccitazione variabili da un minimo di 20 secondi ad un massimo di 80 secondi.

Come visibile in fig.6, per alimentare questo sensore viene utilizzato un piccolo trasformatore di alimentazione in grado di erogare sul suo secondario una tensione alternata di 8 volt, che verrà poi raddrizzata dal ponte RS1 e filtrata dal condensatore elettrolitico C7.

Questa tensione verrà utilizzata per alimentare il relè ed il transistor TR2.

Per alimentare il sensore, l'integrato NE.555 ed il transistor TR1, questa tensione viene fatta passare attraverso il diodo al silicio DS1 e nuovamente filtrata da un condensatore elettrolitico siglato C1.

Ogni volta che il sensore rileva il passaggio di una

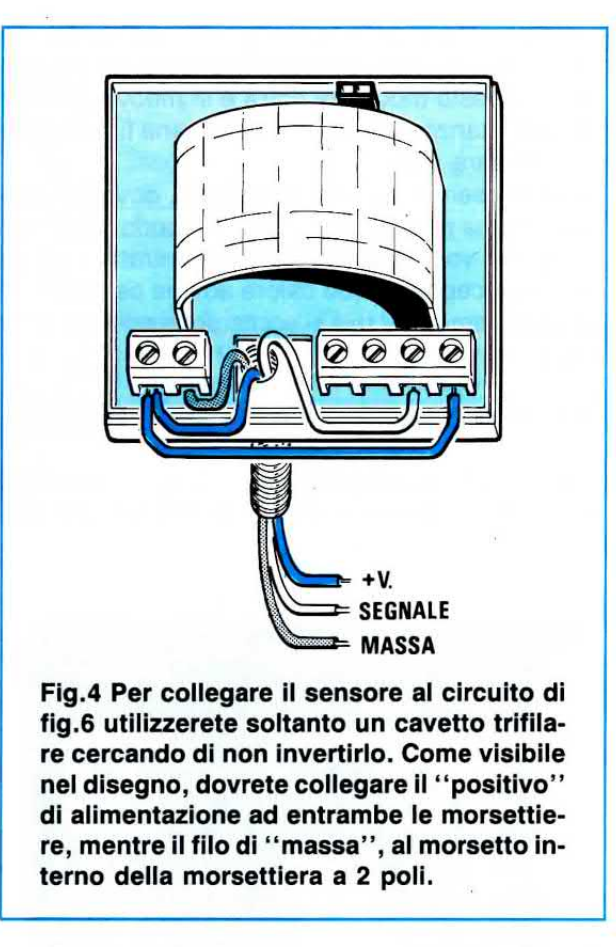

persona, il suo contatto interno si apre ed in questo modo il transistor PNP, siglato TR1, si porta in conduzione scaricando a massa uno dei tre condensatori elettrolitici C2 - C3 - C4, che avrete precedentemente scelto tramite il ponticello J1.

Automaticamente sul piedino di uscita 3 dell'integrato NE.555, siglato IC1, risulterà presente una tensione positiva che, polarizzando la Base del transistor NPN siglato TR2, lo porterà in conduzione facendo cosÌ eccitare il relè esterno.

Quando la persona che ha eccitato il sensore esce dal suo raggio di azione, il suo interruttore interno si chiude e così facendo il transistor PNP, siglato TR1, risulterà interdetto.

ln queste condizioni i condensatori elettrolitici C2- C3 - C4, collegati tra i piedini 6-7 di IC1 e la massa, inizieranno lentamente a caricarsi.

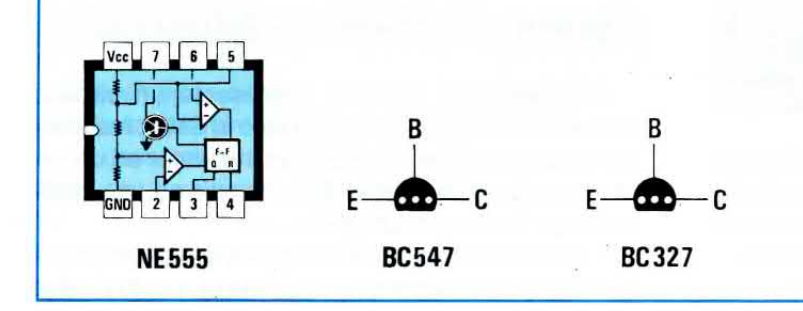

Fig.5 Connessioni viste da sopra dell'integrato NE.555 e dei transistor BC.547-BC.327 viste invece da sotto, cioè dal lato in cui i terminali fuoriescono dal loro corpo.

A carica completata sul piedino d'uscita 3 di IC1 verrà a mancare la tensione positiva che polarizzava la Base del transistor TR2 e quindi il relè esterno si disecciterà.

Come avrete intuito, quello che determina il tempo in cui il relè deve rimanere eccitato dipende dalla capacità dei condensatori elettrolitici C2 - C3 - C4, che potrete selezionare tramite il ponticello di cortocircuito J1.

Come abbiamo già accennato, il relè rimarrà eccitato per tutto il tempo in cui una qualsiasi persona si muove nel suo raggio di azione e si disecciterà nel tempo prestabilito dai valori di C2 - C3 -C4 soltanto dopo che la persona è uscita dallo spazio controllato dal sensore.

A titolo puramente indicativo vi segnaliamo quanti

secondi rimarrà eccitato il relè in funzione della capacità di C2 - C3 - C4.

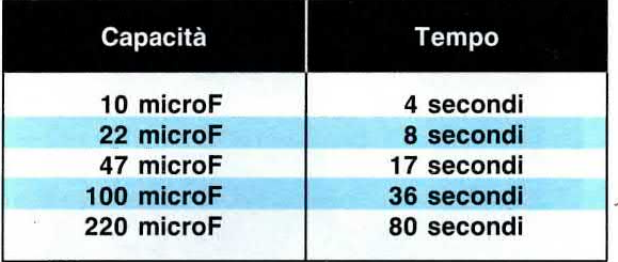

Questi tempi possono subire delle variazioni di circa un 40% in più o in meno, dovute alla tolleranza che hanno tutti i condensatori elettrolitici.

Nel kit troverete per C2 - C3 - C4 questi tre valori 47 - 100 - 220 microFarad.

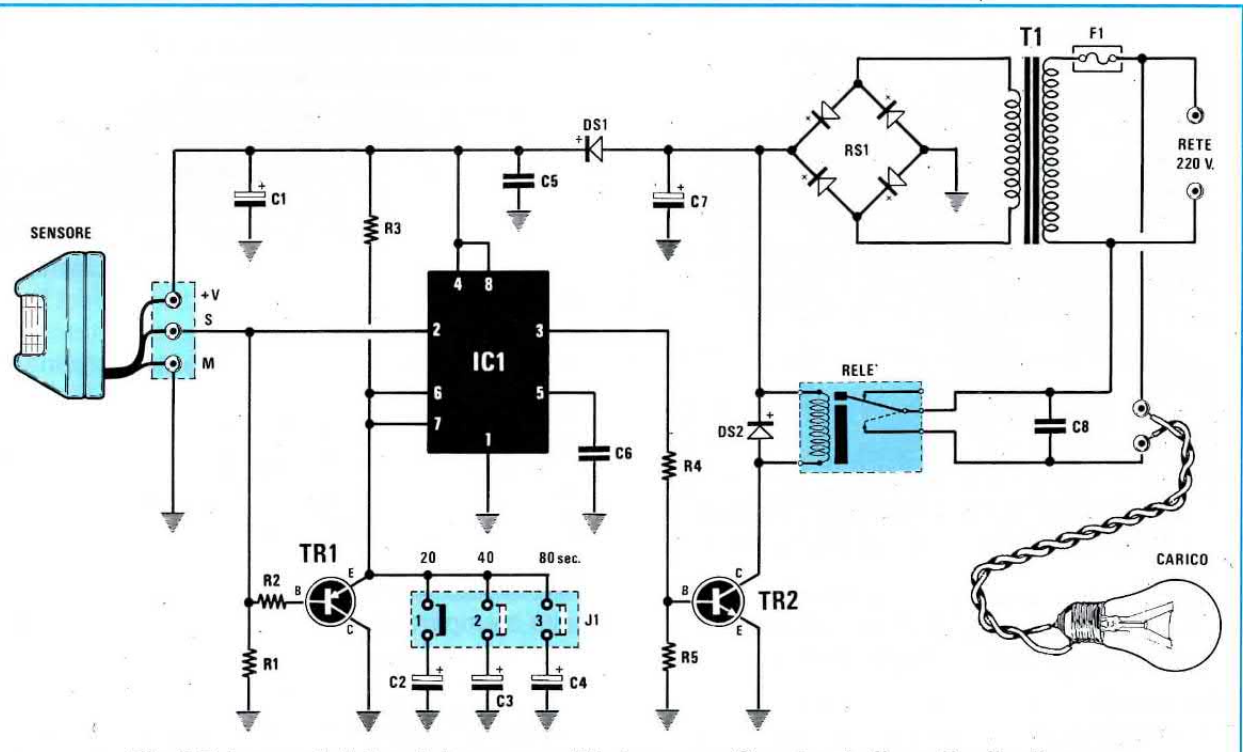

Fig.6 Schema elettrico del sensore all'infrarosso. Spostando il ponticello di cortocircuito sul connettore J1 potrete modificare il tempo di eccitazione del relè.

**ELENCO COMPONENTI LX.1135** 

J,

 $R1 = 15.000$  ohm 1/4 watt  $R2 = 15.000$  ohm 1/4 watt  $R3 = 330.000$  ohm  $1/4$  watt  $R4 = 5.600$  ohm 1/4 watt  $R5 = 12.000$  ohm 1/4 watt  $C1 = 220$  mF elettr. 25 volt  $IC1 = NE.555$  $C2 = 47$  mF elettr. 25 volt  $C3 = 100$  mF elettr. 25 volt  $C4 = 220$  mF elettr. 25 volt  $C5 = 100.000$  pF poliestere  $C6 = 10.000$  pF poliestere  $C7 = 470$  mF elettr. 25 volt

 $C8 = 100.000$  pF pol. 630 volt  $DS1-DS2 = diodi 1N.4007$ RS1 = ponte raddr. 100 V. 1 A.  $TR1 = PNP$  tipo BC.327  $TR2 = NPN$  tipo BC.547  $F1 =$  fusibile autoripr. 145 mA  $RELE =$ relè 12 volt 1 scambio  $J1 =$  ponticello 3 posizioni  $T1 =$  trasformatore 5 watt sec. 8 V. 0,5 A. (N.T005.01) SENSORE = sensore mod.  $SE2\oslash 5$ 

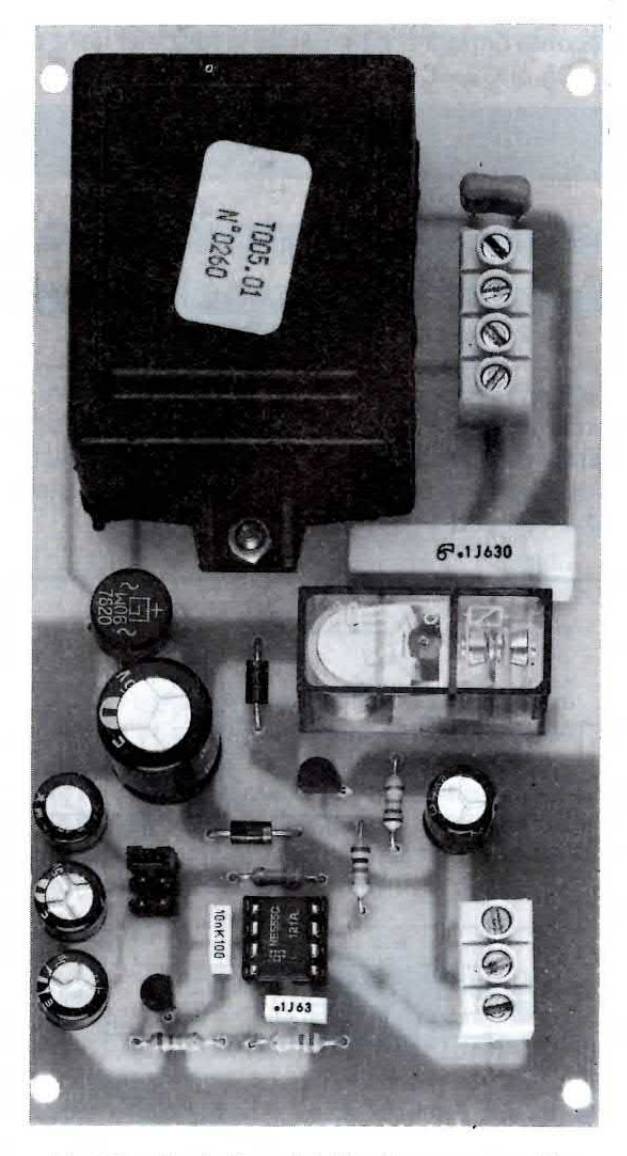

Fig.7 In alto la foto del kit già montato ed in basso il disegno a grandezza naturale del circuito stampato visto dal lato rame.

#### REALIZZAZIONE PRATICA

Questo montaggio richiede un circuito stampato monofaccia di cui vi riportiamo a grandezza naturale il disegno in fig.7 visto dal lato rame.

Su tale stampato, siglato LX.1135, dovrete montare tutti i componenti richiesti, disponendoli come visibile nello schema pratico di fig.8.

Normalmente un montaggio si inizia con i componenti più piccoli e che richiedono più saldature, quindi i primi da inserire saranno lo zoccolo per l'integrato IC1 e il connettore J1.

Dopo questi inserirete tutte le resistenze ed i diodi al silicio DS1-DS2 rivolgendo la fascia bianca che contorna un solo lato del loro corpo come riportato nel disegno di fig.8.

Proseguendo nel montaggio inserirete i tre condensatori poliestere, poi gli elettrolitici rispettando per quest'ultimi la polarità dei due terminali.

A questo punto potrete inserire i due transistor controllando la sigla riportata sull'involucro.

Il transistor BC.327 (TR1), che è un PNP, dovrà essere collocato vicino alla resistenza R2, rivolgendone la parte piatta del corpo verso l'integrato IC1, mentre il transistor BC.547 (TR2), che è un NPN, dovrà essere collocato vicino al relè, rivolgendo la parte piatta del suo corpo verso il basso (vedi fig.8).

ln seguito monterete il ponte raddrizzatore RS1, le due morsettiere ed il fusibile autoripristinante' F1.

Per ultimo monterete il trasformatore di alimentazione T1 che, come noterete, s'innesterà nei fori presenti nello stampato nel suo giusto verso perchè i terminali del primario risultano sfalsati rispetto al secondario.

Prima di saldare i suoi terminali sulle piste del circuito stampato vi consigliamo di fissare il trasformatore con due viti più dado.

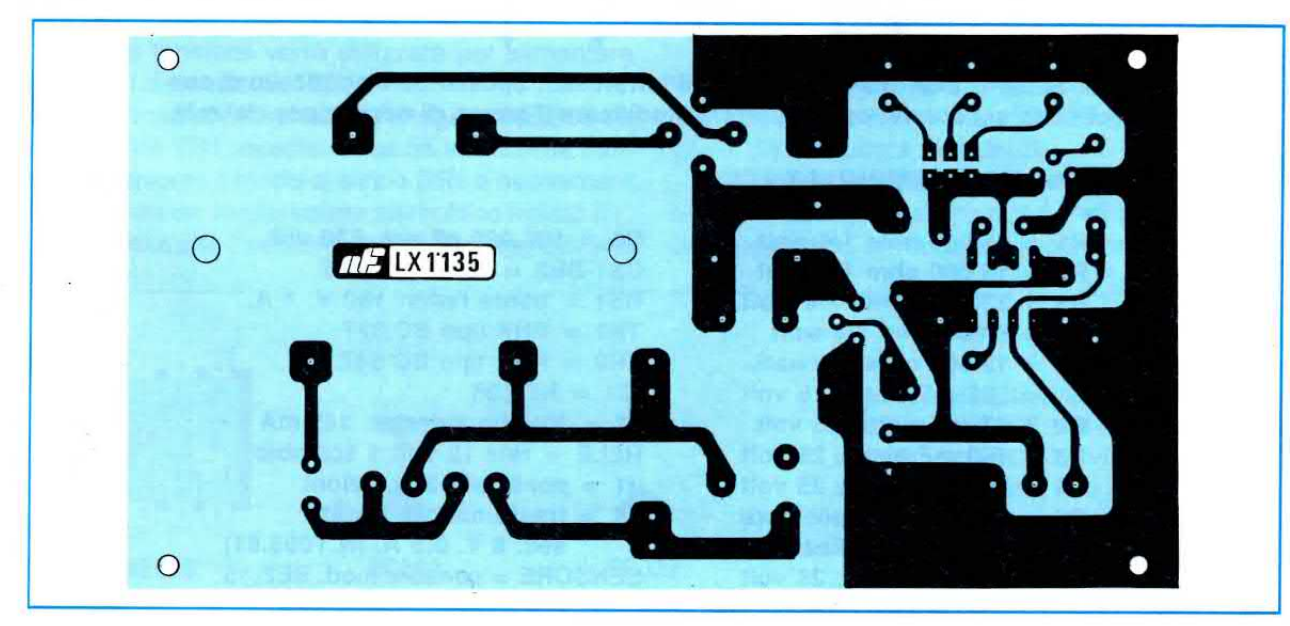

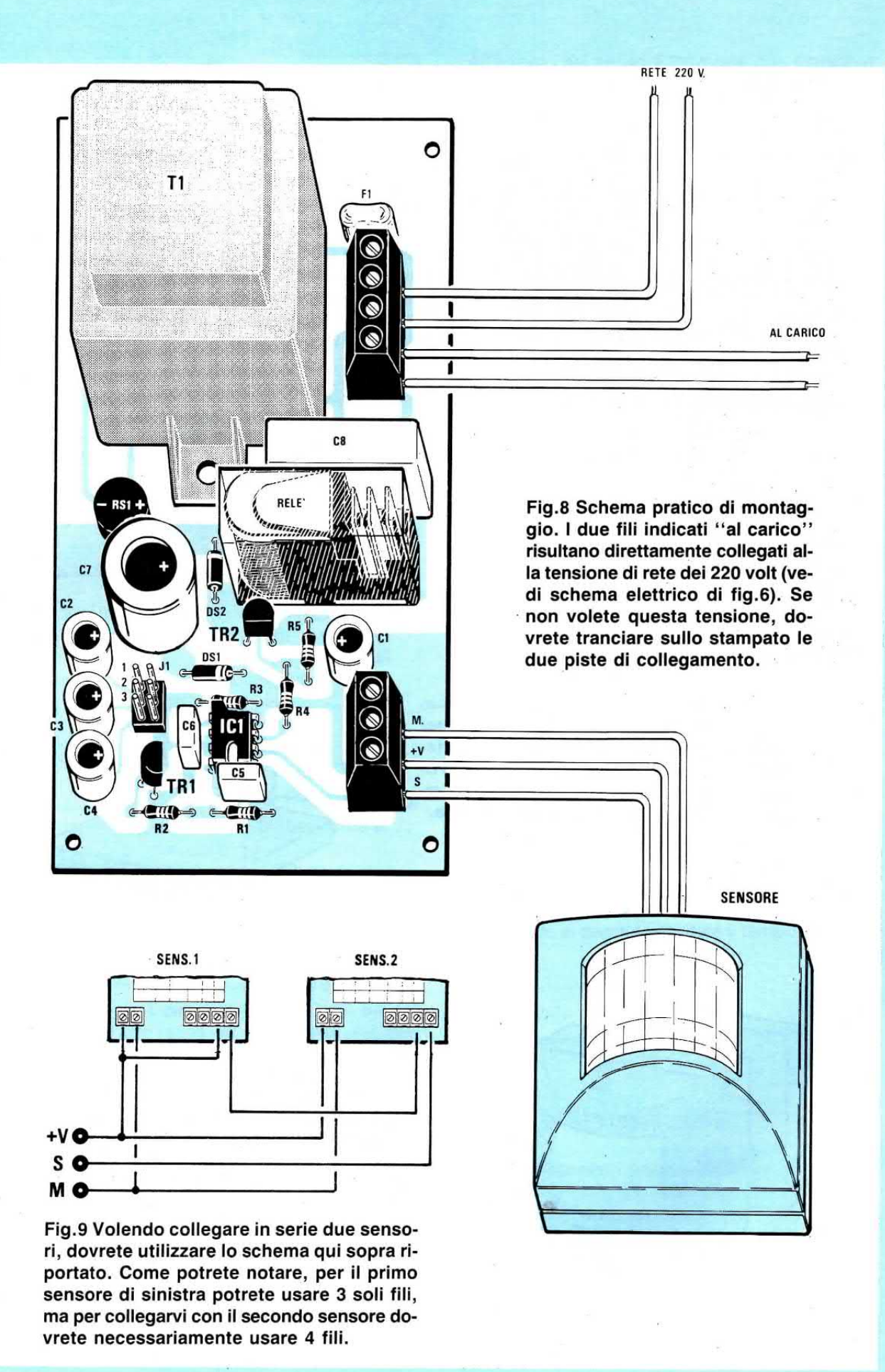

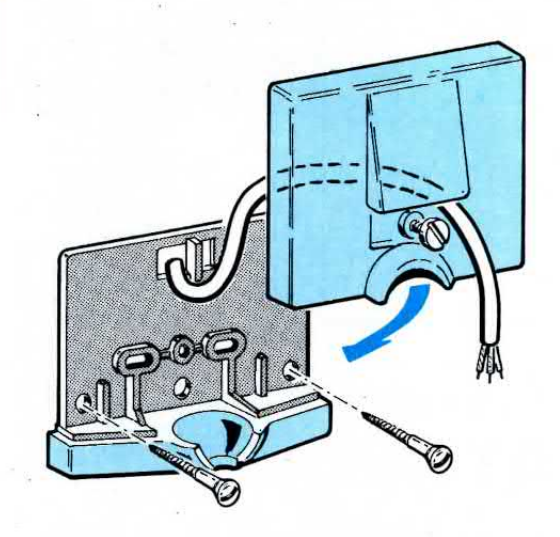

Fig.10 Per fissare il sensore sulla parete di una stanza, dovrète prima svitare ia vite posta vicino al cavetto d'uscita in modo da separare le due parti in plastica. Nei due fori presenti sul supporto infllerete due viti ln legno awitandole entro due tasselli che preventivamente avrete inseriti nel muro ad un'altezza di 2-3 metri.

Fig.11 Fissato il supporto, inserirete nel suo vano la "sfera" dello snodo presente nel supporto principale del sensore, poi avviterete la vite posta vicino al cavetto dei fili d'uscita. Eseguita questa operazione potrete alzare il corpo del sensore verso la parete.

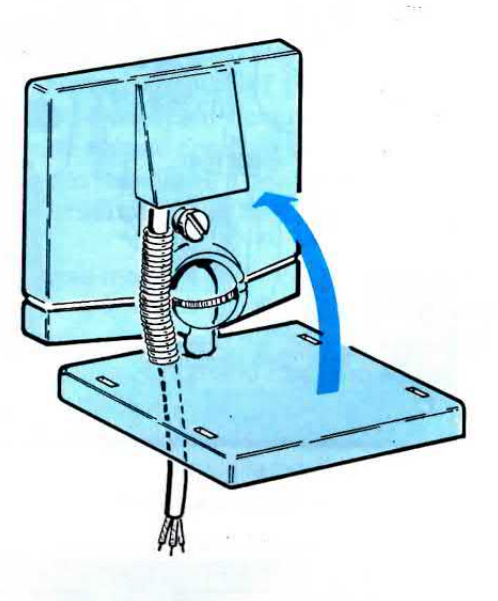

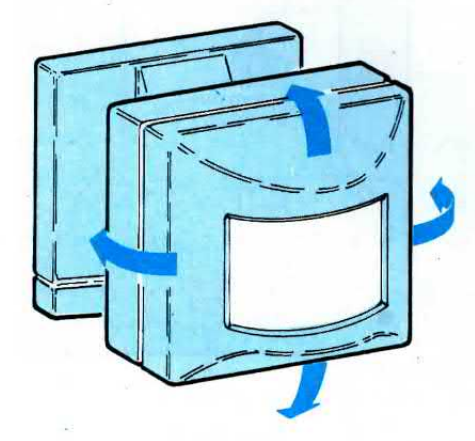

Fig.12 Lo snodo presente nel corpo del sensore vi permetterà di spostarlo in qualsiasi direzione. Possibilmente, collocate il sensore in un passaggio obbligato, ad esempio un corridolo, una porta, ecc. Per ricercare l'inclinazione esatta fate qualche prova pratica.

 $\frac{1}{2}$ 

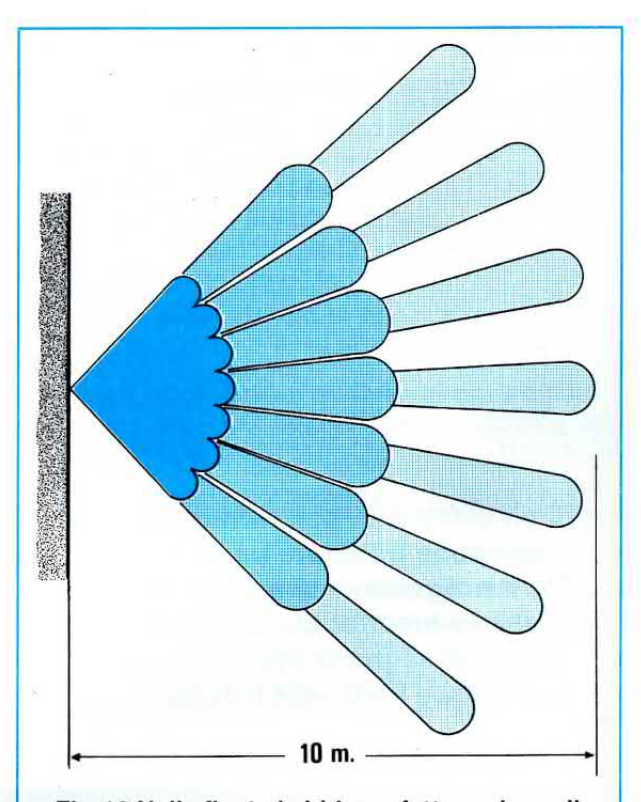

Fig.13 Nella fig.1 vi abbiamo fatto vedere gli angoli di radiazione coperti dal sensore in senso verticale, in questa figura l'angolo di radiazione coperto in orizzontale.

#### **MOBILE**

Noi abbiamo racchiuso questo circuito dentro un mobile plastico siglato MTK14.3 che, come si vede dal prezzo, è incluso nel kit.

Per fissare il circuito stampato all'interno di questo mobile, basta inserire nei quattro fori delle viti autofilettanti.

Sul laterale superiore del mobile o su quello inferiore dovrete praticare tre fori, uno per entrare con il cordone di alimentazione, uno per far entrare i tre fili che provengono dal sensore e l'ultimo per far uscire i due fili che fanno capo ai contatti del relè.

Poichè questi contatti risultano già internamente collegati alla tensione di rete dei 220 volt, la sua uscita potrà essere utilizzata per accendere lampade oppure sirene che funzionino a 220 volt.

Se volete utilizzare questi contatti come semplice interruttore per alimentare circuiti che funzionano con basse tensioni, cioè 6 - 12 - 24 volt, dovrete tagliare le piste di rame nel sottostante circuito stampato in modo da scollegare la rete.

#### **COLLEGAMENTO SENSORE**

Per aprire il sensore sarà sufficiente inserire nella sua scanalatura la lama di un cacciavite e ruotarla.

All'interno del sensore troverete due morsettiere alle quali dovrete collegare tre fili come visibile nelle figg. 3-4.

Poichè questi tre fili, + V - S - M, dovranno essere collegati alla morsettiera a 3 poli presente sullo stampato LX.1135 rispettando esattamente le disposizioni visibili in fig.8, per evitare di invertirli potrete utilizzare una piattina trifilare con tre diversi colori oppure un cavetto schermato bifilare.

In questo caso la calza metallica verrà usata come filo M, il filo interno rosso di questo cavetto per il filo + V e l'altro filo interno bianco per il filo S (seqnale).

Il sensore può essere collegato anche a notevole distanza dal temporizzatore LX.1135.

Terminato il montaggio potrete subito collaudare il progetto alimentando tutto il circuito.

Come già accennato, appena lo accenderete occorreranno circa 50 secondi prima che il sensore si stabilizzi, quindi in questo lasso di tempo il relè rimarrà eccitato.

Trascorso questo tempo, il relè si disecciterà e da questo istante qualsiasi persona passerà nel campo di azione della sua copertura farà eccitare il relè.

Se la persona rimane immobile il relè rimarrà ancora eccitato per il tempo da voi prescelto tramite il ponticello J1.

A relè diseccitato, appena questa farà anche un solo passo lo farà nuovamente eccitare.

NOTA: Tutti i lettori che ci hanno chiesto un temporizzatore da collegare agli impianti di antifurto che ne sono sprovvisti, potranno utilizzare questo schema escludendo il sensore all'infrarosso.

Per eccitare il relè sarà in questo caso necessario un pulsante (o il contatto di un altro relè) che tenga sempre chiusi i due terminali + V - S e che si apra quando si desidera eccitare il temporizzatore.

#### **COSTO DI REALIZZAZIONE**

Tutti i componenti necessari per la realizzazione del progetto siglato LX.1135, cioè circuito stampato, trasformatore di alimentazione, relè, integrati, transistor, mobile MTK14.3 (ESCLUSO il solo sensore all'infrarosso SE2.05 ) ................... L.36.000

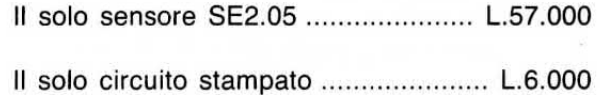

Accontentati tutti i videoriparatori e le emittenti private TV che desideravano un Generatore di Monoscopi (vedi rivista N.164/165) per poter riparare i televisori o per trasmettere una figura geometrica con in più l'opportunità di scrivergli sopra la sigla della propria emittente, abbiamo ricevuto la stessa richiesta da parte di tutti i possessori di computer.

- Avete progettato un bellissimo generatore di monoscopi ad alta definizione prowisto di uscite Scart - Videocomposito PAL - S/VHS - VHF, ma avete dimenticato un'uscita per i monitor dei computer, come mai? -

Questo MONOSCOPIO è completo di orologio, quindi vi mostrerà anche l'ora esatta con i minuti ed i secondi (vedi fig. 2).

Questa supplementare funzione è stata inserita perchè non tutti sanno aggiornare la data o cambiare I'ora da solare a legale e viceversa nel proprio computer, quindi vi sarà molto utile anche per verificare se il quarzo del vostro computer accelera o ritarda oppure se la pila che lo alimenta è da sostituire perchè già scarica.

Come per il Generatore di Monoscopi per televisori, anche su questo potrete cancellare, modificare

Per controllare la linearità del monitor di un computer, per verificarne la definizione, i colori, il contrasto ecc. si dovrebbe utilizzare un monoscopio identico a quello usato in campo TV. Il programma che vi proponiamo oltre a riprodurre sullo schermo del vostro monitor questa figura geometrica, arricchita da un preciso orologio che segna le ore, i minuti ed i secondi, vi permetterà di scrivere nelle sue fasce nere sigle o numeri.

# UN MONOSCOPIO per

Quella che tutti ritengono una dimenticanza, è stata invece una scelta ben ponderata.

Per completare questo Generatore con una presa monitor per computer dovevamo progettare un circuito molto più complesso che avrebbe soltanto maggiorato i costi, mentre noi sapevamo già che con un software appropriato era possibile far apparire la stessa figura sul monitor del computer.

Tanto per fare un esempio, se ci chiedeste di progettare un alimentatore stabilizzato per provare un diodo led, completo di trasformatore di alimentazione, ponte raddrizzatore, integrati e transistor, vi consiglieremmo di acquistare una più economica pila, perchè con una spesa minore riuscireste ad ottenere gli stessi risultati.

Chi vuol controllare il monitor di un computer IBM compatibile per verificare la linearità, per tarare la luminosità ed il contrasto, per controllare in che modo la scheda grafica EGA o VGA che è inserita riproduce la scala dei colori e dei grigi, dovrà utilizzare il nostro programma MONITOR e trasferirlo semplicemente nel suo Hard-Disk.

o scrivere un nome, una sigla, ecc. nei due rettangoli neri.

Chi vende computer potrà utilizzare questo programma per mostrare ai suoi clienti la differenza che può esistere tra due monitor oppure tra due schede grafiche ed inoltre potrà attirare la curiosità dei passanti esponendo in vetrina il monitor di un computer con una scritta pubblicitaria.

Ancora oggj c'è chi ci critica perchè presentiamo sempre e solo progetti e programmi per computer IBM compatibili e non realizziamo nulla per i Sinclair, i Vic20, i Commodore 64 o altri computer.

Purtroppo tutti questi computer sono degli HO-ME COMPUTER che hanno delle enormi limitazioni perchè il sistema operativo NON risulta COMPA-TIBILE da computer a computer, qujndi ci ritroviamo con un programma adatto per UNA SEFìlE che ha difficoltà a funzionare su un computer acquistato l'anno prima e che non funzionerà nemmeno sul computer acquistato il prossimo anno.

Sui computer IBM compatibili questi problemi non esistono quindì potremo utilizzare senza problemi lo stesso programma sia che il computer sia stato costruito in USA, sia che sia stato fabbricato
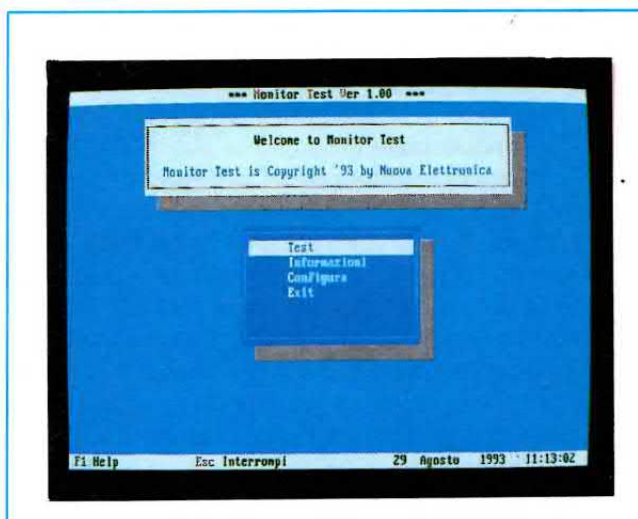

Fig.1 Caricato il programma, sullo schermo del monoscopio apparirà la pagina del menù. Se premerete il tasto Enter quando il cursore è sulla riga TEST, sul monitor del computer apparirà il nostro monoscopio a colori.

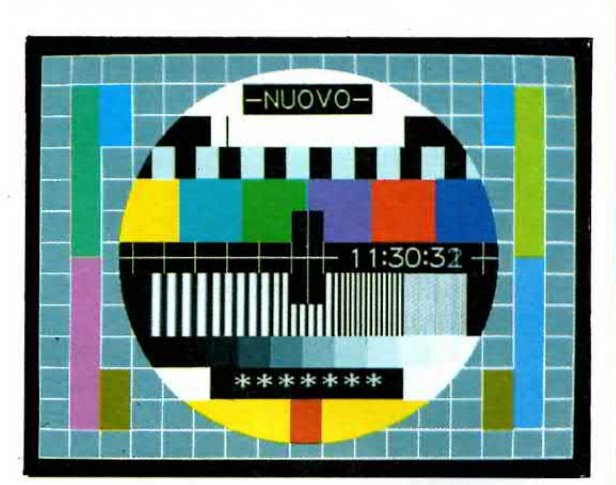

Fig.2 Sulla fascia centrale di questo monoscopio apparirà un orologio che vi indicherà l'ora, i minuti ed i secondi. L'orario può essere facilmente aggiornato ogni volta che l'ora da solare passa a legale.

# OMPUTER con orologio

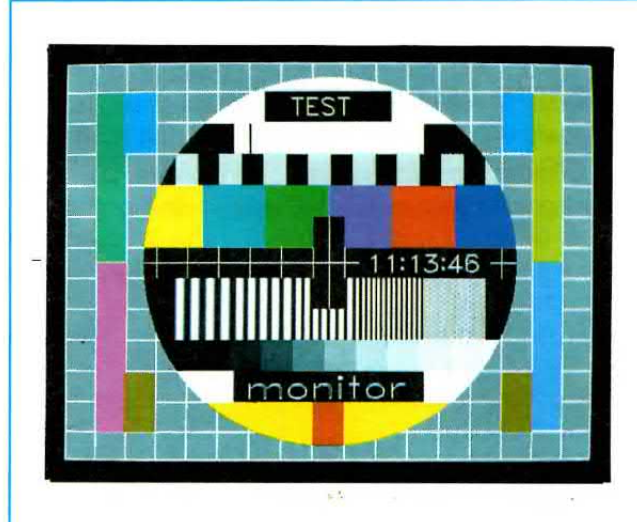

Fig.3 Sulle due fasce nere presenti sulla parte superiore e su quella inferiore del monoscopio potrete scrivere, utilizzando la tastiera del computer, 7 caratteri sopra e 7 sotto, sia in maiuscolo che in minuscolo. In caso di errore, le scritte si possono cancellare e riscrivere senza problemi.

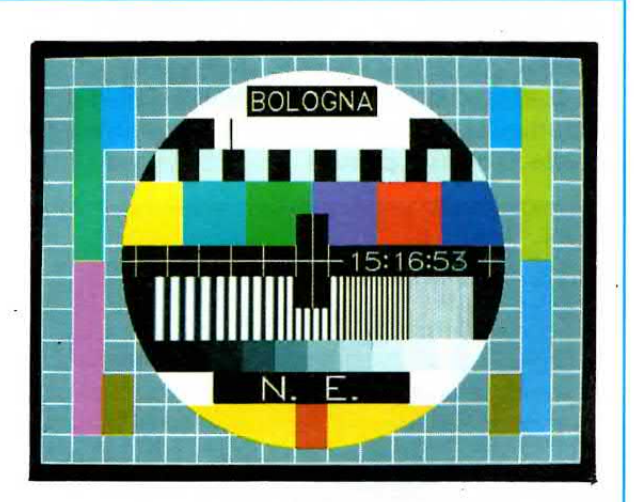

Fig.4 Con questo monoscopio potrete controllare se il monitor del vostro computer è ben linearizzato, se riproduce fedelmente i colori, se avete ben regolato il contrasto e la luminosità e se la pila interna non è esaurita. Se la vostra pila è già esaurita, noterete che l'orologio ritarderà ogni giorno.

in Giappone, in Europa, a Taiwan o ad Hong Kong, e non importa se lo abbiamo acquistato cinque anni fa o se lo acquisteremo nei prossimi anni.

Quindi consigliamo a chi possiede un computer non IBM compatibile di venderlo e acquistarne uno compatibile, che fra I'altro oggi ha dei prezzi veramente abbordabili.

Non acquistate computer IBM compatibili della serie 286, ma scegliete soltanto computer della serie 386 e, ancor meglio, della serie 486 con un clock maggiore di 25 MHz.

Anche a questo proposito dobbiamo fare una precisazione: se vi offrono dei computer con clock di 40 MHz, dovete sincerarvi che utilizzi un microprocessore INTEL.

Se la risposta è affermativa, potrete acquistarlo, se il microprocessore è di un'altra marca, non acquistatelo, perchè oltre a non risultare compatibile è molto lento.

Abbiamo trovato dej computer 486 con un clock da 40 MHz più lenti di computer 386 con un clock da 25 MHz.

Non sempre quindi una più alta frequenza del clock indica maggiore velocità.

Scegliete un computer con scheda grafica super VGA che risulti 1024 x 768 e con un Hard-Disk che abbia una capacità non inferiore agli 80 Megabyte.

Scartate i modelli 286 anche se vi vengono offerti ad un prezzo vantaggioso, perchè dopo pochi mesi vi trovereste nelle condizioni di doverlo cambiare con un 486.

### **IL PROGRAMMA**

In possesso del disco floppy **MONITOR**, per caricarlo nell'Hard-Disk inseritelo nel suo drive poi scrivete:

C:\> A: poi Enter A:\> installa poi Enter

Una volta che il programma è stato memorizzato, quando volete far apparire sul monitor la figura del monoscopio dovrete semplicemente scrivere:

C:\> MONITOR poi Enter

Dopo pochi secondi apparirà sul monitor la maschera visibile in fig. 5 con jl Menu del programma.

Si tratta di un programma molto semplice provvisto anche di un tasto di aiuto.

Premendo il tasto funzione F1, voi potrete avere tutte le informazioni sulla funzione che avrete scelto tramite cursore.

Se premete il tasto T oppure Enter apparirà sul-Io schermo del vostro monitor il monoscopio a colori.

Per tornare al Menu principale potrete premere un qualunque tasto.

Se premete la lettera C = Configura apparirà la maschera di fig. 7, che vi permetterà di scrivere sulle 2 righe del monitor un totale di 14 caratteri (7 nella prima riga e 7 nella seconda riga) e di correggere la data e l'orario all'interno del vostro computer in modo da poter visualizzare oltre al monoscopio un preciso orologio con minuti e secondi.

Per sapere come vanno inserite la data e l'ora basterà che premiate il tasto funzione F1.

### PER SCRIVERE

Nelle due finestre visibili nelle figg. 9-10 potrete scrivere sia in maiuscolo sia in minuscolo le lettere, i numeri e tutti i segni graflci presenti sulla tastiera.

Completate le scritte, per memorizzarle dovrete premere il tasto Enter.

Il computer vi chiederà se volete memorizzarle (vedi fig. 8).

Premendo la lettera  $S = Si$  le nuove scritte rimarranno in memoria fino a quando non le modificherete nuovamente.

Queste scritte potranno essere cancellate e riscritte a vostro piacimento.

Se preferite potrete anche lasciare le due fasce nere del monoscopio senza alcuna scritta.

### COSTO DEI DISCHETTI

Questo programma da noi preparato, potrà essere richiesto sia su dischetto rigido da 3 pollici (codice DF40.03 costo L.10.000), che su dischetto flessibile da 5 pollici (codice DF40.05 costo L.8.000).

Quando lo ordinerete dovrete subito precisare quale dei due tipi di dischetto dovremo inviarvi.

Per una spedizione veloce potrete telefonare a questo numero:

### 0542 -64.14.90

al quale risponde una segreteria telefonica in funzione 24 ore su 24.

Oppure inviate l'ordine tramite Fax componendo il numero:

### 0542 -64.19.19

11 dischetto verrà consegnato al vostro domicilio tramite Posta, pagando al postino la somma sopra indicata più L.3.000 per le spese di contrassegno.

Chi ci invierà in anticipo l'importo, risparmierà le L.3.000 del contrassegno.

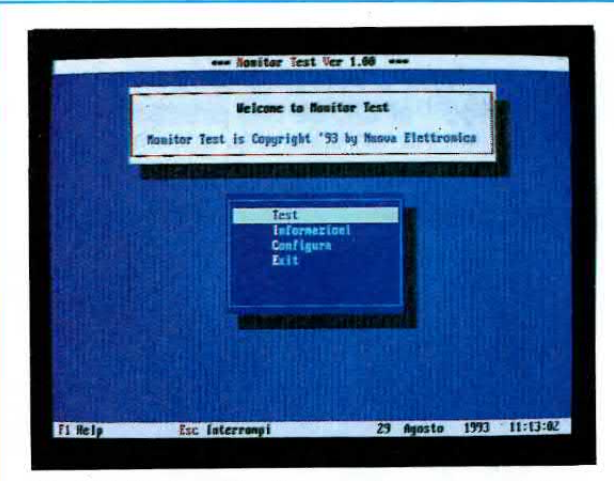

Fig.5 Tutte le volte che vorrete scrivere delle parole sullo schermo del monoscopio, dovrete portare il cursore sulla riga Configura oppure premere sulla tastiera il tasto C.

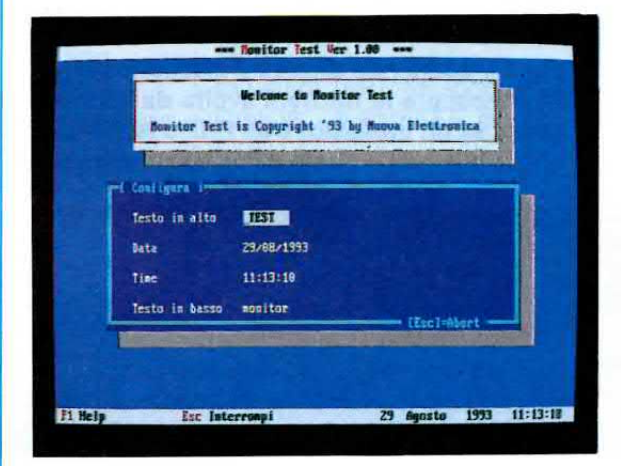

Fig.7 Una volta premuto il tasto C (Configura), sul monitor vi apparirà questa finestra che vi permetterà di scrivere sulle due fasce NERE ed anche di correggere data ed ora.

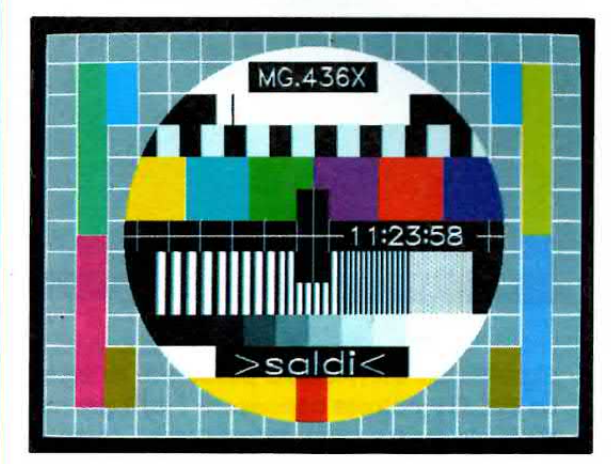

Fig.9 Nelle due fasce nere potrete scrivere non solo tutti i numeri e le lettere dell'alfabeto, ma anche tutti i segni grafici che potete selezionare tramite tastiera.

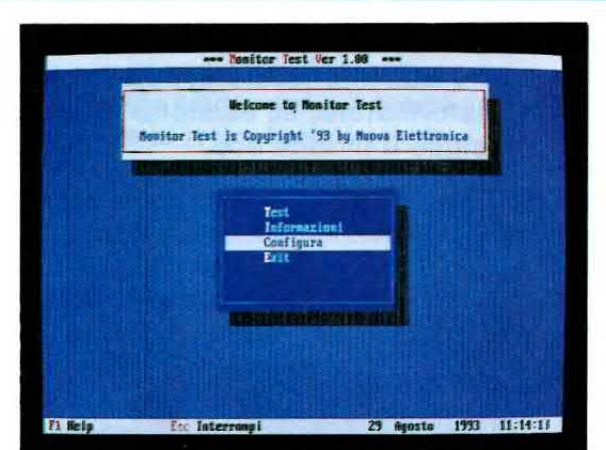

Fig.6 Posizionato il cursore sulla riga Configura, potrete premere il tasto Enter e così facendo vi apparirà la maschera di fig.7. Per uscire dal programma premete il tasto E.

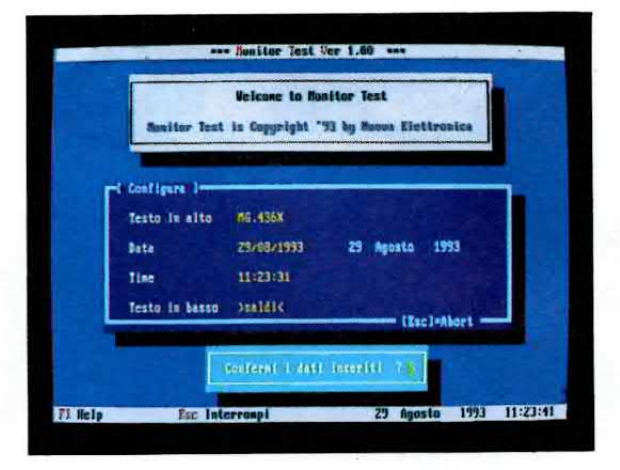

Fig.8 Inserite le scritte e modificate la data e l'ora (i numeri della data vanno spaziati con / e l'ora con i :), potrete memorizzare il tutto premendo sulla tastiera il tasto S.

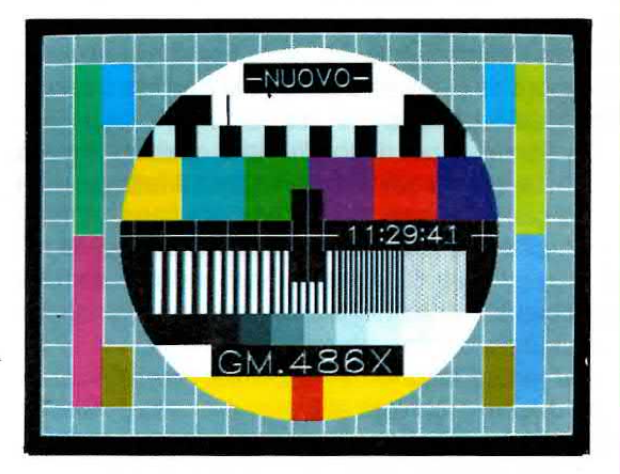

Fig.10 Come vi abbiamo già accennato, per usare questo programma potrete utilizzare qualsiasi computer IBM compatibile che disponga di una scheda grafica VGA.

Finalmente potrete conoscere quanto costa un transistor, un integrato, un diodo, un circuito stampato, un kit, un trasformatore e avere tante altre utili informazioni, ad esempio quale tensione o corrente eroga un trasformatore, se esistono delle "errata corrige" ai kit, se nel prezzo è ihcluso il mobile ecc.

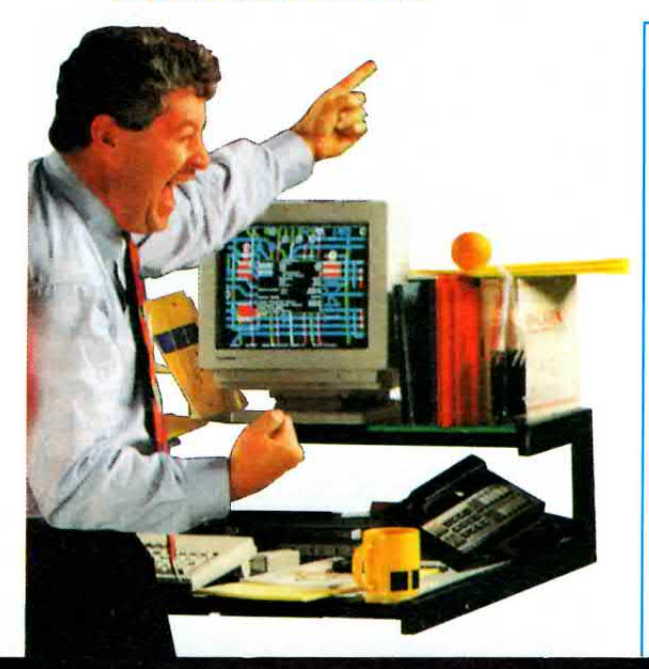

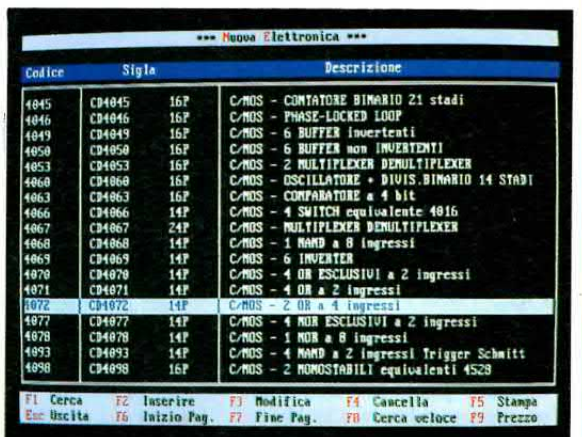

Fig.1 Disponendo di questo dischetto potrete conoscere le funzioni svolte da un integrato, se un transistor è un PNP o NPN e anche le tensioni erogate da un trasformatore.

# NECAT un programma con i

Di continuo giungono ai nostri uffici di consulenza telefonate e lettere che hanno come argomento la richiesta di informazioni sui componenti e sui kit presentati nella Fìivista, cioè desiderate sapere se è reperibile un certo tipo di transistor oppure un particolare integrato e se sÌ quanto costa oppure volete sapere se esistono delle errata corrige o quanti amplificatori abbiamo in Kit.

Owiamente noi rispondiamo a qualsiasi vostra richiesta, ma a vostro sfavore gioca il fatto che nei pochi giorni di consulenza le nostre linee telefoniche risultano quasi sempre sature a causa delle migliaia e migliaia di richieste che ci arrivano da tutta ltalia e quindi non sempre siete così fortunati da trovare subito le linee libere.

Per venire incontro alle vostre esigenze e risolvere questo problema abbiamo pensato di memorizzare in un dischetto floppy un catalogo completo di tutti i componenti ed i kit ancora disponibili.

11 catalogo comprende l'elenco dei prezzi del materiale da noi fornito ed è stato completato, dove necessario, da note esplicative e utili consigli sui kit che sceglierete.

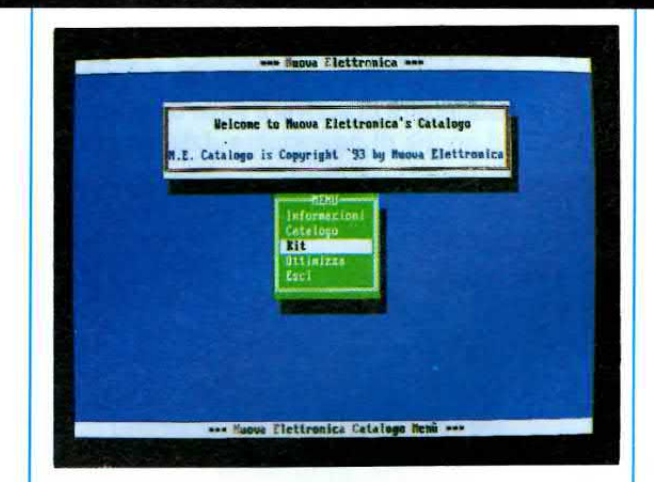

Fig.2 Se dal CATALOGO passerete all'elenco dei KIT potrete conoscere i loro prezzj, su quale rivista sono apparsi, quali componenti sono inclusi nel prezzo ed ancora se esistono delle Errata Corrige. Ouesto programma permette di inserire nuovi componenti, di modificare i prezzl e le note.

Questo programma, chiamato NECAT (Nuova Elettronica Catalogo), vi permetterà di ricercare velocemente qualsiasi tipo di componente, di modificare sigle e prezzi, di inserire tutti i kit e tutti i nuovi componenti che usciranno nei prossimi numeri della Rivista ed inoltre potrete arricchirlo con note personali o errata corrige.

Lo stesso programma potrà essere utilizzato anche per creare un catalogo di componenti totalmente diversi da quelli elettronici.

Se possedete un'officina meccanica potrete assegnare ad ogni "pezzo" un codice, inserire nella colonna sigla il dato di identificazione ed in quella della descrizione ciò che riterrete più utile, infine potrete inserire anche il suo costo di vendita.

Facciamo un piccolo esempio.

Se chiedete al programma NECAT di ricercare il componente classificato con il codice 4049, vedrete apparire sul monitor le sequenti informazioni:

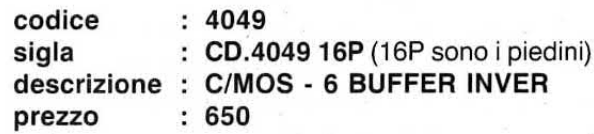

infine aggiungerete, a seconda delle vostre esigenze, il prezzo di vendita o di acquisto.

Lo stesso programma può essere impiegato per riordinare la vostra libreria tecnica.

In questo modo avrete un utile schedario che vi permetterà di ritrovare in pochissimo tempo il libro o la rivista che contiene le caratteristiche tecniche di un componente, semplicemente inserendo nel computer la sua sigla, ad esempio:

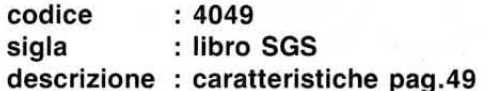

Per ottenere tutto questo non sarà necessario cancellare il catalogo di Nuova Elettronica.

Infatti per far sì che tutto quello che aggiungerete e che non riguarda l'elettronica appaia di seguito ai dati che vi forniamo, dovrete soltanto ricordarvi di utilizzare le lettere ZZ come prime lettere dei nuovi codici.

Così per le viti potreste usare il codice ZZVF01 (Viti Ferro) e per la libreria, poichè il codice 4049

# prezzi dei componenti e dei KIT

Voi potete usare queste stesse voci per inserire altri componenti.

Ammettiamo che vogliate catalogare delle viti. Innanzitutto dovrete adoperare dei codici mnemonici per raggrupparle sotto un'unica voce, quindi potreste ad esempio adoperare:

VTF01 - per le viti in ferro VTC01 - per le viti cromate VTO01 - per le viti in ottone

Ovviamente per ogni diverso tipo di vite inserirete un diverso numero di codice, esempio VTF02 -VTF03 - VTF04 ecc.

Nella riga sigla metterete altri dati, ad esempio:

### Vite 3MA

e nella riga descrizione potreste segnare la lunghezza della vite ed in quale scaffale dell'officina si trova, ad esempio:

Lunghezza 25 mm Scaffale N.1 Ripiano N.3

esiste già nel nostro catalogo, potreste usare il nuovo codice ZZZ4049.

Se volete istituire un archivio per gli articoli teorici, potrete utilizzare i codici ZZT01 - ZZT02 -ZZT03 ecc. e poi completare la sigla e la descrizione con altri dati, ad esempio:

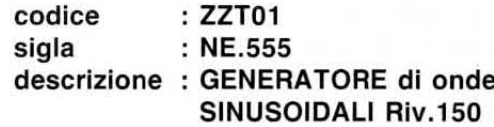

Inoltre potrete duplicare questo programma assegnandoli una directory diversa da NECAT.

Per i componenti meccanici potreste utilizzare il nome MECAM, per la libreria la sigla LIB e per gli articoli teorici la parola TEORIA.

Questo programma così duttile vi permette di inserire nuovi componenti, di cancellare quelli obsoleti, di modificare le descrizioni, di scrivere nell'elenco kit le note personali, di stampare un catalogo completo o parziale ecc.

### DISCHETTO FLOPPY

Il programma NECAT (Nuova Elettronica Catalogo) viene fornito su un dischetto rigido da 3 pollici compattato ZIP così da includere tutte le informazioni ed i comandi in un normale dischetto da 720 K.

Per caricare questo programma NECAT nel computer non è necessario scompattarlo, perchè questa operazione viene effettuata automaticamente dal NECAT.

Ci teniamo a sottolineare questo particolare perchè se tenterete di ricopiare questo stesso programma su un altro dischetto da 3 pollici, non avrete spazio a sufficienza se prima non lo compatterete.

11 programma NECAT funziona con tutti i computer IBM compatibili provvisti di un sistema operativo DOS e di una scheda grafica VGA.

Questo programma occupa nell'Hard-Disk circa 1.4 Megabyte, quindi se non avete disponibile questa memoria il programma vi informerà che lo spazio è insufficiente.

### lNSTALLAZIONE

Come è nostra abitudine abbiamo colorato in azzurro le scritte che appaiono automaticamente sul monitor e lasciato in bianco i comandi che dovete dare tramite la tastiera.

La barra di colore azzurro sta ad indicare che dovete lasciare uno spazio tra le parole.

Per installare il programma NECAT sull'Hard-Disk del vostro computer dovete mettere il dischetto nel drive/floppy A e quando sul monitor appare:

### $C: \gt{>}$

dovete semplicemente scrivere:

C:\>A: poi Enter A:\>installa poi Enter

lmmediatamente apparirà sul vostro monitor la pagina di benvenuto con le indicazioni da seguire per copiare questo programma sull'Hard-Disk.

ln basso sul monitor sono inoltre segnalati due tasti, Fl ed Esc.

F1 - Premendo questo tasto compaiono sul monitor le istruzioni dettagliate necessarie per installare il programma.

Esc - Premendo questo tasto interrompete l'installazione e uscite dal programma per ritornare in  $A: \>$ .

Tuttavia spingendo questo tasto il computer vi chiederà conferma del comando prima di eseguirlo e quindi vedrete comparire la scritta:

### Confermi interruzione? S

Premendo  $S = Si$  o Enter ritornerete su A: $\>$ senza aver installato il programma.

Premendo  $N = No$  ricomparirà sul monitor la finestra precedentemente visualizzata.

### LE PAGINE DI AIUTO

Già nella pagina di presentazione sono spiegati i comandi necessari per copiare NECAT sull'Hard-Disk, ma se desiderate conoscere nei dettagli la procedura da seguire per installare il programma, premete il tasto funzione F1.

Apparirà una prima pagina di HELP, chiamata DIrectory, nella quale viene illustrato come bisogna scrivere il nome della directory.

Per procedere correttamente va infatti sempre scritto prima il nome del drive, che è C, poi i due punti seguitì dalla barra rovesciata :\ ed infine il nome della directory.

Dopo aver letto queste informazioni premete Enter e apparirà un'altra pagina di HELP, chiamata Conferma Directory, nella quale viene chiarito come awiene I'installazione.

Premendo Enter il computer vi chiederà conferma del nome della directory.

Se premerete la lettera  $S = Si$  inizierà l'installazione.

Se premerete la lettera  $N = No$  potrete correggere eventuali errori di battitura.

Ora potete premere il tasto Esc per uscire dall'Help e tornare alla pagina principale.

Per ogni comando che impartirete al computer il programma vi chiederà sempre una conferma.

lnfatti quando procederete all'installazjone, sul monitor comparirà la scritta:

### Confermi la directory? S

Premendo  $S = Si$  o Enter l'installazione procederà regolarmente.

Premendo  $N = No$  ritornerete alla pagina del Menu principale.

Nota: Se copiate il NECAT su una directory già presente nel vostro Hard-Disk, non preoccupatevi perchè i files non verranno cancellati.

Importante: Durante la fase di installazione non dovrete premere nessun tasto fino a quando non apparirà automaticamente sul monitor la pagina principale del Menu.

Se mentre caricate il programma il computer dovesse spegnersi perchè viene a mancare la luce. dovrete ripetere tutte le operazioni fin qui descritte.

### **ERRORI**

Anche ai più esperti può capitare di commettere degli errori e pensando a questa eventualità abbiamo fatto in modo che il programma li segnali.

1° Se sul monitor appaiono queste scritte:

Errore in fase di installazione Probabilmente il dischetto è protetto in scrittura

Prego rimuovere la protezione!! Premere ENTER per continuare oppure ESC per interrompere l'installazione

vuol dire che non avete tolto la protezione dal dischetto.

2° Se vi dimenticate di scrivere il nome della directory apparirà la dicitura:

### Nome della directory errato

Premendo un qualunque tasto con la sola esclusione di Esc, perchè interrompereste l'installazione, tornerete alla pagina principale e potrete correggere l'informazione scrivendo il nome della directory.

3° Se vi dimenticate di scrivere il nome del drive apparirà la dicitura:

### Non è specificato il drive

Premendo un qualunque tasto con la sola esclusione di Esc, perchè interrompereste l'installazione, tornerete alla pagina principale e potrete correggere l'informazione scrivendo il nome del drive.

### **RICHIAMARE II PROGRAMMA**

Quando sul monitor appare: C:\>

dovrete semplicemente scrivere:

 $C:\rangle >$  NECAT poi Enter

Se accanto a  $C$ :  $>$  appare un'altra parola, ad esempio:

### $C:\PPPO>$

per utilizzare il nostro programma scrivete:

### C:\PIPPO>CD\NECAT poi Enter C:\NECAT>NECAT poi Enter

### **MENU PRINCIPALE**

Una volta copiato sull'Hard-Disk il programma NECAT, tutte le volte che lo richiamerete comparirà sul monitor la pagina di Menu (vedi fig. 2), con una piccola finestra dove sono visualizzati l'indice delle informazioni alle quali potete accedere ed alcuni comandi che potete dare al programma:

Informazioni - Contiene alcune informazioni di carattere generale sul programma e sui diversi servizi offerti all'utente da NUOVA ELETTRONICA.

Catalogo - Contiene l'elenco di tutti i componenti presenti nel magazzino di NUOVA ELETTRONICA.

Kit - Contiene l'elenco di tutti i kit progettati da NUOVA ELETTRONICA.

Ottimizza - Si utilizza per riordinare le modifiche apportate.

Esci - Si utilizza per uscire dal programma.

Prima di passare alla descrizione di ogni singola voce, vi spieghiamo cosa dovete fare per consultare i diversi dati che questo programma è in grado di fornire:

= Spostatevi con i tasti frecce verticali sulla scritta che vi interessa e premete Enter, oppure

= Premete sulla tastiera, indipendentemente da dove si trova il cursore, la prima lettera della voce che vi interessa, ad esempio K per Kit, C per Catalogo dei componenti, O per Ottimizza ecc.

### **INFORMAZIONI**

Come già abbiamo avuto modo di spiegare, per entrare nelle pagine delle informazioni potrete premere la lettera I oppure andare con le frecce verticali su questa scritta e premere Enter.

Apparirà sul vostro monitor un testo che potrete leggere o anche solo visionare spostandovi di riga in riga con le frecce verticali o saltando di pagina in pagina con PgUp e PgDn (in alcune tastiere troverete scritto Pag freccia in alto e Pag freccia in basso).

Il testo termina con la scritta:

Testo informazioni finito Rinizia Esci

Se premete la lettera E tornate alla finestra del Menu, se premete la lettera R il cursore si riposiziona sulla prima pagina del testo.

### CATALOGO

Come lo stesso nome suggerisce, in questa sezione trovate l'elenco di tutti i componenti disponibili, cioè transistor, integrati, trasformatori, SCR, Triac, resistenze, condensatori, ecc.

Per consultare I'archivio di questi dati dovete premere dalla pagina principale di Menu la lettera C.

Apparirà una finestra con la scritta Attendi e, dopo qualche secondo, comparirà la prima paglna del Catalogo.

Per ogni componente è riportato il nostro codice di magazzino, la sigla, la descrizione ed il prezzo, che, pur non comparendo sul monitor, potrete richiamare con il tasto F9.

ln basso sul monitor sono indicati i tasti funzione corrispondenti ad altrettanti comandi:

- $F1 = Cerca$
- $F2 =$  Inserire
- $F3 =$  Modifica
- $F4 =$  Cancella
- $F5 =$ Stampa
- $F6 = Inizio Pag.$
- $F7 =$  Fine Pag.
- $F8 =$  Cerca veloce
- $F9 = Prezzo$
- $\textsf{Esc} = \textsf{U}$ scita

Come avrete modo di constatare, usare questo programma è veramente facile, ma ora vediamo in dettaglio come consultare questo archivio.

### F1 per la RICERCA

La ricerca dei componenti puÒ essere effettuata o premendo il tasto funzione Fl oppure premendo il tasto funzione F8.

La differenza sostanziale tra questi due tasti si basa sulla velocità di ricerca.

Con Fl la ricerca è più lenta, però potete cercare il componente tramite il codice oppure tramite la sigla, la descrizione o addirittura il prezzo.

lnoltre la ricerca viene effettuata anche se non completerete tutte le righe.

Maggiori sono i dati che introducete, più lenta, ma più precisa sarà la ricerca perchè tutte le opzioni verranno soddisfatte.

Quando non si conosce il codice di magazzino di un componente (ricerca con F8), bisogna premere il tasto funzione F1.

Premendo questo tasto si apre una finestra nel-

la quale potrete inserire anche uno solo dei parametri richiesti.

Ad esempio se volete cercare il transistor BC107, potete scrivere nella riga corrispondente alla Sigla BC107 oppure nella riga Descrizlone solo le lettere trans per transistor.

È owio che più sarete precisi, maggiori possibilità avrete di trovare al primo colpo il componente che stavate cercando.

Se ad esempio volete sapere che tipi di fet risultano disponibili in magazzino, una volta premuto il tasto Fl potrete scrivere nella sola riga della descrizione la parola fet:

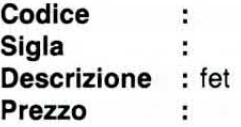

Poichè non avete altri dati da inserire premete il tasto PgDn (che in alcune tastiera è chiamato Pag freccia in basso).

Quando sulla finestra appariranno le scritte:

### Ok Correggi

se desiderate correggere la scritta fet basterà che premiate la  $C =$  Correggi, se invece non la volete modificare premete 0 oppure Enter.

ln questo modo si aprirà un'altra finestra che vi awerte che la ricerca è in corso:

### Ricercà in corso Attendi

Quando il computer avrà trovato il primo fet di questo elenco si fermerà e vi mostrerà il suo codice, la sigla ed il prezzo:

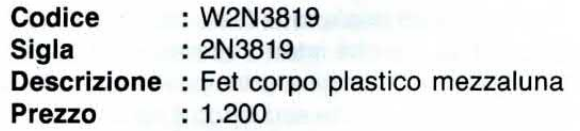

Premendo il tasto freccia giù o la lettera  $S =$ successivo verranno visualizzati sul monitor uno alla volta tutti i fet disponibili.

Potete procedere così fino a quando il programma non vi mostrerà la scritta:

### **Fine Ricerca OK**

Premendo Enter il cursore si posizionerà sull'ultimo componente del Catalogo.

Quando trovate il componente che fa al caso vostro, premete da tastiera la lettera F oppure portatevi con i tasti frecce orizzontali sulla scritta Fine e poi premete Enter.

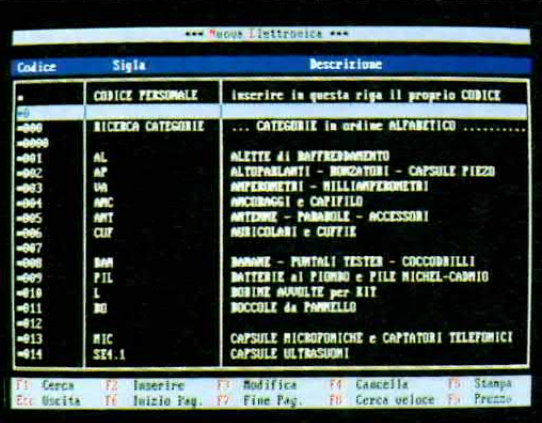

Fig.3 Nelle prime pagine del Catalogo trovate i codici relativi alle categorie dei componenti elencate in ordine alfabetico. Potrete inserire anche il vostro codice personale.

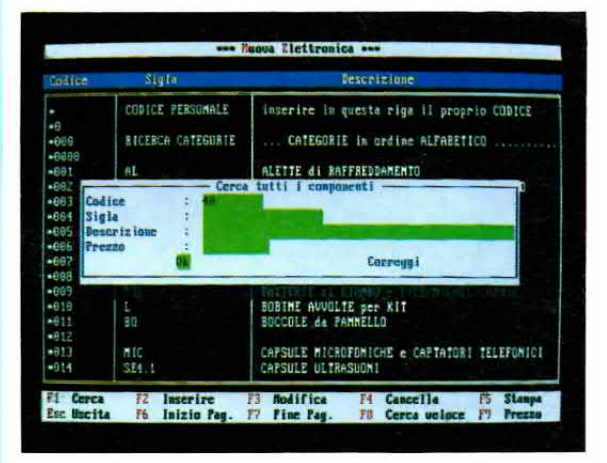

Fig.5 Premendo il tasto F1 apparirà questa finestra. Nella prima riga mettete il codice che appare in fig.1 oppure inserite, ma nella seconda riga, la sua SIGLA.

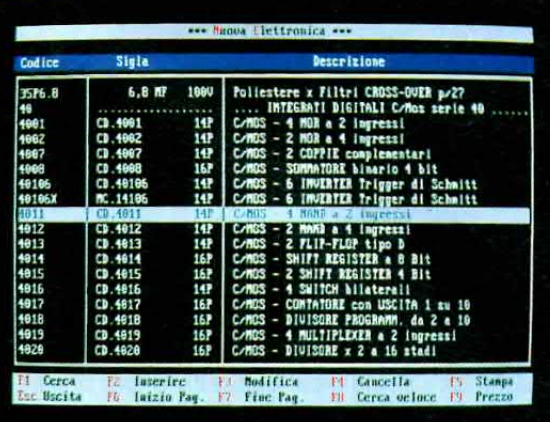

Fig.7 Quando apparirà la pagina della Categoria, portate il cursore sul componente che vi interessa poi premete F9 per leggerne le caratteristiche (vedi Fig.8).

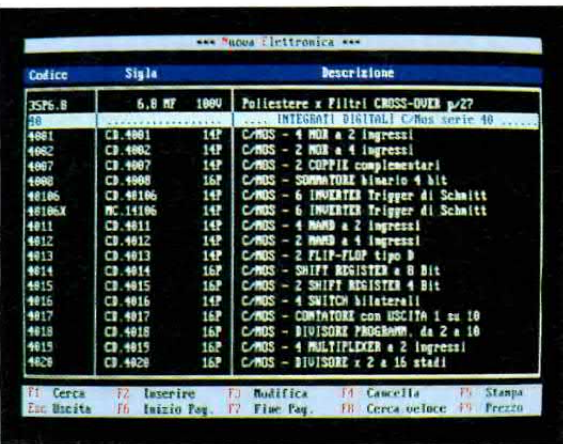

Fig.4 In ogni pagina che appare potrete trovare qualsiasi altro componente premendo i tasti Pagina su o Pagina giù. I tasti frecce servono per spostare il cursore.

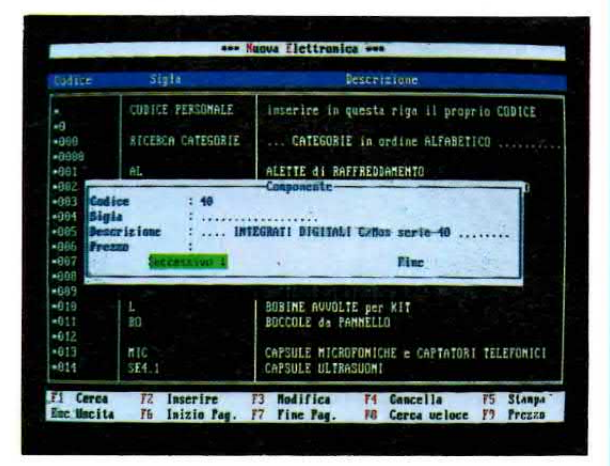

Fig.6 Premendo la freccia giù o la lettera S, vedrete scorrere tutti i componenti che fanno parte della categoria scelta. Quando appare quello che vi interessa premete F.

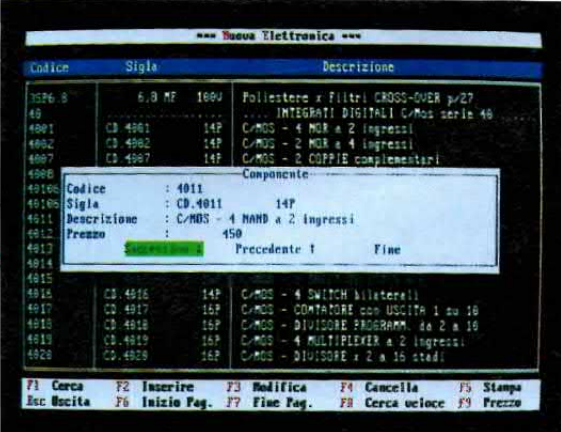

Fig.8 I dati riportati nella descrizione potranno essere facilmente modificati premendo il tasto F3 della modifica. Premendo invece F4 potrete cancellare i dati.

11 cursore si posizionerà sull'ultimo componente indicato.

Nota: Se nel catalogo non dovesse essere presente il componente che state cercando apparirà la scritta:

### 11 record non è stato trovato OK

Premendo Enter il cursore si posìzionerà dove si trovava prima della ricerca.

### F<sub>2</sub> per i nuovi INSERIMENTI

11 tasto funzione F2 vi permette di inserire nuovi componenti.

Premendo questo tasto compare sul monitor una finestra dove potete scrivere negli appositi spazi i dati che volete inserire.

Non è necessario riempire tutte le caselline, perchè il computer memorizzerà anche dati incompleti.

Noi vi consigliamo di mettere sempre il codice, diversamente il componente non sarà memorizzato sotto la sua categoria di appartenenza, ma nella prima riga della prima pagina.

1 codici di tutti i componenti sono riportati nelle prime pagine del Catalogo.

Se ad esempio volete inserire un transistor di cui conoscete solo la sìgla (2N5848) e la nomenclatura, dovrete cercare innanzitutto il codice dei TRAN-SISTOR 2N, che è W2.

Ora potete premere F2 e scrivere nella finestra:

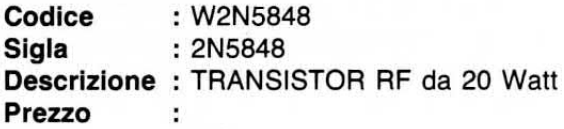

Come abbiamo già visto precedentemente, inseriti i dati dovrete premere PgDn in modo che appaiano le scritte:

### Ok Correggl

Se controllando quanto avete appena scritto doveste accorgervi di aver commesso qualche errore di battitura o altro basterà che premiate  $C = Cor$ reggi oppure che vi portiate con i tasti frecce orizzontali su questa scritta e poi premiate Enter.

Se invece tutto va bene potete premere O oppure Enter e apparirà la scritta:

### Salvataggio in Corso!!

che vi awerte che questi nuovi dati vengono memorizzati nel Catalogo.

Nota: Ricordatevi che quando caricate il programma la funzione lnserimento, che nel computer corrisponde al tasto lns, è già attivata.

Per disattivarla dovrete premere il tasto lns ed il cursore apparirà come un rettangolino che lampeggia.

Inoltre ricordatevi che per scrivere le lettere in MAIUSCOLO occorre premere il tasto Shift.

### F3 per le MODIFICHE

Per modificare un qualsiasi dato o la descrizione di un componente già presente in memoria, dovete portarvi con il cursore sul componente di cui volete aggiornare i dati e poi premere il tasto funzione F3.

Se per esempio volete modificare la descrizione dell'integrato TL.081, dopo aver portato il cursore su tale scritta, premete il tasto funzione F3 e apparirà la finestrina con questi dati:

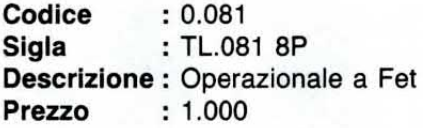

Dopo essere andati sulla riga della descrizione con i tasti frecce verticali, potrete ad esempio scrivere Amplificatore operazionale a fet per BF.

Completata la scritta, premete il tasto PgDn e quando apparirà:

### Ok Correggl

premete 0 oppure Enter.

Apparirà un'ulteriore scritta che vi avverte che la vostra modifica verrà memorizzata con il salvataggio.

Se nel controllare quanto avete appena scritto doveste accorgervi di aver commesso qualche errore di battitura basterà che premiate la lettera  $C = Cor$ reggi oppure che vi portiate con i tasti frecce orizzontali su questa scritta e poi premiate Enter per riportare il cursore in alto.

ln questo modo potrete andare sulla riga che vi interessa e correggere nuovamente i dati.

### **F4 per CANCELLARE**

Per eliminare un componente che è andato fuori produzione dovrete andare con il cursore sul componente che desiderate cancellare, poi premere il tasto funzione F4.

Per evitare di cancellare per errore un componente per un altro, il computer vi chiederà:

11 record sarà CANCELLATO! Annulla Ok

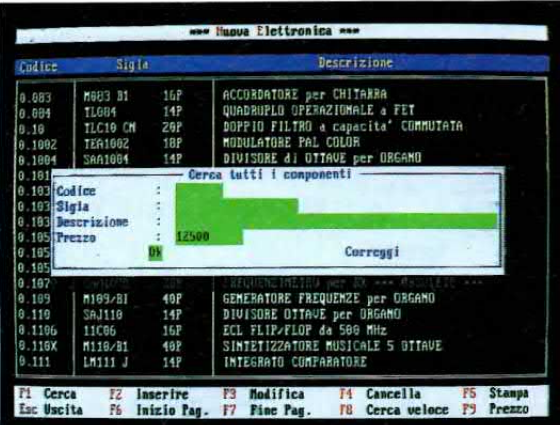

Fig.9 La ricerca di un componente può essere fatta tramite il suo PREZZO. Provate ad inserire un prezzo e vi verrà mostrato il primo componente che ha questo costo.

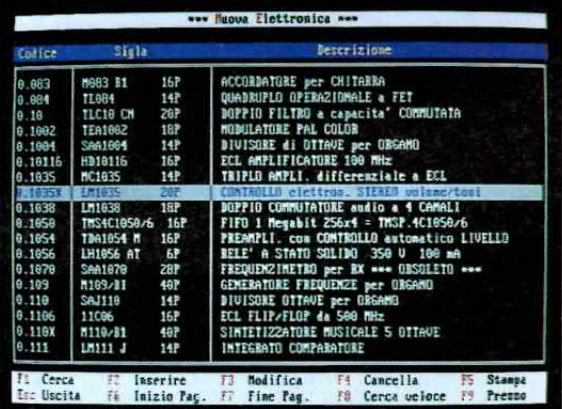

Fig.11 Se avete messo L.12.500 apparirà il primo componente che costa questa cifra. Qui potrete proseguire o fare apparire la maschera con riportate le caratteristiche.

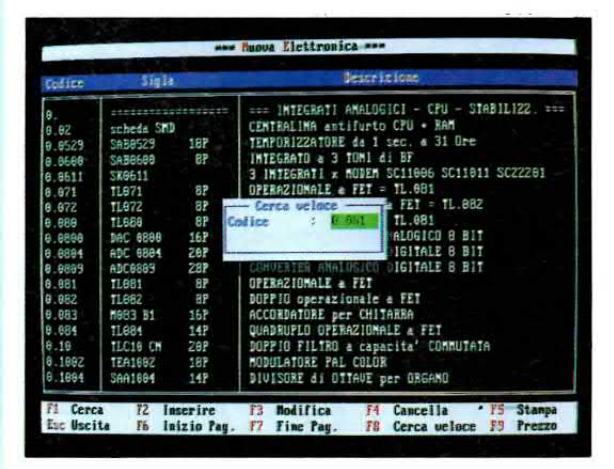

Fig.13 Se avete un computer lento, vi conviene utilizzare la ricerca veloce pigiando F8. In questo caso è necessario inserire il codice esatto del componente da cercare.

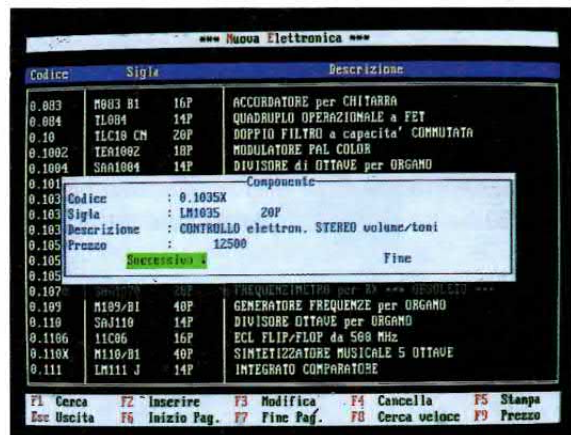

Fig. 10 Quando appare la maschera con le caratteristiche, se premete il tasto freccia giù appariranno tutti i componenti successivi che hanno questo identico prezzo.

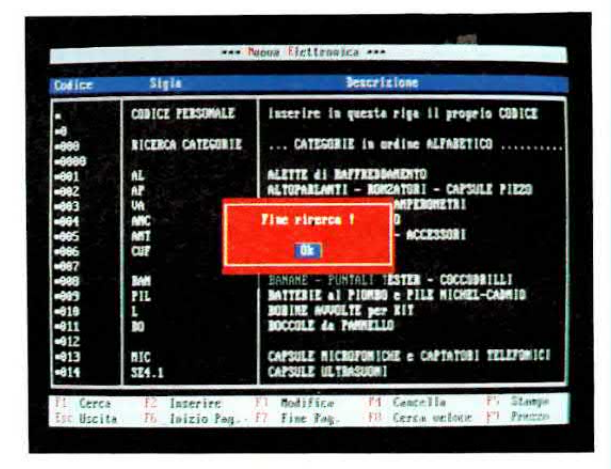

Fig.12 Quando il computer non troverà più componenti con il prezzo da voi richiesto vi mostrerà la scritta "Fine ricerca". Per uscire dovrete premere solo il tasto O.

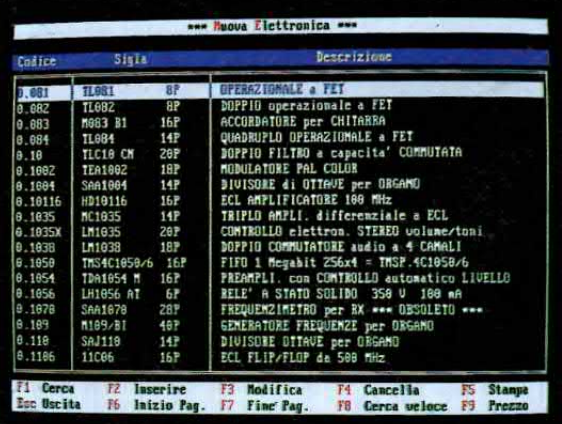

Fig. 14 Sulla fascia riportata in basso sul monitor sono ricordati tutti i tasti che potrete usare per la ricerca normale e veloce, per le modifiche e per conoscere i prezzi.

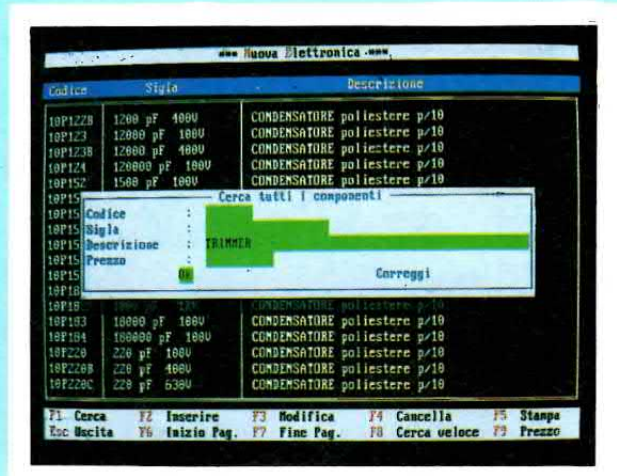

Fig.15 Se non conoscete nè il codice di un componente nè la sua sigla, potrete scrivere nella riga DESCRIZIONE il suo nome, esempio Trimmer, poi premete il tasto Enter.

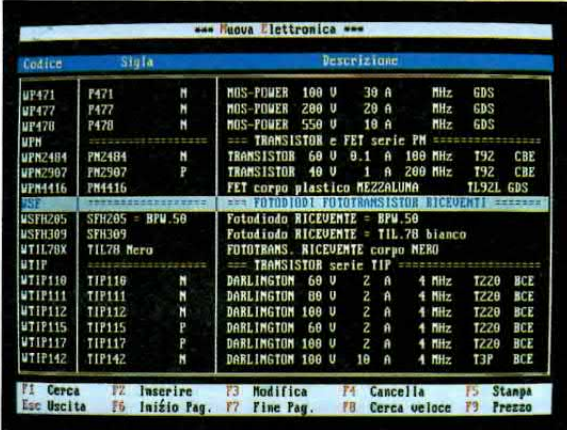

Fig.17 Il catalogo è suddiviso in molte categoria (vedi fig.3) quindi se richiamate il solo codice della categoria, sullo schermo apparirà subito la pagina ricercata.

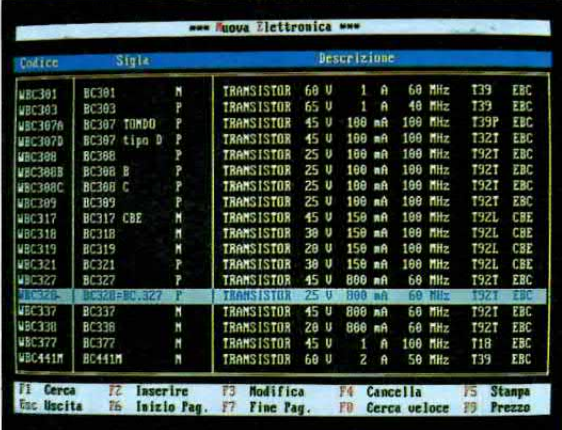

Fig.19 La fascla bianca del cursore, poslzionata sul componente da voi ricercato, potrà essere spostata su qualsiasi altro componente usando i tasti freccia su o giù.

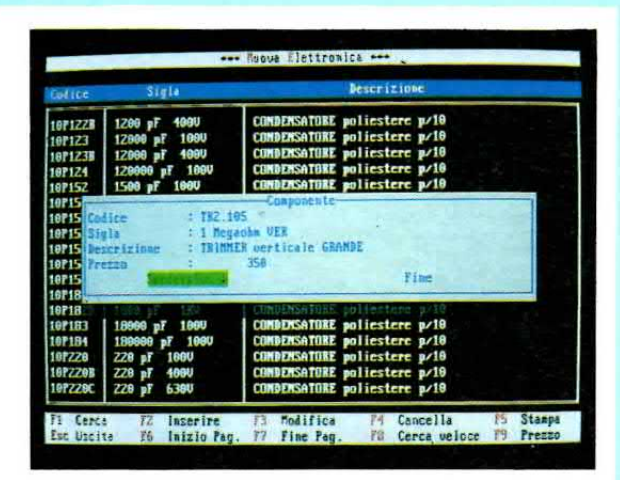

Fig.16 Sullo schermo del computer apparirà il primo componente che ha questa descrizione. Pigiando il tasto freccia giù appariranno in sequenza tutti gli altri trimmer.

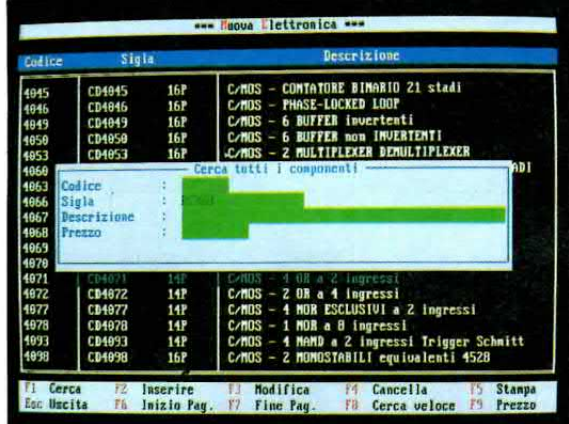

Fig.18 Se nella seconda rjga inserirete la Sl-GLA corretta di un qualsiasi componente, il computer vi mostrerà una pagina con evidenziato il componente (vedi fig.19).

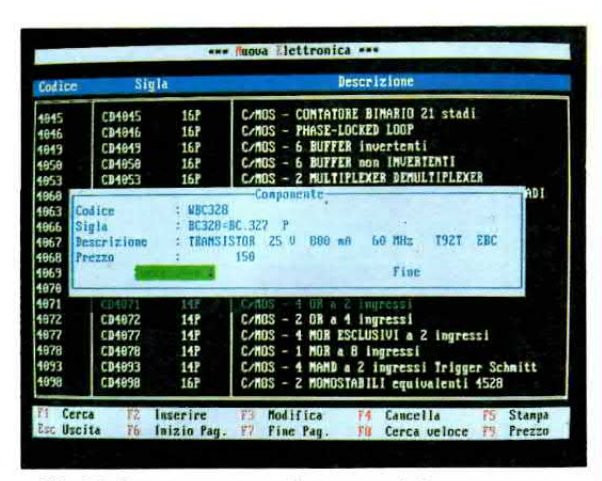

Fig.20 Per conoscere il prezzo del componente che avete sottolineato con la fascia bianca, sarà sufficiente pigiare il tasto F9. Per uscire da questa finestra pigiate il tasto F.

Se premete la lettera  $A = Annulla$ , il componente non verrà cancellato e quindi tutti dati rimarranno in memoria.

Se premete la lettera  $O = Ok$  i dati saranno definitivamente cancellati e a conferma di ciò apparirà la scritta:

### Cancellazione effettuata

### **F5 per STAMPARE**

La stampa del Catalogo si può effettuare premendo il tasto funzione F5.

Con questo comando otterrete la stampa dell'intero elenco dei componenti (circa 100 pagine di dati) a partire dalla prima fino all'ultima pagina ed indipendentemente da dove è posizionato il cursore nel momento in cui date l'avvio alla stampa.

In alto a sinistra verranno stampati anche il numero della pagina e la data.

La stampa inizia subito dopo aver premuto F5 a meno che la stampante non sia attiva. In questo caso apparirà la scritta:

### La stampante non è pronta Riprova Esci

Se non volete effettuare la stampa premete la lettera  $E = Esci$ , altrimenti controllate che la stampante risulti accesa, che sia inserita la carta e poi premete la lettera  $R =$  Riprova.

Con il tasto Esc bloccate l'invio di dati dal computer alla memoria della stampante, quindi premendo questo tasto potete fermare la stampa, che comunque continuerà fino a quando la stampante non avrà esaurito i dati che aveva memorizzato fino a quel momento.

Se la vostra stampante ha molta memoria, la stampa continuerà per parecchio tempo anche dopo che avrete premuto il tasto Esc.

Importante: Se volete stampare la sola pagina del Catalogo che viene visualizzata sul monitor, dovete premere sulla tastiera il tasto Stamp (da non confondere con F5).

### **F6 - F7 TASTI INIZIO/FINE CATALOGO**

I tasti funzione F6 ed F7 sono comuni sia al Catalogo sia all'elenco Kit.

Con F6 il cursore si sposta sul primo componente della prima pagina.

Con F7 il cursore si sposta sul primo componente dell'ultima pagina.

### F8 per la RICERCA veloce

Se conoscete per intero il codice di magazzino di un componente potrete premere il tasto funzione F8 ed in questo modo potete ottenere una ricerca superveloce.

Se ad esempio vi interessa sapere se abbiamo a disposizione l'integrato TL.081, sapendo che nel nostro magazzino gli integrati sono classificati con 0. (zero punto) sequito dal numero dell'integrato. premete F8 per la ricerca veloce e nella casellina verde che appare, scrivete:

### **Codice: 0.081**

poi premete Enter 2 volte.

In un lampo il cursore si fermerà proprio su questo integrato.

Nota: Se dopo aver premuto F8 non inserite nessun codice e premete ugualmente Enter, apparirà la finestra del tasto funzione F1.

### **CONSIGLI per la RICERCA COMPONENTI**

Poichè è impossibile ricordarsi o conoscere tutti i codici chiave, le prime volte che userete il programma potreste trovarvi in difficoltà nel ricercare un condensatore elettrolitico, oppure un ceramico, o una media frequenza ecc.

Per ovviare a questo inconveniente abbiamo riportato nelle prime pagine del Catalogo l'elenco alfabetico di tutte le categorie.

Ammesso quindi che vogliate ricercare un trimmer multigiri orizzontale di cui non conoscete il codice, sarà sufficiente portarsi nelle prime pagine del Catalogo e cercare, spostando il cursore, la categoria dei trimmer multigiri orizzontali.

Nella seconda colonna troverete il codice di riferimento di questo componente, cioè TR5.

A questo punto dovrete eseguire queste semplici operazioni:

- $=$  Premere il tasto funzione F8
- $=$  Scrivere nella riga TR5
- $=$  Premere Enter 2 volte
- = Sul monitor apparirà la riga della categoria
- $=$  Premere la lettera F
- = Spostare il cursore sul trimmer
- $=$  Premere il tasto funzione F9
- = Sul monitor compariranno tutti i dati del componente con il relativo prezzo d'acquisto già compreso di IVA
- = Premere la lettera  $F =$  Fine per ritornare alla pagina dei trimmer
- = Premere i tasti PgUp o PgDn per visionare le altre pagine
- = Premere il tasto funzione F6 per ritornare all'indice alfabetico

47

Provate ora a cercare qualsiasi altra categoria e vi accorgerete immediatamente di quanto sia semplice usare questo programma.

Importante: Per i CODICI di magazzino riportiamo a fine articolo una spiegazione del metodo di classificazione da noi adot{ato.

### F9 per il COSTO

Per conoscere il costo di un componente portatevi con i tasti frecce sul componente e poi premete il tasto funzione F9.

Oltre al prezzo saranno visualizzati sul monitor anche tutti i dati del componente, cioè il suo codice, la sua sigla e la sua descrizione.

In fondo alla finestra appariranno altre scritte:

### Successivo Precedente Fine

Premendo la lettera S = Successivo potrete leggere le caratteristiche del componente seguente, invece premendo la lettera  $P = Precedente$  quelle del componente precedente.

Questi comandi vengono accettati dal computer anche premendo i tasti frecce verticali o portandosi con i tasti frecce orizzontali sulla scritta che vi interessa e premendo Enter.

Quando premerete la lettera  $F =$  Fine, il cursore si fermerà sull'ultimo componente mostrato all'interno della finestra.

**ESC** 

Con Esc uscite dal Catalogo dei componenti e dei Kit per tornare al Menu principale.

Questa operazione dura qualche secondo perchè il computer deve aggiornare i dati ed infatti premendo questo tasto apparirà la scritta:

### Aggiornamento Archivi in Corso

Il tasto Esc può essere utilizzato anche per interrompere gli altri comandi.

Infatti se premete per errore un tasto funzione al posto di un altro potete con Esc uscire dalla funzìone prescelta senza aver attivato nessun comando.

### KIT

AII'interno di questo archivio troverete l'elenco di tutti i kit di NUOVA ELETTRONICA ancora in produzione.

Molti Kit sono fuori produzione solo perchè gli integrati o gli altri componenti richiesti per la loro realizzazione non sono più reperibili essendo obsoleti.

Per consultare l'elenco dei Kit dovete premere nella pagina del Menu la lettera K oppure portarvi con i tasti frecce verticali sulla scritta Kit e poi premere Enter.

Dopo qualche secondo comparirà l'elenco di tutti i nostri Kit.

Per ogni kit è indicato il codice di magazzino, la sigla, la descrizione, il numero della rivista in cui è stato pubblicato (Riv), le eventuali note (se sono presenti vedrete un asterisco \* nella colonna N) ed il prezzo, che, pur non comparendo sul monitor, potrete richiamare con un apposito tasto.

ln basso sul monitor sono indicati i tasti funzione corrispondentì ad altrettanti comandi che potrete dare per utilizzare al meglio questo elenco.

 $F1 = Cerca$  $F2 = Inserire$  $F3 =$  Modifica  $F4 =$  Cancella  $F5 =$ Stampa  $F6 = Inizio Paq.$  $F7 =$  Fine Pag.  $F8 = Note$ F9 = Prezzo  $Esc = Uscita$ 

### F1 per la RICERCA

A differenza del catalogo componenti, Ia ricerca dei kit può e§sere effettuata solo premendo il tasto funzione F1.

Questo tipo di operazione è del tutto identica a quella già spiegata in precedenza con la sola variante che è possibile trovare un kit conoscendo solo il numero della Flivista sulla quale è apparso.

Infatti premendo F1 si aprirà una finestra, chiamata Cerca tutti i Kit, con i seguenti parametri:

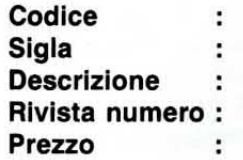

Non è assolutamente necessario specificare tutti i parametri, anzi il programma funziona anche se le stesse indicazioni che scriverete non sono complete.

Se ad esempio volete ricercare un preamplificatore sarà sufficiente scrivere nella descrizione la sola parola pream; così se volete ricercare un antifurto sarà sufficiente scrivere antif.

Se ad esempio dovete cercare un Kit di cuj vi ricordate solo che è apparso sulla rivista N.137/138, dopo aver premuto F1 andate con i tasti frecce verticali sulla riga Rivista numero e qui scrivete il solo

numero 137 (per le riviste doppie dovrete scrivere solo il primo dei due numeri, altrimenti non troverete niente) poi premete PqDn ed Enter.

·Con lo stesso metodo che abbiamo già visto per i Componenti, quando il computer avrà trovato il primo kit della Rivista N.137 vi mostrerà tutte le informazioni:

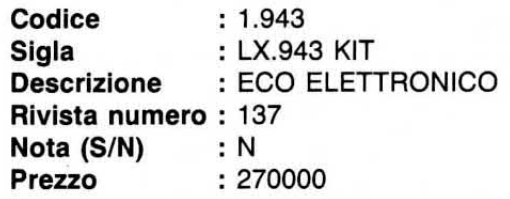

Inoltre vi mostrerà altre due scritte:

### **Successivo** Fine

Premendo il tasto freccia giù o la lettera S = Successivo verranno visualizzati sul monitor uno alla volta tutti i Kit presentati sulla rivista N.137.

Potrete cercare fino a quando il programma non mostrerà sul monitor un'altra finestra in cui leggerete:

### **Fine Ricerca Ok**

Premendo Enter il cursore si fermerà sull'ultimo Kit dell'ultima pagina.

Quando trovate il Kit che vi interessa, premete  $F =$  Fine ed il cursore si posizionerà su questo Kit.

### F2 per i nuovi INSERIMENTI

Per inserire i nuovi kit nell'archivio dati dovrete premere il tasto funzione F2.

Anche per questo comando valgono le stesse indicazioni date per il Catalogo dei componenti, ma occorre fare una precisazione, perchè trattandosi di kit avete la possibilità di inserire in un apposito spazio le vostre annotazioni personali ed eventuali errata corrige.

Infatti dopo aver premuto F2 comparirà sul monitor una finestra che porta i seguenti parametri:

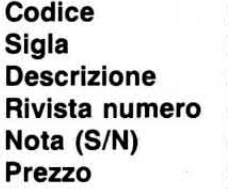

Come abbiamo già avuto modo di dire parlando dei componenti, non è necessario riempire tutte le caselline, ma vi suggeriamo di inserire almeno il codice, altrimenti il Kit non sarà inserito in ordine numerico.

La casellina Nota (S/N) serve per inserire delle note o errata corrige.

Se in questa riga scriverete la lettera N, non comparirà nella colonna N nessun asterisco.

Se al contrario scriverete la lettera S, quando premerete la lettera O per salvare i dati appena inseriti si aprirà un altro quadro, chiamato Note, nel quale potrete scrivere tutte le annotazioni, i commenti, le errata corrige che riguardano il kit.

In basso su questa finestra sono messi in evidenza due tasti:

- Premendo il tasto Ctrl e contemporaneamente la lettera W. salverete la nota e insieme verranno salvati i dati del kit che avete inserito.

In corrispondenza di questo kit, nella colonna delle note, verrà inserito un asterisco che vi permetterà di ricordare che per quel kit esistono delle annotazioni.

- Premendo Esc annullerete il quadro ed il nuovo kit verrà inserito senza nota.

### **CONSIGLI per INSERIRE UN KIT**

Ogni volta che la rivista esce, potrete aggiornare il vostro catalogo utilizzando per i kit il codice 3. e per i circuiti stampati il codice 4..

Se all'inizio volete fare un pò di pratica, potrete provare ad inserire un kit che ancora non esiste, ad esempio il 3.999, poi una volta memorizzato potrete richiamarlo con il tasto funzione per inserire gli accessori e con quello per le note.

Una volta che avete capito bene come usare tutti i tasti funzione, potrete cancellarlo pigiando il tasto funzione F4 e la lettera O.

Se lo ritenete utile (per rendere il programma più efficiente), potrete ideare un'indice analitico sfruttando l'esempio da noi fornito per i componenti, cioè raggruppando tutti i kit degli alimentatori, dei preamplificatori, dei temporizzatori ecc. ed utilizzando i codici \*001 - \*002 - \*003 in modo che questo elenco appaia sul monitor nella prima pagina.

Noi non abbiamo inserito questo indice perchè la maggioranza dei nostri lettori ha acquistato i due volumi dello schemario KIT e quindi dispone già di questo indice, completo degli schemi elettrici e della lista dei componenti.

### F3 per le MODIFICHE

Per modificare i dati di un kit dovrete innanzitutto portarvi con il cursore sul kit che volete aggiornare e poi premere il tasto funzione F3.

Se ad esempio volete aggiornare il prezzo del kit LX.1072, dovete andare col cursore su questo kit e poi premere il tasto F3. Apparirà una finestra con i seguenti dati:

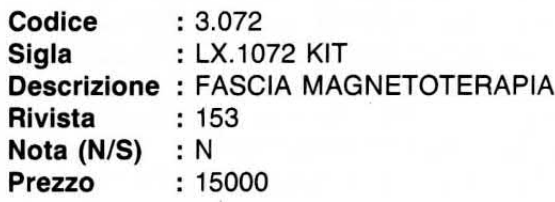

Naturalmente oltre al prezzo potete modificare qualsiasi tipo di indicazione portandovi con i tasti frecce verticali sulla riga che volete cambiare, come abbiamo già visto per l'elenco componenti.

Dopo aver scritto le vostre modifiche, premete il tasto Pag freccia in basso.

Appariranno altre due scritte:

### Ok Correggi

Se avete commesso degli errori di scrittura, premete  $C =$  Correggi oppure portate il cursore su questa scritta e poi premete Enter.

Il cursore si posizionerà sulla prima riga e voi potrete cambiare il testo.

Se invece tutto va bene premete la lettera O op pure Enter e, se non avete modificato la Nota, apparirà un'ulteriore scritta che vi segnala che il sal~ vataggio dei nuovi dati è in corso.

### MODIFICARE ed INSERIRE la NOTA

Se volete aggiungere o togliere delle note al Kit, dovete portarvi con il cursore sul kit che volete modificare e poi premere il tasto funzione F3.

ln particolare si possono verificare i seguenti casi:

1® Se nella riga Note c'è una N e lasciate N, quando premerete la lettera 0, il computer automaticamente salverà le modifiche senza mettere l'asterisco nella colonna Note.

2° Se in sostituzione della N meftete una S, quando premerete la lettera 0, si aprirà automaticamente una pagina bianca, chiamata Note, dove potrete scrivere tutte le informazioni che rìtenete utili.

ln fondo a questa pagina sono richiamati due tasti:

 $=$  Premendo **Esc** uscirete da questa finestra senza aver salvato le modifiche che potreste aver scritto e quindi non ci sarà nessun asterisco.

 $=$  Premendo Ctrl + W salverete quanto avete scritto e automaticamente apparirà nella lista dei Kit, sotto la colonna N, un asterisco.

3° Se c'è già una S e lasciate S, quando premerete la lettera 0 automaticamente apparirà la pagina con le note precedentemente memorizzate che potrete modificare o correggere.

In fondo a questa finestra sono richiamati due tasti:

 $=$  Premendo Esc uscirete da questa finestra senza aver salvato le modifiche appena fafte, ma rimarrà la nota che era già presente.

 $=$  Premendo Ctrl + W salverete le modifiche o le nuove aggiunte.

4® Se c'è una S e la sostituite con una N, quando premete la lettera 0 verrà automaticamente cancellato tutto quanto scritto nella pagina note, quindi FATE MOLTA ATTENZIONE!

Nota: Se dopo aver modificato una nota invece di salvarla premerete il tasto Esc, appariranno queste scritte:

### **Attenzione** Abbandoni senza salvare le modifiche! Annulla uscita

Se premerete la lettera 0, uscirete senza aver salvato le modifiche, se invece volete salvare le modifiche dovrete premere la lettera A e, ritornati alla pagina delle note, dovrete pigiare i tasti  $Ctrl + W$  per memorizzarla.

### ESEMPI0 per la NOTA

Per inserire le note nei kit oppure per correggere quelle già memorizzate, dovrete procedere come segue: .

= Andare con il cursore, rappresentato da una fascia bianca, sul kit desiderato

- $=$  Pigiare il tasto funzione F3
- = Scrivere nella colonna NOTE una S
- = Premere il tasto PgDn poi Enter

= Sul monitor comparirà una pagjna dove potrete scrivere e correggere le vostre annotazioni e cancellare ciò che non vi interessa; se lo desiderate potrete scrivere più pagine

= Memorizzate le vostre annotazioni premendo i tasti Ctrl e W

### F4 per CANCELLARE

Per cancellare un kit valgono le stesse istruzioni riportate per il Catalogo dei componenti.

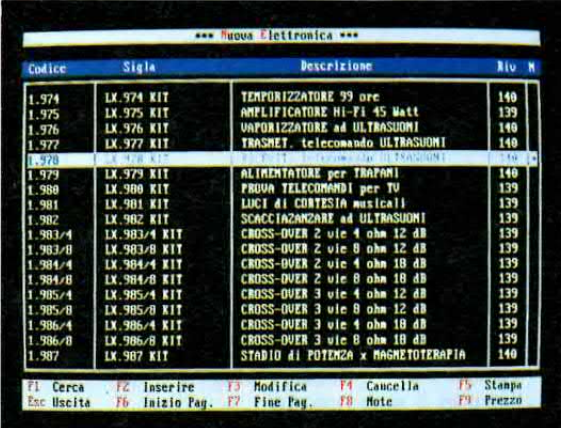

Fig.21 Per cercare un kit, potrete scrivere il Codice oppure la sigla LX. (più il numero) nella sola riga SIGLA ed il computer vi presenterà la pagina con il Kit richiesto.

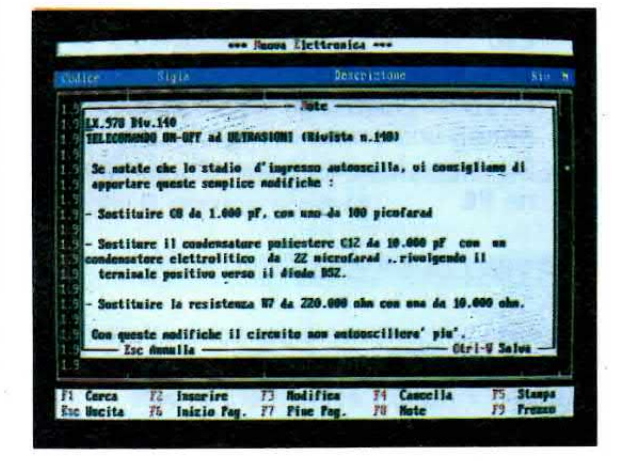

Fig.23 Quando appare questa pagina potrete modificare o correggere quanto trovate scritto, aggiungendo utili note personali al Kit. Se volete stampare la nota premete F8.

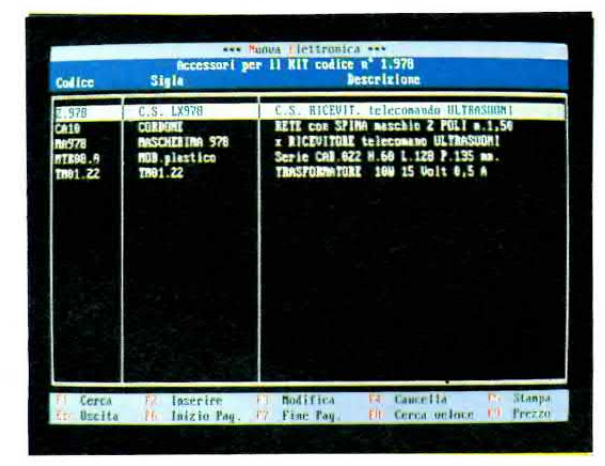

Fig.25 Quando appare la pagina di fig.24 se premerete la lettera A (accessori) apparirà sullo schermo l'elenco dei componenti inclusi nel prezzo d'acquisto del Kit.

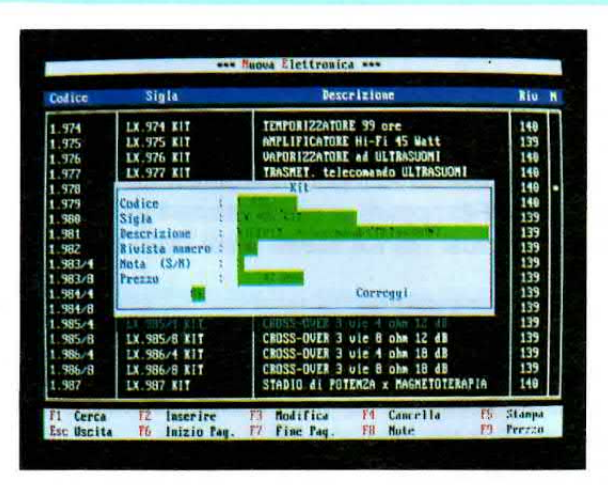

Fig.22 Se premerete il tasto F3 potrete modificare le caratteristiche del Kit compresa la nota. Infatti scrivendo una S nella riga Note e premendo O apparirà la fig.23.

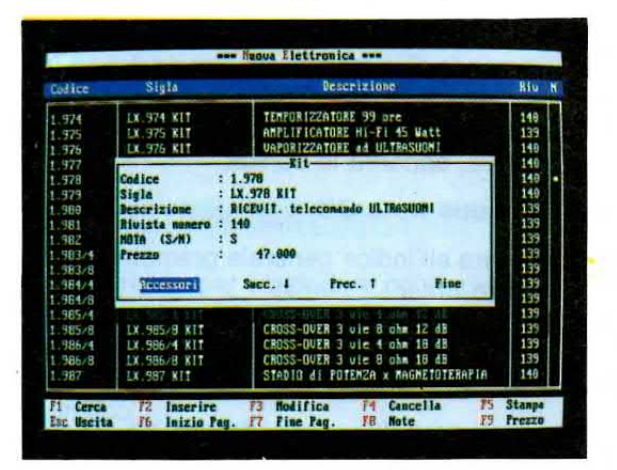

Fig.24 Se dalla fig.21 premete il tasto F9, apparirà questa finestra che riporta il costo del Kit completo di IVA e vi indica se esistono delle Errata Corrige per il Kit.

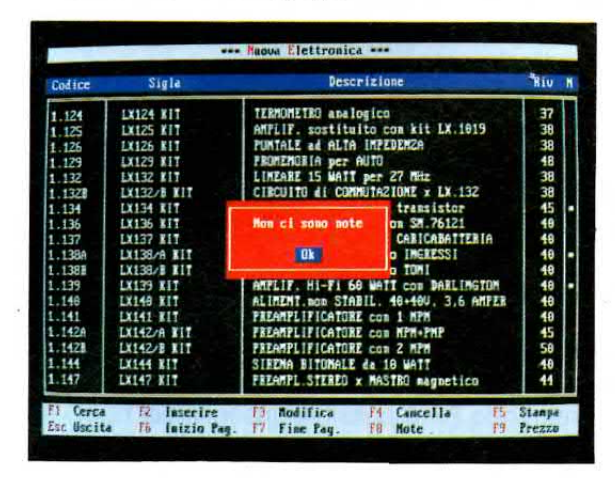

Fig.26 Se nel kit non vi sono delle Note, premendo F8 apparirà questa scritta negativa. Nell'articolo viene spiegato come procedere per poter inserire le note.

### **F5 per STAMPARE**

Anche per stampare l'elenco dei kit valgono le stesse istruzioni riportate a proposito del Catalogo dei componenti.<br>È però possibile stampare una sola nota alla volta

(vedi tasto F8) oppure avere la stampa dei soli accessori inclusi nel Kit scelto (vedi tasto F9).

### F8 per STAMPARE le NOTE

Per scorrere le note dovrete innanzitutto portarvi con il cursore sul kit che ha un asterisco e poi premere il tasto funzione F8.

Apparirà così una pagina, chiamata Note, con tutte le informazioni riguardanti il Kit.

In basso sono messi in evidenza due tasti:

 $=$  Premendo il tasto F5 potrete stampare la nota. La stampa avrà il titolo Note al kit No. ..., dove per numero si intende il codice del kit.

= Premendo E§c tornate all'elenco dei kit.

Nota: Se per errore premete il tasto F8 dove non ci sono Note, apparirà la scritta:

### Non ci sono Note OK

Per tornare all'indice generale premete la lettera 0 oppure Enter.

### F9 per la RICERCA degli ACCESSORI

Per controllare gli accessori di un Kit, dovrete portarvi con il cursore sul Kit che vi interessa e poi premere il tasto funzione F9.

Premendo la lettera A o andando con i tasti frecce orizzontali su questa scritta e poi premendo Enter apparirà la scritta:

### **Trasferimento** all'archivio accessori

Si aprirà quindi una nuova pagina, chiamata AC-CESSORI per il Kit No. ..., dove per numero si intende il codice del Kit, che contiene l'elenco di tutti gli accessori inclusi nel prezzo (circuito stampato, mobile, programmi, ecc.) che fanno parte di quel kit.

ln basso sul monitor troverete tutti i tasti funzione. Premendo F5 è possibile avere una stampa degli accessori.

Premendo F2 è possibile inserire dei nuovi accessori, ecc.

Per ritornare all'elenco dei kit basterà premere il tasto Esc e dopo la scritta:

### Aggjornamento Archivi in Corso

riapparirà la finestra dei Kit.

### CONSIGLl per i KIT

Per trovare velocemente un kit oppure un circuito stampato ed i loro relativi prezzi potrete procedere come segue:

- $=$  Premere il tasto funzione  $F1$
- = Scrivere nella seconda riga la sigla del kit, ad esempio LX.1118
- $=$  Premere il tasto PgDn poi Enter
- = ln alto sul monitor apparirà la riga con tale kit
- = Premere il tasto funzione F9 ed apparirà una pagina con tutte le caratteristiche del kit, compreso il suo prezzo
- = Se volete conoscere quali accessori sono inclusi nel prezzo del kit pigiate la lettera  $A =$ accessori (se volete conoscere il prezzo dei singoli accessori inclusi, premete nuovamente il tasto funzione F9)
- = Per tornare nell'archivio Kit, premete il tasto Esc
- = Se il kit ha nell'ultima colonna di destra un asterisco (vedi fig. 21) significa che esiste una nota o una errata corrige
- = Per leggerla basterà premere il tasto funzione F<sub>8</sub>

### **OTTIMIZZA**

Questa funzione serve per compattare ogni due o tre mesi gli archivi oppure per riordinare tutti gli indici.

Prima di effettuare questa operazione è meglio fare una copia del programma su un dischetto, perchè se mentre il computer elabora viene a mancare la luce ed il computer si spegne, perderete TUT-Tl i dati.

Premendo 0 dalla pagina del Menu apparirà la scritta:

### ATTENZIONE !!

Nel caso dovesse mancare tensione gli archli vi andrebbero DISTRUTTl.

Si consiglia di fare una copia preventiva. Devo Continuare ? No Si

Se non avete fatto una copia, interrompete l'operazione portandovi con i tasti frecce sulla scritta No e premendo Enter.

Se avete già fatto una copia portatevi con le frecce orizzontali sulla scritta Si e poi premete Enter.

Mentre il computer riordina tutto l'archivio, non toccate NULLA.

Quando l'operazione di ottimizzazione sarà terminata il programma tornerà da solo al Menu principale.

### **ESCI**

Quando avrete finito di consultare l'archivio dei dati, per uscire dal programma basterà digitare nella pagina del Menu principale la lettera E dalla tastiera.

Se sul monitor apparirà la scritta:

### $C:NECAT >$

per tornare in C dovrete digitare:

### C:\NECAT>CD\poi Enter

### **COPIARE l'ARCHIVIO sul DISCHETTO**

Per copiare l'archivio dovrete uscire dal NECAT utilizzando il comando Esci che trovate nel Menu principale.

Inserite un dischetto nel drive/floppy A e da tastiera scrivete semplicemente:

### C:\NECAT>SALVA poi Enter

Se volete copiare i dati sul dischetto inserito nel drive/floppy **B** dovrete scrivere:

C:\NECAT>SALVA B poi Enter

Quando apparirà questa scritta:

### **Nuova Elettronica Editor** Salva LA DIRECTORY tramite il comando BACKUP CTRL-C per abortire da programma

### Premere un tasto per continuare . . .

per memorizzare i dati sul dischetto non dovrete fare altro che premere un qualsiasi tasto della tastiera.

Poi il computer vi chiederà di inserire un dischetto nel drive e provvederà a verificarne il formato.

In questo modo sarà il computer che, utilizzando il Backup, penserà ad eseguire automaticamente tutte le operazioni necessarie per copiare i dati sul dischetto.

Così ad esempio se il dischetto non è formattato, lo formatterà automaticamente o se ha un formato non sufficiente vi chiederà di inserirne un altro.

### **RIPRISTINARE SU HARD-DISK** *i DATI CANCELLATI*

Se avete perso dei dati perchè per esempio li avete inavvertitamente cancellati, potrete ripristinarli utilizzando la copia che vi abbiamo consigliato di fare su dischetto.

Inserite un dischetto nel drive/floppy A e scrivete da tastiera:

C:\>CD\NECAT poi Enter **C:\NECAT>RIPRI** poi Enter

Se utilizzate il drive/floppy B dovrete invece scrivere:

C:\NECAT>RIPRI B poi Enter

Quando apparirà questa scritta:

### **Nuova Elettronica Editor Ripristina LA DIRECTORY tramite** il comando RESTORE CTRL-C per abortire da programma

Premere un tasto per continuare . . .

non dovrete fare altro che premere un qualsiasi tasto e il computer automaticamente memorizzerà i dati nel vostro Hard-Disk.

### **CODICI COMPONENTI**

Inizialmente per catalogare ogni nostro componente avevamo adottato un codice numerico perchè tutte le Industrie che lavorano nel campo dell'elettronica ci avevano assicurato che risultava molto pratico.

Ogni cifra che componeva il numero aveva un particolare significato, così le prime tre cifre indicavano la categoria del componente, cioè transistor - resistenza - mobile - integrato - condensatore - quarzo ecc.

Poi seguiva il numero dello scaffale, il numero del contenitore, della Casa costruttrice, il numero richiesto per l'automazione computerizzata, quello che identificava il componente, ecc.

All'atto pratico ci siamo subito accorti che decifrare questi codici era un vero rompicapo.

Infatti leggendo il solo codice 432503978 nessuno riusciva a capire se si trattava di un transistor BC.328 o di una resistenza da 15.000 ohm oppure se si riferiva al kit LX.1024, ad una manopola o ad un altoparlante.

Per questo motivo abbiamo presto abbandonato questo sistema e abbiamo studiato un codice di identificazione più pratico, che permettese di capire immediatamente se il componente così classificato era una resistenza, un kit, un trasformatore, un transistor oppure un integrato.

Così, per portarvi qualche esempio, i kit con numeri minori di 1.000 li abbiamo codificati con 1. seguito dalla sigla, ad esempio:

il kit LX.958 ha il codice 1.958.

Per i circuiti stampati con numero minore di 1.000 abbiamo usato il codice 2., ad esempio:

il codice 2.958 è jl C. S. per il kit LX.958.

Per i kit con numeri maggiori di 1.000 abbiamo usato 3., quindi nei kit con un codice di quattro cifre il numero 3. sostituisce il numero 1, ad esempio:

il kit LX.1028 viene codificato con 3.028.

Per i circuiti stampati con numeri maggiori di 1.000 abbiamo usato 4., quindi leggendo 4.028 sappiamo già che questo è il circuito stampato per il kit LX.1028.

Per far sì che il computer raggruppasse i diversi componenti uno di seguito all'altro in ordine alfabetico e numerico, abbiamo inserito all'inizio di ogni sigla una o più lettere che ci permettono anche di individuare il tipo di componente.

Ad esempio per i transistor e i fet abbiamo inserito all'inizio della sigla una W.

11 codice WMRF450 indica un transistor MRF450, mentre se dovessimo ricercare nel computer il transistor 2N918, dovremmo richiedere il codice W2N918.

Per codificare gli integrati abbiamo deciso di utilizzare il codice 0. seguito dal numero identificativo di ogni integrato, così da evitare di inserire tutte le lettere presenti nelle loro sigle.

Quindi tutti gli integrati, con esclusione dei soli integrati digitali TTL e C/MOS, sono classificati come quelli che potete vedere nell'esempio:

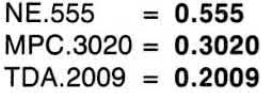

Per gli integrati digitali TTL e C/MOS abbiamo invece preferito utilizzare la loro stessa sigla.

Per le resistenze a carbone abbiamo usato i seguenti codici:

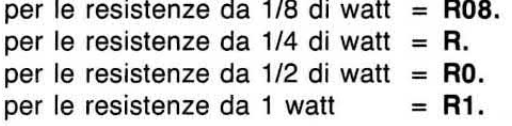

Per le resistenze a filo abbiamo usato la sigla RF (Resistenza Filo) seguita da 03. per le resistenze da 3 watt, da 05. per quelle da 5 watt ecc., e completando il codice con il valore in ohm.

Per le resistenze corazzate abbiamo usato le lettere RC (Resistenze Corazzate) seguite dalla potenza in watt e dal valore ohmico.

Per evitare di trascrivere tutti gli zeri del valore ohmico, abbiamo adoperato il sistema giapponese che, dopo le prime due cifre significative, mette un 2 per 00, un 3 per 000 ed un 4 per 0.000.

Quindi:

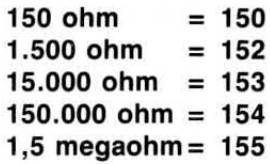

Il codice R.223 ci dirà che questa è una resistenza da 22.000 ohm 1/4 di watt, mentre il codice RF05.22 identifica una resistenza a filo da 22 ohm 5 watt.

Per i condensatori ceramici abbiamo usato le lettere CC (Condensatori Ceramici), mentre per i poliesteri la lettera P (Poliesteri) preceduta da un numero che indica la distanza tra i due terminali.

Quindi il codice 5P103 indica un condensatore pollestere con passo 5 mm e dalla capacità di 0.000 pF.

Un'eventuale lettera A-B-C-D posta dopo il valore in pF indica la massima tensione di lavoro.

Per i condensatori elettrolitici orizzontali abbiamo usato il codice EH (Elettrolitico Horizzontal) e per i verticali il codice EV (Elettrolitico Verticale) seguito dal valore della capacità e della tensione di lavoro.

La sigla EH100.16 indica un condensatore elettrolitico orlzzontale da 100 mF con una tensione di lavoro di 16 volt.

Il codice EV102.50 indica un condensatore elettrolitico verticale da 1.000 mF con una tensione di lavoro di 50 volt.

Avendo tre Case che ci riforniscono di trasformatori di alimentazione, li abbiamo codificati con queste lettere T - TN - TT, seguite dalla potenza in watt e da un numero progressivo di lavoro.

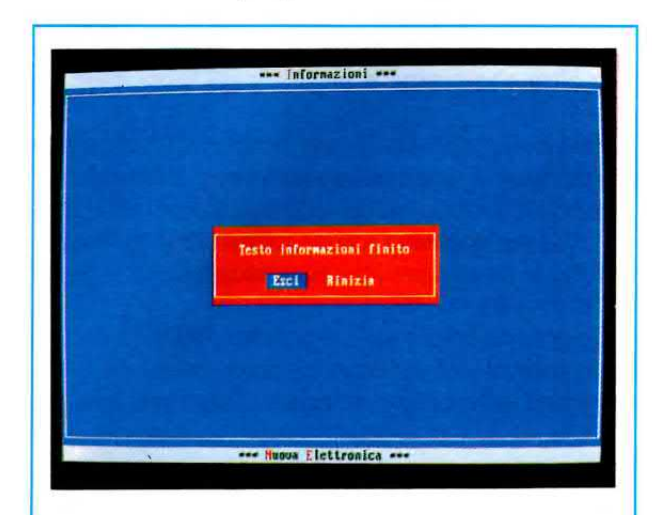

Fig.27 Se dalla fig.2 portate il cursore sulla riga INFORMAZIONI e poi premete Enter, avrete un utile promemoria su come fare per ordinare un Kit o avere una consulenza.

Quindi il codice TN10.03 indica un trasformatore da 10 watt costruito dalla ditta N: potremo conoscere la tensione erogata dal suo secondario ricercando nel NECAT il trasformatore 03.

Il codice T030.05 indica un trasformatore da 30 watt costruito dalla ditta T. mentre il numero .05 ci servirà per trovare nel catalogo le tensioni erogate dal suo secondario.

Per i mobili abbiamo utilizzato tre sigle, MO -MOX -MTK, e per le mascherine forate e serigrafate le lettere MA.

Il codice MF1 indica che il componente è una Media frequenza da 10,7 MHz mentre il codice MF4 che il componente è una Media Frequenza da 455 **KHz** 

Il codice PL si riferisce ai potenziometri lineari ed i numeri che lo completano indicano il modello e il suo valore ohmico.

Il codice PG identifica i potenziometri logaritmici.

Per i trimmer abbiamo usato il codice TR.

Le manopole nere hanno il codice MN, quelle grigie il codice MG e quelle cromate il codice MB (Manopole Bianche).

Quando aggiungerete dei nuovi componenti, vi suggeriamo di utilizzare come codici il sistema da noi adottato, perchè solo in questo modo il programma memorizzerà nell'archivio questi nuovi inserimenti e provvederà a collocarli in ordine di sigla e di numero nella loro giusta categoria.

L'elenco completo dei codici si trova nelle prime pagine del Catalogo Componenti.

### **AGGIORNAMENTO**

Anche se le Industrie aumentano ogni 2-3 mesi il costo di ogni singolo componente utilizzato per i nostri Kit, noi cerchiamo di mantenere invariato il costo dei nostri kit anche per più di un anno, mentre i singoli componenti dobbiamo necessariamente aumentarli.

Non dovete perciò stupirvi se acquistando separatamente metà del materiale elettrico usato in un kit, si paghi la stessa cifra del kit completo, al cui interno sono presenti un numero ben maggiore di componenti.

Purtroppo il costo dei componenti sfusi, quasi tutti d'importazione, varia in rapporto alla svalutazione della lira ed alle oscillazioni giornaliere delle monete estere marco - dollaro - yen.

Fino a quando questi aumenti non superano il 10%, riusciamo a mantenere invariato il prezzo di vendita, ma quando i componenti subiscono degli aumenti del 15 - 20 - 40%, dobbiamo necessariamente aggiornare i prezzi, altrimenti li venderemmo ad un prezzo inferiore a quello di acquisto.

Molte persone ritengono che un aumento del 10% da parte delle Case Costruttrici corrisponda in pratica ad un 10% in più, quindi che un componente dal costo di 1.000 passi a 1.100 lire.

Purtroppo con l'IVA e la commissione richiesta dalle Banche per l'acquisto della valuta estera, questo aumento raggiunge sempre un 18 - 20%.

Per questo motivo i prezzi dei diversi componenti memorizzati nel programma NECAT, possono subire nel giro di due o tre mesi un aumento del 15 o del 20%.

Per avere i prezzi dei componenti sempre aggiornati, l'operazione più semplice e sbrigativa sarà quella di richiedere ogni 3-4 mesi un nuovo dischetto che verrà venduto aggiornato alla data dell'invio non solo sui prezzi, ma anche sui nuovi kit che avremo prodotto, con in aggiunta tutti i nuovi componenti elettronici che avremo trovato ed impiegato nei nostri progetti.

### **IMPORTANTE**

Tutti i venditori presentano nei loro cataloghi i prezzi esclusi di IVA per farli sembrare più economici mentre solo noi riportiamo nel listino della rivista tutti i prezzi già compresi di IVA.

Un componente o un kit da noi venduto a 30.000 lire IVA inclusa risulta meno costoso di un identico Kit venduto ad un prezzo di 26.000 lire IVA esclusa, infatti aggiungendo il 19% su questo prezzo, vi verrà a costare in realtà ben 30.940 lire.

Per non correre il rischio di richiedere da altre parti un componente ritenendolo più economico e alla fine accorgervi di averlo pagato molto più "salato", dovrete dividere tutti i nostri prezzi per il numero fisso 1,19.

Quindi se trovate nel nostro catalogo un transistor al prezzo di L.250, il suo costo reale sarà di:

### $250 : 1,19 = 210$  lire

Solo in questo modo potrete fare dei paragoni scrupolosi con le offerte delle altre Case.

### **COSTO PROGRAMMA**

Questo programma viene fornito soltanto su un dischetto rigido da 3 pollici già compattato per includere tutto il Catalogo ed i Kit.

Potrete richiedere il dischetto NECAT alla rivista o presso i Distributori al prezzo di ...... L.10.000

Solo per la spedizione in contrassegno dovrete aggiungere a questa cifra L.3000 per le spese postali.

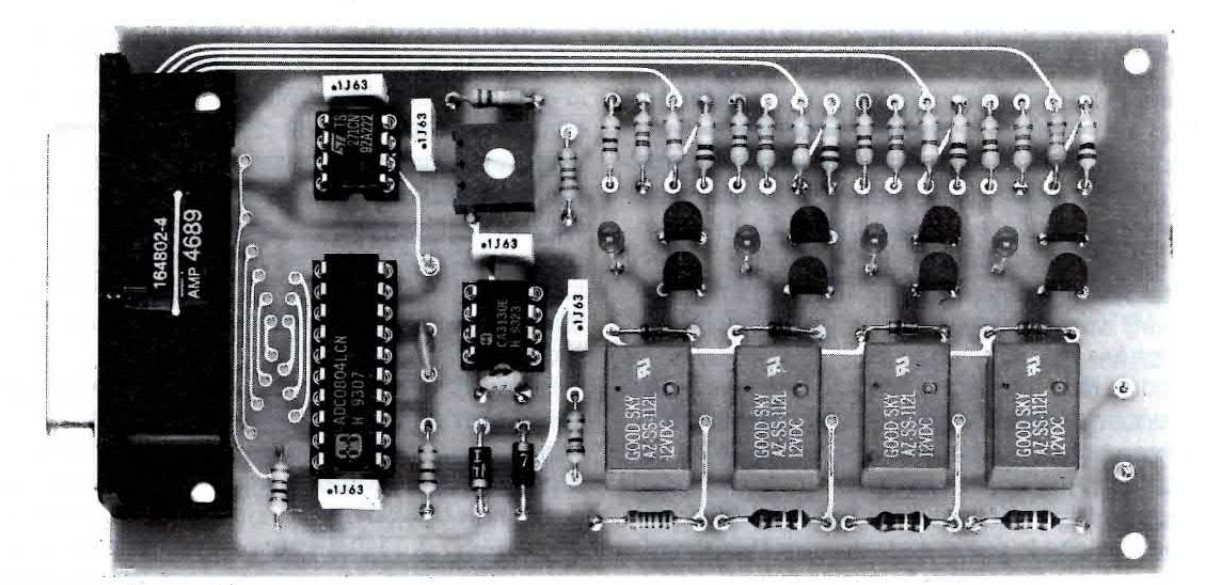

### **TRASFORMARE** un computer

Tutti i lettori che già posseggono un computer IBM compatibile e che hanno già realizzato l'interfaccia seriale/parallela siglata LX.1127 potranno trasformare il loro computer in un preciso voltmetro digitale collegandogli questa semplice interfaccia.

Questo voltmetro consentirà di leggere qualsiasi valore di tensioni continue positive partendo da 0 volt fino ad arrivare ad un massjmo di 1.000 volt, con quattro diversi valori di fondo scala che abbiamo così ripartito:

- $1^\circ$  = 1 volt (precisione 1 milliV)
- $2^{\circ}$  = 10 volt (precisione 10 milliV)
- $3^\circ$  = 100 volt (precisione 0,1 volt)
- $4^\circ$  = 1.000 volt (precisione 1,0 volt)

Come potrete notare, la precisione di questo strumento si aggira sullo 0,1 per cento quindi possiamo affermare che questa interfaccia risulta più precisa dei comuni tester digitali, che spesso hanno delle tolleranze superiori allo 0,5 per cento, e dei comuni tester a lancetta che hanno delle tolleranze del 2 per cento.

11 programma NEVOLT predispone il voltmetro a partire sempre in **autorange** quindi sul suo ingresso potrete applicare qualsiasi tensione, ad esempio 1 millivolt -5 volt -30 volt o 150 volt ed il computer sceglierà automaticamente il fondo scala più idoneo alla lettura, che con queste tensioni sarà di 1 volt -10 volt -1100 volt e 1.000 volt.

Se desiderate passare alla funzione manuale dovrete pigiare direttamente da tastiera il tasto F2 per un fondo scala di 1 volt, il tasto F3 per un fondo scala di 10 volt, il tasto F4 per un fondo scala di 100 volt ed il tasto F5 per un fondo scala di 1.000 volt.

Per ritornare alla funziona automatica, cioè in autorange, sarà sufficiente pigiare il tasto funzione F1.

La commutazione delle portate viene effettuata tramite 4 relè che, oltre a selezionare i diversi valori di fondo scala disponibili, proteggeranno l'ingresso da valori di tensione superiori al massimo consentito.

Facciamo presente che fino a quando il programma NEVOLT non viene richiamato dall'Hard-Disk, tutti e 4 i relè risultano diseccitati, onde evitare di danneggiare il circuito con una tensione maggiore rispetto alla portata che sceglierete.

0ltre a questa protezione ne abbiamo prevista una seconda costituita dai due diodi al silicio DS1-DS2.

11 diodo Dsl eviterà che sull'ingresso dell'integrato IC3 giunga una tensione maggiore di 5 volt positivi, mentre il diodo DS2 impedirà che vi giunga una tensione maggiore di 0,7 volt negativi, nell'eventualità che venga inserita sui morsetti d'ingresso una tensione con polarità invertita.

### **LA CONVERSIONE DIGITALE/ANALOGICA**

Prima di passare alla descrizione dello schema elettrico, parleremo dell'integrato convertitore digitale/analogico ad 8 bit, tipo ADC.0804, che nello schema elettrico abbiamo siglato IC1.

Per poter visualizzare dei valori di tensione sul monitor di un computer dobbiamo necessariamente convertire questi valori analogici in un numero binario, cioè in livelli logici 1 o 0.

Senza questa conversione, se applicassimo sull'ingresso del computer una tensione compresa tra 0.1 e 0.7 volt. verrebbe riconosciuta come un semplice livello logico 0, mentre se gli applicassimo delle tensioni comprese tra 1 e 5 volt, verrebbero riconosciute come un semplice livello logico 1.

Per far sì che il computer scriva sul monitor un numero identico al valore di tensione che voglia

mo misurare, ci occorre un integrato che sia in grado di convertire un qualsiasi valore di tensione in un numero binario, ed in questa nostra interfaccia questo integrato porta la sigla ADC.0804.

Poichè questo integrato è un 8 bit, se partiremo dal numero digitale più basso.

### 00000000

per arrivare al numero digitale più alto.

11111111

avremo disponibili ben 256 combinazioni. Se quindi noi prendiamo come valore massimo da misurare una tensione di 1 volt e lo dividiamo per 256 volte, possiamo ottenere una precisione di:

 $1:256 = 0,0039$  volt

### in un PRECISO VOLTMETRO

Chi ha già realizzato la nostra interfaccia seriale/parallela LX.1127 presentata sul N.164/165 della Rivista potrà utilizzare il proprio computer come voltmetro digitale per CC per leggere tensioni da pochi millivolt fino ad un massimo di 1.000 volt. Il circuito è dotato di un autorange che sceglierà per voi la scala più idonea per la lettura.

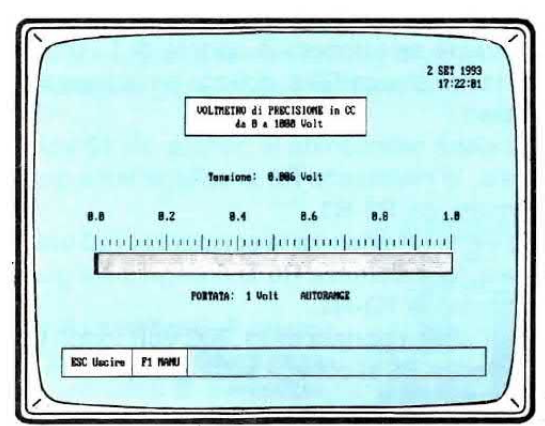

Fig.1 Caricato il programma sul computer, vedrete apparire sullo schermo questa maschera con al centro la scala orizzontale per la tensione ed in alto a destra la data e l'orologio. Se non premerete F1 il voltmetro sceglierà automaticamente la portata in rapporto al valore della tensione applicata sugli ingressi della scheda LX.1130.

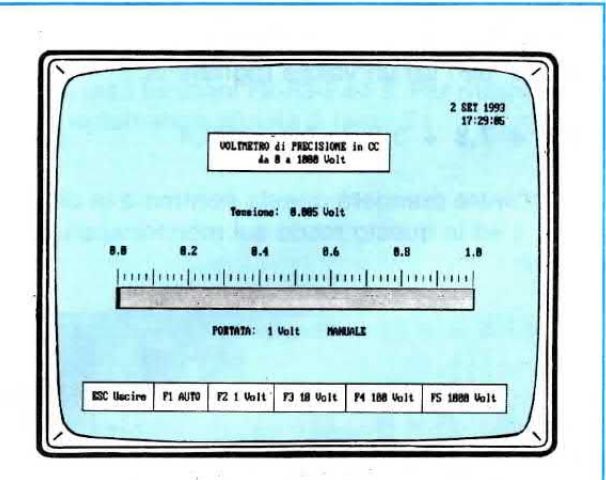

Fig.2 Se premerete il tasto F1 appariranno in basso gli altri tasti funzione che dovrete pigiare per ottenere un valore di fondo scala di 1-10-100-1.000 volt. Considerata l'elevata sensibilità dello strumento e la sua altissima impedenza è assolutamente normale che tenendo i puntali "aperti" lo strumento indichi qualche millivolt.

che nel nostro caso corrisponderebbe ad una precisione di 3,9 millivolt.

Da questo valore minimo di 3,9 millivolt si passa al secondo valore, che è di 7.8 millivolt, e dicendo questo potreste chiedervi perchè, nella tabellina precedentemente riportata, abbiamo fornito una precisione di 1 millivolt per una portata di 1 volt fondo scala, quando si rileva da quanto detto che in teoria non è possibile scendere al di sotto di questi 3,9 millivolt.

Se la tensione misurata ha un valore inferiore a 3,9 millivolt oppure rimane su valori intermedi tra 3,9 e 7,8 millivolt, per ottenere la precisione sopra riportata abbiamo utilizzato un software che memorizza 4 Ietture digitali e dalla somma di queste 4 letture ricava il loro valore medio.

Poichè quanto detto potrebbe non risultare molto comprensibile vi porteremo un esempio.

Se sull'ingresso del voltmetro applichiamo una tensione di 1,95 millivolt, in teoria non riusciremmo a misurarla perchè minore di 3,9 millivolt.

Memorizzando 4 Ietture, nel computer entreranno comunque dei dati pari ad un valore digitale di:

### $0,0 + 3,9 + 0,0 + 3,9 = 7,8$

11 software prenderà questa somma e la dividerà per 4 ed in questo modo sul monitor apparirà il numero:

### $7.8:4 = 1.95$  millivolt

Se applichiamo sull'ingresso una tensione di 5,85, cioè un valore compreso tra 3,9 e 7,8 mjllivolt, il computer effettuerà 4 letture e memorizzerà i dati, pari ad un valore digitale di:

### $3,9 + 7,8 + 3,9 + 7,8 = 23,4$

Il software prenderà questa somma e la dividerà per 4 ed in questo modo sul monitor apparirà il numero:

### $23,4 : 4 = 5,85$  millivolt

Ammesso che sull'uscita dell'integrato ADC.0804 risulti presente un numero binario di s bit che potrebbe ad esempio essere:

### 11001000

questi livelli logici presenti sull'uscita dell'integrato ADC.0804 verranno inviati alla nostra scheda seriale/parallela siglata LX.1127 che prowederà a trasferirli verso il computer.

Il software convertirà questo numero binario in un numero decimale.

Poichè il numero binario 1 1 0 0 1 0 0 0 corrisponde al numero decimale 200, questo numero verrà moltiplicato per 0,0039 e così facendo otterremo l'esatto valore di tensione, che nel nostro caso risulterà pari a:

### $200 \times 0.0039 = 0.78$  volt

che corrispondono a 780 millivolt.

11 numero 0,0039 è infatti la tensione di 1 volt divisa 256.

ln pratica l'interfaccia LX.1130 collegata all'interfaccia seriale/parallela siglata LX.1127 (vedi rivista N.164/165) ed il software vi permetteranno di trasformare il vostro computer in un preciso voltmetro digitale.

### SCHEMA ELETTRICO

Nella fig.9 troverete lo schema elettrico di questa interfaccia voltmetro digitale, che noj abbiamo siglato LX.1130.

Sui due terminali entrata, visibili in basso a sinistra del disegno, potrete collegare una qualsiasi tensione continua che non superi i 1.000 volt.

Il partitore resistivo composto dalle resistenze R2 -R3 - R4 - R5 serve per attenuare le tensioni applicate sull'ingresso di 10 - 100 - 1.000 volte, così da evitare di far giungere sull'ingresso dell'operazionale lc3 (vedi piedino 3) una tensione maggiore di 1 volt.

La resistenza R6, collegata sull'ingresso non invertente (piedino 3 di IC3), si collegherà sul partitore resistivo d'ingresso con queste modalità:

- Se viene selezionata la portata di 1 volt fondo scala, la resistenza R6 si collega direttamente sull'ingresso.

- Se viene selezionata la portata dei 10 volt fondo scala, la resistenza R6 si collega sulla giunzione formata da R2-R3.

- Se viene selezionata la portata dei 100 volt fondo scala, la resistenza R6 si collega sulla giunzione formata da R3-R4.

- Per l'ultima portata dei 1.000 volt fondo scala, la resistenza R6 si collega sulla giunzione formata da R4-R5.

La commutazione delle varie portate viene effettuata in automatico dal computer se viene scelta la funzione autorange, oppure tramite tastiera se viene scelta la funzione manuale.

Gli interruttori collegati a questo partitore e contrassegnati dalle sigle RL1 - RL2 - RL3 - RL4 sono i contatti dei quattro relè visibili sul lato destro dello schema elettrico.

Quando collegherete la scheda sull'interfaccia

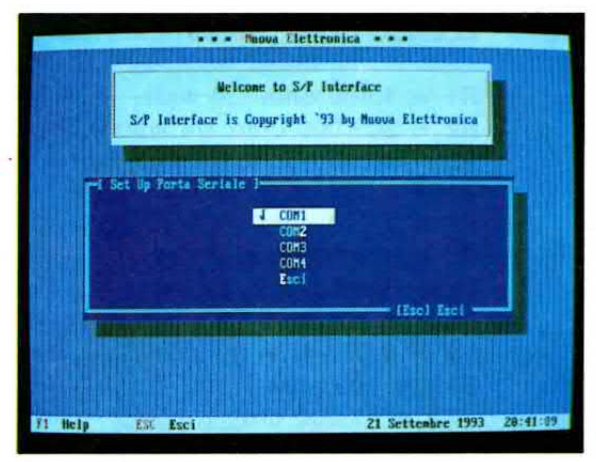

Fig.3 Se il vostro computer a più ingressi seriali controllate di aver scelto la COM giusta, diversamente non vedrete apparire sullo schermo il grafico del voltmetro (vedi fig.4).

![](_page_60_Figure_2.jpeg)

Fig.5 Se non premerete il tasto F1, potrete applicare qualsiasi tensione continua e sarà il computer che commuterà il voltmetro sulla scala più idonea alla lettura.

![](_page_60_Figure_4.jpeg)

Fig.4 Tenendo i puntali "cortocircuitati" la barra centrale risulterà tutta di colore Blu. Applicando una tensione continua questa barra diventerà di colore Rosso (vedi fig.5).

![](_page_60_Figure_6.jpeg)

Fig.6 Se volete scegliere il fondo scala in manuale, dovrete premere F1 e successivamente i tasti funzioni F2-F3-F4-F5. Per ritornare in automatico pigiate il tasto F1.

Fig.7 La scheda di questo voltmetro NON dovrà essere innestata al computer. ma all'interfaccia seriale/parallela LX.1127 pubblicata sulla rivista N.164/165. Il collegamento tra le due schede può essere fatto con un cavetto seriale.

![](_page_60_Picture_9.jpeg)

seriale/parallela LX.1127 senza aver ancora predisposto il programma per la funzione autorange o manuale, tutti i quattro relè risulteranno diseccitati quindi non giungerà nessuna tensione sull'ingresso dell'operazionale IC3.

Scelta una delle due funzioni poc'anzi accennate, la tensione presente sui terminali entrata giungerà sul piedino d'ingresso 3 dell'operazionale IC3, un CA.3130.

Questo operazionale che non amplifica viene uti-Iizzato soltanto perchè presenta sull'ingresso un'impedenza elevatissima (qualche migliaia di megaohm) e sull'uscita (piedino 6) una bassa impedenza per potersi adattare all'ingresso dell'A/D converter IC1.

La tensione che giungerà sul piedino 6 di IC1 verrà convertita in un numero binario a 8 bit che ritroverete poi sui piedini d'uscita 18 - 17 - 16 - 15 -14 -13 -12 -11 per essere trasferjto sull'ingresso dell'interfaccia seriale/parallela LX.1127.

Sul piedino 9 dell'integrato IC1 trovate collegato il piedino d'uscita 6 dell'operazionale IC2, un TS.271/CN, utilizzato per poter applicare su tale piedino una tensione di riferimento che in questo circuito dovrà risultare di 500 millivolt, pari cioè a 0.5 volt.

Come spiegheremo in fase di taratura, per ottenere questa tensione si dovrà ruotare lentamente il cursore del trimmer R9 fino a leggere sul terminale Tpl una tensione di 0,5 volt.

La resistenza R7 ed il condensatore C2, collegati sui piedini 19-4 dell'integrato ICI, vengono utilizzati per generare tramite l'oscillatore interno una frequenza di clock di circa 900.000 Hertz.

Su uno solo dei quattro piedini 19 - 20 - 21 - 22 del CONN.1 risulterà presente un livello logico 1 che, polarizzando la Base di uno dei quattro transistor TR1 - TR3 - TR5 - TR7, provvederà a far eccitare il relè per selezionare così la portata del fondo scala su 1 -10 -100 -1.000 volt.

L'accensione di uno dei 4 diodi led (vedi DL1 - DL2 -DL3 -DL4) vi indicherà quale dei relè si è eccitato.

### **REALIZZAZIONE PRATICA**

Sullo stampato a doppia faccia siglato LX.1130 dovrete montare tutti i componenti visibili in fig.13 iniziando dai tre zoccoli per gli integrati e dal connettore femmina d'uscita a 25 poli.

Poichè sugli zoccoli degli integrati è presente una tacca di riferimento, vi consigliamo di utilizzarla rivolgendola dove andrebbe poi rivolta la tacca di riferimento dell'integrato, così se un domani sfilerete un integrato dal circuito saprete poi come inserirlo senza dover cercare la rivista dove appare il disegno dello schema pratico.

### ELENCO COMPONENTI LX.1130

![](_page_61_Picture_328.jpeg)

![](_page_61_Figure_14.jpeg)

Fig.8 Connessioni del diodo led e del transistor BC.547 viste da sotto, cioè dal lato dove fuoriescono i terminali.

![](_page_62_Figure_0.jpeg)

Fig.9 Schema elettrico del voltmetro dotato di AUTORANGE. I deviatori RL1-RL2-RL3-RL4 visibili sull'ENTRATA del voltmetro sono in pratica i contatti dei quattro relè visibili sul lato destro dello schema elettrico. Le tensioni necessarie per alimentare questo circuito vengono prelevate, tramite il connettore CONN.1, direttamente dall'interfaccia seriale/parallela siglata LX.1127, presentata sulla rivista N.164/165.

![](_page_62_Figure_2.jpeg)

![](_page_63_Picture_0.jpeg)

Fig.11 Nel dischetto LX1127 è presente anche il programma per il TERMOMETRO pubblicato a pag.66. Se realizzerete entrambi i progetti vi servirà un solo dischetto.

Non preoccupatevi se nel kit il connettore femmina ha una forma diversa da come è stato disegnato, perchè le Case Costruttrici spesso ne modificano la forma senza preawisare.

Comunque qualsiasi tipo di connettore troverete nel kit, questo si innesterà perfettamente nel maschio presente nell'interfaccia seriale/parallela LX.1127.

Successivamente dovrete montare tutte le resistenze, ricordando che le resistenze R2 - R3 - R4 - R5 hanno 5 fasce colorate perchè sono resistenze di precisione.

Affinchè possiate riconoscerle riportiamo i colori delle prime 4 fasce:

```
909.000 = Blanco - Nero - Bianco - Arancio
90.900 = Bianco - Nero - Bianco - Rosso
 9.090 = Bianco - Nero - Bianco - Marron
 1.010 = \text{Marron} - \text{Nero} - \text{Marron} - \text{Marron}
```
La 5° fascia presente su queste resistenze indica la tolleranza quindi può essere di colore Marrone  $(1%)$  oppure Verde  $(0,5%)$ .

Dopo le resistenze inserite i condensatori e successivamente i sei diodi al silicio.

Quelli con involucro plastico, cioè gli 1N.4007 (vedi DS1-DS2), dovranno essere inseriti nello stampato rivolgendo il lato contornato da una fascia bianca o argento come visibile nello schema pratico di fig.13.

Quelli con involucro di vetro, cioè gli 1N.4150 (vedi DS3-DS6) dovranno avere il lato contornato da una fascia nera rivolto verso l'integrato IC3.

Dopo questi componenti potrete inserire il trimmer R9, poi tutti i transistor rivolgendo la parta piatta del loro corpo verso i diodi al silicio posti vicini ai relè.

![](_page_63_Figure_12.jpeg)

Fig.12 Come leggerete nell'articolo successivo, il programma NETERMO si può utilizzare anche per eccitare o diseccitare un relè per diversi valori di temperatura.

Per ultimi monterete i quattro relè e se non racchiuderete il circuito dentro un mobile, potrete inserire anche i quattro diodi led.

Se invece racchiuderete questa scheda dentro un qualsiasi mobile, allora vi conviene applicare i diodi led sul pannello frontale, perchè solo in questo modo potrete sapere quale relè risulterà eccitato.

Come già saprete i diodi led vanno collegati sul circuito stampato rispettando la polarità dei due terminali.

11 terminale K, che risulta sempre più corto del terminale A (vedi fig.8), andrà rivolto verso i relè.

Terminato il montaggio potrete inserire negli zoccoli i tre integrati, rivolgendo la tacca di riferimento a U come visibile nello schema pratico di fig.13

### TARATURA

Per tarare questo voltmetro non è necessario collegare l'interfaccia seriale/parallela siglata l'LX.1127 al computer, ma soltanto innestare il connettore femmlna della vostra scheda del voltmetro nel connettore maschio della scheda LX.1127.

Effettuata questa operazione, potrete alimentare l'interfaccia seriale/parallela LX.1127 collegandola alla tensione di rete dei 220 volt.

A questo punto dovrete collegare un tester esterno tra il terminale TP1 (posto vicino a R9) e la massa e controllare la tensione che riuscite a rilevare.

Poichè su questo terminale TP1 dovrà risultare presente una tensione di 500 millivolt (0,5 volt), se questa dovesse risultare minore o maggiore dovrete ruotare il cursore del trimmer R9 fino a leggere 500 millivolt.

Anche se tarerete questo trimmer su valori compresi tra 495 e 505 millivolt la precisione dello strumento rimarrà invariata.

### **IL COMPUTER**

Questa scheda funziona su qualsiasi computer IBM compatibile XT - AT provvisto di un microprocessore 8088 - 8086 - 80286 - 80386 - 80486 e di una scheda video grafica EGA - VGA - SuperVga standard.

Come sistema operativo è indispensabile possedere l'MS-DOS possibilmente in una versione superiore al 3.1, ad esempio MS-DOS 3.2 - 3.3 - 5.0  $-6.0$  ecc.

Scartate il sistema operativo 4.0 perchè avendo sempre creato dei problemi, è stato subito tolto dalla circolazione dalla Microsoft e sostituito con il 5.0.

Con i computer non IBM compatibili come AMI-GA. COMMODORE 64. MACINTOSH, il programma non funziona.

### **INSTALLAZIONE**

Allegato al kit troverete un dischetto floppy contenente i programmi da utilizzare con l'interfaccia seriale/parallela LX.1127.

Attualmente in questo dischetto sono contenuti due soli programmi:

 $NEVOLT = Per$  il voltmetro digitale  $NETERMO = Per$  il termometro-termostato

In futuro, quando presenteremo le altre schede supplementari a corredo della LX.1127, come ohmetri - alimentatori stabilizzati ecc., aggiungeremo nel dischetto tutti i nuovi programmi richiesti.

Per caricare nell'Hard-Disk i programmi contenuti nel dischetto floppy sarà sufficiente inserire il dischetto nel suo Drive poi digitare:

 $C: \S$  A: poi Enter A:\>installa poi Enter

e così facendo sul monitor apparirà la pagina di installazione.

Premendo nuovamente Enter il programma creerà automaticamente la sua directory, chiamata LX1127, e qui copierà tutti i files.

![](_page_64_Picture_14.jpeg)

Non coplate mai questo dischetto con le comuni istruzione di copy del DOS o con un qualunque Editor per la gestione dei files, ad esempio PCTOOLS, NORTON-COMMANDER, PCSHELL ecc., perchè i programmi inseriti in questo dischetto sono compattati quindi per evitare tutte le procedure dj scompattazione abbiamo jnserito un programma chiamato installa che provvede automaticamente a scompattare i files e a creare una sua directory.

ln caso di difficoltà, premendo il tasto Fl apparirà una pagina di aiuto.

Ad installazione effettuata apparirà la pagina per settare la porta seriale, cioè COM1 oppure COM2

Premendo il tasto.Fl avrete tutte le informazioni relative al settaggio.

Se premerete Esc, il programma sceglierà automaticamente la porta contraddistinta dal simbolo della radice quadrata  $(\sqrt{)}$ , cioè la COM1.

Per cambiare porta seriale posizionate il cursore sulla COM prescelta e premete il tasto Enter.

ln questo programma abbiamo previsto 4 porte seriali, anche se normalmente i computer standard hanno solo una o due porte seriali.

Comunque sarà lo stesso programma ad indicarvi quali sono le porte seriali disponibili, perchè quelle non selezionabili o non presenti nel vostro computer appariranno di colore grigio.

Selezionata la COM potrete uscire dal programma posizionandovi col cursore sulla parola:

Esci poi Enter

### COME SI USA

Quando sul monitor compare la finestra del Menu, potrete lanciare il programma portando il cursore sulla parola:

### NEVOLT poi Enter

Come noterete, sullo schermo apparìrà una fascia orizzontale (vedi fig.4) di colore blu graduata con sotto riportata l'indicaziòne della funzione in cui vi trovate, autorange o manuale, e sopra l'indicazione in volt.

![](_page_65_Picture_14.jpeg)

Nota: Se quando lanciate il programma NEVOLT lo schermo rimane tutto nero o non compare il disegno completo del voltmetro, significa che non è stata settata la porta seriale giusta.

Premete Esc e portate il cursore sulla parola:

### Setta COM poi Enter

Se precedentemente avevate selezionato la COM1, dovrete posizionare il cursore sulla COM2 e premere il tasto Enter.

Poi uscite dalla pagina del settaggio e tornate al menu.

Poichè il programma predispone il voltmetro sulla funzione autorange, potrete subito collegare i puntali su qualsiasi sorgente di tensione continua, senza preoccuparvi della portata del fondo scala.

Se applicherete un alimentatore stabilizzato a tensione variablle, noterete che variando la tensione d'uscita, apparirà una fascia rossa che si allungherà da sinistra verso destra, e sopra questa potrete leggere l'esatto valore di tenslone.

Se provate a regolare la tensione d'uscita dell'alimentatore al minimo, ad esempio sui 5 volt, e poi l'aumenterete oltre i 10 volt, noterete che una volta superata la tensione di 10 volt la scala si commuterà automaticamente sul valore dei 100 volt fondo scala.

Se raggiunta una tensione massima di 25-30 volt provate a compiere l'operazione inversa, cioè a diminuire la tensione dell'alimentatore, noterete che a meno di 10 volt la scala si commuterà automaticamente dai precedenti 100 volt fondo scala ai 10 volt fondo scala.

Se preferite lavorare in manuale, cioè scegliere voi di volta in volta la portata massima del fondo scala, dovrete pigiare i tasti funzione F2 - F3 - F4 - F5 per scegliere la portata.

Se pigiate il tasto F3, il computer mostrerà automaticamente sullo schermo la barra blu con sotto la scritta:

### PORTATA 10 Volt MANUALE

Se provate a regolare la tensione d'uscita dell'alimentatore da 5 a 10 volt e poi l'aumenterete in

Fig.14 Connessioni viste frontalmente del connettore d'uscita maschio presente sull'interfaccia seriale/parallela LX.1127. A questo andrà collegato il connettore di entrata femmina dell'LX.1130.

modo da raggiungere i 12 volt, una volta che la barra rossa ha raggiunto il fondo scala, apparirà in alto nella riga tensione la scritta:

### **OVERRANGE**

per segnalarvi che dovrete scegliere una portata superiore, cioè quella dei 100 volt.

Per far questo sarà sufficiente premere il tasto funzione F4 oppure il tasto F1, se volete passare alla funzione automatica, in modo che sia il computer a scegliere la portata più idonea alla tensione che avete applicato sul suo ingresso.

### PER RICHIAMARE IL PROGRAMMA

Inserita l'interfaccia seriale/parallela LX.1127 con già innestata la scheda del voltmetro sulla presa seriale del computer, per farla funzionare dovrete richiamare il programma dall'Hard-Disk.

Se sul monitor appare:

### $C: \>$

dovrete scrivere:

 $C:\rangle$  > CD LX1127 poi Enter C:\LX1127>LX1127 poi Enter

Se sul monitor appare già:

 $C:\L{X1127}$ 

dovrete soltanto scrivere:

C:\LX1127>LX1127 poi Enter

e apparirà la pagina del Menu.

### **ULTIME NOTE**

Questo voltmetro è estremamente preciso, quindi se compiendo un confronto con un qualsiasi tester digitale notate delle differenze, possiamo assicurarvi che è il vostro tester che non è preciso.

Solo nel caso in cui abbiate tarato il trimmer R9 in modo scorretto, potreste rilevare una piccola differenza nel valore reale della tolleranza.

Se avete una tensione di riferimento molto precisa, potrete in questo caso ruotare leggermente il cursore del trimmer R9 fino a leggere sul monitor l'esatta tensione.

### **COSTO DI REALIZZAZIONE**

Tutto il materiale necessario per la realizzazione del kit LX.1130 (vedi fig.13) completo di circuito stampato, integrati, connettore seriale femmina, transistor, quattro relè, più diodi, resistenze, condensatori ed anche i 2 PUNTALI ......... L.60.000

Costo del solo circuito stampato ...... L.11.000

Il programma LX1127 ....................... L.10.000

Nota: Il programma LX1127 contiene attualmente due soli programmi, il NEVOLT per il voltmetro e il NETERMO per il termometro pubblicato a pag.66, quindi un solo dischetto è sufficiente per i kit LX.1130 ed LX.1129.

### **UN NUMERO da non PERDERE**

Normalmente questa frase si scrive per avvisare i lettori di NON PERDERE il numero successivo, mentre noi la usiamo per un numero GIÀ USCITO, cioè il N.164/165.

Questo numero, pubblicato in Agosto quando voi eravate in ferie, potrebbe esservi sfuggito.

Poichè qui è apparsa l'interfaccia seriale/parallela LX.1127 indispensabile per le schede già pubblicate ed anche per i FUTU-RI progetti, come ad esempio OHMMETRO - ALIMENTATORE -CAPACIMETRO - MOTORI PASSO/PASSO - FREQUENZIMETRO ecc., la Rivista N. 164/165 vi sarà sempre utile.

Avendo già ricevuto molte richieste per questo ARRETRATO. non vorremmo ESAURIRLO in breve tempo.

Potrete richiederlo inviando anche L.6.000 in francobolli.

![](_page_66_Picture_30.jpeg)

![](_page_67_Picture_0.jpeg)

### **Termometro/Termostato**

Se avete già montato l'interfaccia seriale/parallela LX.1127 e volete realizzare un preciso termometro-termostato potrete realizzare questa semplice scheda.

Questo progetto puÒ essere utilizzato per effettuare misure di temperatura nelle incubatrici, negli ambienti domestici, sulle alette di raffreddamento per transistor, sul nostro corpo oppure per accendere o spegnere il riscaldamento nelle serre, nei bagni di sviluppo fotografico, per eccitare una sirena acustica di allarme, per accendere una lampadina o per pilotare dei servorelè per alimentare grossi carichi come stufe elettriche o condizìonatori ecc.

11 termostato è in grado di funzionare da un minimo di 0,5 gradi fino ad un massimo di 127 gradi con una precisione di 0,5 gradi.

Con il programma NETERMO che vi forniremo potrete ottenere queste tre diverse condizioni:

- Eccitare il relè se la temperatura supera il valore da voi prefissato.

-Eccitare il relè se la temperatura scende sotto il valore da voi prefissato.

-Eccitare il relè se la temperatura non rimane nel range dei valori minimi e massimi che voi stessi sceglierete.

### SCHEMA ELETTRICO

Lo schema elettrico della scheda termometrotermostato siglata LX.1129 è visibile in fig.3.

Come potete constatare, in questa scheda è presente un convertitore A/D (vedi IC1), un amplificatore operazionale (vedi IC2), una sonda per la temperatura (vedi IC3) e due transistor per eccitare il relè.

La sonda temperatura LM.35, siglata IC3, è stata scelta perchè in grado di fornire sul suo piedino di uscita U una tensione proporzionale alla temperatura.

Ad una temperatura di 0 gradi questa sonda non fornisce nessuna tensione, ma per ogni decimo di grado di aumento, eroga in uscita una tensione di 1 millivolt.

Pertanto con queste diverse temperature la sonda erogherà queste tensioni:

![](_page_68_Picture_133.jpeg)

Il piedino d'uscita U di questa sonda è collegato al piedino di ingresso 6 dell'integrato IC1, cioè del convertitore analogico-digitale ad 8 bit siglato ADC.0804, che provvede a convertire la tensione fornita dalla sonda in un numero **binario** variabile da 0 a 255.

Dal connettore femmina presente sull'ingresso di questa scheda, i dati vengono trasferiti sull'uscita dell'interfaccia seriale/parallela LX.1127, che provvede a visualizzarli sul monitor del computer (vedi figg. 1 e 2).

Per comprendere come sia possibile convertire una tensione analogica in un numero binario, vi consigliamo di leggere l'articolo dedicato al voltmetro elettronico e pubblicato su questo stesso numero della Rivista.

Pertanto con una temperatura di 0 gradi voi otterrete un numero binario =  $0$  e con una temperatura di 127 gradi otterrete un numero binario = 255.

La resistenza R1 ed il condensatore C2, collegati sui piedini 19-4 dell'integrato ICI, vengono utilizzati per generare tramite l'oscillatore interno una frequenza di clock di circa 900.000 Hertz.

Sempre utilizzando la scheda seriale/parallela LX.1127 pubblicata sul N.164/165 potrete usare il vostro computer come Termometro-Termostato in grado di funzionare da un minimo di 0 gradi ad un massimo di circa 127 gradi. Il relè inserito in questa scheda potrà essere utilizzato per accendere o spegnere caldaie, stufe, ventilatori ecc.

### collegato ad un COMPUTER

![](_page_68_Picture_9.jpeg)

Fig.1 Inserito il programma LX1127 nel computer, scegliendo la funzione NETERMO apparirà sul monitor la figura del termometro e l'indicazione della temperatura in Gradi Centigradi - Fahrenheit - Kelvin. Pigiando il tasto F1 potrete trasformare questo termometro in un preciso termostato (vedi fig.2).

 $\overline{h_{\rm in}}$ 

![](_page_68_Picture_11.jpeg)

Fig.2 Nella funzione termostato voi potrete ugualmente leggere la temperatura, ma in più avrete la possibilità di far eccitare o diseccitare il relè su due diversi valori di temperatura. Con il tasto F2 potrete determinare il valore di temperatura massima e con il tasto F3 il valore di temperatura minima.

L'operazionale IC2, Ia cui uscita (vedi piedino 6) risulta collegata al piedino 9 del convertitore ana-Iogico/digitale lc1, permette di applicare a tale piedino una tensione di riferimento di 640 millivolt, necessari per rendere più stabile la conversione da analogico a digitale.

Se non avessimo inserito in questa scheda la funzione termostato, non sarebbe stato necessario aggiungere al circuito nè i due transistor TR1-TR2 nè il relè, ma sapendo che con questi pochi componenti avreste potuto ottenere una funzione supplementare, non abbiamo esitato ad inserirli.

Questo relè potrà essere eccitato o diseccitato alle temperature da voi stabilite tramite il programma NETERMO, come in seguito vi spiegheremo.

### REALIZZAZIONE PRATICA

Sullo stampato a doppia faccia siglato LX.1129 si monteranno tutti i componenti visibili in fig.5 iniziando dai due zoccoli per gli integrati e dal connettore femmlna a 25 poll.

Poichè sugli zoccoli degli integrati viene posta una tacca di riferimento, consigliamo di utilizzarla rivolgendola dove andrà poi rivolta la tacca di riferimento dell'integrato, così se un domani sfilerete l'integrato saprete già come inserirlo senza dover cercare la rivista in cui appare il disegno dello sche+ ma pratico.

Non preoccupatevj se il connettore femmlna ha una conformazione diversa da come l'abbiamo disegnato, perchè a volte le Case Costruttrici ne modificano la forma senza preawisare.

Comunque qualsiasi tipo di connettore troverete nel kit, si innesterà perfettamente al maschio presente nell'interfaccia seriale/parallela LX,1127.

Dopo questi componenti potrete inserire tutte le resistenze, il trimmer R3 ed il diodo al silicio DS1 rivolgendo il lato contornato da una fascia bianca verso sinistra.

Nel montare i condensatori dovrete soltanto tenere presente che sull'involucro del condensatore C5, che ha una capacità di 10.000 pF, potrete trovare le sigle 10n oppure .01.

Proseguendo nel montaggio inserite, come visibile nello schema di fig.5, i due transistor TR1-TR2 rivolgendo la parte platta del loro corpo verso la resistenza R9.

Per ultimi monterete il relè ed il morsetto a tre poli necessario per collegare il carico o un altro relè di potenza ai contatti interni del relè.

Se userete il progetto come termometro, la sonda IC3 potrà servire per misurare ad esempio la temperatura del vostro corpo oppure delle alette di raffreddamento ecc., e potrete collegarla al circuito stampato con uno spezzone di cavo schermato bifilare lungo mezzo metro circa.

Se invece userete il progetto come termostato, Ia sonda andrà fissata sulla parete o applicata all'interno di un'eventuale incubatrice o vicino alla bacinella di un bagno di sviluppo, partendo sempre con un cavetto schermato bifilare dal punto in cui l'avete posizionata per arrìvare fino alla scheda.

Nel collegare i fili di questo cavetto schermato alla sonda ed al circuito stampato dovrete fare attenzione a non invertirli.

La calza metallica esterna andrà collegata ai terminali GND, uno dei fili interni andrà collegato al terminale  $U$  e l'altro filo al terminale  $+V$ .

lnvertendo uno di questi tre fili il circuito non funzionerà.

Terminato il montaggio, potrete inserire nei loro zoccoli i due integratj, rivolgendo la tacca di riferimento come indicato in fig.5.

### **LA TARATURA**

Completata la scheda termometro-termostato dovrete compiere una semplice operazione di taratura.

Per prima cosa collegate la scheda al terminale maschio dell'interfaccia seriale/parallela LX.1127 e successivamente alimentate quest' ultima inserendo la spina in una presa da 220 volt.

Per effettuare la taratura non è necessario accendere il computer.

ln possesso di un tester possibilmente dlgltale perchè più preciso, dovrete commutarlo sulla misura millivolt CC, poi collegarlo tra il terminale TP1 e la massa.

A questo punto dovrete lentamente ruotare il cursore del trimmer R3 fino a leggere sul tester una tensione di 640 millivolt.

È ammessa una leggera tolleranza, quindi anche se sullo strumento leggerete 635 o 645 millivolt il termometro risulterà ugualmente preciso.

### PER MISURARE una TEMPERATURA

Per misurare la temperatura di un locale potrete fissare la sonda ad una certa altezza da terra tenendola però alquanto distanziata dalle pareti per non misurare la temperatura del muro anzichè quella dell'aria che circola nella stanza.

Per misurare la temperatura su alette di raffreddamento, transistor o altri materiali solidi, sarà sufficiente appoggiare la parte piatta della sonda sul corpo da misurare.

Per misurare la temperatura di un'incubatrice, la sonda potrà essere fissata direttamente al suo interno con una piccola fascetta metallica.

Per misurare la temperatura dei liquidi, non dovrete mai immergere la sonda all'interno del contenitore, perchè il liquido cortocircuiterebbe i tre terminali.

![](_page_70_Figure_0.jpeg)

![](_page_70_Figure_1.jpeg)

![](_page_70_Picture_2.jpeg)

**TS271CN** 

![](_page_70_Picture_131.jpeg)

ADC0804

Fig.3 Schema elettrico del termometro/termostato da collegare alla scheda seriale/parallela LX.1127 pubblicata sulla rivista N.164/165. Sul lato destro le connessioni degli integrati viste da sopra, dei transistor e della sonda LM.35 viste invece da sotto, cioè dove i terminali fuoriescono dal corpo plastico.

![](_page_70_Figure_7.jpeg)

### **ELENCO COMPONENTI LX.1129**

![](_page_70_Picture_132.jpeg)

- $C3 = 100.000$  pF poliestere
- $C4 = 100.000$  pF poliestere  $C5 = 10.000$  pF poliestere  $C6 = 100.000$  pF pol. 630 volt  $C7 = 100.000$  pF pol. 630 volt  $DS1 = diodo 1N.4007$  $TR1 = NPN$  tipo BC.547  $TR2 = NPN$  tipo BC.547  $IC1 = ADC.0804$  $IC2 = TS.271CN$  $IC3 = SONDA LM.35$ RELÈ1 = relè 12 volt 1 scambio  $CONN.1 = conn. 25$  poli femmina

Per i liquidi si può scegliere una di queste due soluzioni.

- lnserire la sonda all'interno di una provetta in vetro, poi sigillare il tutto con del silicone per evitare che l'acqua o altri acidj vengano a contatto con i terminali della sonda ed infine introdurre la provetta nel liquido.

-Fissare sul fondo del recipiente, owiamente all'esterno, la sonda.

ln quest'ultimo caso la differenza di temperatura fra liquido e recipiente è quasi sempre trascurabile.

### **IL COMPUTER**

11 programma realizzato per questa scheda funziona su ogni computer **IBM compatibile** che utilizzi uno di questi microprocessori sO88 - 8086 - 80286 -80386 -80486 e che sia dotato di una scheda grafica con standard EGA, VGA o Super-Vga.

Il sistema operativo deve essere l'MS-DOS in una versione superiore alla 3.1, quindi se avete una versione 3.2, 3.3, 5.0, 6.0 tutto funzionerà in modo perfetto.

Se qualcuno di voi ha nel proprio computer un

sistema operativo MS-DOS 4.0, vi consigliamo di sostituirlo perchè il software di questa versione ha diversi difetti, tanto che la Casa l'ha tolto immediatamente dalla circolazione sostituendolo con il 5.0.

Facciamo presente che sui computer MACIN-TOSH, COMMODORE o AMIGA il nostro programma non funziona.

### **INSTALLAZIONE**

Assieme al kit LX.1129 dovrete acquistare il dischetto floppy LX1127 contenente i programmi di gestione per questa interfaccia.

Se avete già acquistato questo dischetto per la scheda del voltmetro, siglata LX.1130, è inutile prenderne un secondo, perchè all'interno di questo dischetto sono presenti entrambi i programmi:

 $NEVOLT = Per$  il voltmetro digitale  $NETERMO = Per$  il termometro-termostato

ln futuro quando presenteremo altri progetti per l'interfaccia seriale/parallela LX.1127, aggiungeremo di volta in volta i nuovi programmi.

Per caricare il contenuto di questo dischetto nell'Hard-DÌsk sarà sufficiente inserirlo nel suo Drive poi digitare:

![](_page_71_Figure_16.jpeg)

Fig.4 Il connettore femmina presente nella scheda del termometro/termostato siglata LX.1129 andrà inserita nel connettore maschio dell'interfaccia seriale/parallela siglata LX.1127. Per collegare i tre terminali GND, U, + V presenti sulla scheda LX.1129 con il sensore IC3 (integrato LM.35), potrete utilizzare un cavetto schermato bifilare.
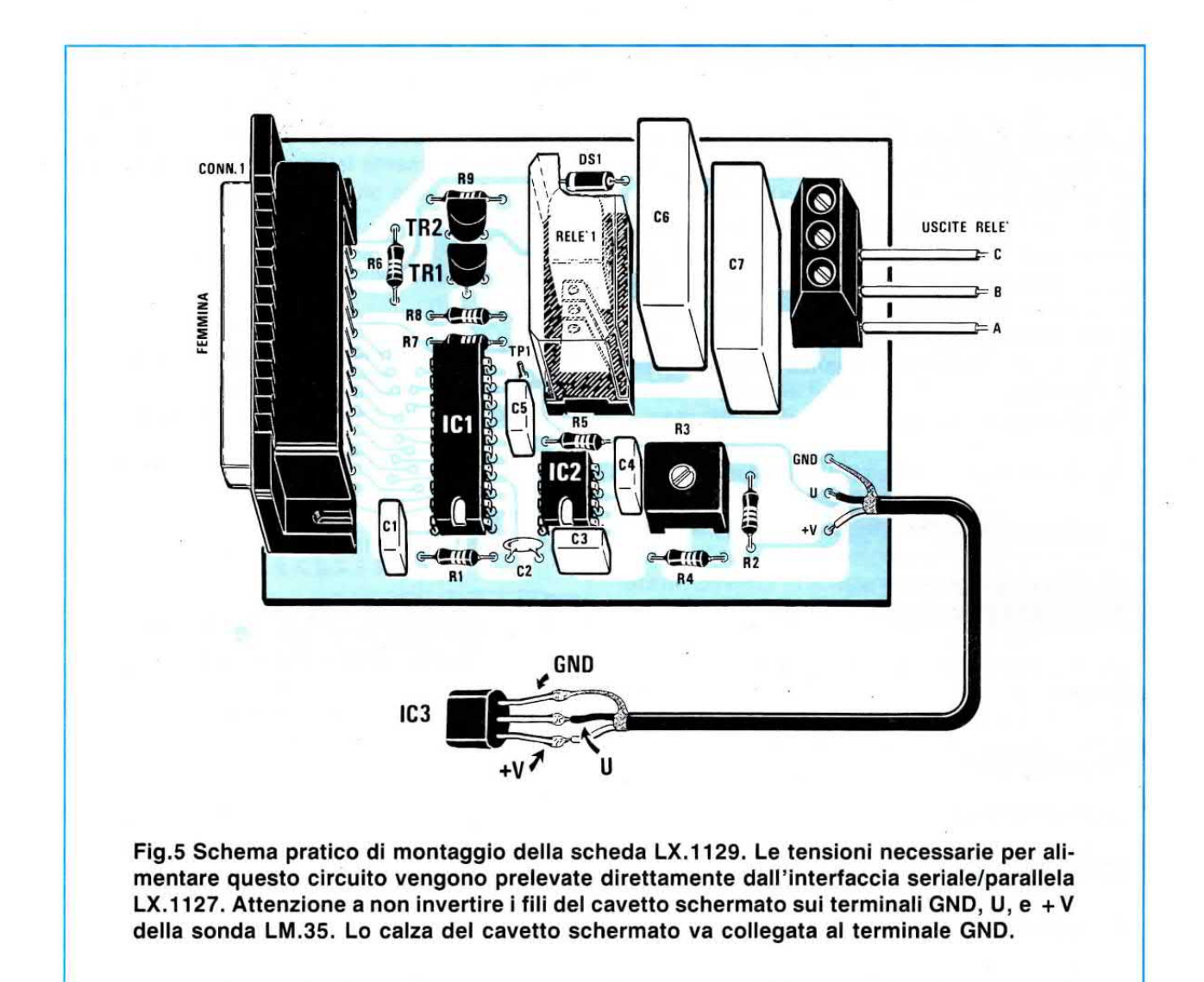

 $C: \gt; A$ : poi Enter  $A:\rangle$  installa poi Enter

ed in questo modo appariranno sul monitor le istruzioni per l'installazione.

Premendo nuovamente Enter il programma creerà la sua directory nell'Hard-Disk che chiamerà LX1127 ed in questa copierà automaticamente tutti i files.

Non copiate i files contenuti nel dischetto sull'Hard-Disk utilizzando le istruzioni copy del DOS o con un Editor, come il PCTOOLS, il PCSHELL ecc., perchè i programmi contenuti nel dischetto che vi forniamo sono compattati.

L'istruzione installa da noi inserita provvede automaticamente a scompattarli e a creare la directory.

Se vi trovate in difficoltà premete il tasto funzione F1 e appariranno sullo schermo le finestre con tutte le istruzione di aiuto.

Ad installazione effettuata apparirà la pagina per settare la porta seriale del computer, cioè COM1 oppure COM2 ecc.

Se premerete Esc, il programma sceglierà automaticamente la porta contraddistinta dal simbolo della radice quadrata  $(\sqrt{})$ , cioè la COM1.

Per cambiare porta seriale posizionate il cursore sulla COM2 oppure sulla COM3 e premete il tasto Enter.

In questo programma abbiamo previsto 4 porte seriali, anche se normalmente i computer standard hanno solo una o due porte seriali.

Comunque sarà lo stesso programma ad indicarvi quali sono le porte seriali disponibili, perchè quelle non selezionabili o non presenti nel vostro computer appariranno di colore grigio.

Selezionata la COM potrete uscire dal programma posizionandovi col cursore sulla parola:

Esci poi Enter

#### PER RICHIAMARE IL PROGRAMMA

lnserita la scheda termometro nell'interfaccia §eriale/parallela LX.1127, collegate la sua spina in una presa da 220 volt ed infine collegatela alla seriale del computer.

È sempre consigliabile innestare ogni scheda sperimentale nell'interfaccia LX.1127 spenta per evitare di cortoclrcultare involontariamente i piedini del connettore maschio con la flangia metallica del connettore femmlna.

A questo punto potrete richiamare il programma dall'Hard-Disk.

Se sul monitor compare:

#### $C: \>$

dovrete scrivere:

C:\>CD LX1127 poi Enter C:\> LX1127>LX1127 poi Enter

Se invece sul monitor appare già la scritta LX1 127 cioè:

#### $C: > LX1127>$

dovrete scrivere:

C:\ > LX1127 > LX1127 poi Enter

ed apparirà la pagina del Menu.

#### COME SI USA

Nella finestra che appare posizionate il cursore sulla parola:

#### NETERMO poi Enter

Dopo pochi secondi apparirà il disegno di un termometro con un'asta graduata visibile in fig.1.

Se quando lanciate il programma NETERMO lo schermo rimane tutto nero o non compare I'intero disegno del termometro, significa che non è stata settata la porta seriale giusta.

ln questo caso premete Esc e portate il cursore sulla parola:

#### Setta COM poi Enter

Se precedentemente avevate selezionato la COM1, dovrete posizionare il cursore sulla COM2 e premere il tasto Enter.

Poi uscite dalla pagina del settaggio e tornate al Menu.

Come noterete, questo programma vi indicherà contemporaneamente la stessa temperatura sulle tre unltà di misura più conosciute, cioè:

#### Gradi Centigradi **Gradi Fahrenheit** Gradi Kelvin

Sulla figura del termometro abbiamo simulato la colonnina del mercurio con una riga rossa che salirà o scenderà in rapporto alla tempera{ura.

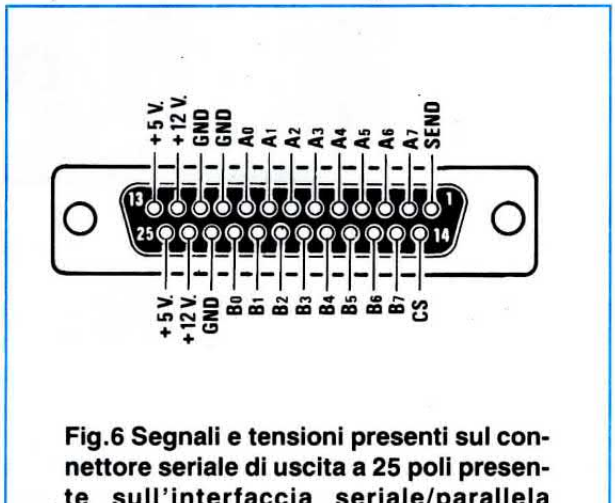

te sull'interfaccia seriale/parallela LX.1127.

#### **FUNZIONAMENTO TERMOMETRO**

Tutte le volte che richiamerete il programma NE-TERMO, questo si posizionerà automaticamente sulla funzione termometro.

Se provate a riscaldare la sonda con la punta di un saldatore, vedrete la colonnina rossa allungarsi e contemporaneamente potrete leggere i gradi di temperatura raggiunti.

Poichè in basso a destra viene indicato che la funzione termostato è disattivata è ovvio che il relè non potrà mai eccitarsi.

#### **FUNZIONAMENTO TERMOSTATO**

Per attivare la funzione termostato è sufficiente pigiare il tasto F1.

Premuto questo tasto potrete scegliere che il relè si ecciti quando la temperatura supera un valore massimo (1), oppure quando la temperatura scende al di sotto di un valore minimo (2) oppure quando la temperatura esce da un intervallo di valori minimo e massimo (3) che voi stessi sceglierete tramite appositi tasti.

#### IL RELÈ si eccita alla MAX temperatura Tasto F1 poi tasto 1

In certe applicazioni può risultare utile disporre di un termostato che faccia eccitare il relè quando la temperatura supera un certo livello e si disecciti quando la temperatura è scesa sotto un certo livello.

Questa funzione potrebbe servire per mettere in moto una ventola quando la temperatura all'interno di un'apparecchiatura sale oltre il limite consentito e farla poi fermare quando la temperatura ritorna al suo valore ideale.

Ammesso che si voglia eccitare il relè a 35 gradi e diseccitarlo quando la temperatura è scesa a 25 gradi dovrete procedere come segue:

- Premete F2, scrivete 35 poi Enter

- Premere F4, scrivete 25 poi Enter

Sullo schermo del monitor apparirà il termometro con una freccia che vi indica il livello MAX ed il livello MIN da voi prescelto.

Questi due livelli potranno essere sempre modificati agendo sui tasti F2 ed F4.

#### IL RELÈ si eccita alla MIN temperatura Tasto F1 poi tasto 2

Per accendere il riscaldamento di un'appartamento può risultare utile disporre di una funzione opposta a quella precedentemente descritta, cioè far eccitare un relè quando la temperatura scende sotto un certo livello e diseccitarlo quando la temperatura ha raggiunto la temperatura richiesta.

Ammesso che si voglia eccitare il relè ad una temperatura di 18 gradi e diseccitarlo quando la temperatura ha raggiunto i 22 gradi, dovrete procedere come segue:

- Premete F3, scrivete 18 poi Enter
- Premete F4, scrivete 22 poi Enter

Sullo schermo del monitor apparirà il termometro con una freccia che vi indica il livello MAX ed il livello MIN da voi prescelto.

Questi due livelli potranno essere sempre modificati agendo sui tasti F3 ed F4.

#### IL RELÈ si eccita su MIN e MAX Tasto F1 poi tasto 3

Questa funzione risulta utile in tutti quei casi dove occorre un sistema di allarme che indichi con un campanello quando la temperatura sale oltre un valore massimo o scende sotto un valore minimo che voi stessi potrete fissare.

Ad esempio potreste avere delle incubatrici o degli essiccatoi dove è bene che la temperatura non superi un certo valore, ma anche che non scenda sotto a certi valori.

Come noterete il relè rimane diseccitato dentro questo range di temperatura e si eccita soltanto quando si supera un certo valore massimo e quando si scende sotto un certo valore minimo.

Ammesso che si voglia far eccitare il relè quando la temperatura supera i 30 gradi e si torni ad eccitare quando la temperatura scende sotto i 20 gradi, dovrete procedere come seque:

- Premete F2, scrivete 30 poi Enter

- Premete F3, scrivete 20 poi Enter

Sullo schermo del monitor apparirà il termometro con una freccia che vi indica il livello MAX ed il livello MIN da voi prescelto.

Questi due livelli potranno essere sempre modificati agendo sui tasti F2 ed F3.

#### **COSTO DI REALIZZAZIONE**

Tutto il materiale necessario per la realizzazione del kit LX.1129 (vedi fig.5) cioè circuito stampato, integrati, relè, transistor, connettore seriale e son-

Il solo circuito stampato LX.1129 ...... L. 7.700

dischetto LX1127 con programma .... L.10.000

NOTA: Se avete già acquistato il dischetto LX1227 per utilizzarlo con la scheda del voltmetro LX.1130 non dovrete più comprarlo, perchè al suo interno sono inclusi entrambi i programmi NEVOLT e NETERMO.

Vi siete mai chiesti perchè aggiungendo del succo di limone al the questo diventa più chiaro ed aggiungendolo all'infuso di malva, normalmente di colore blu, questo diventa rosa?

Se poneste questa domanda ad un chimico vi risponderebbe che il cambiamento di colore è dovuto ad una variazione del pH del liquido che, da un  $pH = 5$ , è passato ad un  $pH = 3$ .

Questa precisazione aumenterebbe il vostro interesse sulla sigla pH, che come si sa indica se una soluzione è acida o alcalina.

La sigla pH seguita da un numero si trova anche negli esiti delle analisi del sangue e soprattutto sulle etichette di parecchi prodotti diversi, saponette, creme per la pelle, bottiglie di acqua minerale e su numerosi altri generi alimentari, ma poichè non sappiamo interpretare questi numeri, capita a volte che acquistiamo dei prodotti ritenendo-Ii neutri, mentre in realtà sono acidi.

Quando nei programmi radiotelevisivi sentiamo dire che le foreste stanno morendo a causa delle piogge acide, vorremmo sapere se anche l'acqua che cade nel nostro giardino è acida e se sì di quanto.

Poichè ogni giorno dobbiamo affrontare il problema di stabilire quando un prodotto può nuocere alla nostra salute, non essendo degli esperti di chimica dobbiamo fidarci di quello che troviamo scritto sulle etichette senza essere in grado di provarne la veridicità.

Abbiamo inoltre il problema delle discariche urbane ed industriali delle quali non sapremo mai quanto inquinano i terreni e le falde acquifere.

Disponendo di un preciso ed affidabile pH/metro, come quello che vi presentiamo, potrete conoscere il grado di acidità o alcalinità di un qualsiasi composto solubile in acqua e potrete compiere tante altre analisi, ad esempio:

-Valutare se il cibo che consumate è avariato e quindi nocivo per la vostra salute.

-Controllare se le indicazioni sui prodotti domestici o di uso comune rispettano le dosi indicate. Sa-

## **PH-METRO** professionale per

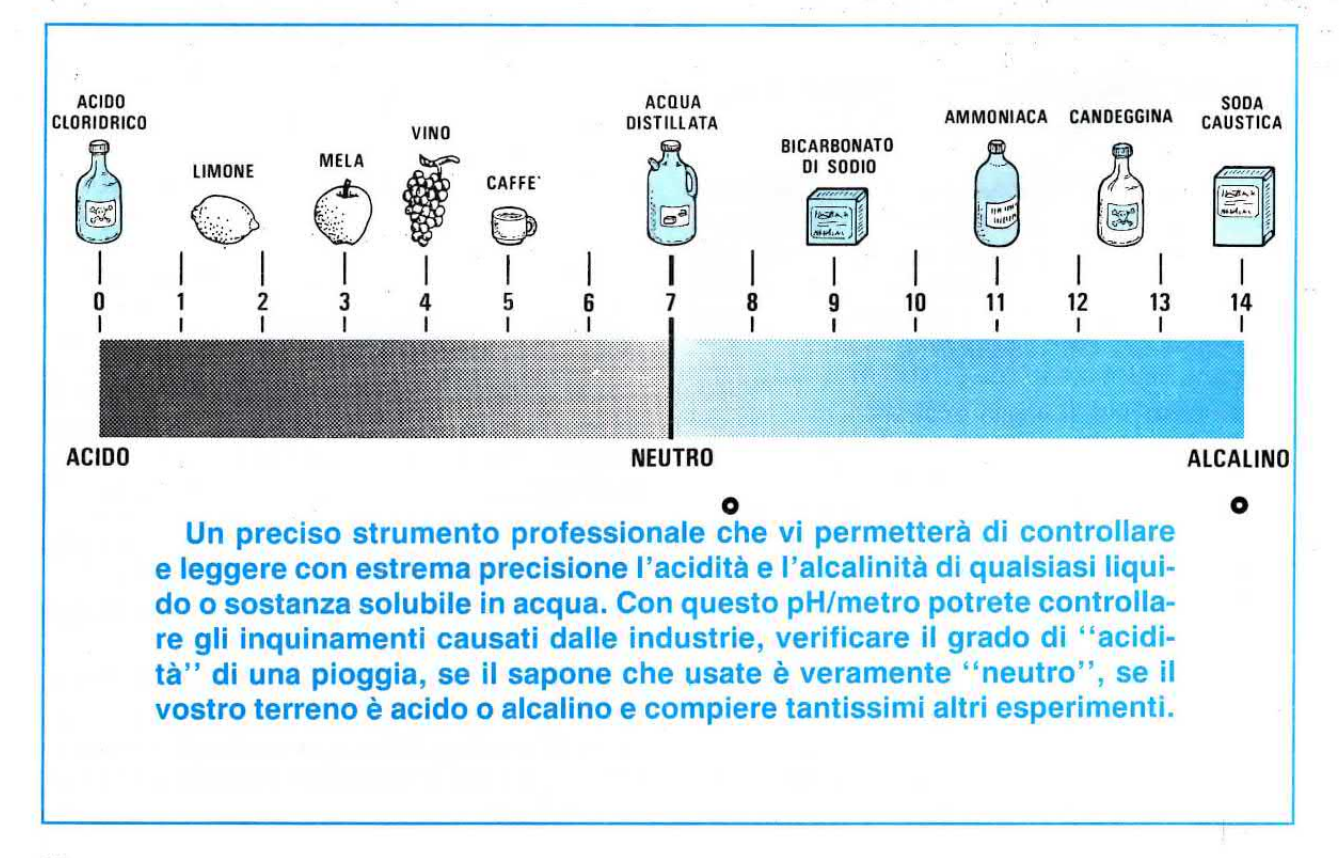

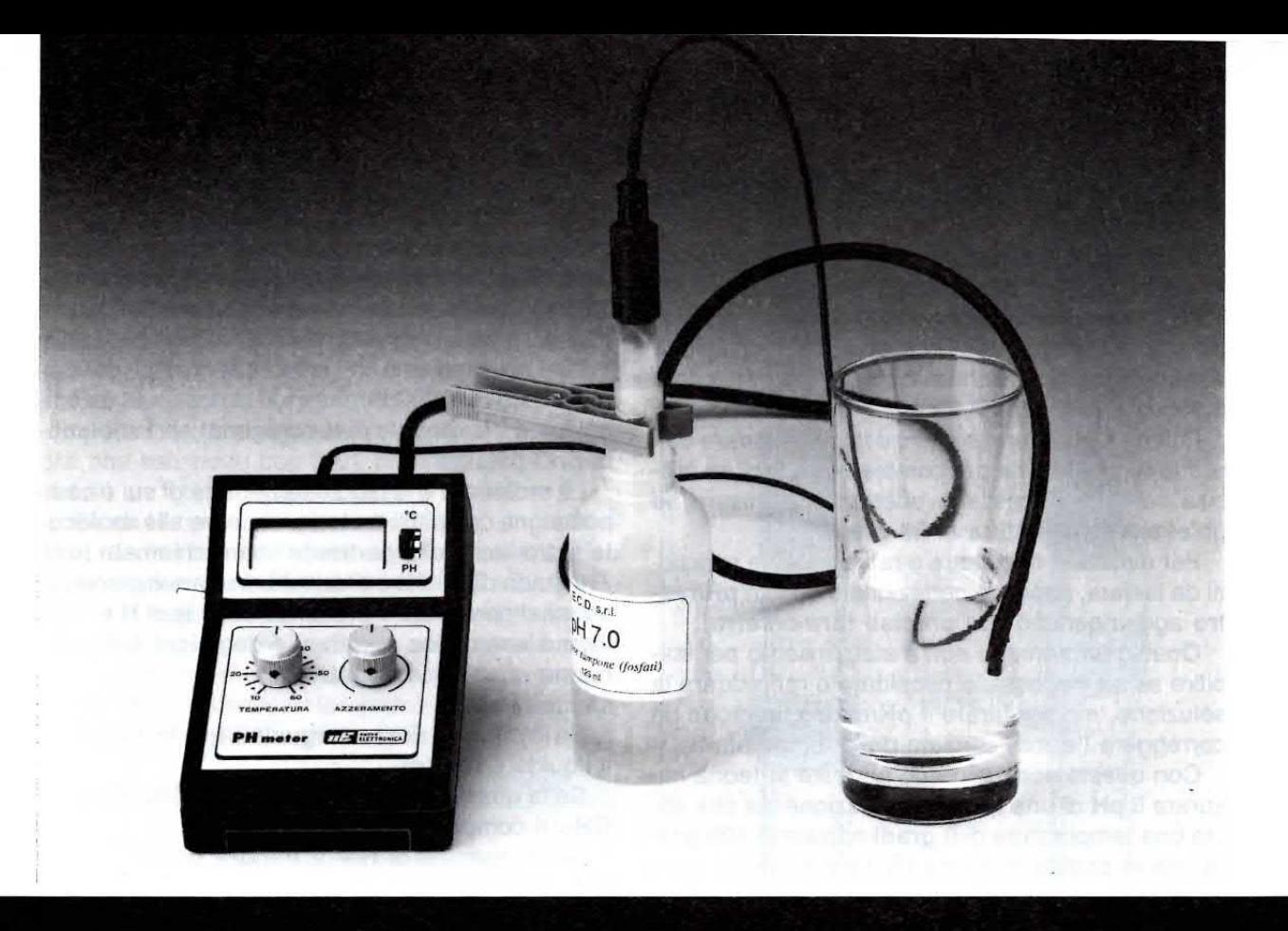

# misurare ACIDI e ALCALIN

pere ad esempio se le sostanze adoperate per lavare le stoviglie o gli indumenti non risultino pericolose per chi le usa.

- Verificare se il liquido nel quale riponete le lenti a contatto è veramente neutro. Purtroppo esistono liquidi leggermente acidi che puliscono in modo perfetto le lenti, ma poi irritano gli occhi.

- Controllare periodicamente l'acidità delle piogge per conoscere in anticipo il grado di inquinamento atmosferico nelle varie aree della vostra città.

- Stabilire se le acque di un fiume dopo lo scarico di un'industria risultano acide o alcaline e quindi se la fabbrica scarica liquidi inquinanti.

- Controllare se le acque minerali o della rete idrica urbana non siano eccessivamente acide o alcaline.

- Controllare se il terreno di una serra o di un giardino è acido oppure alcalino in modo da poterlo correggere con un appropriato fertilizzante adatto al tipo di coltivazione. Infatti molti fiori, ortaggi e frutti richiedono terreni leggermente acidi, altri invece leggermente alcalini.

- Controllare se tutti i prodotti pubblicizzati come neutri, come saponi, creme, shampoo, lo sono realmente.

Nota: Tenete presente che la nostra pelle è leggermente acida (da  $pH = 6$  a  $pH = 5,5$ ) quindi molti prodotti per il corpo sono pubblicizzati come neutri perchè hanno lo stesso pH della nostra pelle.

- Controllare il grado di acidità delle bevande, dei fermenti lattici, degli aceti, dei mosti, ecc.

Anche se siamo riusciti a realizzare uno strumento che ha un costo nettamente inferiore ai pH/metri reperibili in commercio, questo che vi presentiamo è uno strumento professionale, che troverà una larga diffusione nei laboratori di chimica e negli Istituti professionali e anche chi studia chimica potrà finalmente costruirsi, senza spendere cifre esose, questo pH/metro per eseguire a casa propria tutti gli esperimenti in cui è necessario controllare il pH delle sostanze.

#### CARATTERISTICHE DELLO STRUMENTO

A differenza di altri pH/metri che indicano un §olo decimale, cioè danno misure come 7,0 - 7,1 - 7,2, lo strumento che vi proponiamo è molto più preciso, perchè dopo I'unità visualizza sul display due decimall, quindi vedrete apparire numeri come 6,98 - 7,00 - 7,05 - 7,09 ecc.

Poichè il pH di una sostanza varia al variare della sua temperatura, per compiere una misura precisa sarebbe necessario effettuare le misure ad un'esatta temperatura di 25 gradi.

Per evitare di riscaldare o raffreddare le soluzioni da testare, abbiamo perfezionato questo pH/metro aggiungendogli un preciso termometro.

Questo termometro non è stato inserito per stabilire se sia necessario riscaldare o raffreddare la soluzione, ma per tarare il pH/metro, in modo da correggere l'errore causato dalla temperatura.

Con questo accorgimento potreste in teoria misurare il pH di una qualsiasi soluzione sia che abbia una temperatura di 0 gradi oppure di 100 gradi. ma in pratica converrà limitarsi su valori compresi tra 10 e 60 gradi.

Oltre al kit del pH/metro vi verranno forniti anche due flaconi di liquido tampone contenenti una soluzione a  $pH = 7$  ed una a  $pH = 4$ , che vi serviranno per la taratura dello strumento.

Queste soluzioni sono autoripristinanti, vale a dire che se immergete nella soluzione a  $pH = 7$ (neutra) Ia sonda bagnata da una soluzione acida o alcallna che potrebbe far variare il suo pH, dopo pochi secondi questa ritornerà a pH = 7.

Nota: Se immergete nella soluzione tampone un'elevata quantità di sostanze acide o alcaline, dopo 4-5 mesi sarete costretti ad acquistare un nuovo flacone, perchè questa avrà perso la sua caratteristica autoripristinante.

Quindi ogni volta che immergete la sonda in un liquido molto acido o alcalino, prima di riporla risciacquatela in acqua distillata.

#### COSA SIGNIFICA PH

Se vi chiedessimo cosa significa pH, sigla che frequentemente viene usata, solo pochissimi saprebbero darci un'esatta spiegazione.

Poichè il nostro obiettivo non è solo quello di presentarvi dei kit, ma anche di insegnarvi sempre qualcosa di nuovo, ci discosteremo dal campo dell'elettronica, per spiegarvi il significato della sigla pH.

- Ia prima lettera p signifìca potenziale

- la seconda lettera H significa idrogeno

lnfatti il pH/metro misura la quantità di lonl di ldrogeno presenti in una soluzione acquosa.

Facciamo presente a quanti non lo sapessero che per soluzione acquosa si intende un qualunque liquido in grado di sciogliere del sale o dello zucchero.

Tutti noi sappiamo che la formula chimica dell'acqua si scrive H20, perchè questa sostanza è composta da 2 molecole di H (idrogeno) ed 1 molecola di O (ossigeno).

La molecola è la parte elementare di cui è composta una qualsiasi materia, ma oltre alle moleco-Ie si trovano delle particelle libere chiamate ioni.

11 grado di acìdità o alcalinità di una soluzione acquosa dipende dalla presenza degli ioni H + , che hanno una carica positiva, e degli ioni OH-, che hanno una carica negativa.

Se la quantità di  $H + \dot{e}$  uguale a quella degli OH-, il liquido è neutro.

Se la quantità di  $H + \dot{e}$  maggiore di quella degli OH-, il composto risulta acido.

Se la quantità di H+ è minore di quella degli OH-, il composto è alcalino.

Per tradurre in un numero caratteristico il grado di acidità è stata scelta una scala di valori pH che varia da  $pH = 0$  (per il massimo grado di acidità) a pH = 14 (per il massimo grado di alcalinità).

Un valore di  $pH = 7$  corrisponde ad una soluzione che non è nè acida nè basica, cioè neutra.

Questa scala di valori da 0 a 14 può apparire alquanto strana, ma esiste un motivo ben preciso che ha portato ad adottarla.

#### LA MOLE PER LITRO

La mole di un elemento chimico è la quantità espressa in grammi del suo peso molecolare.

I valori di moli per litro di ioni H + determinano l'acidità o I'alcalinità di un liquido come qui sotto riportato:

1 mole per litro di H + **Massima Acidità** 

0,0000001 moli per litro di H + Neutro

0,00000000000001 moli per litro di H+ Masslma Alcalinità

Se prendiamo il numero corrispondente alla massima alcalinità, che equivale a 0,000000000000001 moli per litro, e contiamo gli 0 presenti, ne troveremo 14.

Se prendiamo il numero di una soluzione neu-

tra, conteremo 7 zeri, mentre se prendiamo il numero di una soluzione estremamente acida uguale a una 1 mole, non troveremo nessuno zero.

Il valore del pH è il numero degli zeri presenti nel peso molecolare di ioni H +, che come abbiamo visto può oscillare da un massimo di 14 a un minimo di 0.

Quindi una soluzione con 0.00001 moli per litro  $di H +$ , cioè con cinque zeri, avrà un pH = 5, mentre una soluzione con 0,01 moli per litro presentando un totale di due zeri, avrà un  $pH = 2$ .

Se un tempo si riusciva ad ottenere un grado di precisione che non superava mai le unità, cioè si ottenevano indicazioni come pH = 1 - 2 - 3 - 7 -12 - 13, oggigiorno grazie ai nuovi materiali ceramici con cui sono costruite le nuove sonde e con i moderni circuiti elettronici, tecnicamente sempre più perfetti, si riescono a leggere anche i decima-Ii, cioè pH =  $6,95 - pH = 7,18$ .

#### LA SONDA per pH

Di primo acchito la sonda per misurare il pH non sembrerebbe nemmeno molto complessa, perchè costituita da un tubetto di plastica con un'ampollina di vetro colma di un liquido trasparente.

Costruirla è invece estremamente difficoltoso. perchè dalla qualità dei suoi materiali dipendono la sua precisione e l'affidabilità nel tempo.

In commercio esistono sonde molto economiche di scarsa affidabilità ed altre decisamente più costose, ma professionali che vengono usate per costruire i pH/metri per i laboratori chimici.

Ovviamente noi abbiamo scelto questo secondo tipo, perchè acquistare una sonda economica che comunque costa sempre attorno alle 47.000 lire per poi doverla buttare dopo un breve periodo perchè gli elettrodi non erogano più l'esatta tensione, non è certo consigliabile.

Una sonda professionale costa circa il doppio, 85.000 lire, però dura all'infinito, quindi riteniamo che sia meglio spendere subito qualcosa di più, ma avere la certezza di poter disporre per un tempo il-

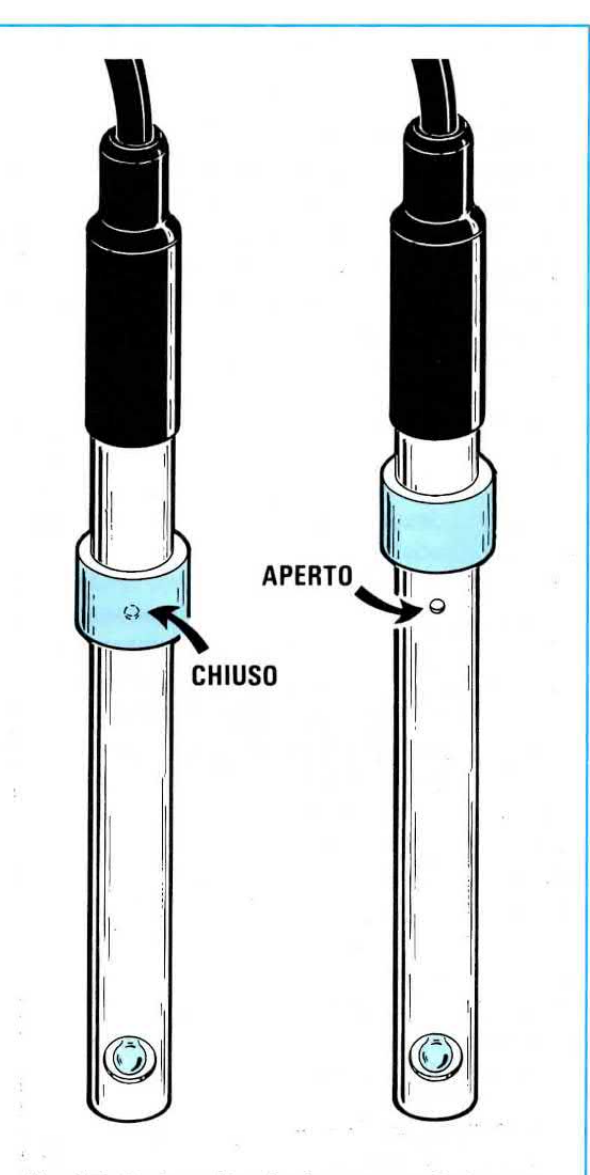

Fig.1 Tutte le volte che immergerete la sonda in una soluzione per misurare il pH, dovrete rammentare di spostare l'anello circolare al silicone per aprire il forellino presente sul suo corpo. Effettuata la misura, lo dovrete sempre richiudere.

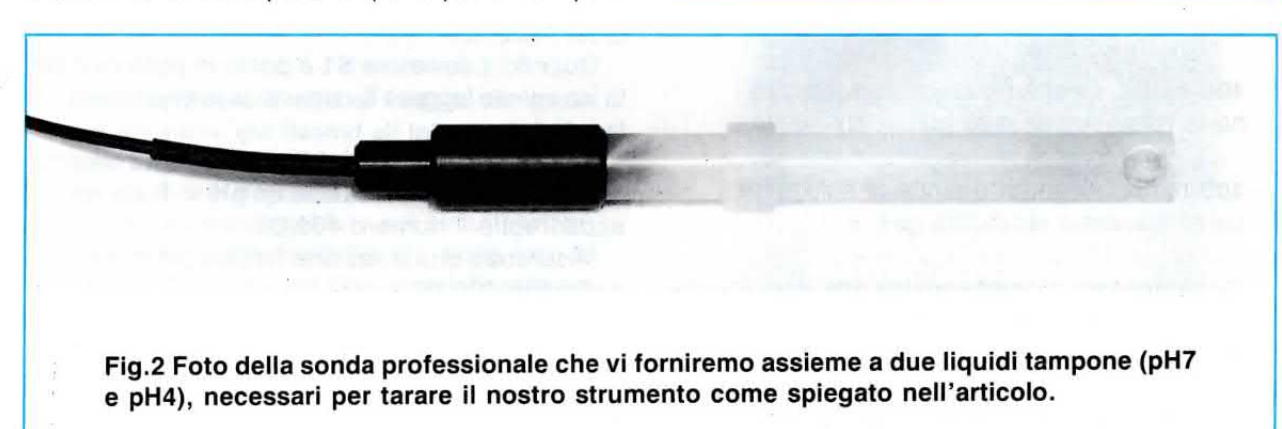

limitato di uno strumento veramente affidabile, che spendere periodicamente 47.000 lire.

Tanto per portare un esempjo delle difficoltà insite nella realizzazione di queste sonde, possiamo dirvi che quella piccola ampolla di vetro posta al-I'estremità della sonda può essere realizzata con del normale vetro poroso (tipo economico) oppure con una speciale ceramica trasparente (tipo professionale).

La porosità di questa ampolla serve per permettere il passaggio verso l'interno della sonda dei soli ioni di idrogeno H + della sostanza che si vuole analizzare.

La plastica che protegge la sonda ed il liquido interno non devono risultare attaccabili nè dagli acidi nè dalle sostanze alcaline.

Gli elettrodi interni devono essere realizzati con una speciale lega di argento inossidabile.

Il cavetto coassiale che collega la sonda al circuito non è, come si potrebbe supporre, un comune cavo coassiale, ma uno speciale cavetto schermato ad altissima impedenza e bassissima resistenza idoneo per pH/metri professionali e, come tale, ha un costo per metro molto elevato.

La soluzione chimica presente all'interno della sonda, idonea a rilevare i soli ioni H + , fa sì che ai capi dei due elettrodi si generi una tensione proporzionale alle moli per litro di ioni H + presenti nel liquido da testare.

Poichè ci rendiamo conto che per molti sarà difficile comprendere come una sonda possa rilevare in una sòluzione la presenza di 1 mole o di 0,00000000000001 moli per litro di H + , vi faremo un esempio molto semplice che vi permetterà di capire immediatamente come sia possibile misurare questi ioni H+ ed i loro decimali.

Considerate la sonda come se fosse una speciale pila elettrochimlca dotata di due elettrodi che, immersi in una soluzione alcalina o acida, forniscono queste tensioni:

0 volt quando la soluzione è neutra cioè nè basica nè acida ( $pH = 7$ )

400 milliv. positivi quando la soluzione ha la massima acidità (pH =  $0$ )

400 milliv. negativi quando la soluzione ha la massima alcalinità (pH =  $14$ )

Se paragonate la sonda ad una pila, capirete che un pH/metro altro non è che un semplice millivoltmetro digitale ad alta impedenza, in grado di leggere una tensione massima di 400 millivolt posltivi ed una tensione minima di 400 millivolt negativi.

Se una soluzione neutra, che eroga 0 millivolt, la rendiamo acida, otterremo una tensione positiva che da 0,12 -0,15 -0,20 millivolt salirà fino a raggiungere il suo massimo, cioè 400,00 millivolt positivi (massima acidità  $pH = 0$ ).

Se la stessa soluzione neutra la rendiamo alcalina, otterremo una tensione negativa che da 0,12 -0,15 -0,20 millivolt salirà fino a raggiungere il suo massimo, cioè 400,00 millivolt negativi (massima alcalinità  $pH = 14$ ).

Per poter trasformare queste tensioni in un valore di pH che vari da 0 a 14, occorrerà realizzare un preciso millivoltmetro elettronico che non dovrà indicarci sul display 400 millivolt positivi o 400 millivolt negativi, ma il numero 0,00 quando la tensione è di 400 mv positivi, il numero 7,00 in assenza di tensione ed il numero 14,00 con una tensione di 400 mV negativi.

Parlando di tensioni, materia a noi più "affine'', tutti avranno capito non solo come funziona un pH/metro, ma anche come si possano visualizzare sul display i decimali del pH.

#### **SCHEMA ELETTRICO**

Lo schema elettrico del pH/metro riportato in fig.5 è in pratica un millivoltmetro digitale che utilizza un integrato siglato ICL.7106, un display LCD, un amplificatore operazionale, un integrato di riferimento (vedi IC4), un sensore per la temperatura (lc5) ed un commutatore elettronico (vedi lc2/A-B-C).

Per passare dalla funzione termometro a quella pH/metro abbiamo utilizzato un semplice deviatore a slitta, siglato S1, che prowederà ad eccitare e a diseccitare il commutatore elettronico IC2.

Come già abbiamo avuto modo di accennarvi, la sonda per pH fornisce in uscita una tensione che varia al variare del pH.

Per misurare il pH è quindi sufficiente collegare a questa sonda un preciso millivoltmetro digitale e leggere sul display LCD la tensione misurata compresi i suoi decimali.

Quando il deviatore S1 è posto in posizione pH, Io strumento leggerà il valore di tensione fornito dal-Ia sonda.

Se usassimo un normale millivoltmetro, misurando una soluzione acida con un  $pH = 0$  sul display apparirebbe il numero 400,00.

Misurando una soluzione neutra sul display apparirebbe 000,00.

Misurando una soluzione alcalina con un  $pH =$ 14 sul display apparirebbe il numero -400,00.

Per poter far apparire sul display il numero 0,00 quando abbiamo una tensione positiva di 400 millivolt, il numero 7,00 quando abbiamo una tensio-

Fig.3 Nella foto di destra il nostro pH/metro montato entro il suo mobile plastico. Il deviatore a slitta, posto vicino al display LCD, vi servirà per commutare lo strumento su Termometro (per misurare la temperatura della soluzione), oppure su pH/metro.

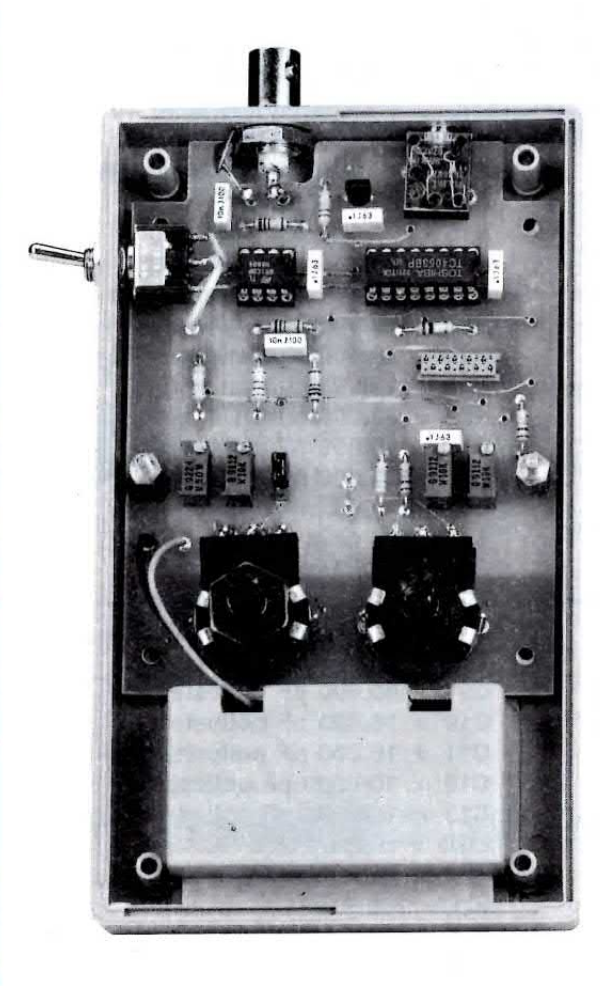

Fig.4 Nella foto in alto, si vede lo stampato del pH/metro già fissato all'interno del mobile. Sopra ai due distanziatori in ottone fisserete le due pagliette in ottone che avrete preventivamente saldato sul circuito stampato del display (vedi fig.13). Nella foto di destra, il circuito del display già fissato sul circuito base di fig.4. Nel vano presente in basso nel mobile, andrà inserita dal lato posteriore la pila di alimentazione, dopo aver sfilato il coperchio di chiusura.

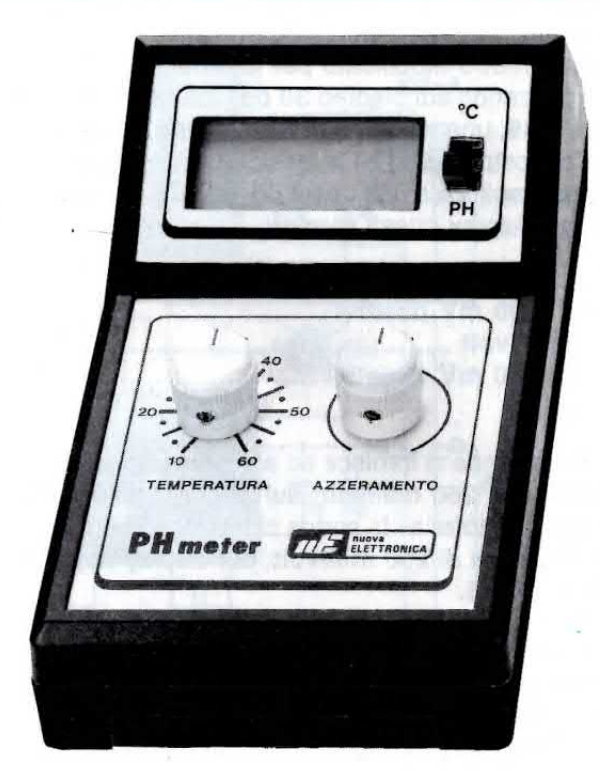

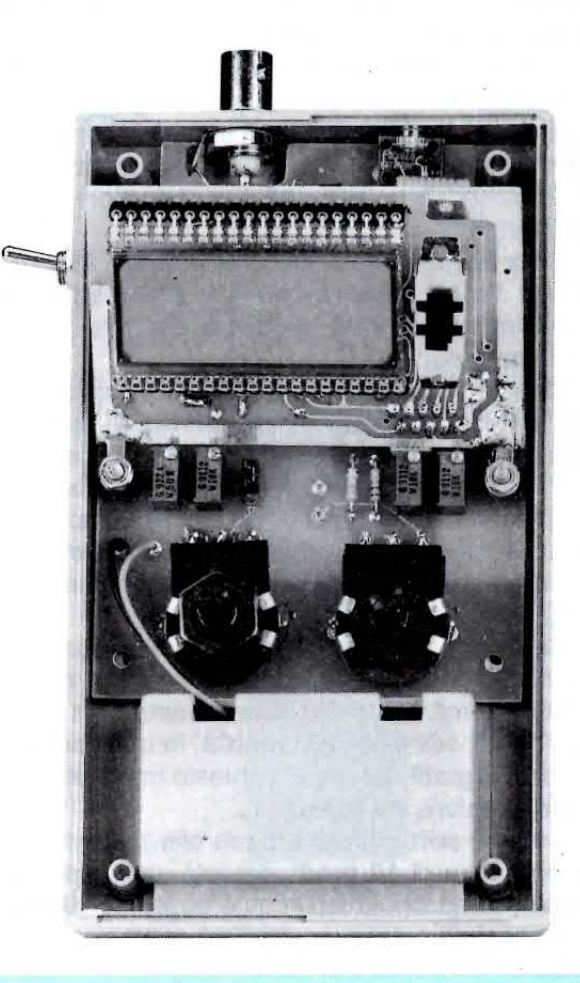

ne di 0 volt ed il numero 14,00 quando abbiamo una tensione negativa di 400 millivolt, occorre un millivoltmetro modificato per la lettura del pH,

Applicando sul piedino 30 dell'integrato IC1, un ICL.7106, una tensione di riferimento positiva, e sull'opposto piedino 31 la tensione fornita dalla sonda ed amplificata dall'operazionale IC3, appariranno sul display questi numerl:

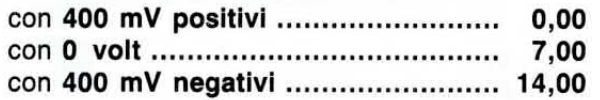

Se la sonda ci fornisce ad esempio una tensione positiva di 260 millivolt, sul display apparirà pH = 2,45, mentre se la sonda ci fornisce una tensione negativa di 260 millivolt, sul display apparirà  $pH = 11,55$ .

Il transistor TR1, che troviamo collegato sui piedini 21-37 dell'integrato IC1, serve per spostare il punto decimale sul display quando si passa dalla funzione pH alla funzione temperatura.

Commutando S1 nella posizione temperatura, il pH/metro si trasformerà in un preciso termometro per la presenza del sensore IC5, un integrato LM.35, in grado di variare la sua tensione d'uscita di 10 millivolt per grado.

Se ad esempio la sonda viene immersa in un lìquido che ha una temperatura di 25 gradi, fornirà una tensione di 250 millivolt e poichè il transistor TR1 ha spostato sul display il punto decimale vedrete apparire il numero 25,0, cioè il valore in gradi centigradi.

Se la temperatura dovesse scendere a 23.5 gradi, sul display apparirà il numero 23,5 e se dovesse salire a 28,3 gradi, sul display leggeremo que-§to esatto numero.

Questo termometro risulta utilissimo in un pH/metro, perchè il valore del pH di una sostanza non è stabile, ma varia al variare della temperatura.

Per evitare di riscaldare o raffreddare la soluzione presa in esame, abbiamo pensato di applicare a questo pH/metro un circuito che vi permetterà di misurare qualsiasi soluzione indipendentemente dalla sua temperatura.

Se misurando la temperatura della soluzione il termometro indicasse un valore di 30 gradi, dovrete ruotare la manopola del potenziometro R11, posto sull'uscita dell'amplificatore IC3, in corrispondenza dei 30 gradi rilevati e in questo modo otterrete l'esatto valore del pH.

CosÌ se avete una soluzione che presenta una temperatura di 10 gradi, dovrete semplicemente ruotare la manopola di R11 sulla posizione 10 gradi.

Il secondo potenziometro R16 serve per l'azzeramento della sonda pH e nei paragrafi dedicati alla

#### ELENCO COMPONENTI LX.1132 -1132/8

 $*R1 = 470.000$  ohm  $1/4$  watt  $*R2 = 100.000$  ohm  $1/4$  watt  $*R3 = 470.000$  ohm  $1/4$  watt  $*R4 = 1$  Megaohm 1/4 watt  $*R5 = 1$  Megaohm 1/4 watt  $*R6 = 470.000$  ohm  $1/4$  watt  $R7 = 1$  Megaohm 1/4 watt 1%  $R8 = 10.000$  ohm trimmer 10 girl  $R9 = 1$  Megaohm 1/4 watt 1%  $R10 = 2.700$  ohm  $1/4$  watt  $R11 = 10.000$  ohm pot. lin.  $R12 = 50.000$  ohm trimmer 10 girl  $R13 = 39.000$  ohm  $1/4$  watt  $R14 = 1$  Megaohm 1/4 watt 1%  $R15 = 330.000$  ohm  $1/4$  watt  $R16 = 10.000$  ohm pot. lin.  $R17 = 10.000$  ohm  $1/4$  watt  $R18 = 10.000$  ohm trimmer 10 giri  $R19 = 10.000$  ohm  $1/4$  watt  $R20 = 10.000$  ohm trimmer 10 giri  $R21 = 100.000$  ohm  $1/4$  watt  $R22 = 22.000$  ohm 1/4 watt  $*C1 = 100.000$  pF poliestere  $^{\star}$ C2 = 220.000 pF poliestere  $^{\star}$ C3 = 47.000 pF poliestere  $^{\star}$ C4 = 100 pF a disco  $^{\star}$ C5 = 10.000 pF poliestere  $^{\star}$ C6 = 100.000 pF poliestere  $*$ C7 = 10 mF elettr. 63 volt  $C8 = 100.000$  pF poliestere  $C9 = 100.000$  pF poliestere  $C10 = 10.000$  pF poliestere  $C11 = 10.000$  pF poliestere C12 = 100.000 pF poliestere  $C13 = 100.000$  pF poliestere  $*LCD =$  display tipo HC.1331  $*TR1 = NPN$  tipo BC.547  $*$ IC1 = ICL.7106  $IC2 = C/Mos$  tipo 4053  $IC3 = TL.081$  $IC4 = REF.25Z$  $IC5 = LM.35$  $SONDA = sonda pH mod. SE1.40$ \*S1 = deviatore a slitta  $S2 =$  interruttore  $J1 =$  ponticello

Nota: Tutti i componenti contraddistinti dall'asterisco andranno montati sul circuito stampato LX.1132/B.

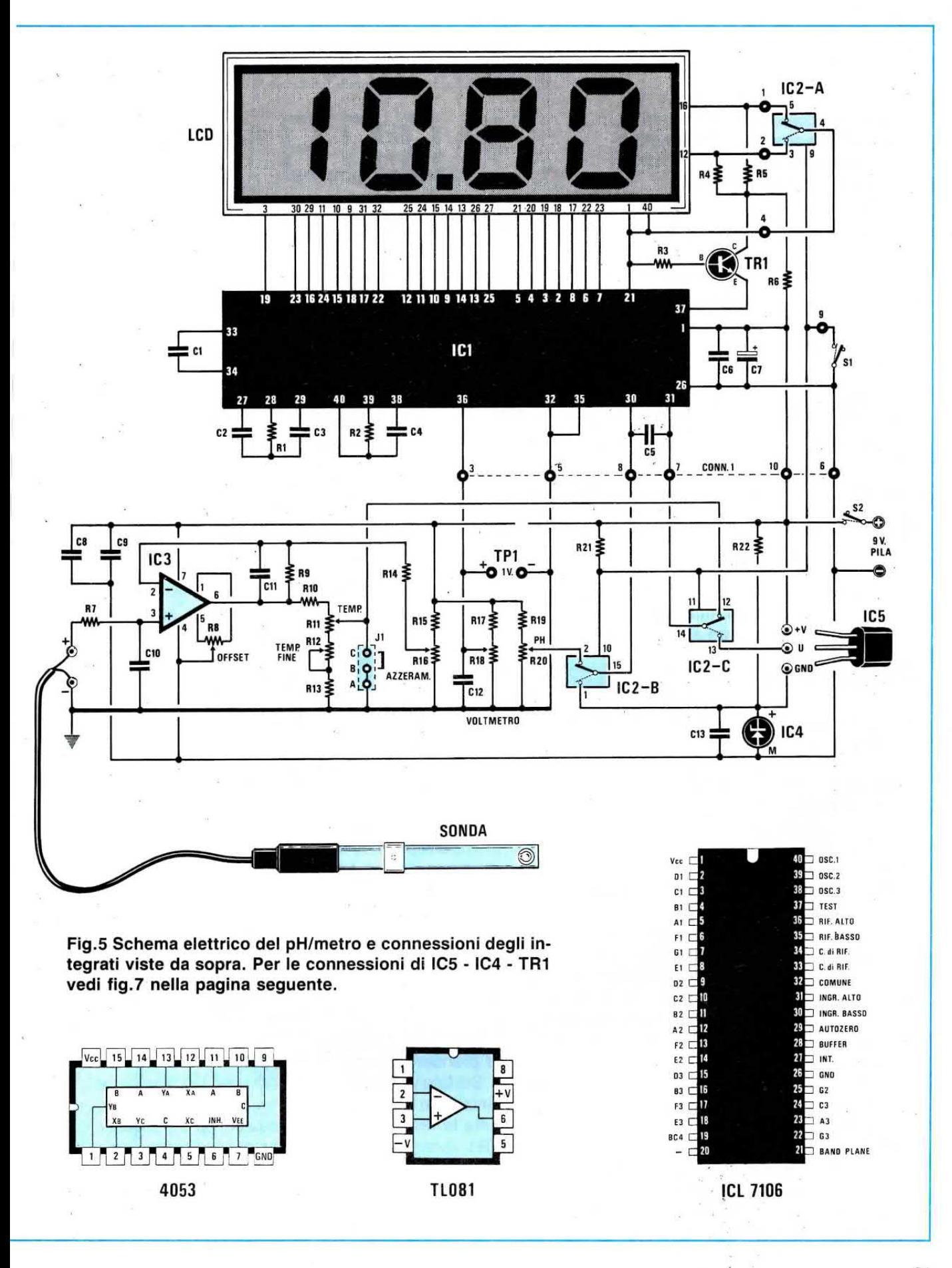

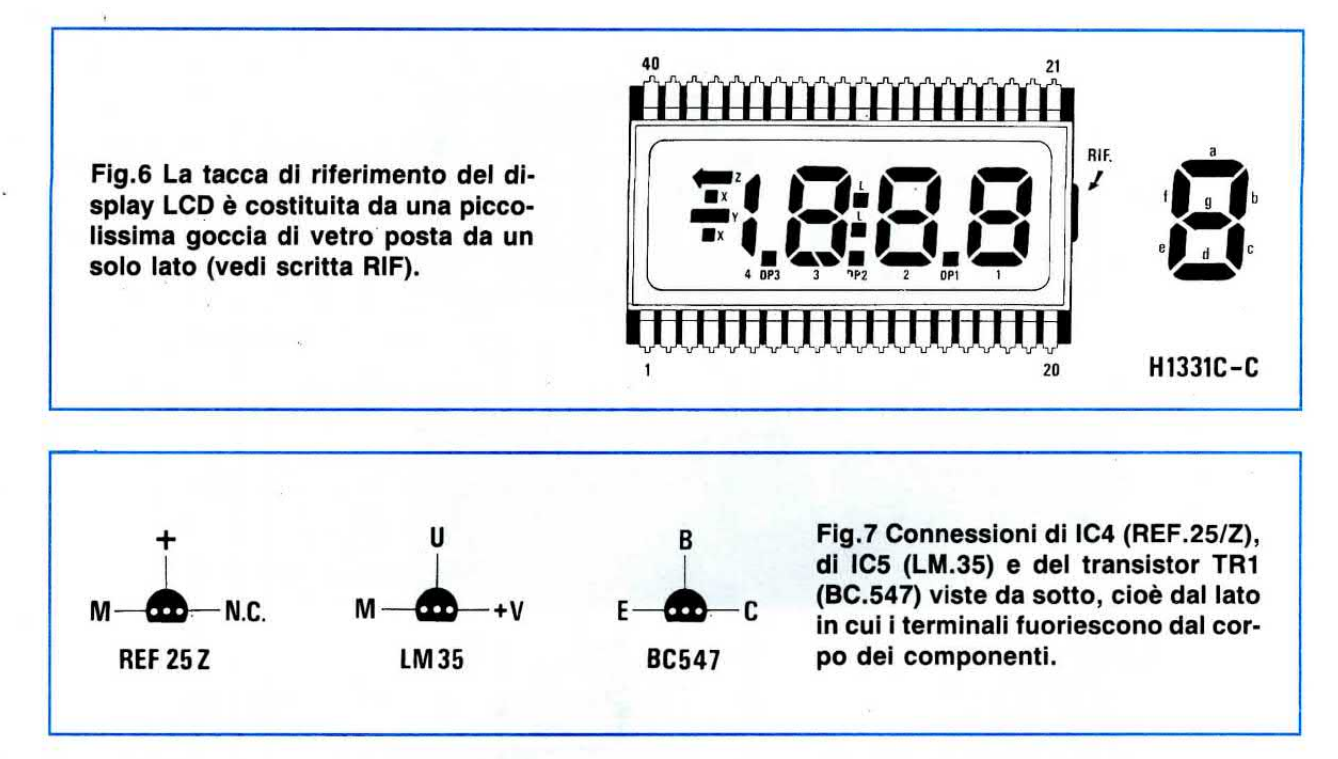

taratura e all'uso di questo strumento, vi spiegheremo come usarlo.

Per alimentare questo circuito occorre una semplice pila da 9 volt tipo radio e poichè il circuito assorbe in media soltanto 4 milliamper, lo strumento avrà un'autonomia di un anno e più.

#### **REALIZZAZIONE PRATICA**

Per la realizzazione di questo pH/metro occorrono i due circuiti stampati a doppia faccia siglati:

LX.1132 per l'amplificatoré LX.1132/B per il display

Noi vi consigliamo di iniziare il montaggio dal circuito stampato LX.1132, perchè di più semplice realizzazione, ma se preferite potrete anche iniziare dal secondo stampato.

Sul primo stampato potrete subito inserire i due zoccoli per gli integrati, poi il connettore J1 e quello per la piattina cercando di non cortocircuitare due piedini adiacenti con un eccesso di stagno.

Terminata questa operazione potrete inserire tutte le resistenze, i condensatori poliesteri ed il condensatore elettrolitico.

Successivamente potrete inserire i quattro trimmer multigiri di taratura, controllando sempre con attenzione il valore riportato sul loro involucro.

11 primo trimmer a sinistra, siglato R12, da 50.000 ohm avrà stampigliato 50K oppure 503.

Gli altri trimmer, siglati R8 - R18 - R20, da 10.000 ohm porteranno stampigliato 10K oppure 103.

Quando inserirete l'integrato stabilizzatore IC4

dovrete rivolgere la parte piatta del suo corpo verso il lato esterno superiore del circuito stampato (vedi fig.8).

ln prossimità dei trimmer dovrete fissare le due torrette distanziatrici in ottone che vi serviranno per sostenere lo stampato LX.1132/B del display.

A questo punto vi rimane soltanto da applicare il potenziometro della temperatura (vedi R11) e quello per I'azzeramento (vedi R16).

Poichè questi vanno fissati sopra al circuito stampato, per tenerli bloccati vi suggeriamo di inserire due spezzoni di filo di rame nei due fori laterali del circuito stampato e poi di stagnarli sull'involucro metallico del potenziometro.

Anche per collegare i tre terminali del potenziometro alle piste dello stampato conviene utilizzare degli spezzoni di filo di rame.

Prima di stagnare i due potenziometri, dovrete accorciare i perni per le manopole di quanto basta, all'incirca 1-2 mm, per tenerle leggermente distanziate dal pannello del mobile.

Per completare il circuito inserirete nei loro zoccoli i due integrati rivolgendo la tacca di riferimento a U come visibile in fig.8.

Terminato il montaggio di questa scheda, potrete prendere il secondo stampato LX.1132/B.

Sul lato visibile in fig.10 monterete lo zoccolo per l'integrato IC1, quello del connettore della piattina, tutte le resistenze, i condensatori ed il transistor TR1, rivolgendo la parte piatta del suo corpo verso le resistenze R4 ed R5.

Dal lato opposto dello stampato (vedi fig.11) inserirete i due connettori a 20 terminalj che vi serviranno come zoccolo per il display LCD.

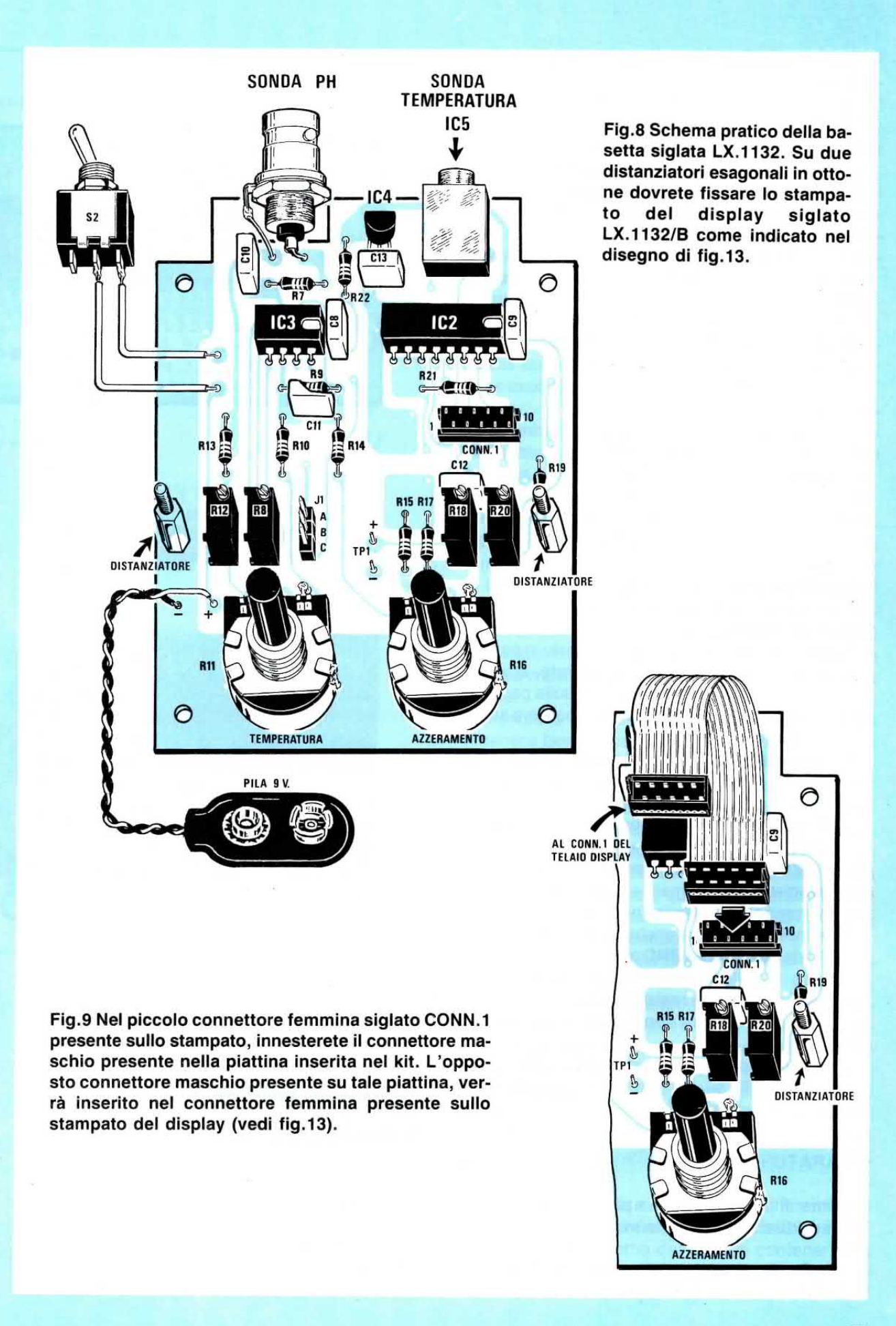

Sempre su questo lato inserirete il deviatore a slitta S1.

Prima di inserire l'integrato IC1 nel suo zoccolo, rivolgendo la tacca di riferimento come visibile in fig.10, controllate che non ci siano dei piedini cortocircuitati con un'involontaria goccia di stagno.

Dal lato opposto inserirete il display LCD e per questo potreste trovarvi in difficoltà perchè la sua tacca di riferimento non è molto visiblle.

Controllando attentamente i due lati del display, noterete che da un solo lato è presente una sottile goccia di vetro (vedi fig.11): questo è il lato che dovrete rivolgere verso il deviatore S1.

Quando inserite i piedini nello zoccolo, non pigiate sul vetro del display perchè potrebbe spezzarsi, ma fate pressione soltanto sui due lati dove sono presenti i piedini.

Poichè questo stampato va collocato inclinato sul circuito stampato LX.1132, la soluzione più semplice per ottenere questa posizione è quella di fissare sui due distanziatori metallici le due pagliette di ottone e poi di stagnare le estremità di queste pagliette sul rame dello stampato LX.1132/8 (vedj fig.13).

Completati i due stampati, li collegherete tra loro con la piattina prowista di zoccoli, poi vi occuperete del montaggio dentro il mobile.

Poichè su tale mobile dovrete inserire un connettore BNC per la sonda del pH, dovrete, a vostra scelta, praticare un foro da 10 mm o sulla parte posteriore del semiguscio inferiore del mobjle o sul retro del coperchio superiore.

Un secondo foro dovrà essere predisposto per I'interruttore di accensione e per il connettore d'ingresso della sonda della temperatura IC5.

Una volta effettuati i collegamenti con la pila rispettando la polarità dei due fili, collegherete anche il sensore della temperatura controllando di non invertire i tre terminali  $+V$ , U, GND. Diversamente non potrete rilevare nessuna temperatura.

Fate molta attenzione anche quando collegherete i due fili del connettore BNC ai terminali dello stampato: non invertite il terminale di massa con quello del positivo (verso la resistenza R7), perchè questo "piccolo" errore non farà funzionare il pH/metro.

Lo stesso dicasi quando collegherete il cavetto schermato a 2 fili più lo schermo allo spinotto jack, che dovranno essere collegati come visibile in fig.14.

#### TARATURE

Prima di utilizzare questo pH/metro dovrete effettuare due semplici tarature:

- 1 Taratura §cala di temperatura
- 2 Taratura scala del pH

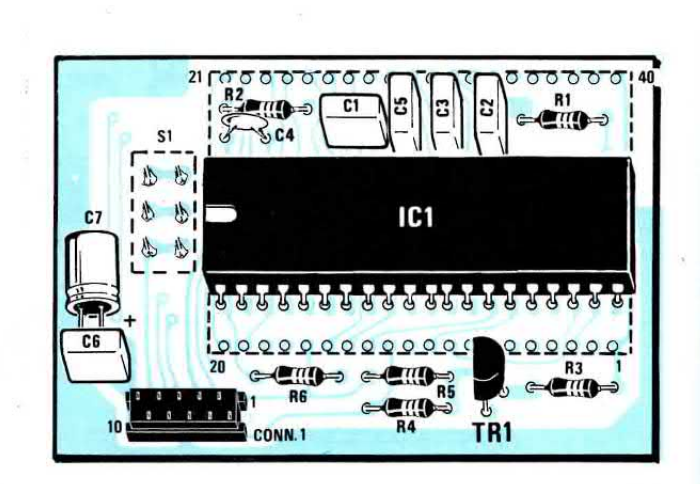

Fig.10 Schema pratico e foto della scheda LX.1132/B vista dal lato dell'integrato IC1. Si noti il CONN.1 nel quale andrà innestato il connettore maschio applicato sulla piattina visibile in fig.13.

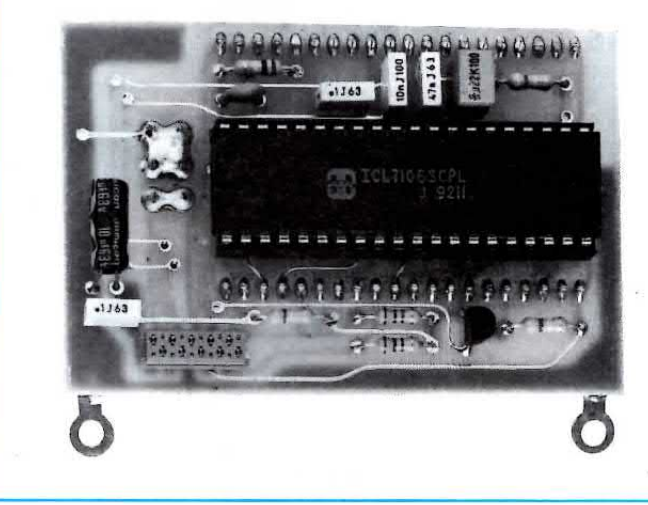

Seguendo le istruzioni che ora descriveremo in dettaglio, constaterete con quanta facilità è possibile tarare tutti i quattro trimmer presenti sullo stampato LX.1132.

#### TARATURA TEMPERATURA

Per tarare la scala della temperatura occorre collegare i puntali di un tester, posto sulla portata CC e con un fondo scala di 1-5 volt, tra la massa ed il test point TP1.

A questo punto si dovrà ruotare il trimmer R18 fino a leggere sul tester un'esatta tensione di 1 volt.

Se il deviatore S1 è posto in lettura temperatura, sul display del pH/metro leggerete l'esatta tem-

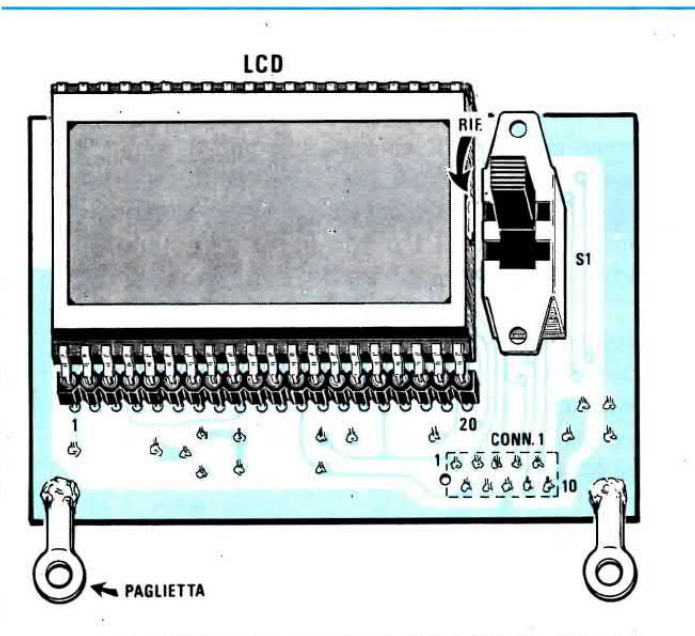

Fig.11 La stessa scheda LX.1132/B vista dal lato del display LCD. Quando innesterete il display nello zoccolo, la tacca di riferimento RIF (vedi fig.6) andrà rivolta verso il deviatore siglato S1.

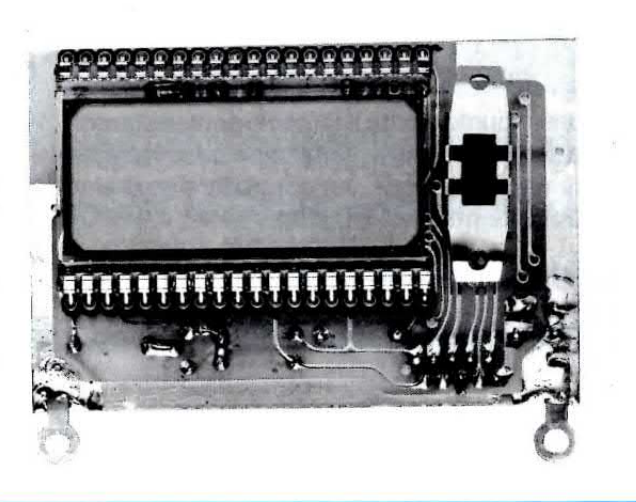

peratura captata dalla sonda IC5.

Se dovesse sembrarvi che la temperatura visualizzata sul display non è quella che voi supponete, non toccate più tale trimmer, ma accettate senza riserva questo valore di temperatura perchè la sonda IC5 è molta precisa.

#### **TARATURA del pH/METRO**

Per tarare lo strumento in pH dovrete prima di tutto spostare il deviatore S1 in posizione pH.

A questo punto dovrete cortocircuitare a massa il cursore del potenziometro R11 inserendo lo spinotto di cortocircuito sui terminali B e C del ponticello J1 (vedi fig.8).

Esequita questa operazione, ruotate il cursore del trimmer R20 in modo da leggere sul display il numero 7,00.

Togliete lo spinotto di cortocircuito sul ponticello J1 e. per non perderlo, inseritelo sui terminali A e **B** dello stesso ponticello.

Innestate nel connettore BNC la sonda del pH/metro poi, dopo averla posta in posizione verticale, liberate il forellino posto sulla superficie laterale cilindrica della sonda spostando la quarnizione di silicone (vedi fig.1).

Importante: Una volta aperto questo forellino, non ponete mai la sonda in posizione orizzontale per evitare che il liquido contenuto al suo interno possa fuoriuscire.

Acquistando il nostro kit troverete anche due flaconi di liquido tampone, che abbiamo inserito perchè senza questi non si potrebbe effettuare una precisa taratura del pH/metro.

Prendete il flacone con la scritta soluzione tampone  $pH = 7$  e al suo interno inserite la sonda con il forellino aperto.

La sonda non andrà immersa a fondo per evitare che il liquido contenuto nel flacone possa entrare attraverso il forellino posto in alto sulla sonda.

Ricapitolando: il liquido contenuto nel flacone non dovrà mai raggiungere il foro presente nella sonda.

Inserita la sonda nella soluzione, questa dovrà rimanere ben ferma perchè qualsiasi oscillazione del liquido all'interno porterebbe ad una leggera variazione sul valore della taratura.

Per tenerla bloccata potrete utilizzare una molletta da bucato o utilizzare un qualsiasi altro sistema che vi sembri opportuno.

Ruotate la manopola del potenziometro R16 a metà scala ed attendete qualche secondo, poi ruotate lentamente il cursore del trimmer R8 fino a leggere sul display il numero 7,00.

Togliete la sonda dalla soluzione tampone e chiudete il forellino laterale con la fascetta di silicone, poi inserite la sonda in una bacinella contenente acqua distillata e scuotetela in modo da lavarla, infine asciugatela esternamente con un pezzo di stoffa pulito.

Non lavate mai la sonda con detergenti o altri liquidi, perchè potrebbero sedimentarsi sulla superficie dell'ampollina di ceramica dei residui che andrebbero ad otturare i suoi pori.

Senza più muovere il cursore del trimmer R8 prendete la sonda della temperatura IC5 e fissatela sulla parte esterna del flacone contenente la soluzione a  $pH = 4$  utilizzando un pezzetto di nastro adesivo o di cerotto.

Ponete il deviatore S1 in posizione Temperatura e attendete qualche minuto affinchè il corpo della sonda IC5 possa raggiungere la stessa temperatura del contenitore plastico.

Se si immergesse la sonda IC5 nel liquido, questa operazìone di rilevazione della temperatura risulterebbe più veloce, ma in questo caso la sonda dovrebbe risultare impermeabile perchè se un domani la immergessimo dentro soluzioni acide o alcaline potrebbe corrodersi.

Poiché per analizzare dei liquidi si utilizzeranno sempre delle provette o dei bicchieri di vetro molto sottili, il sistema più pratico rimane quello di fissare all'esterno del vetro la nostra sonda della temperatura (vedi foto di testa a pag.75).

-Dopo aver letto il valore della temperatura, posizionate la manopola del potenziometro R11 in corrispondenza dei gradi incisi sulla mascherina, poi riportate il deviatore S1 in posizione pH.

- A questo punto prendete la sonda pH e liberate nuovamente il forellino spostando la fascetta di silicone, dopodichè immergetela nel flacone contenente la soluzione tampone con  $pH = 4$  utilizzando una molletta da bucato, poi attendete 8-10 secondi perchè la sonda possa stabilizzarsi.

-Trascorso questo tempo, potrete ruotare il cursore del trimmer R12 fino a leggere sul display il numero 4,00.

- Tarato questo trimmer, potrete togliere la sonda pH da tale soluzione, poi richiudete subito il forellino con la fascia di silicone e pulite nuovamente la sonda come già spìegato in precedenza.

-Eseguita quest'ultima operazione avrete già tarato il vostro pH/metro quindi potrete spegnere l'interruttore di alimentazione S2.

IMPORTANTE: Quando bloccate le manopole sui due potenziometri, dovrete ruotare il perno del potenziometro tutto in senso antiorario e solo a questo punto potrete inserire la manopola e ruotarla in modo che I'indice inciso sul suo corpo risulti tutto spostato a sinistra.

Infine si controllerà, ruotando tutta la manopola in senso orario, se questa fa un giro completo, in modo da avere la certezza che quando posizionerete I'indice della manopola al centro anche il cursore del potenziometro si trovi in tale posizione.

#### COME SI MISURA il pH

Tutte le volte che volete controllare il pH di un liquido, dovrete ricordarvi le seguenti cose.

- Posizionare la tacca della manopola di azzeramento (potenziometro R11) in corrispondenza del segno centrale posto sul pannello frontale

- Misurare, come vi abbiamo già spiegato, la temperatura della soluzione da testare e ruotare la manopola del termometro sui gradi riportati sul pannello. Una differenza di 1 grado in più o in meno non modifica di molto il valore del pH.

- Se volete effettuare delle misure molto precise, vi converrà inserire la sonda nel flacone contenente la soluzione  $pH = 7$  e se notate che sul display appare 6,96 o 7,08 potrete ruotare la manopola dell'azzeramento (vedi R11) fino a leggere 7,00.

- Dopo aver versato in un bicchiere la soluzione da testare, fissate con il nastro adesivo la sonda della temperatura sul vetro del recipiente (la sonda deve essere posizionata a metà livello del liquido contenuto nel bicchiere) poi commutate il deviatore S1 in modo da leggere sul display la temperatura.

- Ammesso che si legga una temperatura di 27 gradi, posizionate l'indice della manopola su questo numero poi commutate il deviatore S1 in posizione pH.

- A questo punto aprite il forellino posto sulla sonda spostando la fascetta di silicone ed immergete la sonda nella soluzione per controllare se questa risulta acida - neutra - alcalina.

- Dopo ogni misura richiudete sempre il forellino e risciacquate la sonda in acqua distìllata.

#### TABELLA del pH

Nelle tabelle a lato vi riportiamo il grado di acidità e di alcalinità di alcuni prodotti.

Queste tabelle potranno essere ampliate completandole con i dati relativi alle altre sostanze che avrete modo di analizzare.

ln queste tabelle troverete strano che l'acqua distillata, che molti ritengono neutra, sia invece leggermente acida.

Questo si verifica perchè l'acqua discioglie sempre un pò dell'anidride carbonica contenuta nell'aria.

Un'acqua pura è difficilmente ottenibile perchè anche il recipiente in cui è contenuta, non importa se di plastica o di vetro, ne altera il pH.

Così come l'acqua potabile può essere acida o alcalina, anche l'acqua distillata tenuta per molto tempo dentro una bottiglia di vetro può diventare leggermente alcalina a causa dello stesso vetro.

#### **TABELLA PH**

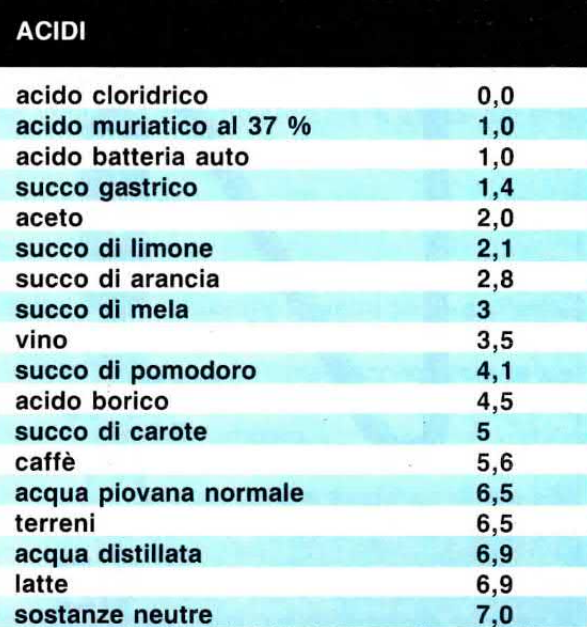

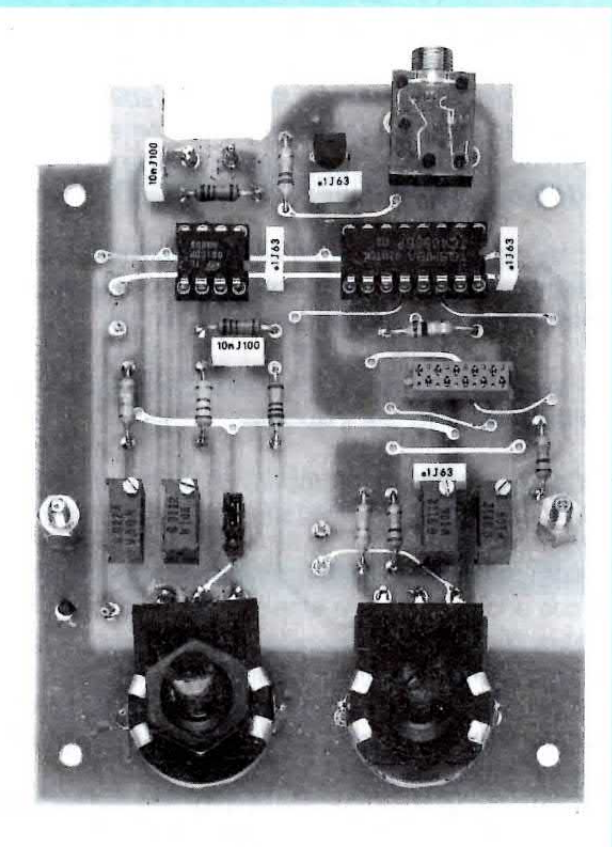

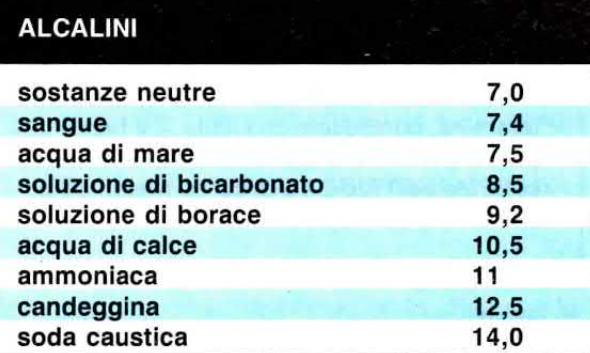

Fig.12 Ecco come si presenta il circuito stampato LX.1132 del pH/metro con tutti i componenti già montati. Lo stampato che vi forniremo è completo di disegno serigrafico.

Nelle due tabelle visibili a sinistra, abbiamo riportato a puro titolo indicativo, il valore di pH che possono presentare certi liquidi o sostanze acide o alcaline.

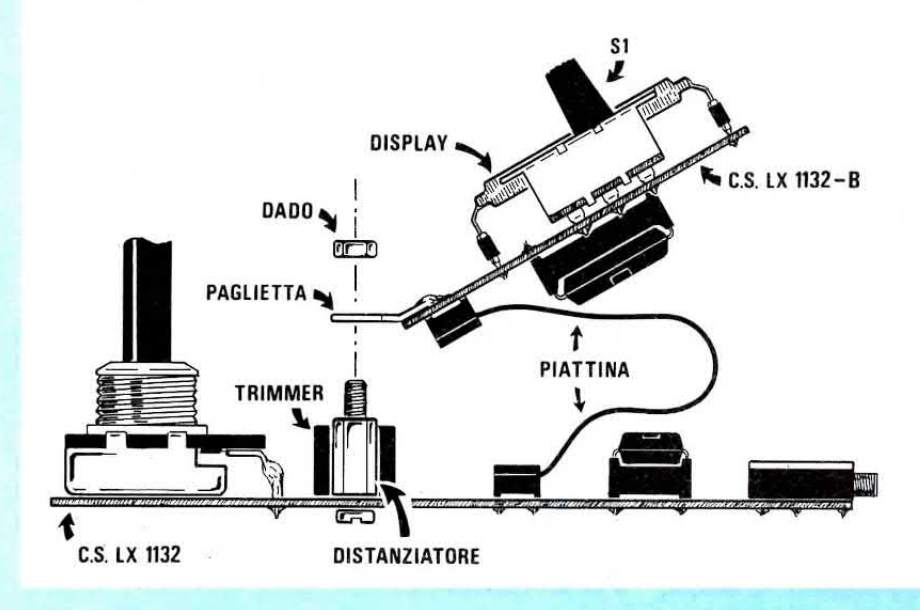

Fig.13 Il circuito stampato LX.1132/B andrà collocato sullo stampato LX.1132, fissandolo con un dado sopra ai due distanziatori metallici.

#### LE MISURE sostanze non liquide

Con il pH/metro potrete controllare l'acidità e l'alcalinità anche delle sostanze solide come formaggi, frutta, carne, terreni, creme per la pelle ecc., procedendo in questo modo:

- Mettete il prodotto che volete analizzare in un frullatore ed aggiungete dell'acqua distillata in modo da farne una poltiglia.

• Versate in un bicchiere la soluzione presa dal frullatore e misurate il suo pH.

Con questo sistema potrete controllare il pH di mele, carote, cetrioli, insalate, creme, patate ecc.

#### **MISURE NEI TERRENI**

Una misura molto interessante che potete effettuare riguarda il pH dei terreni di serre, orti, campi.

Non tutti sanno che ogni ortaggio o frutto ha bisogno di un particolare terreno, acido oppure alcallno, per crescere e maturare.

Esistono delle piante che in funzione del pH del terreno modificano il colore dei loro fiori ed il sapore dei loro frutti.

Quante volte avrete sentito dire che la stesso tipo di uva raccolto in due poderi anche poco distanti tra loro non ha prodotto lo stesso tipo di vino.

Per fare un'analisi del pH di un terreno occorre raccogliere un cucchiaio di terra a 10-20 cm di profondità in quattro - cinque punti lontani qualche metro l'uno dall'altro così da ottenere un valore medio.

Mettete la terra raccolta in un recipiente di vetro assieme con l'acqua distillata, poi agitate per far sciogliere la terra, quindi versate un pÒ del composto ottenuto nel bicchiere dove immergerete la sonda del pH.

Conoscendo il valore del pH potrete richiedere il concime idoneo al frutto, all'ortaggio o al fiore che volete coltivare.

#### MISURE sulle CARNI

Anche le carni, come gli altri prodotti solubili in acqua, ad esempio gli omogeneizzati , potrete introdurli in un frullatore assieme all'acqua distillata, poi utilizzare un pò del liquido ottenuto per misurarne il **pH**.

In questo modo potrete conoscere la differenza tra i vari tipi di carni e di omogeneizzati e valutare quali sono trattati con sostanze chimiche per la loro conservazione e quali no.

Potrete così capire perchè, a causa delle complesse reazioni biochimiche durante il delicato processo di digestione, molti prodotti non vengono tollerati dal vostro organismo.

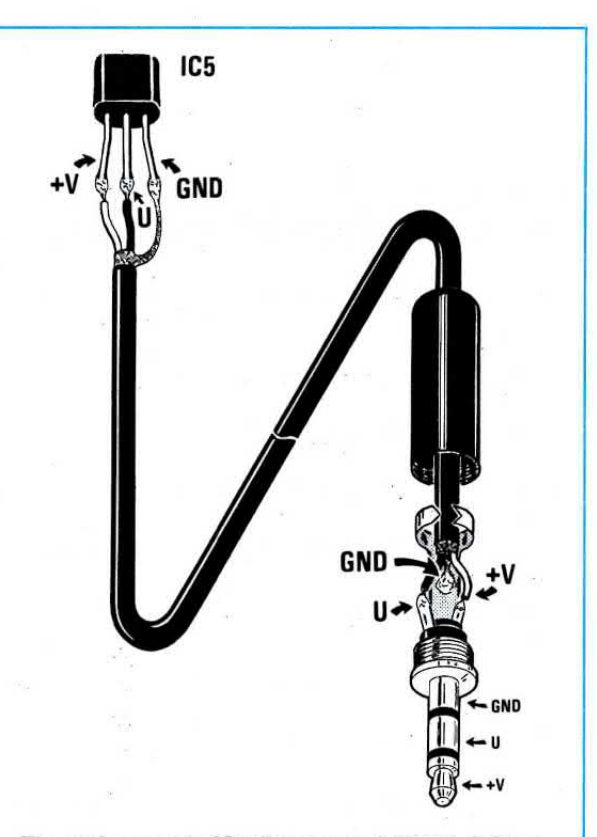

Fig.14 La sonda IC5 (integrato LM.35) del termometro andrà collegata al pH/metro tramlte un cavetto schermato prowisto alla sua estremità di un connettore jack stereo. Prlma di inserire il connettore nella sua presa femmina, controllate che il filo + V faccia capo alla punta dello splnotto, il filo U all'anello centrale ed il filo GND al corpo metallico posteriore di tale spinotto.

#### **PIOGGE ACIDE**

Ad ogni temporale potrete raccogliere in una caraffa di vetro l'acqua piovana, poi trascrivere di giorno in giorno in una tabella il pH per conoscere in anticipo se l'inquinamento aumenta o si riduce.

Se ponete un altro recipiente in prossimità di un'industria, potrete confrontare i risultati ottenuti con l'acqua caduta ad una notevole distanza e valutare l'eventuale differenza.

#### BEVANDE

Esistono delle bevande che risultano molto più acide di altre e poichè non sarebbe corretto da parte nostra rendere pubblica la differenza che può esistere tra un identico succo di frutta o una bevanda preparati da marche diverse, vi consigliamo di fare voi stessi le analisi e di trascrivere i risultati ottenuti in un quaderno.

Potremmo continuare l'elenco di tutte le possibili analisi che potete effettuare, ma poichè la nostra è una rivista che si occupa di elettronica e non di chimica, il nostro compito si era già esaurito quando abbiamo spiegato la realizzazione pratica di questo strumento.

Abbiamo però voluto allargare il nostro lavoro aggiungendo qualche notizia in più per lasciare poi a voi l'incarico di compiere tutte le analisi per scoprire sperimentalmente tutti i diversi valori di pH.

#### **CONSIGLI PER LA SONDA**

Prima di effettuare una misura controllate che all'interno del piccolo bulbo di vetro posto sull'estremità della sonda non vi sia qualche bolla d'aria.

Se così fosse scuotete l'intera sonda come se fosse un termometro in modo che il liquido presente all'interno riempa l'ampolla.

Non fate cadere per terra la sonda per evitare che il bulbo di ceramica trasparente possa spezzarsi.

Prima di misurare il pH di una soluzione aprite il forellino posto sul corpo della sonda spostando la fascetta di silicone e tenendo la sonda in posizione verticale. Terminata la misura richiudetelo sempre per evitare che il liquido contenuto all'interno della sonda possa fuoriuscire.

Non sostituite il cavetto coassiale della sonda con altri cavetti, perchè quello utilizzato è un cavetto speciale con un'impedenza elevatissima particolarmente costoso.

Anche se abbiamo inserito una regolazione per la temperatura non è mai consigliabile effettuare le misure su soluzioni che abbiano una temperatura superiore ai 60 gradi.

Inoltre vi consigliamo di non spostare repentinamente la sonda da liquidi ad una temperatura di 60 gradi in altri liquidi a 0 gradi, perchè questo sbalzo di temperatura potrebbe provocare delle crepe sul bulbo di ceramica.

Sempre per questo motivo evitate di collocare la sonda sopra i termosifoni o altre sorgenti di calore intenso.

Non inserite mai la sonda in sostanze oleose perchè si potrebbero otturare i microscopici pori sul bulbo di ceramica.

Dopo ogni misura lavate sempre la sonda in acqua distillata, in modo da togliere dalla superficie del bulbo ogni più piccolo residuo della sostanza che avete esaminato.

Infatti se lo sporco si seccasse potrebbe otturare i pori e sfalsare la successiva misura.

Quando immergerete la sonda nella soluzione per misurarne il pH, vi suggeriamo di agitarla per pochi secondi in modo da eliminare piccoli residui di polvere

#### **NOTE SU ACIDI E BASI**

Esistono degli acidi e delle soluzione alcaline che a contatto con la pelle provocano delle ustioni, mentre altri, sebbene più acidi o alcalini, vengono tollerati dalle nostre cellule cutanee.

La pericolosità di un acido o di un prodotto alcalino non dipende dal suo pH, ma dalla sua aggressività.

Noi possiamo tranquillamente bere un succo di limone senza pericolo, però se ingeriamo un acido con un pH superiore, ma più aggressivo, può essere molto pericoloso.

Lo stesso inconveniente si verifica anche con le sostanze alcaline, quindi possiamo tranquillamente prendere un cucchiaio di bicarbonato, ma non possiamo ingerire un cucchiaino di ammoniaca senza provocare gravi danni al nostro organismo.

#### **NOTE SUGLI ALIMENTI**

Anche se ogni alimento deve rispettare determinati valori di pH, è bene ricordare che all'interno dello stomaco le complicate reazioni dovute alla digestione rendono spesso alcalini composti acidi e viceversa.

Questo significa che se inavvertitamente beviamo un liquido eccessivamente acido non è detto che ne limiteremo l'effetto ingurgitando subito un elemento alcalino, perchè nel frattempo l'acido ingerito potrebbe essersi trasformato nello stomaco in alcalino e l'aggiunta di un'altra base potrebbe peggiorare la situazione.

In ogni caso è sempre valido attenersi ai valori limite consigliati, ricordando che un cibo avariato è sempre più acido rispetto a quando è commestibile.

#### **LA TEMPERATURA**

Il pH di un qualsiasi liquido non è mai costante, perchè varia al variare della temperatura.

Nei composti acidi un aumento di temperatura abbassa l'acidità.

Nei composti alcalini un aumento di temperatura aumenta l'alcalinità.

I composti neutri sono insensibili a qualsiasi variazione di temperatura, quindi il loro pH rimarrà sempre sul valore 7,00 sia a 0 gradi che a 60 gradi.

Per questo motivo abbiamo inserito nel nostro pH/metro un sensore di temperatura ed una manopola di correzione per poter ottenere sempre del-

#### LE MISURE sostanze non liquide

Con il pH/metro potrete controllare l'acidità e l'alcalinità anche delle sostanze solide come formaggi, frutta, carne, terreni, creme per la pelle ecc., procedendo in questo modo:

- Mettete il prodotto che volete analizzare in un frullatore ed aggiungete dell'acqua distillata in modo da farne una poltiglia.

-Versate in un bicchiere la soluzione presa dal frullatore e misurate il suo pH.

Con questo sistema potrete controllare il pH di mele, carote, cetrioli, insalate, creme, patate ecc,

#### **MISURE NEI TERRENI**

Una misura molto interessante che potete effettuare riguarda il pH dei terreni di serre, orti, campi.

Non tutti sanno che ogni ortaggio o frutto ha bisogno di un particolare terreno, acido oppure alcalino, per crescere e maturare.

Esistono delle piante che in funzione del pH del terreno modificano il colore dei loro fiori ed il sapore dei loro frutti.

Quante volte avrete sentito dire che la stesso tipo di uva raccolto in due poderi anche poco distanti tra loro non ha prodotto lo stesso tipo di vino.

Per fare un'analisi del pH di un terreno occorre raccogliere un cucchiaio di terra a 10-20 cm di profondità in quattro -cinque punti lontani qualche metro I'uno dall'altro così da ottenere un valore medio.

Mettete la terra raccolta in un recipiente di vetro assieme con l'acqua distillata, poi agitate per far sciogliere la terra, quindi versate un pÒ del composto ottenuto nel bicchiere dove immergerete la sonda del pH.<br>Conoscendo il valore del pH potrete richiedere

il concime idoneo al frutto, all'ortaggio o al fiore che volete coltivare.

#### **MISURE sulle CARNI**

Anche le carni, come gli altri prodotti solubili in acqua, ad esempio gli omogeneizzati, potrete introdurli in un frullatore assieme all'acqua distillata, poi utilizzare un pò del liquido ottenuto per misurarne il **pH**.

ln questo modo potrete conoscere la differenza tra i vari tipi di carni e di omogeneizzati e valutare quali sono trattati con sostanze chimiche per la loro conservazione e quali no.

Potrete così capire perchè, a causa delle complesse reazioni biochimiche durante il delicato processo di digestione, molti prodotti non vengono tol-Ierati dal vostro organismo.

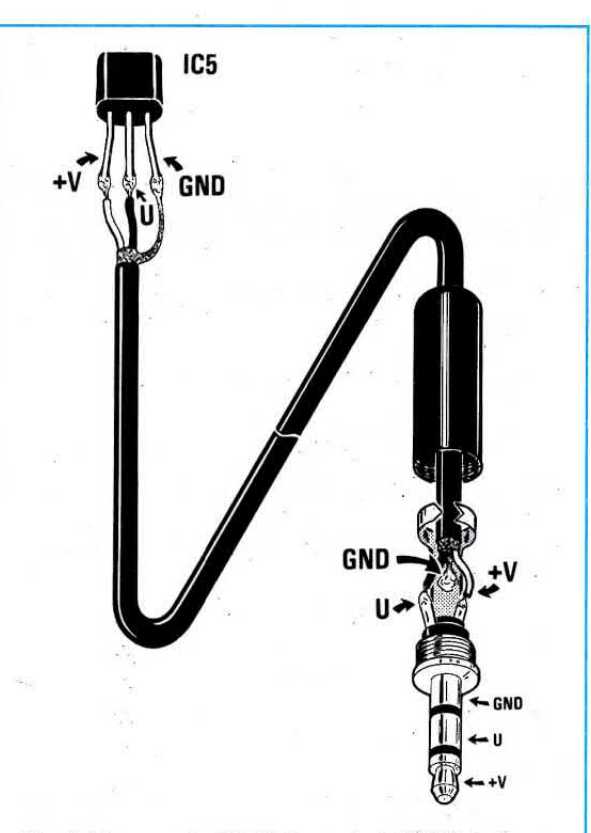

Fig.14 La sonda IC5 (integrato LM.35) del termometro andrà collegata al pH/metro tramite un cavetto schermato provvisto alla sua estremità di un connettore jack stereo. Prjma di lnserire il connettore nella sua presa femmina, controllate che il filo + V faccia capo alla punta dello spinotto, il filo U all'anello centrale ed il filo GND al corpo metallico posteriore di tale spinotto.

#### PIOGGE ACIDE

Ad ogni temporale potrete raccogliere in una caraffa di vetro l'acqua piovana, poi trascrivere di giorno in giorno in una tabella il pH per conoscere in anticipo se I'inquinamento aumenta o si riduce.

Se ponete un altro recipiente in prossimità di un'industria, potrete confrontare i risultati ottenuti con l'acqua caduta ad una notevole distanza e valutare I'eventuale differenza.

#### BEVANDE

Esistono delle bevande che risultano molto più acide di altre e poichè non sarebbe corretto da parte nostra rendere pubblica la differenza che può esistere tra un identico succo di frutta o una bevanda preparati da marche diverse, vi consigliamo di fare voi stessi le analisi e di trascrivere i risultati ottenuti in un quaderno.

Potremmo continuare l'elenco di tutte le possibili analisi che potete effettuare, ma poichè la nostra è una rivista che si occupa di elettronica e non di chimica, il nostro compito si era già esaurito quando abbiamo spiegato la realizzazione pratica di questo strumento.

Abbiamo però voluto allargare il nostro lavoro aggiungendo qualche notizia in più per lasciare poi a voi l'incarico di compiere tutte le analisi per scoprire sperimentalmente tutti i diversi valori di pH.

#### **CONSIGLI PER LA SONDA**

Prima di effettuare una misura controllate che all'interno del piccolo bulbo di vetro posto sull'estremità della sonda non vi sia qualche bolla d'aria.

Se così fosse scuotete l'intera sonda come se fosse un termometro in modo che il liquido presente all'interno riempa l'ampolla.

Non fate cadere per terra la sonda per evitare che il bulbo di ceramica trasparente possa spezzarsi.

Prima di misurare il pH di una soluzione aprite il forellino posto sul corpo della sonda spostando la fascetta di silicone e tenendo la sonda in posizione verticale. Terminata la misura richiudetelo sempre per evitare che il liquido contenuto all'interno della sonda possa fuoriuscire.

Non sostituite il cavetto coassiale della sonda con altri cavetti, perchè quello utilizzato è un cavetto speciale con un'impedenza elevatissima particolarmente costoso.

Anche se abbiamo inserito una regolazione per la temperatura non è mai consigliabile effettuare le misure su soluzioni che abbiano una temperatura superiore ai 60 gradi.

Inoltre vi consigliamo di non spostare repentinamente la sonda da liquidi ad una temperatura di 60 gradi in altri liquidi a 0 gradi, perchè questo sbalzo di temperatura potrebbe provocare delle crepe sul bulbo di ceramica.

Sempre per questo motivo evitate di collocare la sonda sopra i termosifoni o altre sorgenti di calore intenso.

Non inserite mai la sonda in sostanze oleose perchè si potrebbero otturare i microscopici pori sul bulbo di ceramica.

Dopo ogni misura lavate sempre la sonda in acqua distillata, in modo da togliere dalla superficie del bulbo ogni più piccolo residuo della sostanza che avete esaminato.

Infatti se lo sporco si seccasse potrebbe otturare i pori e sfalsare la successiva misura.

Quando immergerete la sonda nella soluzione per misurarne il pH, vi suggeriamo di agitarla per pochi secondi in modo da eliminare piccoli residui di polvere.

#### **NOTE SU ACIDI E BASI**

Esistono degli acidi e delle soluzione alcaline che a contatto con la pelle provocano delle ustioni. mentre altri, sebbene più acidi o alcalini, vengono tollerati dalle nostre cellule cutanee.

La pericolosità di un acido o di un prodotto alcalino non dipende dal suo pH, ma dalla sua aggressività.

Noi possiamo tranquillamente bere un succo di limone senza pericolo, però se ingeriamo un acido con un pH superiore, ma più aggressivo, può essere molto pericoloso.

Lo stesso inconveniente si verifica anche con le sostanze alcaline, quindi possiamo tranquillamente prendere un cucchiaio di bicarbonato, ma non possiamo ingerire un cucchiaino di ammoniaca senza provocare gravi danni al nostro organismo.

#### **NOTE SUGLI ALIMENTI**

Anche se ogni alimento deve rispettare determinati valori di pH, è bene ricordare che all'interno dello stomaco le complicate reazioni dovute alla digestione rendono spesso alcalini composti acidi e viceversa.

Questo significa che se inavvertitamente beviamo un liquido eccessivamente acido non è detto che ne limiteremo l'effetto ingurgitando subito un elemento alcalino, perchè nel frattempo l'acido ingerito potrebbe essersi trasformato nello stomaco in alcalino e l'aggiunta di un'altra base potrebbe peggiorare la situazione.

In ogni caso è sempre valido attenersi ai valori limite consigliati, ricordando che un cibo avariato è sempre più acido rispetto a quando è commestibile.

#### **LA TEMPERATURA**

Il pH di un qualsiasi liquido non è mai costante, perchè varia al variare della temperatura.

Nei composti acidi un aumento di temperatura abbassa l'acidità.

Nei composti alcalini un aumento di temperatura aumenta l'alcalinità.

I composti neutri sono insensibili a qualsiasi variazione di temperatura, quindi il loro pH rimarrà sempre sul valore 7,00 sia a 0 gradi che a 60 gradi.

Per questo motivo abbiamo inserito nel nostro pH/metro un sensore di temperatura ed una manopola di correzione per poter ottenere sempre delle precise misure senza dover effettuare delle operazioni matematiche.

Vogliamo a questo proposito far presente che un errore di posizionamento dell'indice della manopola di 1-2 gradi non cambia il valore reale del pH, anche perchè lo strumento digitale è in grado di correggerlo automaticamente.

Una differenza di 1 grado modifica il valore del pH solo di 0,0032 in più o in meno ed una variazione di temperatura di 2 gradi varierà il pH soltanto di un 0,0064.

Per poter avere delle differenze apprezzabili nel pH, occorrono variazioni di temperatura maggiori di 6 gradi, che sono tanti.

Se ad esempio la misura del succo di limone a 23 gradi registra un  $pH = 1,99$ , riscaldandolo a 29 gradi rileveremo un  $pH = 1,97$ , mentre raffreddandolo a 19 gradi, rileveremo un  $pH = 2,00$ .

#### UTILE A SAPERSI

Non meravigliatevi se notate delle piccole differenze nei valori del pH misurando due identici liquidi neutri, ma tenuti per molto tempo dentro recipienti di plastica.

Quasi tutti i liquidi neutri, con l'esclusione dei liquidi tampone autorigeneranti, sono più alterabili degli acidi e degli alcalini.

Se imbottigliate dell'acqua distillata dentro due diversi contenitori, uno di vetro ed uno di plastica, e dopo una settimana li mettete a confronto, potrete rilevare un  $pH = 7,02$  nell'acqua contenuta nel vetro e un  $pH = 7,13$  nell'acqua contenuta nella plastica.

Questo significa che la plastica ha reso l'acqua più alcalina e con questo avrete già intuito che con il pH/metro è possibile controllare tra diversi tipi di plastica, materiale usato per molti alimenti, qual è quello che "inquina" di più.

0ltre al contenitore, anche i fumi o le particelle di polvere possono alterare il pH di un liquido, quindi se collocate una caraffa di vetro contenente acqua distillata vicino ad un'industria, potrete controllare se questa produce inquinamento.

#### NOTE CONCLUSIVE

Come abbiamo già accennato, il potenziometro R16 di azzeramento andrà sempre tenuto con il suo indice puntato sulla V incisa sul pannello frontale.

Abbiamo volutamente utilizzato un potenziometro e non un trimmer fisso perchè se nel tempo la sonda si dovesse starare, per la fuoriuscita dal suo forellino della soluzione in essa contenuta o perchè si è otturato uno dei sui microscopici pori, potrete sempre e velocemente ritararla senza dover aprire ogni volta il contenitore per ruotare il cursore del trimmer R8.

Per controllare la taratura della sonda sarà sufficiente immergerla nel flacone da noi fornito contenente la soluzione tampone neutra con  $pH = 7$ , agitarla per pochi secondi e poj verificare se sul display appare il numero 7,00.

Se risulta leggermente diverso potrete correggere la taratura ruotando leggermente la manopola del potenziometro di azzeramento R16 fino a leggere 7,00.

A questo punto terminiamo l'articolo e se l'avete trovato interessante, sappiate che sempre in ogni numero di Nuova Elettronica troverete insieme alle spiegazioni tecniche dei progetti anche un completo articolo teorico, quindi leggendo il solo articolo apprenderete sempre cose nuove e utili.

Oggi ad esempio avete appreso che cosa significa pH, come funzionano queste sonde, che una soluzione neutra ha un  $pH = 7$  e che numeri inferiori a 6,9 corrispondono a soluzioni acide e numeri maggiori di 7,1 a soluzioni alcaline.

#### COSTO DI REALIZZAZIONE

Tutto il materiale necessario per la realizzazione del kit del pH/metro siglato LX.1132, cioè due circuiti stampati, tutti i componenti visibili nelle figg.8-10-11-14 compreso di mobile MTK04.42, le due mascherine forate e serigrafate e il display LCD (ESCLUSA la sonda del pH visibile in fig.2 e le due soluzioni tampone) ........................... L.110.000

La sonda del pH siglata SE1.40 più le due soluzioni tampone a pH7 e a pH4 per la taratura dello strumento L.85.000

Costo del solo stampato LX.1132 ..,.. L.20.000 Costo del solo stampato LX.1132/B ... L.5.000

Ai prezzi riportati già compresivi di lvA, dovrete aggiungere le sole spese di spedizione a domicilio.

### **UN RELÈ**

### per azionare macchine **PERICOLOSE**

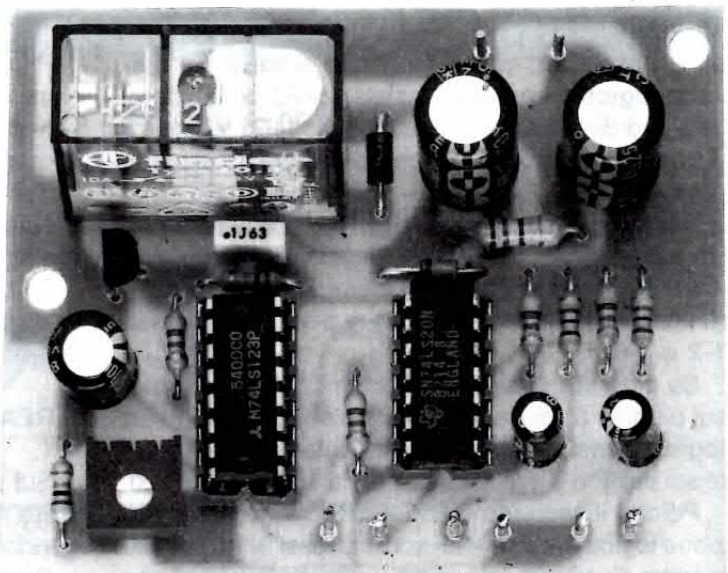

Per mettere in funzione presse, taglierine o altre pericolose macchine utensili, è necessario che vi siano sempre due pulsanti in modo da tenere le mani occupate e lontane dalla macchina. Il circuito che vi proponiamo serve per svolgere questa funzione.

Se una Ditta vi chiedesse un circuito in grado di eccitare un relè solo se si premono contemporaneamente due pulsanti, lo sapreste progettare?

Senz'altro sì, ma nel caso vi trovaste in difficoltà leggete questo articolo e vedrete con quanta facilità è possibile risolvere questo problema utilizzando pochi componenti elettronici.

Poichè non saranno molti quei lettori che possiedono delle macchine utensili pericolose, vi diciamo subito che questo circuito può essere sfruttato anche per tante altre applicazioni.

Tanto per portare un esempio, potreste avere un laboratorio vietato agli estranei, quindi applicando questo circuito solo chi sa che bisogna premere contemporaneamente due pulsanti per aprire la porta d'accesso, potrà entrare.

Nel circuito abbiamo previsto anche un terzo pulsante supplementare che potrete inserire nel caso voleste eccitare il relè pigiando un solo ed unico pulsante.

Compreso il principio di funzionamento potrete in seguito progettare un circuito dove occorra pigiare tre o quattro pulsanti contemporaneamente.

NOTA: Questo circuito serve solo come esempio e non per essere fissato su macchine utensili industriali, perchè a tale circuito occorrerebbe aggiungere supplementari controlli per la sicurezza.

Ad esempio se viene a mancare la corrente quando la lama di una taglierina è a metà corsa, è necessario che questa risalga sulla posizione di partenza quando ritorna la corrente elettrica.

#### **SCHEMA ELETTRICO**

Per realizzare questo circuito occorrono soltanto due integrati, un SN.74LS20 (vedi IC1) ed un SN.74LS123 (vedi IC2).

Per comprendere il funzionamento di questo circuito, abbiamo riportato la tavola della verità di un Nand che ci permette di conoscere quale livello logico ritroveremo sulla sua uscita modificando i livelli logici sugli ingressi.

#### Tavola della verità NAND

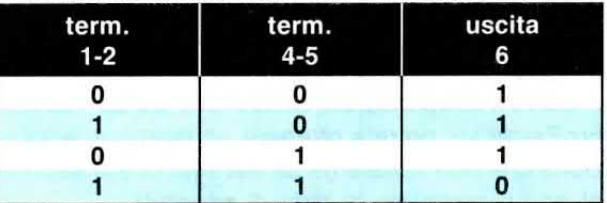

Come potete notare, sul piedino d'uscita 6 risulterà presente un livello logico 0 soltanto quando su entrambi gli ingressi 1-2 e 4-5 è presente un livello logico 1.

Osservando lo schema elettrico di fig.1 risulta che le due coppie dei piedini d'ingresso del primo Nand IC1/A vengono forzate ad un livello logico 0 dalle due resistenze R2-R4 collegate a massa.

In queste condizioni sull'uscita è presente un livello logico 1 (cioè una tensione positiva) che entrando sui piedini 9-10 del secondo Nand IC1/B darà in uscita (piedino 8) un livello logico 0.

Controllando lo schema noterete che il piedino

d'ingresso 12 di questo integrato si trova gjà a livello logico 1 tramite la resistenza R5 collegata al positivo di alimentazione e che anche il piedino 13 si trova a livello logico 1 perchè collegato al piedino 4 di lc2.

Ritornando sul primo Nand IC1/A noterete che i due pulsanti P1-P2 sono collegati sui terminali positivi dei due condensatori elettrolitici C1-C2 a loro volta collegati in serie ai due piedini d'ingresso 1-2 e 4-5.

Se pigerete questi due pulsanti separatamente, sul piedino d'uscita 6 ritroverete sempre un livello logico 1, mentre se li pigerete contemporaneamente sul piedino d'uscita ritroverete un **livello logico 0**.

Poichè il secondo Nand IC1/B inverte la condizione logica presente sui suoi ingressi 9-10, sul suo piedino d'uscita 8 ritroverete un livello logico 1 che raggiungerà il piedino 2 dell'integrato IC2, cioè del doppio multivibratore monostabile siglato 74LS123.

Quando sul piedino 2 di IC2 è presente un livello logico 1, automaticamente sul piedino di uscita 13 sarà presente un identico livello logico 1, cioè una tensione positiva che raggiungendo la Base del transistor TRI lo porterà in conduzione facendo eccitare il relè.

Sul piedino 4 di questo integrato, sul quale in precedenza risultava presente un livello logico 1, ritroverete un livello logico 0 che raggiungendo il piedino 13 del Nand IC1/B farà rimanere il suo piedino d'uscita 8 a livello logico 1.

ln questo modo renderete il circuito immune da eventuali impulsi spuri e nello stesso tempo se pigerete i tre pulsanti P1 - P2 - P3 il circuito non accetterà più nessun comando fino a quando il relè non risulterà diseccitato.

11 tempo di eccitazione del relè viene determinato dal valore del condensatore elettrolitico C5 e dalla posizione in cui risulta ruotato il cursore del trimmer R6.

Con un condensatore elettrolitico C5 da 100 microFarad voi potrete ottenere un tempo di eccitazione che può variare da un minimo di 0,5 secondi ad un massimo di circa 6 secondi.

Volendo aumentare questo tempo sarà sufficiente aumentare la sola capacità del condensatore elettrolitico C5.

Trascorso il tempo prefjssato tramite il trimmer R6, sul piedino d'uscita 13 ritornerà un livello logico 0 che, togliendo la tensione di polarizzazione sulla Base del transistor TR1, farà diseccitare il relè.

Automaticamente sul piedino 4 di IC2 ritrovere. te un livello logico 1 che raggiungendo il piedino 13 di IC1/B vi permetterà di riutilizzare i pulsanti P1-P2 per il doppio comando ed il pulsante P3 per il comando singolo.

Per alimentare questo circuito occorre una tensione di 12 volt che utilizzerete per alimentare il relè ed il transistor TR1 ed una di 5 volt necessaria per alimentare i due integrati TTL.

Per ottenere i 5 volt utilizzerete semplicemente un diodo zener che nello schema elettrico abbiamo siglato DZ1.

A titolo indicativo vi diremo che il circuito con re-Iè diseccitato assorbe circa 56-58 mA e con relè eccitato circa 108-110 mA.

#### REALIZZAZIONE PRATICA

Sul circuito stampato monofaccia LX.1137, dovrete montare i pochi componenti richiesti disponendoli come visibile nello schema pratico di fig.2.

Per iniziare inserirete i due zoccoli per gli integrati, poi stagnerete i loro piedini sulle piste del circuito stampato e a questo punto potrete inserire tutte le resistenze, il condensatore poliestere ed il trimmer R6.

Proseguendo nel montaggio inserirete il diodo zener DZ1 rivolgendo il lato contornato da una fascia nera verso la resistenza R10 ed il diodo al silicio DS1 rivolgendo il lato contornato da una fascia bianca verso l'alto (vedi fig.2).

Tra l'integrato IC2 e la resistenza R5 dovrete inserire, nei due fori presenti nello stampato, uno spezzone di filo (vedi ponticello).

A questo punto potrete inserire il transistor TRl rivolgendo la parte piatta del suo corpo verso sinistra, poi tutti i condensatori elettrolitici rispettando la polarità dei loro terminali.

Completato lo schema inserirete negli zoccoli i due integrati rivolgendo la tacca di riferimento a U come visjbile nel disegno pratico di fig.2.

11 circuito potrà essere alimentato con qualsiasi tensione compresa tra i 9 e i 15 volt.

#### COSTO DI REALIZZAZIONE

Tutti i componenti necessari per la realizzazione del kit LX.1137 visibili in fig.1, compreso il circuito Stampato L.19.000

Costo del solo stampato LX.1137 ...... L.3.200 Ai prezzi riportati già compresi di IVA, dovrete aggiungere le sole spese di spedizione a domicilio.

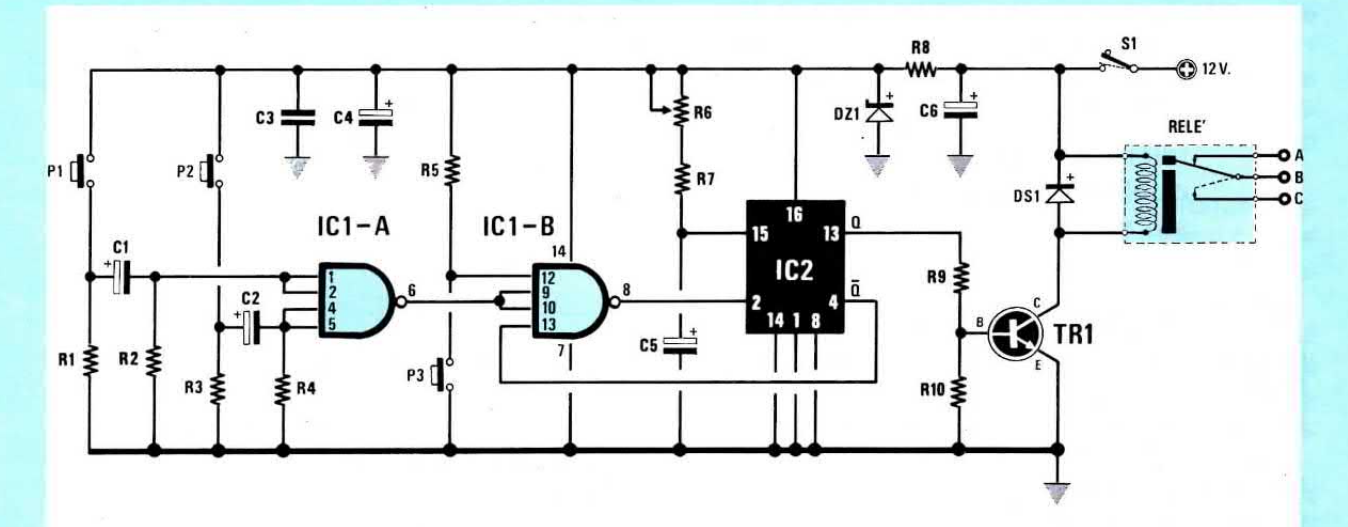

Fig. 1 Qui sopra la schema elettrico del circuito LX.1137 e sotto lo schema pratico di montaggio. A relè diseccitato sono chiusi i terminali B-A e a relè eccitato i terminali B-C.

**ELENCO COMPONENTI LX.1137** 

 $R1 = 1.000$  ohm 1/4 watt  $R2 = 4.700$  ohm 1/4 watt  $R3 = 1.000$  ohm  $1/4$  watt  $R4 = 4.700$  ohm 1/4 watt  $R5 = 4.700$  ohm 1/4 watt  $R6 = 100.000$  ohm trimmer  $R7 = 10.000$  ohm 1/4 watt  $R8 = 120$  ohm  $1/2$  watt  $R9 = 4.700$  ohm 1/4 watt  $R10 = 22.000$  ohm  $1/4$  watt  $C1 = 22$  mF elettr. 50 volt  $C2 = 22$  mF elettr. 50 volt  $C3 = 100.000$  pF poliestere  $C4 = 470$  mF elettr. 25 volt  $C5 = 100$  mF elettr. 25 volt  $C6 = 470$  mF elettr. 25 volt  $DS1 = diodo 1N.4007$  $DZ1$  = zener 5,1 volt 1/2 watt  $TR1 = NPN$  tipo BC.547  $IC1 = TTL$  tipo 74LS20  $IC2 = TTL$  tipo 74LS123 RELÈ = relè 12 volt 1 scambio  $P1-P3 = pulsanti$  $S1 =$  interruttore

 $15$ 

**SN74LS123** 

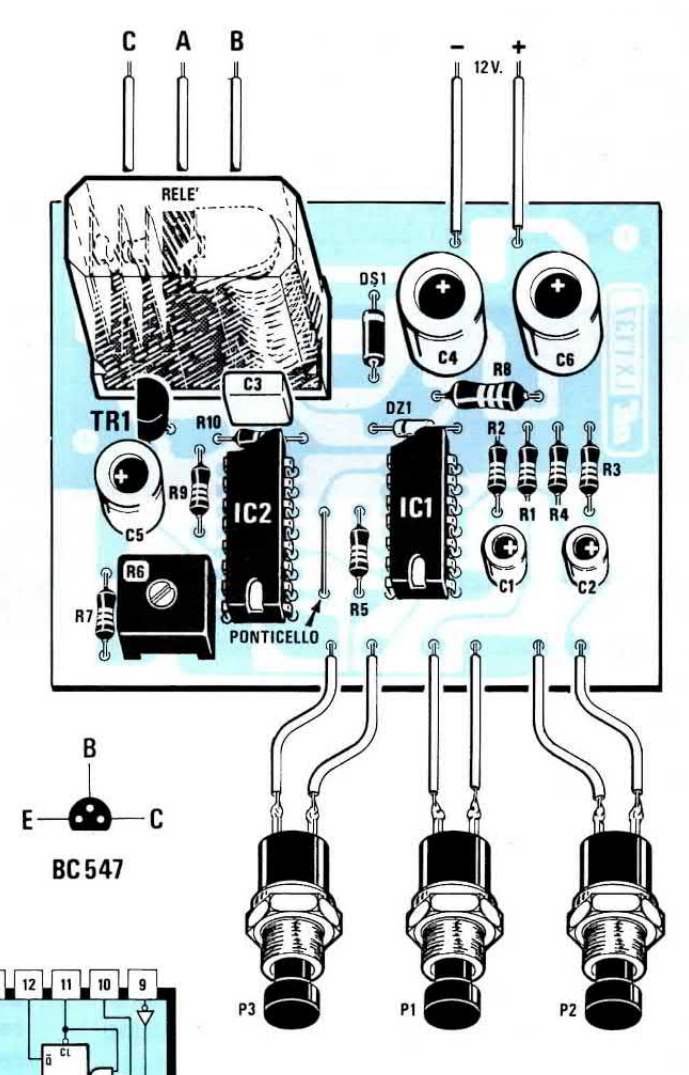

Fig.2 Di lato, le connessioni dei due integrati viste da sopra.

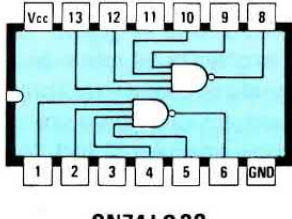

**SN74LS20** 

93

Per sentire a distanza una conversazione o il pianto di un neonato, per comunicare in autostrada con i passeggeri di un'altra auto, per registrare il canto di un usignolo, per controllare se in vostra assenza qualcuno telefona a persone a voi non gradite, per aiutare gli investigatori privati e coloro che vogliono dei microfoni "senza filo", abbiamo progettato questo sensibile radiomicrofono.

Molti anni addietro i radiomicrofoni venivano progettati per funzionare sulla gamma degli 88-108 MHz, perchè ancora non esistevano tutte le emittenti private che oggi affollano questa gamma.

Se oggi si realizzasse un radiomicrofono su queste frequenze, non si riuscirebbe a raggiungere una distanza maggiore di 10-15 metri, perchè la sua piccola potenza non potrebbe competere con emittenti che irradiano potenze sull'ordine dei Kilowatt.

Poichè il radiomicrofono è un accessorio utilissimo che risolve tantissimi problemi, è ovvio che le richieste di un tale progetto da parte dei lettori non possono mai mancare.

Purtroppo non potremo mai soddisfarle tutte, perchè molti pretendono dei microtrasmettitori simili a quelli che si vedono nei films americani, del tipo 007, e che sono oggetti realizzabili solo con la fantasia.

### 166-170 MHz

Quindi con chi ci chiede un trasmeftitore delle dimensioni di un bottone e che possa superare i 10 Km di portata con un'autonomia di 3-4 mesi, dobbiamo ammettere che attualmente non siamo in grado di realizzarlo.

A questo punto potrebbe risultare interessante, anche a titolo di sola curiosità, riferirvi a quale uso vorrebbero adibirlo le persone che ce lo hanno richiesto.

-Alcuni genitori, spaventati dalla cronaca nera che segnala quasi ogni giorno casi di ragazzini adescati e rapiti da maniaci sessuali, vorrebbero fissare nella cintura dei loro figli un piccolo radiomicrofono in modo da poter ascoltare quando qualcuno si awicina a loro per infastidirli.

-Vi sono delle famiglie che, dovendo accudire anziani ammalati o neonati, vorrebbero sentire, senza interrompere gli abituali lavori domestici, quando questi hanno bisogno di aiuto.

-Chi compie delle escursioni in montagna o nei

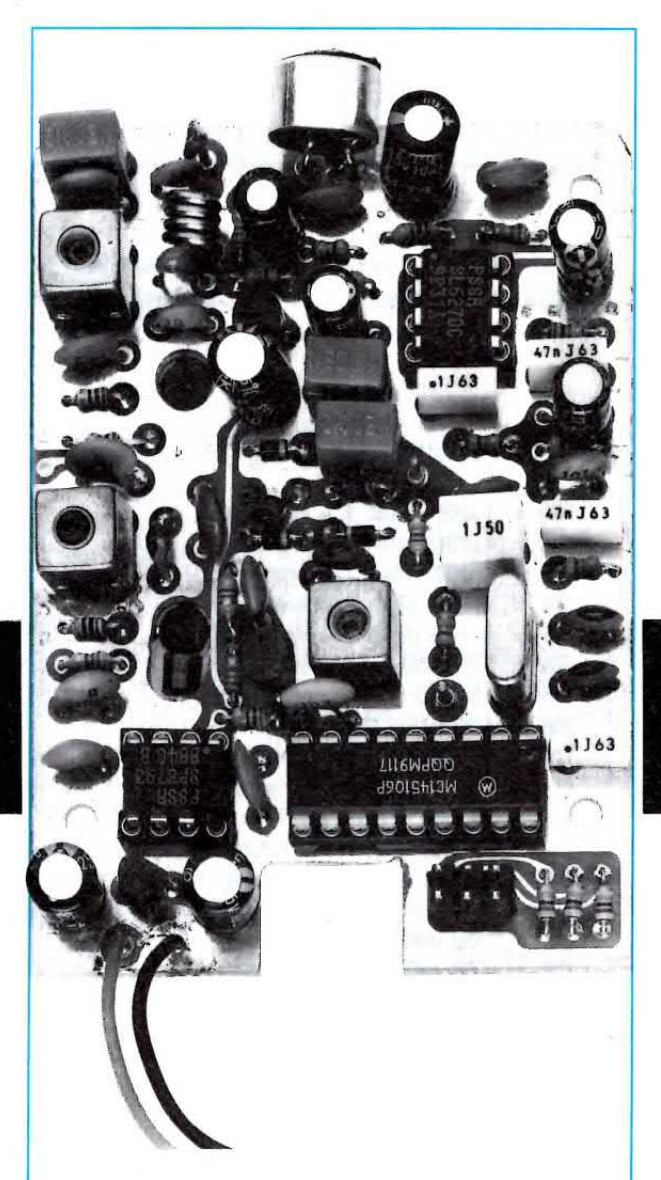

Fig.1 Foto notevolmente ingrandita del radiomicrofono FM a 4 canali. Le dimensioni reali del mobiletto con già inclusa la pila di alimentazione a 9 volt sono le seguenti: altezza 110 millimetri, Iarghezza 58 mm e profondità 20 mm. 11 segnale di questo radiomicrofono si può captare ad una distanza di 400-500 metri nelle zone aperte e di 200-300 metri se questo viene collocato dentro un palazzo in cemento armato.

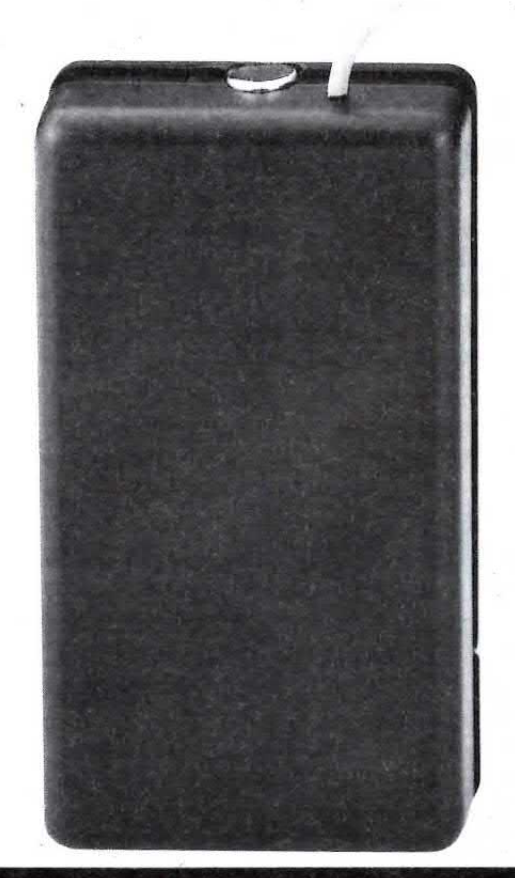

tutti direbbero "è bravo, ma credevo mi facesse spendere meno".

- Ci hanno scritto anche alcuni amanti della natura che vorrebbero fissare i radiomicrofoni vicino ai nidi degli uccelli per registrare cinquettii e canti durante le riprese.

- C'è anche un anonimo (non veneziano) che, assillato dalla paura di essere rapito, ritiene che tenendo un radiomicrofono nel taschino potrebbe comunicare alla Polizia dove lo tengono nascosto.

- Le imprese edilizie vorrebbero utilizzarlo per gli operai che lavorano all'ultimo piano dei caseggiati in costruzione, perchè questi possano chiedere a chi rimane a terra le cose che servono, senza scendere dalle impalcature o urlare a squarciagola.

- Tra le tante richieste ci sono anche quelle dei Vigilantes Notturni preoccupati per i consueti giri di ronda. Ci è stato spiegato che pur disponendo di efficienti ricetrasmettitori portatili, se durante i loro giri d'ispezione si imbattono dietro l'angolo in un malvivente che gli punta una pistola intimandogli di alzare le mani, non possono certo azzardarsi a prendere il ricetrasmettitore per chiedere aiuto. Tenendo invece un radiomicrofono nel taschino, i loro colleghi, che sono in auto o nella guardiola, potrebbero sentire quando si trovano in pericolo e agire di consequenza.

## **RADIOMICROFONO FM**

boschi vorrebbe utilizzare il radiomicrofono per chiedere aiuto in caso di bisogno.

- Un corridore vorrebbe un radiomicrofono per comunicare durante la corsa con l'auto degli organizzatori.

- Degli amici vorrebbero conversare tra loro mentre viaggiano in auto.

- Un'agenzia investigatrice vorrebbe un sensibile radiomicrofono per registrare dialoghi compromettenti da utilizzare come prova di reato.

- Il titolare di un'azienda vorrebbe uno di questi microtrasmettitori per far ascoltare alle Forze di Pubblica Sicurezza gli eventuali ricatti o le richieste di tangenti, tutti crimini commessi lontano da orecchi indiscreti.

- Un medico dentista vorrebbe ascoltare i discorsi dei clienti in sala d'aspetto per sapere se sono soddisfatti del lavoro eseguito e della somma che hanno dovuto pagare. Noi scherzosamente gli abbiamo risposto che non gli serve un radiomicrofono, perchè per esperienza personale sappiamo già che

- Tra i nostri lettori annoveriamo anche Agenti di Polizia Antiracket - Antidroga - Antiterrorismo ai quali necessitano degli affidabilissimi radiomicrofoni per poter svolgere un'accurata funzione di prevenzione.

- Alcuni gelosissimi mariti vorrebbero applicare questi radiomicrofoni nei punti più disparati, come la camera da letto, sotto il sedile di un'auto, nell'ascensore, ecc.

- Un'altra richiesta che vogliamo rendere pubblica, perchè i Professori non la devono sottovalutare, è quella avanzata da un gruppo di studenti che durante gli esami vorrebbe far conoscere agli amici posti all'esterno, le domande a cui sono sottoposti perchè possano prepararsi.

- Abbiamo infine presentatori e cantanti che vorrebbero un microfono senza fili per potersi muovere liberamente sul palcoscenico o nella sala.

Il nostro compito non è tanto quello di conoscere come verranno utilizzati questi radiomicrofoni, ma soprattutto quello di progettare §olo il meglio, cioè un'apparecchiatura che abbia un'elevata portata, che costi poco, che consumi il meno possibile in módo da.aumentare al massimo la sua autonomia ecc.

Molti subito si meraviglieranno, perchè questo radiomicrofono che eroga soltanto 100 milliWatt riesce a raggiungere distanze maggiori rispetto ad altri radiomicrofoni che erogano ben 500 milliWatt.

11 segreto per arrivare lontano non è quello di realizzare trasmettitori sempre più potenti, ma di rendere il ricevitore sempre più senslbile.

Aumentando la potenza del trasmettitore, occorre aumentare le sue dimensioni e poichè questo consumerà di più, le pile si esauriranno in breve tempo.

Riducendo la potenza del trasmettitore ed aumentando la sensibilità del ricevitore si rieséono ad ottenere gli stessi risultati, cioè portata elevata ed un'elevata autonomia delle pile.

#### LA PORTATA

Quello che tutti vogliono sapere subito quando si parla di radiomicrofoni, è la loro portata massima.

La portata di un trasmettitore sui 170 MHz modulato in FM a banda stretta, dipende non dalla sua potenza, ma dalla posizione in cui viene collocato.

-Se il radiomicrofono è tenuto in una zona aperta, libera da ostacoli e da palazzi in cemento armato, si riescono a raggiungere i 400 - 500 metri.

• Collocando il radiomicrofono al piano terra di un palazzo in cemento armato, potremo ascoltare stando in auto ad una distanza di 200 - 300 metri.

-Tenendo il radiomicrofono in un taschino e salendo su un'auto, la portata si ridurrà notevolmente, perchè la carrozzeria metallica funge da schermo per la RF e quindi potremo ascoltare ad una distanza di circa 150 metri.

-Applicando il radiomicrofono all' interno di un 'auto, vicino al lunotto posteriore, la portata si raddoppia.

-Applicando il trasmettitore all'interno di un appartamento posto a circa 20 metri d'altezza dal suolo, si potrà raggiungere una portata di circa 400 metri. Anche in questo caso bisogna considerare il tipo di fabbricato, cioè se è tutto in cemento armato oppure no e se la posizione in cui viene fissato il radiomicrofono è abbastanza vicina ad una finestra oppure molto distante.

Definire con precisione una portata massima è alquanto difficile, perchè troppe sono le variabilj che possono influenzarla.

Come voi stessi potrete constatare, in particolari condizioni si possono incontrare anche delle zone d'ombra.

È possibile cioè trovare posizioni in cui il segnale tende ad affievolirsi per cui si pensa che questa distanza sia il suo limite massimo, poi allontanandosi ci si accorge che il segnale si torna a ricevere molto forte.

#### **CARATTERISTICHE TECNICHE**

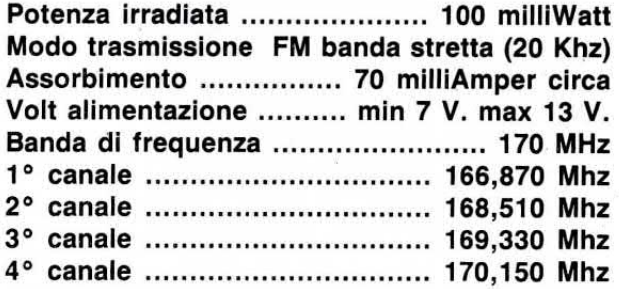

#### SCHEMA ELETTRICO

Per la descrizione dello schema elettrico (vedi fig.3) inizieremo dallo stadio di BF, costituito dalla capsula microfonica preamplificata Micro, dal transistor TR1 e dall'integrato IC1.

I rumori, le voci o i suoni presenti nel luogo in cui è collocato il radiomicrofono, vengono captati dalla capsula e trasformati in un segnale elettrico di bassa frequenza.

Questo segnale raggiunge, attraverso il condensatore C1, la Base del transistor TR1, un transistor NPN, che lo amplifica in corrente.

11 segnale viene poi prelevato dall'Emettitore dj tale transistor per poter avere un segnale a **bassa** impedenza idoneo ad essere accettato dal piedino d'ingresso 4 dell'integrato IC1.

Questo integrato, un SL.6270 costruito dalla Plessey, è un preamplificatore BF completo di un controllo automatico di guadagno, pertanto se le voci o i suoni presenti nel luogo in cui è situato il radiomicrofono sono particolarmente deboli, provvederà ad amplificarli per il suo massimo, mentre se risultano troppo forti, prowederà ad attenuarli.

Coloro che volessero saperne di più su questo integrato, potranno trovarne un'ampia documentazione sulla rivista N.157/158 a pag.36, dove presentiamo il kit LX.1098.

Proseguendo nella nostra descrizione, dal piedino d'uscita 8 dell'integrato IC1 uscirà un segnale di BF ad ampiezza controllata che si aggirerà sui 300 millivolt p/p ad alta fedeltà.

Se in questo circuito si modjfica il valore della resistenza R6 posta tra i piedini 7-8 di IC1, si altera il guadagno di tale stadio.

A coloro che volessero utiljzzare questa apparecchiatura come microfono senza fill, cioè in tutte quelle condizioni in cui il microfono viene tenuto molto vicino alla bocca o applicato sulla camicia, consigliamo di utilizzare per R6 un valore di 470 ohm.

Coloro che usassero questo progetto esclusivamente per captare dei suoni o delle voci a notevole distanza dal microfono, potranno utilizzare per R6 un valore di 1.500 ohm.

Nel nostro prototipo noi abbiamo utilizzato un valore intermedio, cioè 1.000 ohm.

Dal piedino d'uscita 8 di IC1 il segnale di BF raggiungerà, tramite il condensatore C10, lo stadio modulatore FM composto da R8 - R9 - C11 - JAF2 e dal diodo varicap DV1.

Il partitore resistivo R8 - R9 serve per polarizza-

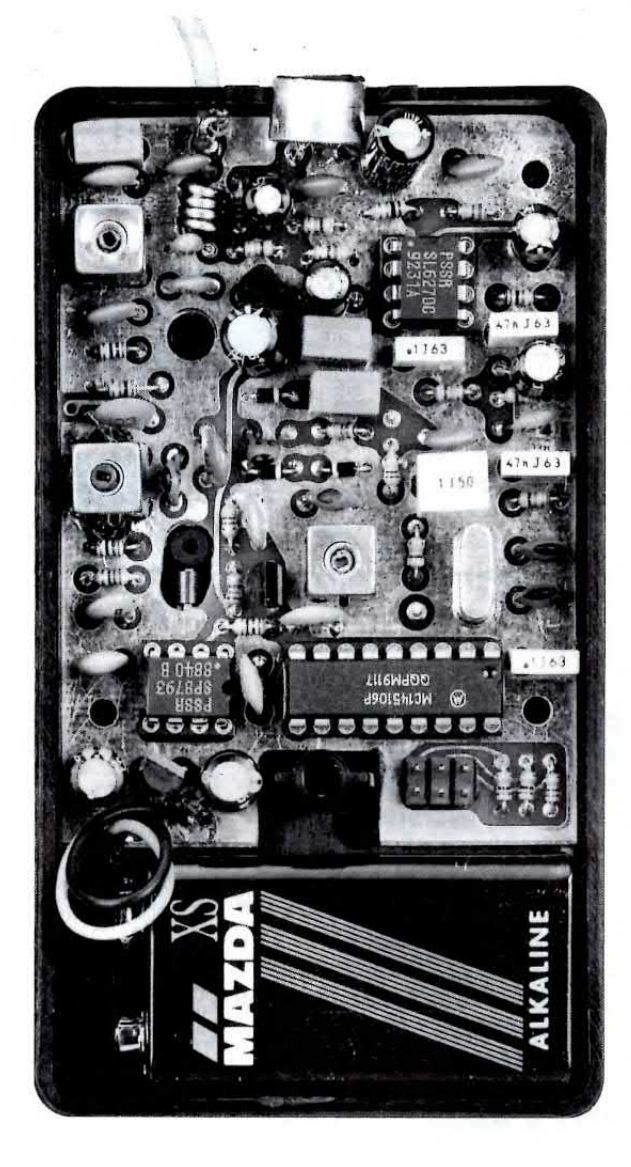

Fig.2 All'interno del mobile, sul vano inferiore, troverà posto la pila di alimentazione. Nel kit abbiamo inserito un deviatore per l'alimentazione che potrete applicare nel mobile se lo ritenente proprio necessario.

re a metà tensione di alimentazione il diodo varicap DV1 in modo che questo possa variare la sua capacità in più o in meno sia in presenza delle semionde positive sia di quelle negative del segnale di BF.

L'impedenza JAF2 impedirà al segnale di RF generato dallo stadio oscillatore di raggiungere il piedino d'uscita dell'integrato IC1 ed il condensatore C11 permetterà di scaricare a massa eventuali residui di RF.

In presenza di un segnale di BF, il diodo varicap DV1 varierà la sua capacità e poichè questo risulta collegato, tramite il condensatore C12, alla bobina L1 dello stadio oscillatore, farà variare la sua frequenza in funzione del segnale di BF e ciò permetterà di ottenere la cosiddetta modulazione in frequenza.

La massima deviazione di frequenza che potrete ottenere con questo diodo varicap si aggira sui 20 KHz circa, quindi otterrete una modulazione FM a banda stretta.

La frequenza di trasmissione viene invece prefissata dal valore della bobina L1, dalla capacità del condensatore C13 e dal valore dei due diodi varicap DV2-DV3, pilotati dallo stadio sintetizzatore. del quale parleremo più avanti nell'articolo.

Il fet FT1, usato come stadio oscillatore, viene alimentato, assieme allo stadio di modulazione, con una tensione stabilizzata di 5 volt fornita dall'integrato 78L05 (vedi IC2) per assicurare al radiomicrofono un segnale di RF molto stabile anche quando la pila tenderà a scaricarsi.

Il segnale di RF, generato dall'oscillatore FT1, verrà prelevato dal suo terminale Drain e direttamente applicato sul terminale Gate 1 del Mosfet siglato MFT1, utilizzato come stadio preamplificatore e buffer.

Dal Source di questo Mosfet il segnale di RF amplificato verrà trasferito, tramite il condensatore C20, sulla Base del transistor amplificatore finale di potenza BFR.96, siglato TR2.

Le bobine L3-L4, congiunte ai condensatori C22 - C24 - C25, vengono utilizzate per trasferire il segnale dal Collettore del transistor TR2 all'antenna irradiante, costituita da uno spezzone di filo lungo 42 cm.

Come potrete notare, la bobina L4 e i due condensatori C24 - C25 costituiscono un filtro a PIgreco che oltre ad adattare l'impedenza di Collettore di TR2 con l'impedenza di circa 52 ohm dell'antenna, vi permetterà di eliminare tutte le frequenze armoniche superiori che potrebbero ricadere sulla frequenza di 340 MHz.

Tarando le due bobine L2 - L3 riuscirete facilmente ad ottenere in uscita un segnale di RF che si aggirerà sui 100-110 milliWatt.

Come antenna vi abbiamo consigliato di utilizza-

#### **ELENCO COMPONENTI LX.1133**

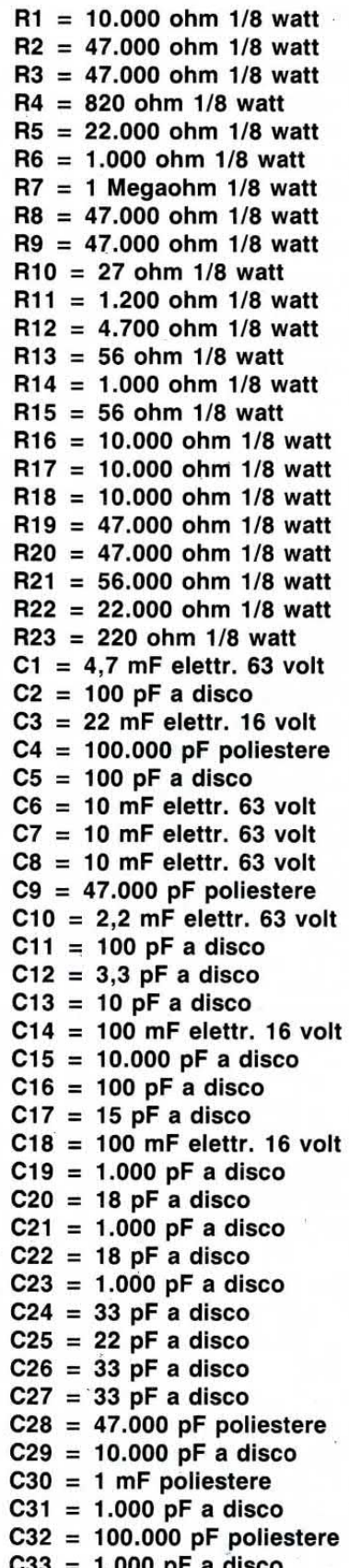

Fig.3 Schema elettrico del radiomicrofono LX.1133. Per cambiare la frequenza di trasmissione dovrete soltanto spostare il ponticello di cortocircuito sul connettore J1 come visibile nella fig.7.

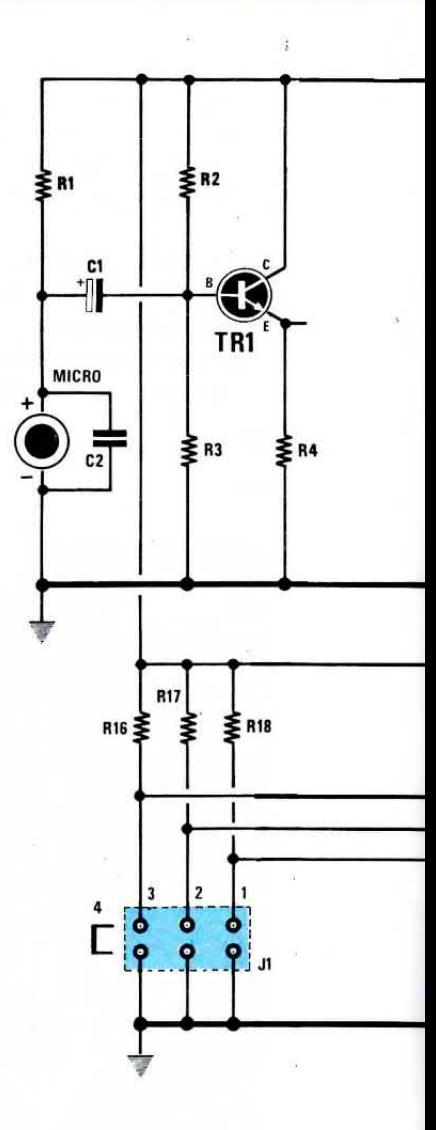

 $C34 = 1.000$  pF a disco  $JAF1 = 10$  microHenry  $JAF2 = 10$  microHenry  $JAF3 = 10$  microHenry  $L1 =$  bobina mod. L.33  $L2 =$  bobina mod. L.31  $L3 =$  bobina mod.  $L.31$  $L4 = 4$  spire in aria  $XTAL = quarzo 10,240 MHz$  $DV1-DV3 = diodi\ varicapBB.405$  $TR1 = NPN$  tipo BC.239  $TR2 = NPN$  tipo BFR.96  $FT1 = Fet tipo J.310$  $MFT1$  = Mosfet tipo BF.966/S  $IC1 = SL.6270$  $IC2 = uA.78L05$  $IC3 = MC.145106$  $IC4 = SP.8793$ MICRO = capsula preamplificata  $J1 =$  ponticello  $S1 =$  interruttore

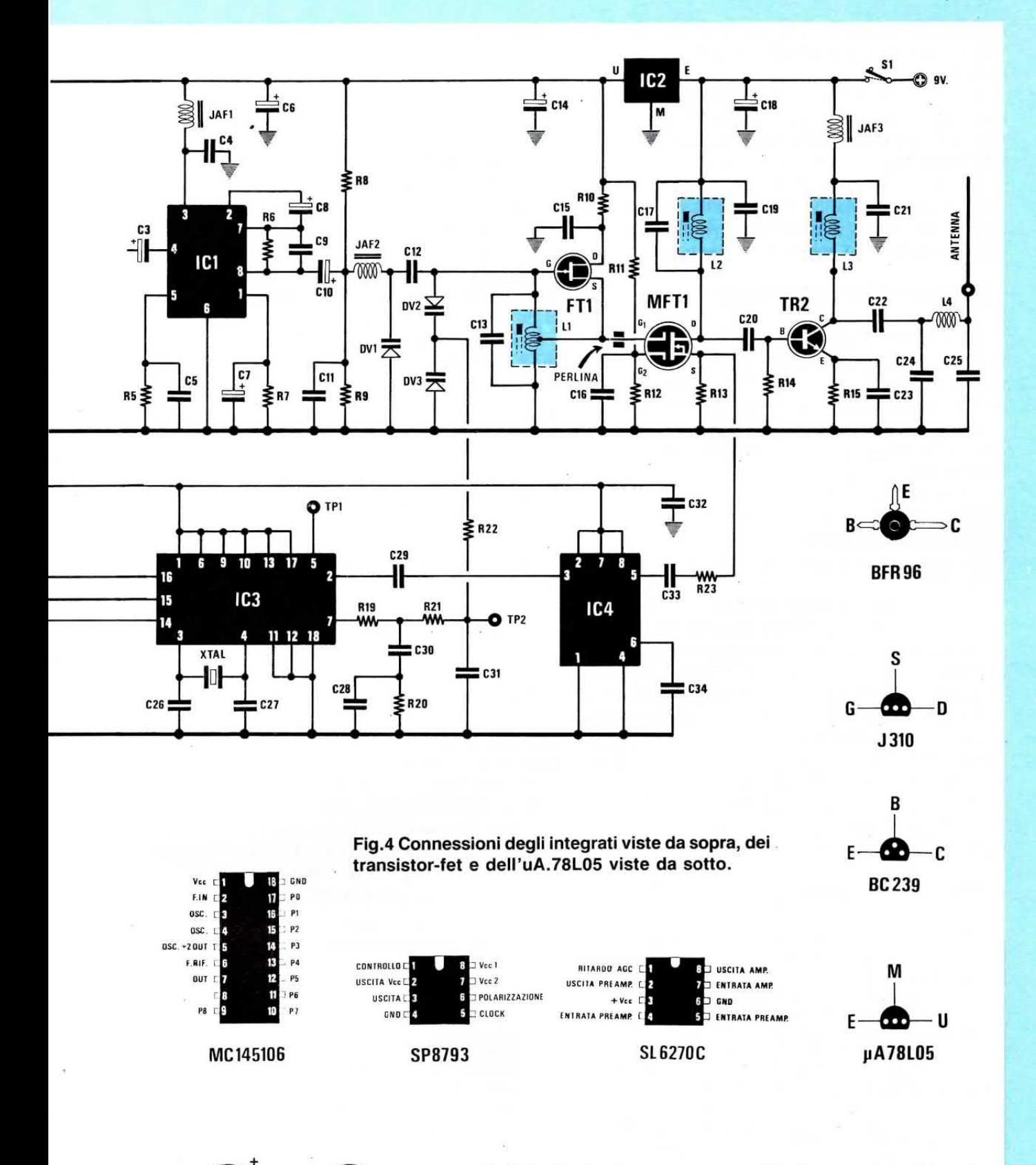

Fig.5 Se il microfono presente nel kit è sprovvisto di terminali, ricordatevi che la pista "massa" è quella elettricamente collegata al corpo metallico.

**MICRO** 

99

re uno spezzone di filo lungo esattamente 42 centimetri, perchè questa misura corrisponde ad 1/4 di lunghezza d'onda.

Se applicate un filo lungo 60-80 cm pensando che allungando l'antenna si aumenti la portata, commetterete un grosso errore perchè otterrete l'effetto contrario.

Per poter ottenere il massimo rendimento occorre utilizzare un'antenna lunga esattamente 1/4 o 3/4 d'onda, quindi dovrete usare un filo lungo 42 cm oppure lungo 1 metro e 26 centimetri.

#### LO STADIO SINTETIZZATORE

Per ottenere una frequenza stabile quanto quella generata da un oscillatore quarzato, in questo radiomicrofono abbiamo utilizzato un sintetizzatore a PLL composto dai due integrati IC3 e IC4.

L'integrato IC4 è un prescaler ECL tipo SP.8793, mentre I'integrato IC3 è il sintetizzatore PLL tipo MC.145106.

Come visibile in fig.3, dal Source del Mosfet MFT1 si preleva parte del segnale di RF generato dallo stadio oscillatore e, tramite R23 - C33, si applica sul piedino d'ingresso 5 dell'integrato ECL siglato IC4.

Questo integrato viene utilizzato per dividere qualsiasi frequenza applicata sul suo ingresso per 41, quindi sul piedino 3 ritroverete la frequenza dello stadio oscillatore a livello TTL (livello logico 0

 $= 0$  volt e livello logico 1 = 5 volt) divisa x 41. Questa divisione risulta indispensabile perchè l'integrato MC.145106 non accetta frequenze superiori a 6 MHz quindi generando il nostro oscillatore una frequenza di 170 MHz siamo costretti a dividerla in modo da non superare mai i 6 MHz.

Nel nostro caso sul piedino d'ingresso 2 dell'integrato MC.145106 entrerà una frequenza di:

 $170 : 41 = 4,146$  MHz

Come visibile in fig.6, all'interno dell'integrato IC3. cioè dell'MC.145106, sono presenti questi stadi:

- $=$  un OSCILLATORE per la FREQUENZA di RIFERIMENTO
- $=$  un DIVISORE PROGRAMMABILE
- per la FREQUENZA del quarzo XTAL  $=$  un DIVISORE PROGRAMMABILE
- per la FREQUENZA generata da FT1
- = uno STADlo COMPARATORE DI FASE

Sui piedini 3-4 che fanno capo all'oscillatore interno applicheremo un quarzo da 10,240 MHz così da ottenere la frequenza di riferimento.

Poichè a noi serve una frequenza di riferimento di 10 KIlohertz, utilizzeremo lo stadio Divisore Programmabile della Frequenza Quarzo che fa capo al piedino 6.

Collegando questo piedino 6 al positivo di alimentazione dei 5 volt, I'integrato divide per 1.024.

Collegando questo piedino a massa, l'integrato divide per 2.048.

Nel nostro circuito, avendo collegato il piedino 6 al positivo di alimentazione, la frequenza del quarzo verrà divisa x 1.024, quindi otterremo una frequenza di riferimento di:

#### 10.240 KHz : 1.024 = 10 Kilohertz

Questa frequenza di riferimento serve al comparatore di fase, posto all'interno dell'integrato, per ricavare la tensione da applicare ai due diodi varicap DV2-DV3, affinchè l'oscillatore generi la frequenza sul canale da noi programmato.

lnfatti la frequenza generata dal fet FT1, già divisa per 41 dall'integrato IC4 che applicheremo sul piedino d'ingresso 2 dell'MC.145106 (IC3), verrà ulteriormente divisa dallo stadio Divisore Programmabile della Frequenza d'ingresso fino ad ottenere una frequenza di 10 Kilohertz, che verrà com-

Fig.6 Collegando al positivo di alimentazione uno o più piedini numerati da 9 a 17 dell'integrato MC.145106, potrete modificare la frequenza di trasmissione. Nel nostro circuito abbiamo collegato al positivo i piedini 9-10-13-17 e a massa i piedini 11 -12, poi abbiamo cambiato la condizjone logica 1 o 0 solo sui piedini 14-15-16 tramite il ponticello J1 (vedi fig.7).

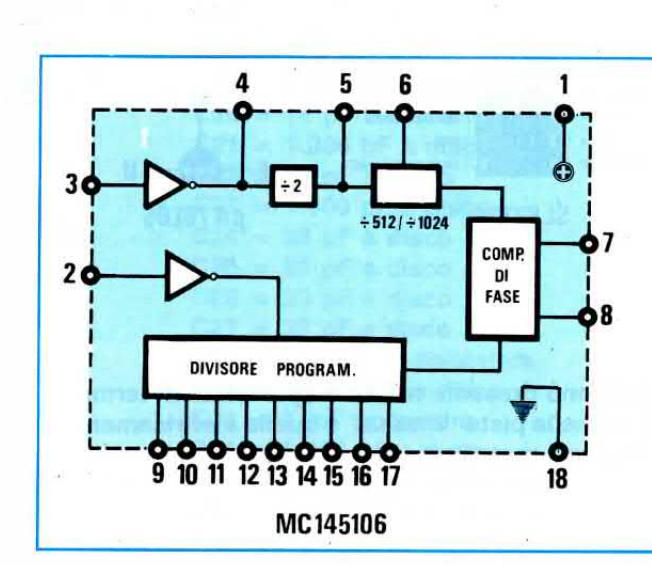

parata con la frequenza di 10 Kilohertz generata dal quarzo.

I piedini Divisori della frequenza d'ingresso sono i piedini: 9 - 10 - 11 - 12 - 13 - 14 - 15 - 16 - 17

Per poter conoscere il fattore di divisione di questi piedini vi consigliamo di guardare la Tabel $la$  N.1.

**TABELLA N.1** 

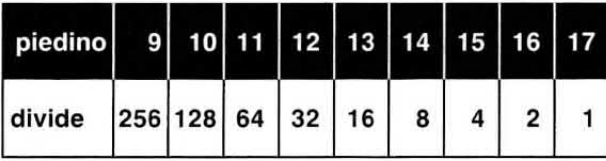

Nota: Collegando al positivo uno o più di questi piedini si ottiene la divisione riportata nella riga sottostante.

Se ad esempio voleste dividere la frequenza d'ingresso x 4, dovreste collegare al positivo il solo piedino 15 e cortocircuitare a massa gli altri piedini.

Se desiderate dividerla x 390, cioè un numero non presente nella Tabella N.1, dovrete collegare al positivo più piedini in modo che si ottenga dalla somma delle loro divisioni il numero 390, quindi i piedini da collegare al positivo saranno:

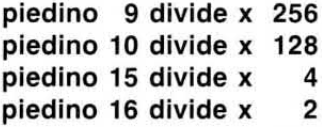

divisione totale =  $390$ 

Gli altri piedini dovrete necessariamente collegarli a massa.

Volendo che l'oscillatore a Fet (vedi FT1) generi una ben precisa frequenza di trasmissione, questa dovrà essere divisa tramite i piedini riportati nella Tabella N.1 in modo da ottenere come risultato 10 Kilohertz.

Se ad esempio volete trasmettere sull'esatta frequenza di 170,15 Megahertz, pari cioè a 170.150 Kilohertz, sapendo che IC3 la divide per 41 otterrete:

 $170.150 : 41 = 4.150$  Kilohertz

quindi sul piedino d'ingresso 2 di IC3, cioè del sintetizzatore PLL, entreranno 4.150 Kilohertz.

Per ottenere 10 Kilohertz dovrete dividere questa frequenza di:

 $4.150 : 10 = 415$  volte

Per sapere quali piedini dovrete collegare al positivo e quali a massa potrete adottare il sistema riportato nella Tabella N.2.

**TABELLA N.2** 

| piedini                        |                   | $9$   10   11   12   13   14   15   16 |  |  |  |              |
|--------------------------------|-------------------|----------------------------------------|--|--|--|--------------|
| numero 415-159-31-31-31-15- 7- |                   |                                        |  |  |  | 3-11-1       |
| divide 256 128 64 32 16 8      |                   |                                        |  |  |  |              |
| resto                          | $159$ 31 no no 15 |                                        |  |  |  | $\mathbf{0}$ |

In pratica si mette il numero delle divisioni che dovete ottenere sopra al numero che divide ogni piedino e si eseque una sottrazione, il resto si riporta sul piedino successivo, poi si eseque la stessa operazione.

Se il numero posto sopra non è sottraibile perchè minore del sottraendo, nella riga del resto metterete no. poi riporterete lo stesso numero sotto il piedino successivo.

Tutti i piedini che hanno dei resti in cui è presente un numero, compreso lo 0, vanno collegati alla tensione positiva.

Tutti i piedini in cui il resto è un no, dovranno essere collegati a massa.

Nel nostro esempio i piedini da collegare al positivo saranno:

 $+ + M M + + + + +$  $9 \t10 = 13 \t14 \t15 \t16 \t17$ 

Se provate a fare la somma delle divisioni corrispondenti a questi piedini otterrete:

#### $256 + 128 + 16 + 8 + 4 + 2 + 1 = 415$

Cioè il numero di divisione che a noi occorre per ottenere un'esatta frequenza di 170,15 MHz.

Avendo scelto 4 soli canali di trasmissione abbiamo direttamente collegato al positivo i piedini  $9 - 10 - 13$ .

Poi abbiamo collegato a massa i piedini 11 - 12. Infine abbiamo collegato al positivo tramite del-

le resistenze da 10.000 ohm (vedi R16, R17 ed R18) i soli piedini 14 - 15 - 16 per poterli collegare con un semplice ponticello a massa o lasciarli collegati al positivo.

In pratica applicando il ponticello di cortocircuito sui tre connettori J1 presenti nel circuito trasmetteremo su queste esatte frequenze:

 $1 = 166,870 \text{ MHz}$  $2 = 168,510$  MHz  $3 = 169,330$  MHz  $4 = 170,150$  MHz

Nota: La posizione 4 si ottiene senza inserire nessun ponticello.

Per condensare la nostra descrizione diremo che

il PLL compara la frequenza generata dal quarzo con quella generata dall'oscillatore FT1 e se al comparatore non giunge esattamente la frequenza richiesta, l'integrato IC3 aumenterà o diminuirà la tensione sui diodi varicap DV2-DV3 fino a far oscillare FTl sull'esatta frequenza richiesta.

Questa tensione, che fuoriesce dal piedino 7 di lc3, prima di raggiungere i due diodi varicap DV2-DV3 passerà attraverso il flltro composto da R19, R20, R21, R22, C28, C30, C31, che prowederà ad integrare I'onda quadra che esce da tale piedino in modo da trasformarla in una tensione perfettamente continua.

Per terminare ripeteremo che il trasmettitore funziona con una tensione di 9 volt e poichè tutto il circuito assorbe circa 70 milliAmper, se userete delle pile di qualità e perfettamente cariche potrete avere un'autonomia di circa 6 ore.

#### REALIZZAZIONE PRATICA

Nel kit LX.1133 troverete tutti i componenti necessari per realizzare questo trasmettitore ed anche il relativo circuito stampato a doppla faccia con fori metallizzati completo di disegno serigrafico.

Per cominciare vi consigliamo di montare su tale stampato (vedi fig.8) i tre zoccoli degli integrati ed il connettore J1 e poi di stagnare tutti i loro terminali sulle piste in rame, controllando di non provocare involontariamente dei cortocircuiti con un eccesso di stagno.

A questo punto potrete inserire tutte le resistenze miniatura da 1/8 di watt controllando attentamente i colori delle fasce per evitare di inserire una resistenza di valore errato nel punto sbagliato.

11 codice dei colori di queste resistenze è identico a quello delle resistenze da 1/4 e da 1/2 watt.

Anche se nel disegno pratico di fig.8 queste resistenze potrebbero risultare poco visibili, non preoccupatevi perchè il disegno serigrafico presente sullo stampato vi aiuterà a trovare la giusta posizione per ogni resistenza.

Proseguendo nel montaggio, potrete inserire i tre diodi varicap DV1 - DV2 - DV3, posti vicino all'impedenza JAF2 e alla bobina L1, rivolgendo il lato contornato da una fascia blanca come visibile nel disegno pratico di fig.8.

La fascia bianca del diodo DV1 dovrà essere rivolta verso I'impedenza JAF2, quella del diodo DV2 verso il condensatore C30 e quella del diodo DV3 verso la bobina L2.

Dopo questi diodi potrete inserire tutti i condensatori ceramici, poi i condensatori poliesteri tenendo presente che sul corpo di quest'ultimi la capacità viene stampigliata in nanoFarad oppure in microFarad, pertanto un valore di:

330.000 pF viene indicato con .33 100.000 pF viene indicato con .1 33.000 pF viene indicato con 33n 10.000 pF viene indicato con 10n

Vicino all'integrato IC1 monterete le impedenze JAF1 e JAF2 e vicino alla bobina L3 l'impedenza JAF3 e poichè queste hanno tutte lo stesso valore, cioè 10 microHenry, una vale I'altra.

In prossimita di IC3 monterete il quarzo XTAL. poi inserirete tutti i condensatori elettrolitici rispettando la polarità dei loro terminali.

Proseguendo nel montaggio inserirete l'integrato stabilizzatore miniatura IC2, rivolgendo la parte piatta del suo corpo verso IC4, poi il fet FT1 rivolgendo la parte piatta del suo corpo verso la bobina L1 ed infine il transistor TR1 rivolgendo la parte piatta del suo corpo verso C6.

Il transistor TR2 ed il mosfet MFT1 dovrete montarli per ultimi sul lato opposto dello stampato.

A questo punto potrete inserire le tre bobine già awolte, siglate L1-L2-L3, che sono facilmente distinguibili perchè sul loro schermo è riportata questa sigla di identificazione:

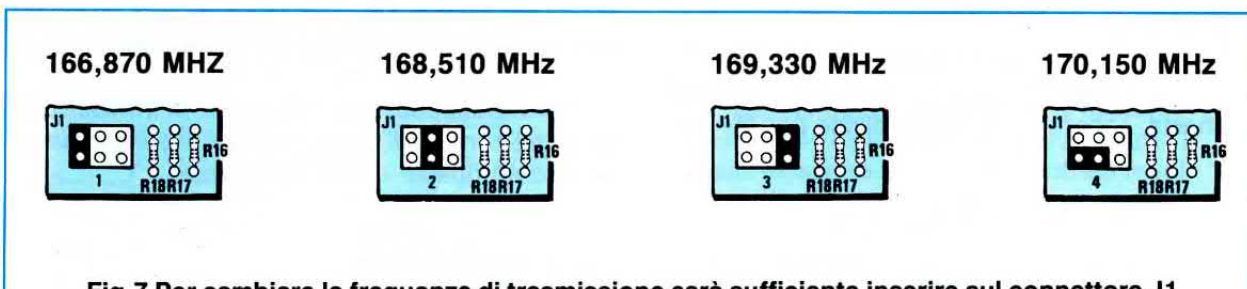

Fig.7 Per cambiare la frequenza di trasmissione sarà sufficiente inserire sul connettore J1 lo spinotto di cortocircuito, come visibile nelle figure qui sopra riportate. Nella posizione 4 lo spinotto lascia i tre piedini 14-15-16 di IC3 tutti a livello logico 1.

Fig.8 Schema pratico di montaggio del radiomicrofono. Quando collegherete la capsula microfonica al circuito stampato, ricordatevi di collegare il terminale di "massa" sulla pista di destra. Se non utilizzerete il deviatore S1, per spegnere il radiomicrofono sarà sufficiente scollegare la pila.

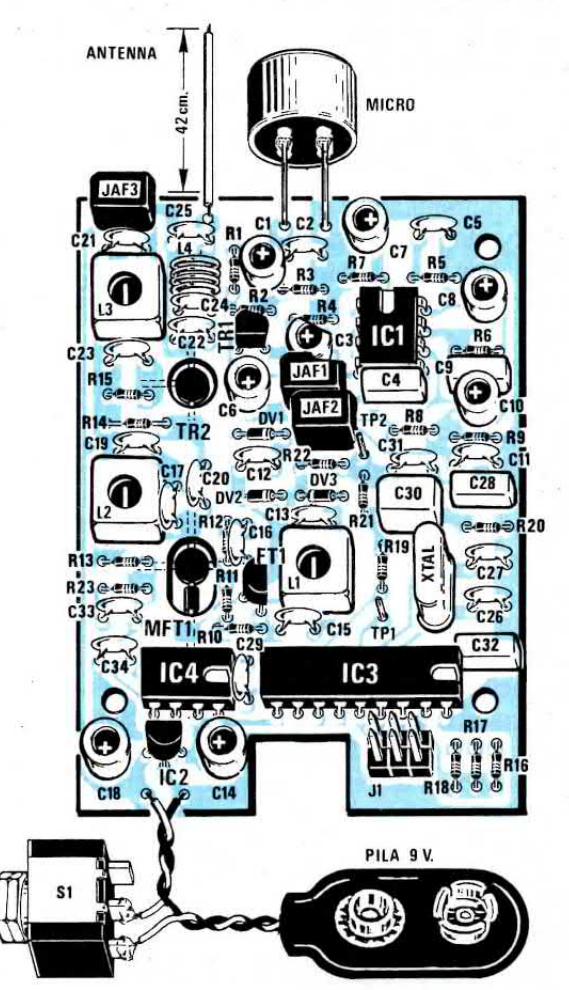

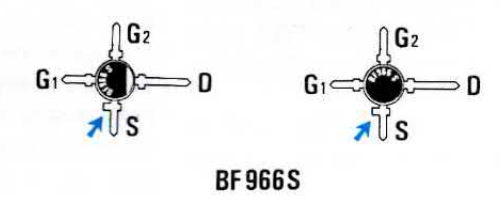

Fig.9 Quando collegherete sulla parte sottostante del circuito stampato il mosfet BF.966/S, dovrete fare molta attenzione a non invertire i suoi piedini. Il terminale più lungo è il Drain, quello opposto è il G1. Per gli altri due terminali G2 ed S di identica lunghezza, solo il terminale S ha vicino al corpo una piccola sporgenza.

Fig.10 Come visibile nel disegno di destra, sul terminale G1 del mosfet BF.966/S dovrete inserire la piccola perlina in ferrite che troverete nel kit. Quando inserite il transistor TR2 ricordatevi che il terminale più lungo C (vedi fig.4) va rivolto verso l'alto, diversamente collegherete il terminale Base dove andrebbe collegato il Collettore.

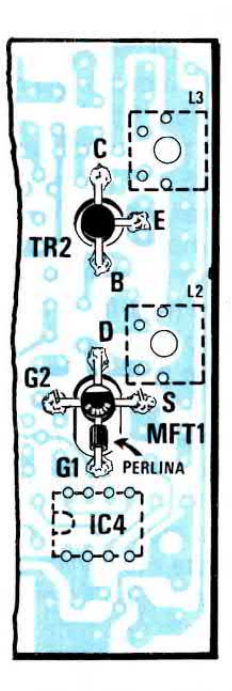

 $L1 =$  sigla L.33  $L2 =$  sigla L.31  $L3 =$  sigla  $L.31$ 

Come noterete, queste tre bobine restano leggermente sollevate dal circuito stampato.

Non dimenticatevi di inserire nelle asole presenti nello stampato le due linquelle degli schermi metallici, che dovrete stagnare sulle piste sottostanti al circuito stampato per schermare la bobina interna.

La bobina L4, che andrà collegata tra i due condensatori C24 - C25, dovrà essere costruita avvolgendo sopra un diametro di 3 millimetrl (potete adoperare una punta da trapano) 4 spire unite, utilizzando lo spezzone di filo di rame smaltato del diametro di 0.8 mm che troverete nel kit.

Prima di fissare questa bobina, dovrete raschiare i suoi terminali in modo da togliere lo smalto che ricopre il rame, dopodichè dovrete depositare su questi un sottile strato di stagno cosÌ da stagnarli più facilmente sulle piste del circuito stampato.

Questa bobina dovrà rimanere. sollevata dallo stampato di circa 2 millimetri.

Quando inserirete il piccolo microfono sullo stampato dovrete controllare qual è il terminale di massa (è elettricamente collegato al metallo dell'involucro) e quale il positivo, perchè a seconda delle Case Costruttrici possono esserci della piccole differenze (vedi fig.5).

Se il vostro microfono è sprowisto dei due terminali di collegamento, vi consigliamo di procurarvi due spezzoni di filo rimasto dai terminali delle resistenze o dei condensatori ceramici e di stagnarli sui due terminali della capsula.

Ultimata anche questa operazione rimangono da montare il mosfet MFT1 ed il transistor TR2, che dovrete montare dal lato opposto del circuito stampato (vedi figg.9-10).

Per primo monterete il transistor TR2, cioè il BFR.96 che ha un corpo a disco completo di tre terminali, inserendolo dentro il foro già presente sullo stampato.

11 terminale più lungo di questo transistor è il Collettore (vedi fig.4) quindi per non inserirlo in senso inverso dovrete rivolgere questo terminale sulla pista che entra nella bobina L3 (vedi fig.10).

Per centrare i tre terminali del transistor sulle tre piste in rame ruotate il suo corpo con un dito, poi stagnate i due soli terminali di Base e di Emettitore.

Ora, aiutandovi con un paio di tronchesìne, accorclate il terminale di Collettore fino a portarlo circa alla stessa lunghezza della pista in rame dello stampato ed infine stagnatelo.

Nel mosfet MFT1, cioè il BF.966/S, il terminale più lungo è il Drain, ma con questo componente sorge il problema di individuare il terminale G2 dal terminale Source.

Se controllate attentamente la fig.9, noterete che il terminalé Source ha una piccola sporgenza che al contrario manca sul terminale G2.

Se non riuscirete a notare questa differenza, potrete collegare il terminale S dove andrebbe il terminale **G2** o viceversa.

Per evitare questo errore dovrete collegare il mosfet in modo da leggere dal lato della stagnatura la sigla **BF.966/S** stampata sul suo corpo, ed in modo che il terminale più lungo D sia rivolto verso la pista collegata alla bobina L2.

Prima di stagnare il terminale G1 sullo stampato dovrete infilargli la piccola perlina in ferrite.

Quasi sempre il terminale G1 fuoriesce dalla perlina di 2-3 millimetri, una lunghezza dunque più che sufficiente per riuscire a stagnarlo sulla pista dello stampato.

Ci sono però capitati dei mosfet in cui questo terminale era più corto di 1 millimetro rispetto alla misura standard ed in questi casi diventa ancor più difficoltoso effettuare la stagnatura, perchè il terminale si avvicina appena alla pista dello stampato.

In presenza di un terminale più corto del normale, potrete adottare questo' piccolo accorgimento: stagnare sul terminale G1 un sottile filo di rame (potrete usare uno spezzone di filo tagliato da una resistenza da 1/8 di watt), infilare la perlina in ferrite e poi stagnare l'estremità di questo filo sulla pista dello stampato.

Stagnato il terminale G1 sullo stampato, potrete stagnare i due terminali G2 ed S e per ultimo il terminale D, accorciandolo con un paio di tronchesine onde evitare che possa raggiungere la pista in rame superiore che fa capo al terminale d'uscita della bobina L2.

Dopo aver stagnato tutti i terminali del transistor TR1 e del mosfet MFT1 controllate che non sia rimasta nelle fessure della sporcizia (pasta salda residui di stagno) e se è presente, toglietela con la lama di un piccolissimo cacciavite.

Per terminare il montaggio dovrete collegare la presa pila e l'antenna che è in pratica uno spezzone di filo in rame flessibile ed isolato in plastica, lungo esattamente 42 centimetri.

Se applicate uno spezzone di filo più lungo pensando cosÌ di aumentare la portata, otterrete in realtà l'effetto opposto perchè l'antenna risulterà disaccordata e quindi irradierà meno potenza.

Se volete che questa antenna risulti più robusta, potrete utilizzare, in sostituzione del.filo isolato in plastica, uno spezzone di cavetto schermato di BF collegando alla pista in rame la sola calza schermata.

Nel kit abbiamo incluso anche un deviatore miniaturizzato per inserire e disinserire l'alimentazio-
ne, ma per introdurlo occorre sfruttare il poco spazio disponibile.

Noi vi consigliamo di non utilizzarlo, anche perchè avendo il mobile di plastica un coperchio sfilabile per accedere alla pila. la soluzione più semplice rimane quella di scollegare la pila.

Quando inserirete il circuito stampato all'interno del mobile, il suo coperchio potrebbe rimanere sollevato di qualche millimetro e questo potrebbe non essere gradito a qualcuno di voi.

Per risolvere questo problema sarà sufficiente tranciare con un paio di tronchesine i distanziatori presenti all'interno del mobile.

#### **TARATURA**

Prima di realizzare questo progetto, abbiamo pensato a come tarare l'apparecchio utilizzando soltanto un comune tester.

Nel kit troverete, oltre a tutti i componenti necessari per costruire questo radiomicrofono, anche i componenti per realizzare la sonda di carico visibile in fig.11.

Terminato il montaggio del trasmettitore, ruotate i nuclei delle bobine L1 - L2 - L3 fino a portarli pari al loro schermo metallico, poi, per aver la certezza di non aver commesso nel montaggio qualche involontario errore, vi consigliamo di verificare l'assorbimento di corrente utilizzando una pila da 9 volt oppure un alimentatore stabilizzato che fornisca la stessa tensione.

L'assorbimento dovrà aggirarsi sui 75 - 80 mil-

liAmper, perchè tutti gli stadi sono ancora starati.

Se il circuito assorbisse più di 100 mA, scollegate subito l'alimentazione e controllate in tutto il circuito che non vi siano cortocircuiti, integrati inseriti negli zoccoli in senso inverso al richiesto ecc.

Ammesso che l'assorbimento risulti regolare, procedete come seque:

1° Collegate la sonda di carico tra la massa ed il terminale uscita antenna.

2° Togliete lo spinotto di cortocircuito sui connettore 2-3-4.

3° Collegate tra il terminale TP2 e la massa un tester commutato sulla portata CC - 10 volt fondo scala.

4° Alimentate il trasmettitore con una tensione di 9 volt, poi ruotate lentamente il nucleo della bobina L1 fino a leggere sul tester una tensione continua di circa 2,5 volt.

5° Come noterete, svitando o avvitando lentamente questo nucleo la tensione varierà da un minimo di 1 volt circa ad un massimo di 3 volt circa.

È molto importante che il nucleo risulti ruotato in modo da ottenere esattamente 2.5 volt, perchè solo con questa tensione il PLL riuscirà ad agganciarsi quando cambierete canale, cioè quando inserirete il ponticello di cortocircuito sui connettori  $2 - 3 - 4$ .

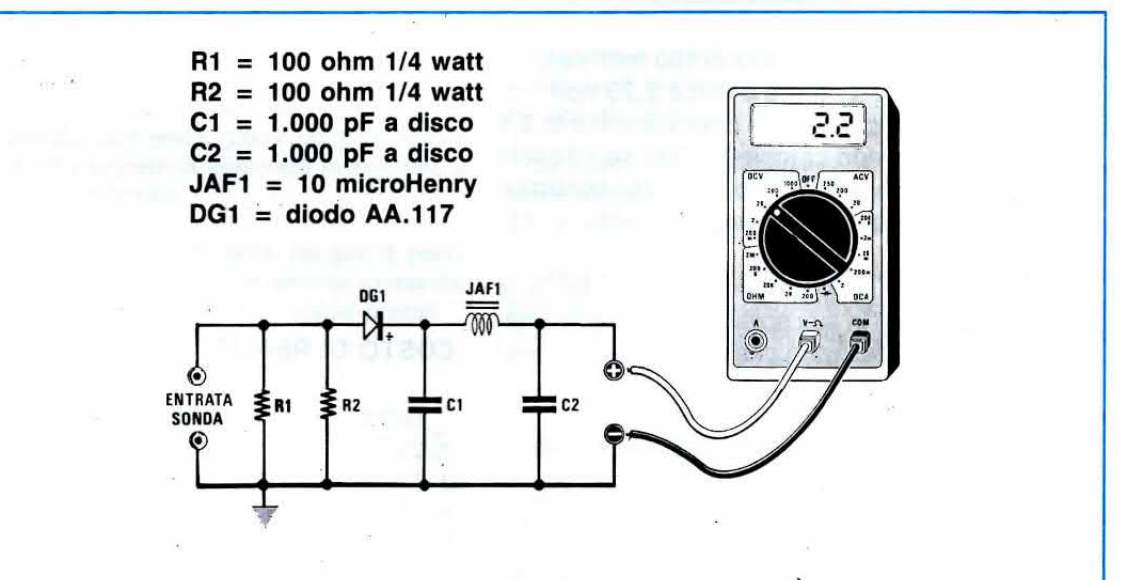

Fig.11 Inseriti nel kit troverete anche i componenti indispensabili per realizzare la sonda di carico necessaria per la taratura. L'ENTRATA SONDA va collegata tra il terminale antenna e la massa del circuito stampato. In fase di taratura il filo antenna va scollegato.

6° Ottenuta la tensione di 2,5 volt, togliete i puntali del tester da TP2 e collegateli sull'uscita della sonda di carico (vedi fig.11).

Potrete lasciare la portata del tester sui 10 volt fondo scala e se il vostro tester lo permette potrete anche scegliere una portata di 5 o 3 volt fondo scala.

7º Ruotate lentamente prima il nucleo della bobina L2 poi quello della bobina L3 fino a leggere sul tester la massima tensione, che potrà risultare compresa tra 2 - 2,5 volt.

8° La tensione che leggerete sulla sonda vi permetterà di calcolare con buona approssimazione l'esatta potenza in watt erogata dal trasmettitore tramite la formula:

Watt =  $($  volt  $x$  volt  $)$  : 50

Ammesso che sulla sonda di carico si rilevi una tensione di 2,1 volt, il trasmettitore erogherà un segnale della potenza di:

 $(2,1 \times 2,1): 50 = 0,088$  watt

che corrispondono a circa 88 milliwatt.

Abbiamo detto circa perchè la potenza risulterà sempre leggermente maggiore. lnfatti nei calcoli occorrerebbe consjderare la caduta di tensione del diodo rivelatore, Ia tolleranza delle resistenze e la caduta di tensione del tester se questo è analogico e non digitale.

9° Per ottenere una potenza di 100 millivolt dovreste leggere una tensione di circa 2,23 volt, comunque non preoccupatevi se otterrete soltanto 2,1 perchè la portata non cambierà. Solo se ottenete una tensione minore di 1,5 volt dovrete controllare di non aver commesso qualche errore.

10° Tarate le due bobine, togliete dall'uscita la sonda di carico ed in sua sostituzione inserite l'antenna, cioè uno spezzone di filo lungo esattamente 42 cm.

11° Senza il ponticello di cortocircuito inserito nei connettori 2 - 3 - 4, il radiomicrofono trasmetterà sull'esatta frequenza di 174,150 MHz.

Nota: Il terminale siglato TP1 è un xtal-monitor, serve cioè unicamente per verificare tramite un frequenzimetro digitale se il quarzo oscilla.

Su questo terminale risulterà presente un'onda quadra con una frequenza pari a quella del quarzo XTAL diviso 2.

Quindi avendo utìlizzato un quarzo da 10.240 KHz, su TP1 leggeremo una frequenza di 5.120 KHz.

lnfatti su questo test point sarà presente un'onda quadra a 5 volt picco/picco con una frequenza pari alla metà di quella nominale del quarzo.

Nel nostro caso, poichè il quarzo è da 10,240 MHz, sul frequenzimetro dovremo leggere una frequenza di 5,12 Mhz.

#### LA FREOUENZA di TRASMISSIONE

Come già vi abbiamo accennato, questo trasmettitore potrà essere programmato per trasmettere su 4 diverse frequenze, così da applicarlo in quattro diverse stanze e poter selezionare a vostra scelta quello che awiene in ogni singola stanza.

Per cambiare frequenza occorre soltanto cortorcircuitare, con la spina di cortorcircuito che abbiamo allegato al kit, i due terminali del connettore J1 come visibile in fig.7.

- Nella posizione 1 trasmette sui 166,870 MHz
- Nella posizione 2 trasmette sui 168,510 MHz
- Nella posizione 3 trasmette sui 169,330 MHz
- Nella posizione 4 trasmette sui 170,150 MHz

Sintonizzando il ricevitore LX.1134, pubblicato su questo stesso numero, sulle posizioni 1-2-3-4 tramite il commutatore rotativo, potrete ricevere queste quattro diverse frequenze.

#### COSTO DI REALIZZAZIONE

Tutto il necessario per realizzare il kit del radiomicrofono LX.1133 completo di circuito stampato e di tutti i componenti richiesti, cioè integrati, bobine, fet, transistor, quarzo, microfono, mobile (vedi fig. 8) e SONDA di carico ................... L. 83.000

11 solo circuito stampato LX.1133 ...... L. 5.500

Ai prezzi riportati già comprensivi di lvA, dovrete aggiungere le sole spese di spedizione a domicilio.

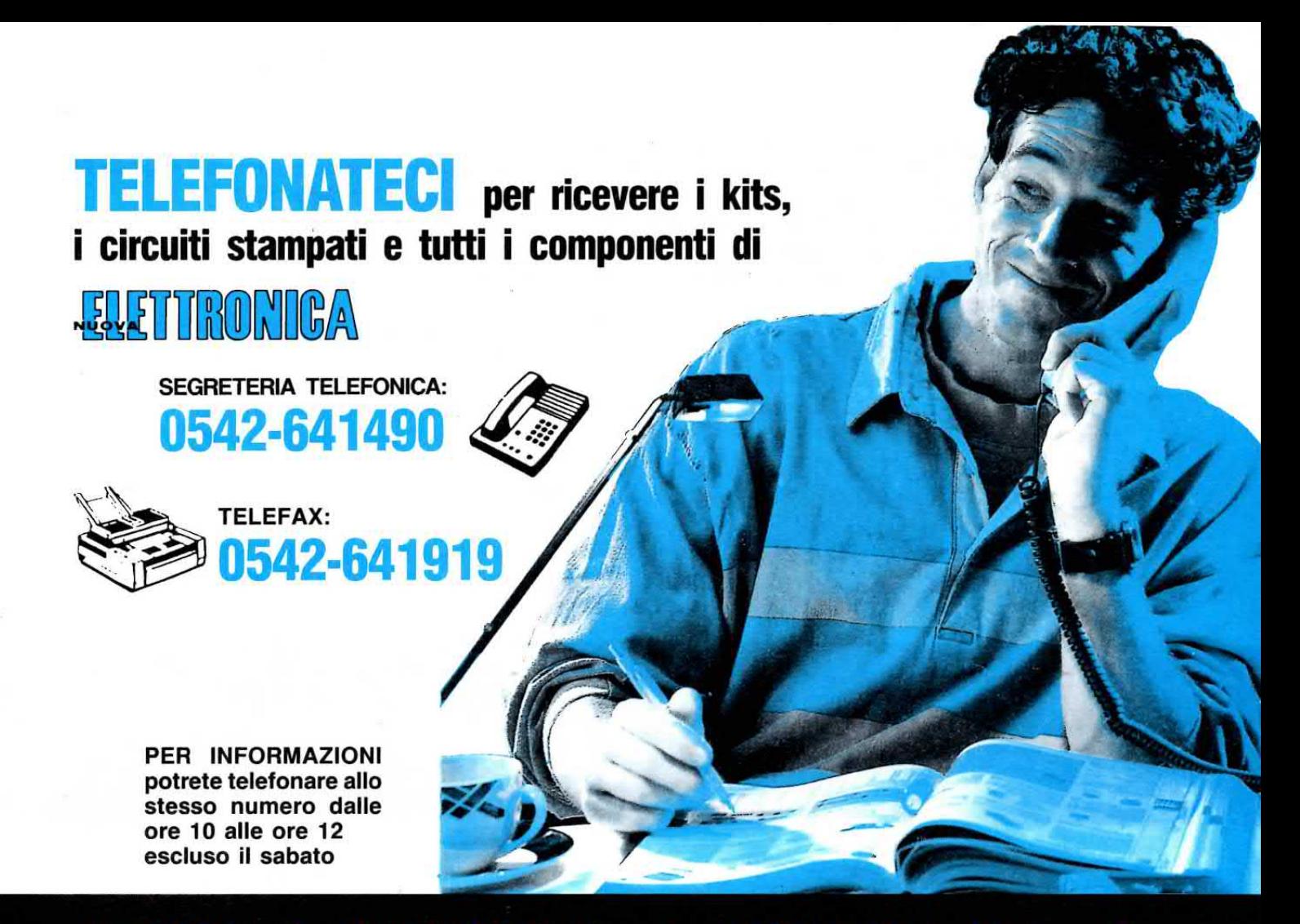

### HELTRON via dell'INDUSTRIA n.4 - 40026 IMOLA (Bologna) Distributore Nazionale e per l'ESTERO di Nuova Elettronica

Se nella vostra città non sono presenti Concessionari di Nuova Elettronica e quindi non riuscite a procurarvi i nostri kits, potrete telefonare a qualsiasi ora di tutti i giorni, compresi Sabato, Domenica, giorni festivi ed anche di notte, e la nostra segreteria telefonica provvederà a memorizzare il vostro ordine.

Se il servizio postale sarà efficiente, nel giro di pochi giorni il pacco vi verrà recapitato direttamente a casa dal postino, con il supplemento delle sole spese postali.

#### Effettuare un ordine è molto semplice:

prima di comporre il numero, annotate su un foglio di carta tutto ciò che dovete ordinare, cioè la sigla del kit, del circuito stampato, il tipo di integrato o di qualsiasi altro componente e le quantità.

Dopo aver composto il numero telefonico udrete tre squilli e il seguente testo registrato su nastro:

"servizio celere per la spedizione di materiale elettronico. Dettate il vostro completo indirizzo lentamente, ripetendolo per una seconda volta onde evitare errori di comprensione. Iniziate a parlare al termine della nota acustica che ora ascolterete, grazie".

Trascorso qualche istante seguirà la nota acustica e, al termine di tale nota, potrete dettare il vostro ordine senza limiti di tempo.

Se avete già effettuato degli ordini, nella distinta presente all'interno del pacco troverete il CODICE CLIEN-TE (due Lettere e un Numero).

Questo numero di Codice è il vostro numero personale memorizzato nel computer. Quando ci inoltrerete un ordine, sarà sufficiente che indichiate il vostro cognome ed il vostro codice personale.

Così facendo il computer individuerà automaticamente la vostra via, il numero civico, la città ed il relativo CAP.

Non dimenticate di indicare oltre al cognome le due lettere che precedono il numero. Se menzionerete solo quest'ultimo, ad esempio 10991, poichè vi sono tanti altri lettori contraddistinti da tale numero, il computer non potrà individuarvi.

Precisando AO10991, il computer ricercherà il lettore 10991 della provincia di Aosta, precisando invece MT10991, il computer ricercherà il lettore 10991 della provincia di Matera.

Dovete sempre ricordare che la soluzione più vantaggiosa per aumentare la portata di un qualsiasi radiomicrofono è quella di realizzare un sensibile ricevitore e non quella di raddoppiare o triplicare la potenza del trasmettitore.

Triplicando la potenza del trasmettitore si ha solo lo svantaggio di assorbire più corrente con la conseguente riduzione dell'autonomia della pila di alimentazione.

Se al contrario aumenterete la senslbllità del ricevitore di 5 dB, potrete ridurre la potenza del trasmettitore di 3 volte ed il segnale verrà ugualmenche questo ricevitore non necessita di nessuna antenna esterna, perchè per captare il segnale RF viene utilizzato il filo della cuffia.

Per l'alimentazione abbiamo scelto la tensione di 12 volt perchè in questo modo è possibile alimentare il circuito direttamente con la batteria dell'auto, se lo si utilizzerà in macchina, oppure con un alimentatore stabilizzato, se lo si utilizzerà in casa, mentre se si vuole rendere portatile si potranno utilizzare solo 8 pile a stilo da 1,5 volt, inserendole nel portapile incluso nel Kit.

Per ricevere i segnali del radiomicrofono LX.1133 pubblicato su questo numero della Rivista, occorre un ricevitore FM a banda stretta che possa sintonizzarsi sulla gamma 166-170 MHz e poichè in commercio non è facilmente reperibile, noi vi spiegheremo come costruirlo in poche ore.

# RICEVITORE FM per

te captato con la stessa intensità.

Per questo motivo abbiamo progettato un sensibile ricevitore in FM che potrete sintonizzare con un PLL sulle quattro frequenze su cui trasmette il radiomicrofono LX.1133, cioè:

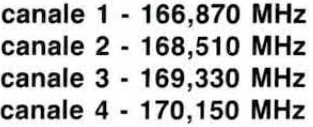

Chi conosce già come funziona un divisore programmabile PLL potrà scegliere altre frequenze, ma se non avete molta pratica di sintetizzatori a PLL, vi consigliamo di lasciare il circuito come noi l'abbiamo progettato perchè si dovrebbero tagliare delle piste sul circuito stampato per poterle codificare diversamente.

#### CARATTERISTICHE PRINCIPALI

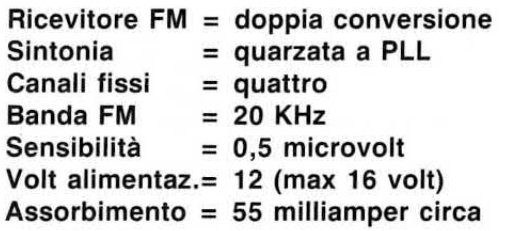

A queste caratteristiche dovete inoltre aggiungere

#### SCHEMA ELETTRICO RICEVITORE

Lo schema elettrico di questo ricevitore VHF a PLL è visibile in fig.1.

La parte tratteggiata in colore rappresenta lo stadio sintetizzatore a PLL che tratteremo per ultimo, dopo avervi descritto tutto lo stadio RF del ricevitore.

Come già vi abbiamo accennato, come antenna verrà utilizzato il cavetto della cuffia.

Il segnale RF captato non potrà scaricarsi nè sulla tensione positiva dei 12 volt nè sull'uscita dell'integrato IC3, per la presenza delle due impedenze RF siglate JAF2-JAF3, ma raggiungerà tramite il condensatore C35 da 100 pF il primario della bobina siglata L1.

Questo segnale verrà trasferito per induzione dal primario sull'avvolgimento secondario L2, sintonizzato sulla gamma dei 166-170 MHz.

Il segnale così sintonizzato verrà trasferito tramite il condensatore C1 sul Gate 1 del mosfet dual Gate MFT1, cioè del BF.966/S, che prowederà ad amplificarlo.

Per raggiungere il valore di sensibilità da noi richiesto abbiamo dovuto aggiungere su questo stadio più componenti del necessario.

Come noterete, il Gate 1 viene polarizzato con il partitore resistivo composto da  $R1 - R2 - R3$  in modo da fornire a questo terminale una tensione

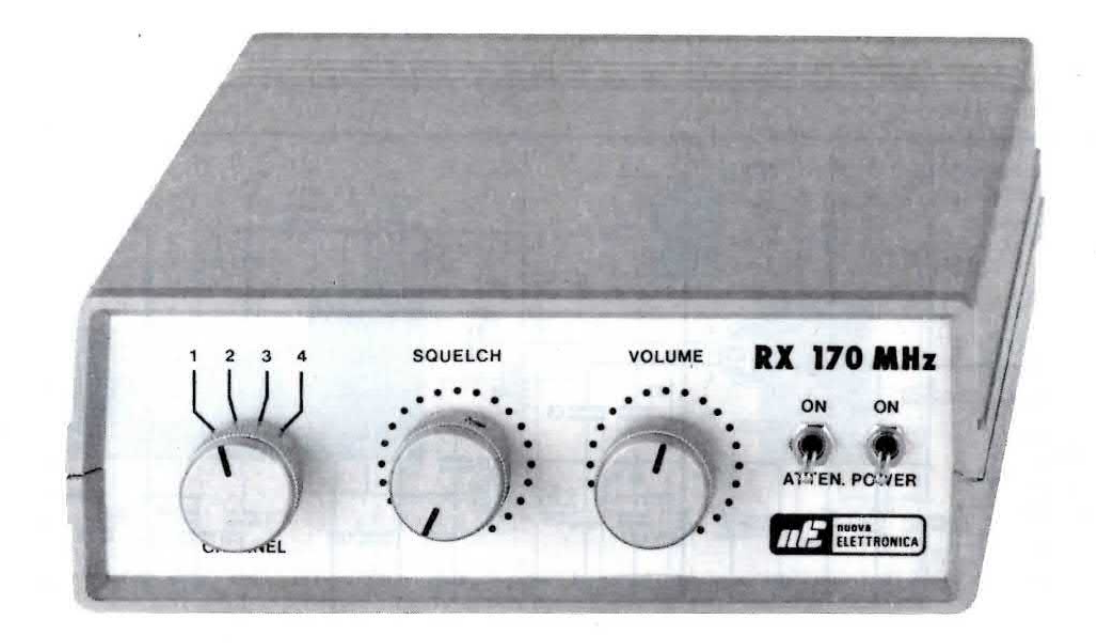

# **Ia GAMMA 166-170 MHz**

positiva di 2 volt, mentre il Gate 2 viene polarizzato con il partitore resistivo R4 - R5 che fornirà a questo piedino una tensione di 6 volt circa.

Il Source di questo stesso mosfet viene polarizzato dal partitore R8 - R6 - R7 in modo da fornire a questo piedino una tensione pari a quella del Gate 1. cioè di 2 volt.

Il deviatore S1, applicato in parallelo alla resistenza R5, viene utilizzato per togliere al Gate 2 la sua tensione di polarizzazione.

Cortocircuitando la resistenza R5 in modo da polarizzare il Gate 2 con una tensione di 0 volt, il mosfet quadaqnerà meno di 1 dB, mentre se questa resistenza non viene cortocircuitata, su tale piedino risulterà presente una tensione di polarizzazione di 6 volt che porterà il mosfet a guadagnare circa 46 dB.

In altre parole, con la R5 cortocircuitata il ricevitore ha una sensibilità di circa 100 microvolt. mentre con la R5 non cortocircuitata ha una sensibilità di circa 0.5 microvolt.

Questo deviatore S1 è stato inserito per evitare che il ricevitore possa saturarsi quando il microtrasmettitore viene posto ad una distanza di poche decine di metri.

Se il trasmettitore si trova collocato ad una distanza di qualche centinaia di metri, conviene togliere il cortocircuito sulla resistenza R5 in modo da ottenere la massima sensibilità.

Il segnale amplificato dal mosfet MFT1 verrà sin-

tonizzato sulla gamma 166 - 170 MHz dalla bobina L2 e tramite il condensatore C11, applicato sul piedino d'ingresso 1 dell'integrato IC1, un NE.602 che provvederà ad amplificarlo di altri 10 dB ed a generare la frequenza locale.

Miscelando la frequenza d'ingresso con quella dell'oscillatore locale (piedini 6-7), si otterrà una terza frequenza sintonizzata sui 10,7 MHz.

Ammesso che il ricevitore risulti predisposto per captare la frequenza di 170,150 MHz, lo stadio oscillatore dovrà oscillare su una frequenza di 180.850 MHz.

Infatti miscelando queste due frequenze, sui piedini d'uscita 4-5 di IC1 ritroveremo una frequenza pari a:

#### $180,850 - 170,150 = 10,7$  MHz

La MF1 applicata su questi piedini d'uscita è una normale Media Frequenza sintonizzata sui 10,7 MHz.

Dal secondario della MF1, questo segnale a 10,7 MHz verrà amplificato di circa 20 dB dal transistor TR1 (BF.241) e poi applicato sull'ingresso del filtro ceramico FC1, anch'esso sintonizzato sui 10,7 MHz.

All'uscita di tale filtro sarà disponibile un segnale a 10,7 MHz ben filtrato e con un ottimo rapporto segnale/rumore, che verrà applicato, tramite il condensatore C18 da 47 pF, sul piedino di ingresso 18

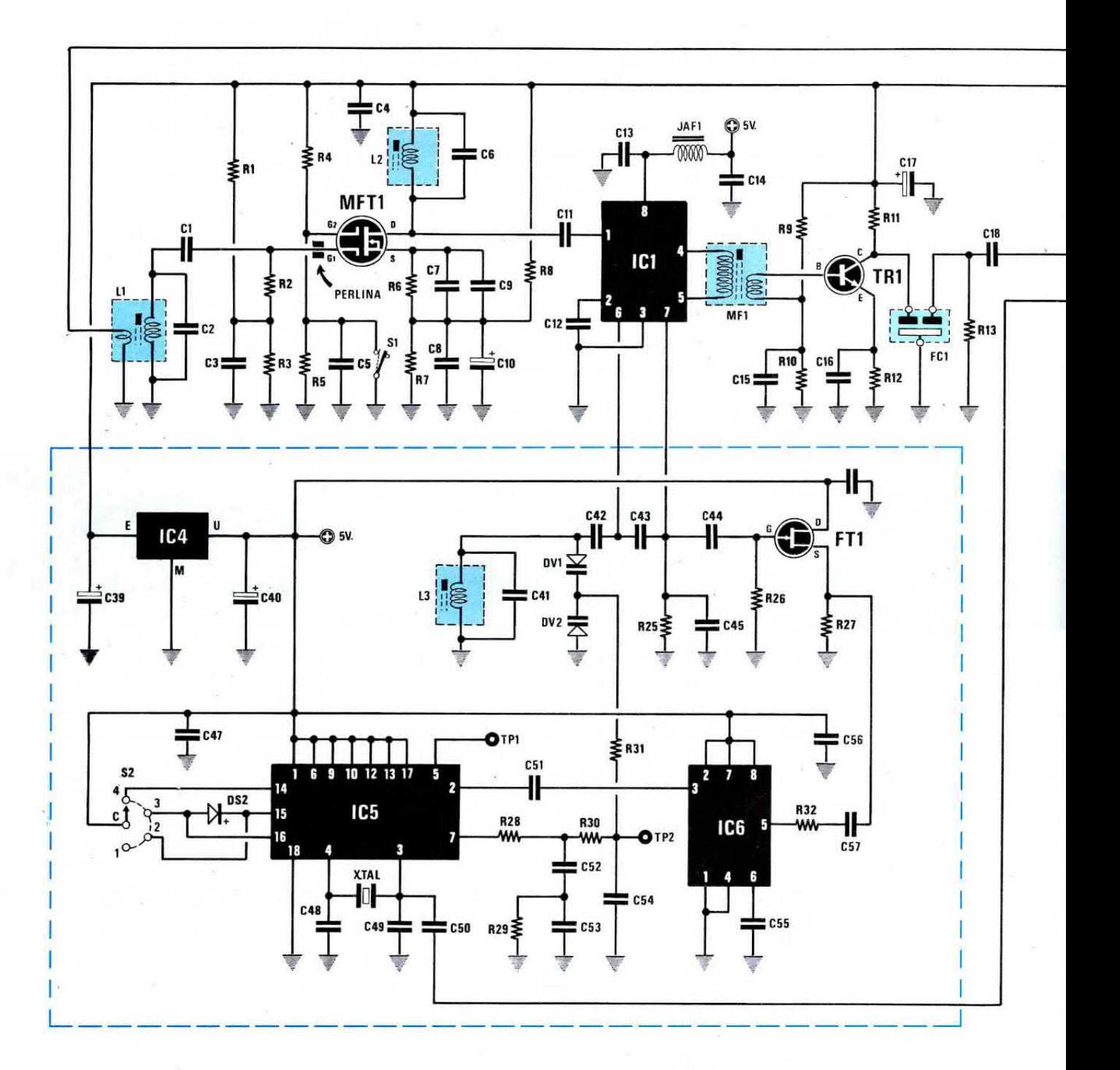

Fig.1 Schema elettrico del ricevitore FM a doppia conversione che dovrete utilizzare per captare i segnali del radiomicrofono LX.1133 presentato su questo stesso numero. Nel riquadro contornato da un rettangolo in colore (vedi IC4-IC5-IC6-FT1) abbiamo racchiuso tutto lo stadio sintetizzatore a PLL che vi permetterà di sintonizzarvi, ruotando il commutatore S2, esattamente sulle 4 frequenze utilizzate per la trasmissione.

Per tarare questo ricevitore occorre collegare un tester sul terminale TP2 (posto vicino a IC6) puoi ruotare il nucleo della bobina L3 fino a leggere una tensione di 2 volt circa. Potrete trovare l'elenco componenti di questo ricevitore nella pagina successiva.

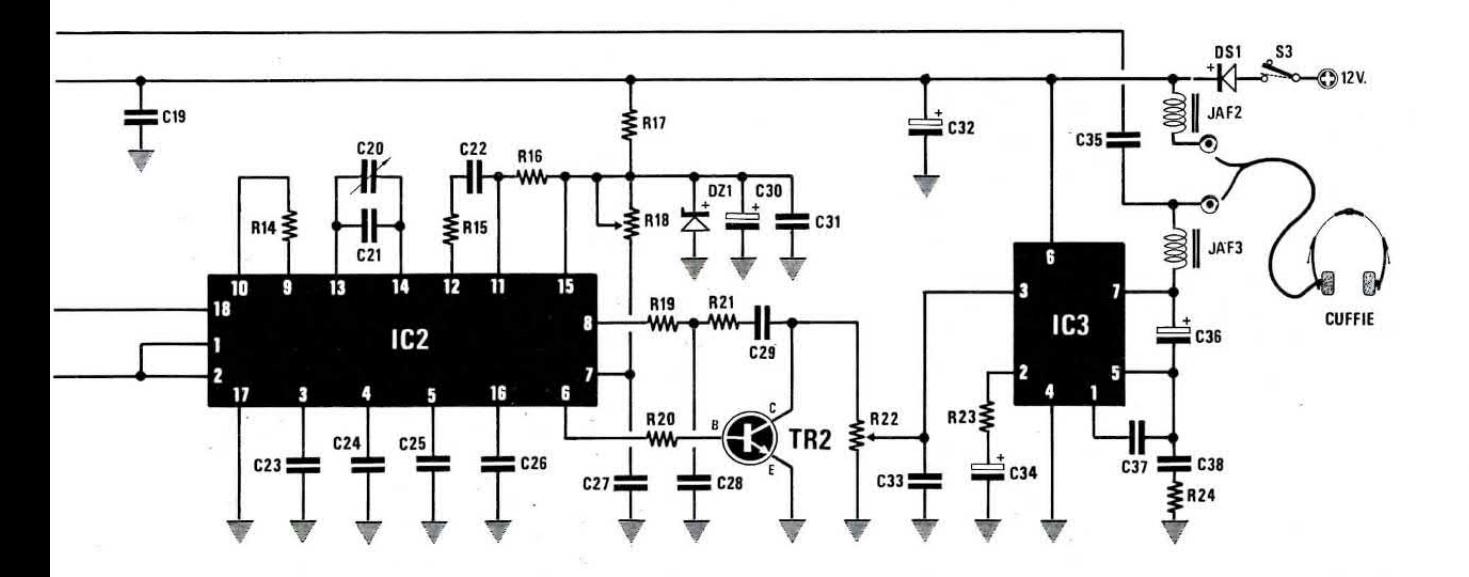

dell'integrato IC2, un completo ricevitore - demodulatore FM a banda stretta costruito dalla Plessey e siglato SL.6601 (vedi fig.2).

Il segnale di 10,7 MHz verrà amplificato da IC2 di altri 20 dB e poi miscelato con la frequenze di 10,24 MHz che entra sui piedini 1-2 dell'integrato IC2 e che preleveremo tramite il condensatore C50 dal quarzo XTAL, presente sull'integrato IC5.

Dalla miscelazione di queste due frequenze si otterrà una seconda media frequenza pari a:

#### 10,7 MHz - 10,24 MHz = 0,46 MHz

che corrisponde ad una frequenza di 460 Kilohertz.

Questa frequenza verrà filtrata e demodulata dal rivelatore PLL FM a banda stretta presente all'interno dell'SL.6601.

Dal piedino 8 di questo integrato uscirà già un segnale di bassa frequenza che attraverserà il filtro passa basso costituito da R19 - R21 - C28 prima di raggiungere il potenziometro del volume R22.

Il transistor TR2 con la Base collegata tramite la resistenza R20 sul piedino 6 di IC2 viene utilizzato come diodo di commutazione per ottenere la funzione dello squelch.

In assenza del segnale RF del radiomicrofono, sul piedino 6 di IC2 risulta presente una tensione positiva che, polarizzando la Base del transistor TR2, porta in conduzione la giunzione del nostro "diodo di commutazione" cortocircuitando a massa il segnale di BF presente sul potenziometro del volume.

In questo modo non udrete in cuffia quel rumoroso fruscio generato dagli stadi amplificatori del ricevitore.

In presenza del segnale RF del radiomicrofono, sul piedino 6 verrà a mancare la tensione positiva che portava in conduzione il nostro "diodo di commutazione", quindi il segnale di bassa frequenza potrà raggiungere il potenziometro del volume R22 e l'integrato finale di media potenza siglato IC3.

Il secondo potenziometro, siglato R18, è stato inserito per variare il livello di soglia di intervento dello squelch.

Ruotandolo per il minimo della sua resistenza, lo squelch non risulterà attivo quindi in assenza del segnale di RF nella cuffia si udrà un forte fruscio, mentre ruotandolo per il massimo della resistenza, lo squelch diventerà attivo quando il segnale supererà i 5 microvolt circa.

Quindi per ottenere la massima sensibilità dovrete ruotare questo potenziometro per il minimo della sua resistenza.

L'integrato IC3, che amplifica il segnale di BF per la cuffia, è un comune TBA.820/M.

L'impedenza JAF3, posta in serie sull'uscita di IC3, lascierà passare il segnale di BF verso la cuffia, ma impedirà al segnale di RF, captato dal cavo di collegamento, che come abbiamo già accennato viene usato come antenna, di scaricarsi a massa tramite C36 - C38 - R24.

Il diodo DS1, posto in serie al positivo di alimentazione, è una protezione che abbiamo aggiunto per evitare che, applicando una tensione negativa, questa possa entrare nel ricevitore danneggiando gli integrati.

#### **STADIO SINTETIZZATORE**

La parte racchiusa nel rettangolo tratteggiato in colore riguarda lo stadio sintetizzatore a PLL che

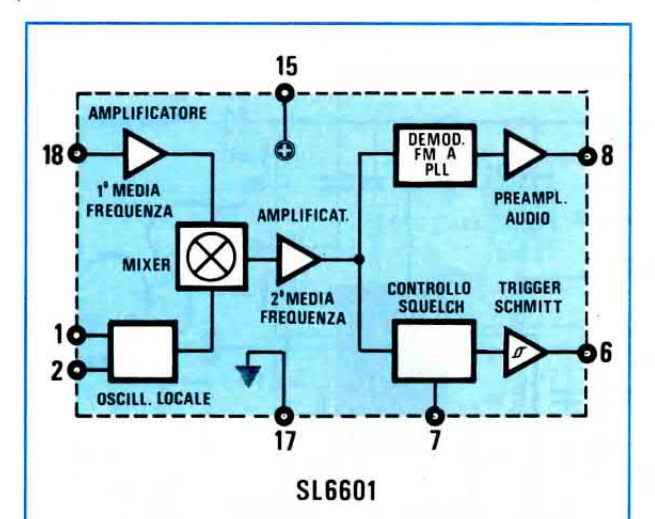

Fig.2 Schema a blocchi semplificato dell'integrato SL.6601 (vedi IC2) che utilizziamo nel ricevltore per la 2® converslone e per demodulare il segnale FM del radiomicrofono.

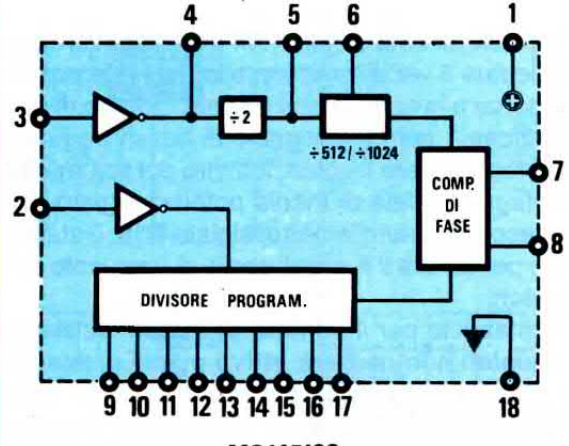

MC145106

Fig.3 Schema a blocchi del sintetizzatore PLL siglato MC.145106 (vedi IC5) che vi permetterà, programmando i piedini 9-10-11-12-13-14-15-16-17 di sintonizzarvi su 4 frequenze. grammando i piedi<br>-17 di sintonizzarv<br>6  $\frac{7}{9}$  --0

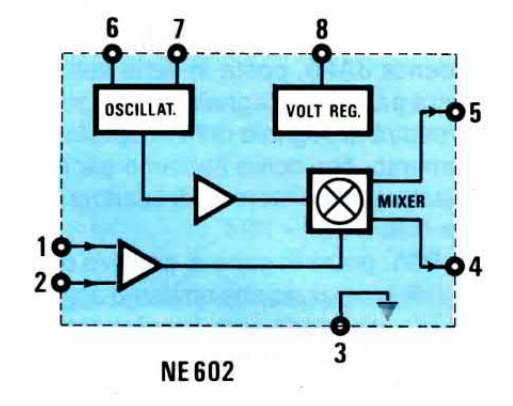

Fig.4Schemaablocchldell'integratoNE.602 (vedi IC1) che utilizziamo per convertire la gamma di frequenze 166 - 170 MHz in una terza frequenza sintonizzata sul valore di 10,7 MHz.

abbiamo ritenuto opportuno spiegare a parte perchè è certamente quello più interessante e perchè è quello che potrebbe venir utilizzato anche per realizzare altri ricevitori.

Nel radiomicrofono trasmettitore LX.1133, pubblicato in questo stesso numero, abbiamo già abbondantemente spiegato come funzionano l'integrato MC.145106 e il prescaler SP.8793, che in questo schema sono siglati IC5 e IC6.

Ciò che cambia nel ricevitore è soltanto il fattore di divisione che viene impostato tramite i piedini 9 -10 -11 -12 -13 -14 -15 -16 -17.

Infatti nel ricevitore noi dobbiamo far oscillare lo stadio oscillatore presente all'interno dell'integrato IC1 su una frequenza maggiore di 10,7 MHz rispetto a quella del trasmettitore, utilizzando il circuito di sintonia composto da L3-C41 e dai due diodi varicap DV1-DV3.

Disponendo dì un radiomicrofono che può trasmettere su queste frequenze:

canale 1 -166,870 MHz canale 2 -168,510 MHz canale 3 -169,330 MHz canale 4 -170,150 MHz

lo stadio oscillatore del nostro ricevitore dovrà oscillare su queste precise frequenze:

canale 1 -177,570 MHz canale 2 -179,210 MHz canale 3 -180,030 MHz canale 4 -180,850 MHz

La frequenza generata dall'oscillatore IC1 verrà prelevata dal piedino 7 tramite il condensatore C44 e applicata sul Gate del fet FT1, utilizzato come stadio buffer separatore.

Il segnale presente sul terminale Source di FT1 verrà trasferito, tramite il condensatore C57 e la resistenza R32, sul piedino di ingresso 5 dell'integrato lc6, un prescaler/divisore siglato SP.8793, che dividerà la frequenza applicata sull'ingresso esattamente di 41 volte.

Ammesso che I'oscillatore generi una frequenza di 180,85 MHz, sul piedino d'uscita 3 di IC6 risulterà presente questa frequenza:

#### $180,85 : 41 = 4,41$  MHz

11 condensatore C51 trasferirà questo segnale sul piedino di ingresso 2 del sintetizzatore PLL, siglato IC5, che dovrà dividerlo fino ad ottenere una frequenza di 10.000 Hz che dovrà corrispondere alla frequenza di riferimento generata dallo stadio oscillatore del PLL.

Come noterete, sui piedini 4-3 che fanno capo

#### **ELENCO COMPONENTI LX.1134**

 $R1 = 4.700$  ohm 1/4 watt  $R2 = 100.000$  ohm  $1/4$  watt  $R3 = 1.000$  ohm 1/4 watt  $R4 = 10.000$  ohm 1/4 watt  $R5 = 10.000$  ohm 1/4 watt  $R6 = 56$  ohm 1/4 watt  $R7 = 100$  ohm 1/4 watt  $R8 = 470$  ohm 1/4 watt  $R9 = 4.700$  ohm 1/4 watt  $R10 = 2.200$  ohm  $1/4$  watt  $R11 = 390$  ohm 1/4 watt  $R12 = 470$  ohm  $1/4$  watt  $R13 = 390$  ohm  $1/4$  watt  $R14 = 100.000$  ohm  $1/4$  watt  $R15 = 2.700$  ohm 1/4 watt  $R16 = 33.000$  ohm  $1/4$  watt  $R17 = 680$  ohm 1/4 watt  $R18 = 100.000$  ohm pot. lin.  $R19 = 4.700$  ohm  $1/4$  watt  $R20 = 15.000$  ohm  $1/4$  watt  $R21 = 22.000$  ohm 1/4 watt  $R22 = 100.000$  ohm pot. log.  $R23 = 100$  ohm 1/4 watt  $R24 = 1$  ohm  $1/4$  watt  $R25 = 22.000$  ohm 1/4 watt  $R26 = 1$  Megaohm 1/4 watt  $R27 = 680$  ohm 1/4 watt  $R28 = 47.000$  ohm 1/4 watt  $R29 = 47.000$  ohm  $1/4$  watt  $R30 = 56.000$  ohm 1/4 watt  $R31 = 22.000$  ohm 1/4 watt  $R32 = 220$  ohm 1/4 watt  $C1 = 100$  pF a disco  $C2 = 10$  pF a disco  $C3 = 100.000$  pF poliestere  $C4 = 1.000$  pF a disco  $C5 = 100$  pF a disco  $C6 = 22$  pF a disco  $C7 = 1.000$  pF a disco  $C8 = 1.000$  pF poliestere  $C9 = 100$  pF a disco  $C10 = 4.7$  mF elettr. 63 volt  $C11 = 2,2$  pF a disco  $C12 = 10.000$  pF a disco  $C13 = 1.000$  pF a disco  $C14 = 1.000$  pF a disco  $C15 = 10.000$  pF a disco  $C16 = 10.000$  pF a disco  $C17 = 10$  mF elettr. 63 volt  $C18 = 47$  pF a disco  $C19 = 100.000$  pF poliestere  $C20 = 6-65$  pF compensatore  $C21 = 47$  pF a disco  $C22 = 1.000$  pF poliestere  $C23 = 100.000$  pF poliestere  $C24 = 33$  pF a disco  $C25 = 100.000$  pF poliestere

 $C26 = 100.000$  pF poliestere  $C27 = 1$  mF poliestere  $C28 = 4.700$  pF poliestere  $C29 = 100.000$  pF poliestere  $C30 = 10$  mF elettr. 63 volt  $C31 = 100.000$  pF poliestere  $C32 = 100$  mF elettr. 16 volt  $C33 = 100$  pF a disco  $C34 = 10$  mF elettr, 63 volt  $C35 = 100$  pF a disco  $C36 = 220$  mF elettr. 16 volt  $C37 = 560$  pF a disco  $C38 = 220.000$  pF poliestere  $C39 = 220$  mF elettr. 16 volt  $C40 = 100$  mF elettr. 16 volt  $C41 = 2,2$  pF a disco  $C42 = 1.000$  pF a disco  $C43 = 15$  pF a disco  $C44 = 1.000$  pF a disco  $C45 = 15$  pF a disco  $C46 = 10.000$  pF a disco  $C47 = 100.000$  pF poliestere  $C48 = 33$  pF a disco  $C49 = 33$  pF a disco  $C50 = 10$  pF a disco  $C51 = 1.000$  pF poliestere  $C52 = 1$  mF poliestere  $C53 = 47.000$  pF poliestere  $C54 = 1.000$  pF poliestere  $C55 = 100.000$  pF poliestere  $C56 = 10.000$  pF a disco  $C57 = 1.000$  pF poliestere  $JAF1 = 10$  microHenry  $JAF2 = 4.7$  microHenry  $JAF3 = 4,7$  microHenry  $L1 =$  bobina mod.  $L.32$  $L2 =$  bobina mod.  $L.31$  $L3 =$  bobina mod.  $L.31$  $MF1 = 10,7 MHz ARANClO$  $FC1 =$  filtro ceramico 10,7 MHz  $XTAL = quarzo 10,240 MHz$ DV1-DV2 = diodi varicap tipo BB.405  $DS1 = diodo 1N.4007$  $DS2 = diodo 1N.4150$  $DZ1 =$  zener 6,8 volt 1/2 watt  $TR1 = NPN$  tipo BF.241  $TR2 = NPN$  tipo BC.239B  $FT1 = Fet$  tipo J.310  $MFT1$  = Mosfet tipo BF.966/S  $IC1 = NE.602$  $IC2 = SL.6601$  $IC3 = TBA.820M$  $IC4 = uA.78L05$  $IC5 = MC.145106$  $IC6 = SP.8793$  $S1 = deviatore$  $S2 = commutatore 4 positioni$  $S3 =$  interruttore

 $CUFFIE = minicuffie stereo 32 ohm$ 

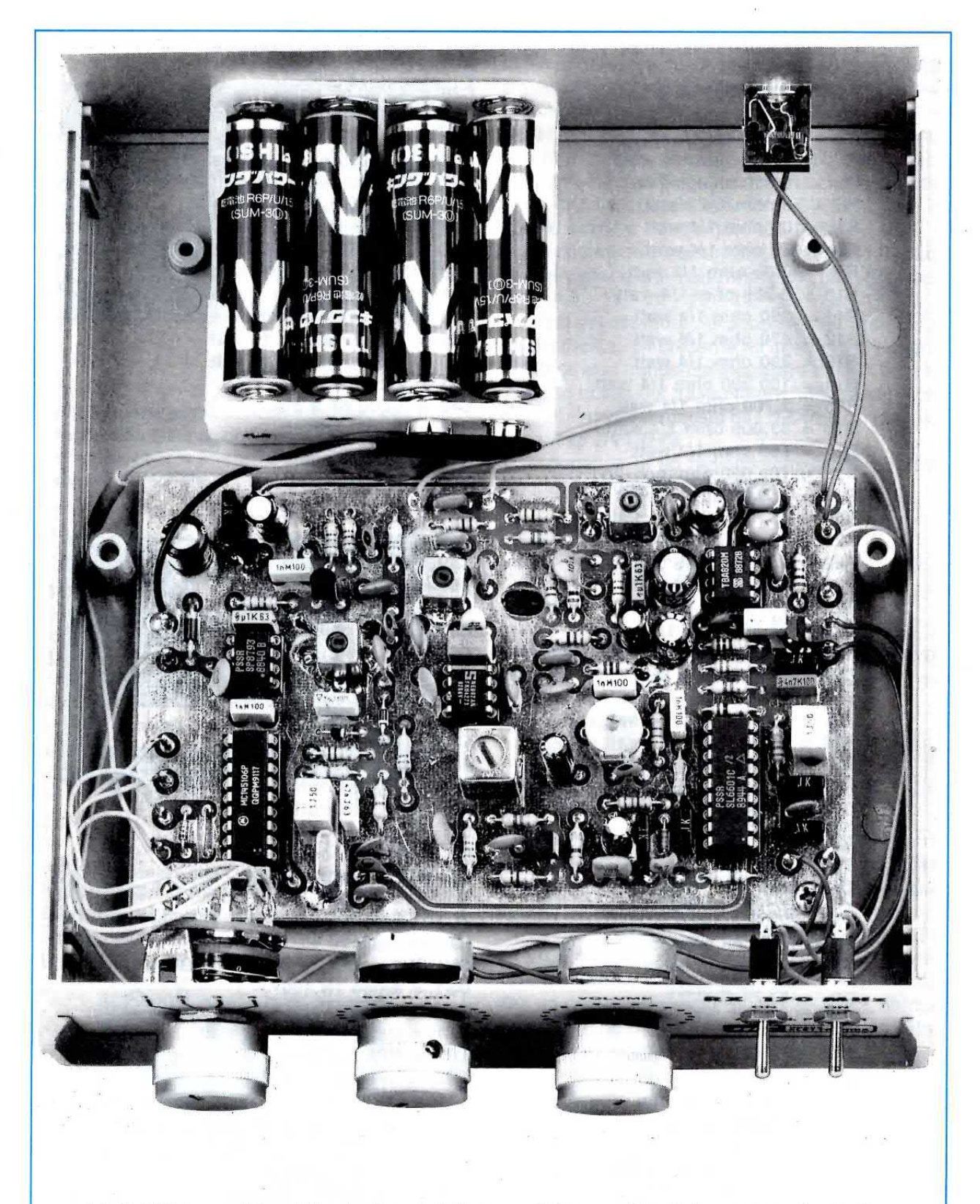

Fig.5 All'interno del mobile plastico visibile a pag.109, completo della sua mascherina forata e serigrafata, fisserete il circuito stampato e il portapile. Le 8 pile da 1,5 volt verranno inserite in tale involucro rispettando la polarità +/- disegnata all'interno. La presa Jack per la cuffia verrà applicata sul pannello plastico posteriore per tenerla isolata dalla massa, perchè il cordone verrà utilizzato come antenna ricevente.

ad uno stadio oscillatore interno di IC5, è applicato un quarzo (vedi XTAL) da 10,24 MHz (pari a 10.240.000 Hz) e poichè lo stesso integrato lo divide internamente di 1.024 volte, otterremo una frequenza di riferimento pari a:

#### $10.240.000 : 1.024 = 10.000 Hz$

Entrando sul piedino 2 di IC5 con una frequenza di 4,41 MHz (pari a 4.410.000 Hz), per poter ottenere i 10.000 Hz richiesti si dovrà dividere questa frequenza per:

#### $4.410.000 : 10.000 = 441$  volte

Come già vi abbiamo spiegato nell'articolo del radiomicrofono, per dividere la frequenza applicata sul piedino 2 per un numero fisso si dovrà soltanto collegare al positivo di alimentazione oppure a massa i piedini 9 - 10 - 11 - 12 - 13 - 14 - 15 - 16 - 17 dell'integrato IC5.

Poichè a noi interessano solo 4 fattori di divisione, abbiamo collegato al positivo i piedini 9 - 10 - 11 - 12 - 13 - 17 e abbiamo tenuto liberi (equivalente ad un collegamento a massa) i piedini 14 -15 - 16 per poterli a nostra scelta collegare al positivo di alimentazione tramite il commutatore rotativo S2.

Quando ruoteremo il commutatore sulla posizione 1, non applicheremo ai piedini 14 - 15 - 16 nessuna tensione positiva ed in questo modo IC5 dividerà la frequenza applicata sull'ingresso di 433 volte per poter sintonizzare il ricevitore sulla frequenza dei 166,870 MHz.

Quando ruoteremo il commutatore sulla posizione 2, applicheremo una tensione positiva sul solo piedino 15 ed in questo modo IC5 dividerà la frequenza applicata sull'ingresso di 437 volte per poter sintonizzare il ricevitore sulla frequenza dei 168,510 MHz.

Quando ruoteremo il commutatore sulla posizione 3, applicheremo una tensione positiva sui piedini 15 - 16 ed in questo modo IC5 dividerà la frequenza applicata sull'ingresso di 439 volte per poter sintonizzare il ricevitore sulla frequenza dei 169,330 MHz.

Quando ruoteremo il commutatore sulla posizione 4, applicheremo una tensione positiva sul solo piedino 14 ed in questo modo IC5 dividerà la frequenza applicata sull'ingresso di 441 volte per poter sintonizzare il ricevitore sulla frequenza dei 170,150 MHz.

Una volta impostata, la frequenza di ricezione rimarrà stabile come quella generata da un quarzo.

Come noterete il piedino d'uscita 7 di IC5 risulta collegato, tramite le resistenze R28 - R30 - R31 ai due diodi varicap DV1-DV2 posti in parallelo alla bobina dello stadio oscillatore di IC1 (vedi L3 - C41). pertanto se la frequenza dovesse spostarsi anche di poche decine di Hz da quella prefissata, l'integrato IC5 aumenterà o ridurrà la tensione sul suo piedino d'uscita 7 in modo da variare la capacità dei due diodi varicap.

Quando lo stadio oscillatore genererà l'esatta frequenza richiesta per sintonizzare il ricevitore sul canale da voi prescelto, il PLL manterrà costante il valore di tensione sui due diodi varicap.

I condensatori C52 - C53 - C54 e le resistenze R28 - R30 - R31 posti sull'uscita del piedino 7 costituiscono un filtro integratore, necessario per trasformare l'onda quadra con duty-cycle al 50%, presente su questo piedino, in una tensione perfettamente continua.

Tale tensione continua applicata ai diodi varicap DV1 e DV2 tramite R31, dovrà pilotare il VFO dell'oscillatore locale su uno dei quattro canali.

#### **REALIZZAZIONE PRATICA**

Tutti i componenti necessari per la realizzazione di questo ricevitore VHF dovranno essere montati sul circuito stampato siglato LX.1134 che è un doppia faccia con tutti i fori metallizzati, vale a dire che all'interno di ogni foro è depositato un sottile strato di rame che provvede a collegare elettricamente tutte le piste superiori con quelle sottostanti dello stampato.

Per questo motivo non dovrete mai allargarli con una punta da trapano perchè isolereste questa pista alla corrispondente sottostante.

In possesso del circuito stampato, come primi componenti vi consigliamo di montare i 5 zoccoli degli integrati controllando che una volta stagnati tutti piedini non abbiate cortocircuitato con qualche grossa goccia di stagno due piedini adiacenti.

Fatto questo potrete inserire tutte le resistenze, poi i diodi al silicio rivolgendo la fascia bianca di DS1 verso l'elettrolitico C39 e la fascia nera o gialla di DS2 (diodo posto vicino ai terminali del commutatore rotativo S2) verso il basso, come riportato nello schema pratico di fig.7.

Continuando con i diodi inserirete il diodo zener DZ1 da 6,8 volt (posto tra i due condensatori C31-C26) rivolgendo la fascia, quasi sempre di colore nero, verso la resistenza R17.

I diodi varicap DV1 - DV2, che riconoscerete subito perchè hanno un corpo di dimensioni molto piccole, dovranno avere la fascia bianca rivolta come visibile in fig.7.

Dopo questi componenti potrete inserire tutti i condensatori ceramici e poliesteri controllando il valore della loro capacità, che può essere stampigliata in picoFarad o in nanoFarad.

Tra i due integrati IC1-lc2 inserirete il compensatore C20, poi vicino a TR1 inserirete il filtro ceramico Fcl da 10,7 MHz (questo componente puÒ essere inserito sia in un verso sia in quello opposto perchè non è polarizzato) e vicino all'integrato lc5 inserirete il quarzo XTAL, non dimenticando di collegare a massa con un corto spezzone di filo di rame il suo corpo metallico.

A questo punto potrete inserire le microimpedenze a goccìa siglate JAF2 e JAF3 (vicino alla presa cuffia) e vicino all'integrato IC1 l'impedenza di forma rettangolare siglata JAF1.

Conclusa questa operazione, inserirete tutti i condensatori elettrolitici controllando la polarità dei due terminali, poi inserirete le bobine schermate siglate L ed MF.

Facciamo presente che sul corpo di queste bobine è stampigliata la loro sigla industriale, pertanto la:

 $L1 = \dot{e}$  siglata  $L.32$  $L2 = \dot{e}$  siglata  $L.31$  $L3 = \dot{e}$  siglata  $L.31$ 

 $MF1 = e$  siglata  $FM.2$ 

Oltre ai loro cinque terminali, dovrete stagnare sulle piste di massa dello stampato anche le due linguelle collegate allo schermo metallico, diversamente il ricevitore autooscillerà.

Eseguita questa operazione potrete inserire nello stampato, l'integrato stabilizzatore IC4 (uA.78L05) rivolgendo la parte piatta del suo corpo verso C19-C40, poi il fet FT1 (J.310) rivolgendo la parte piatta del suo corpo verso la L2, il transistor TR1 (BF.241) rivolgendo la parte piatta del suo corpo verso la R<sub>11</sub>, infine il transistor TR<sub>2</sub> rivolgendo la parte piatta del suo corpo verso i terminali che vanno verso il potenziometro del volume.

Per completare il montaggio manca il solo mosfet MFT1 che dovrete montare sul lato opposto del circuito stampato, come visibile nel disegno di fig.10.

Per evitare di montare in modo errato questo mosfet siglato BF.966/S, vi consigliamo di controllare attentamente il disegno di fig.8 dove sono riportate le disposizione dei quattro terminali G1 - G2 - S - D.

Come noterete il terminale più lungo è il D e quel-Io posto in asse sul lato opposto è il G1.

11 problema si presenta per gli altri due terminali G2 - S posti a croce.

Controllando attentamente questi due terminali,

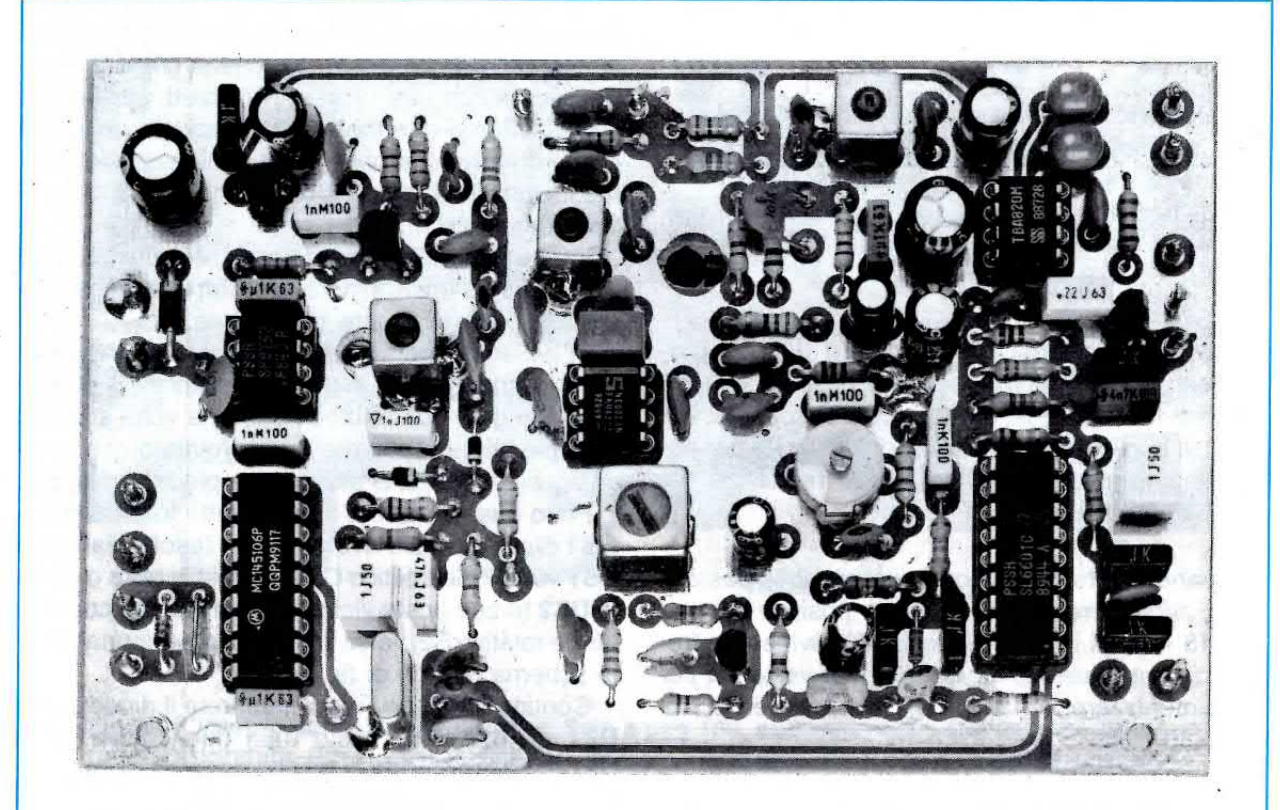

Fig.6 Foto del circuito stampato a doppia faccia siglato LX.1134 con sopra già montati tutti i componenti. Il mosfet tipo BF.966/S, siglato nello schema elettrico MFT1, si trova collocato sul lato opposto dello stampato (vedi figg.9-10).

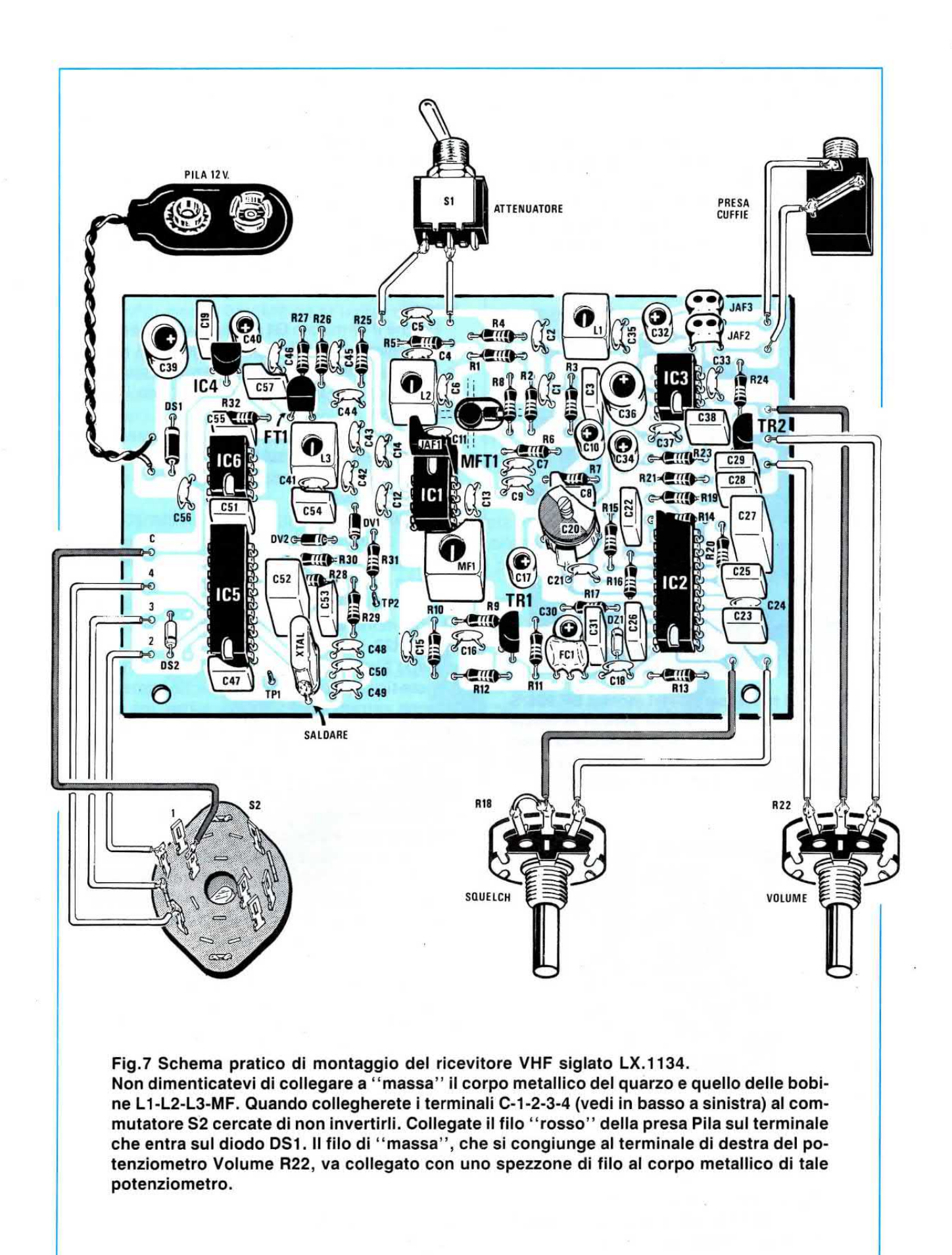

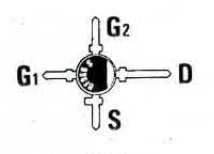

BF 966 S

Fig.8 11 terminale D del mosfet BF.966/S si riconosce perchè più lungo, ed il terminale S perchè ha una piccola sporgenza che manca sul terminale G<sub>2</sub>.

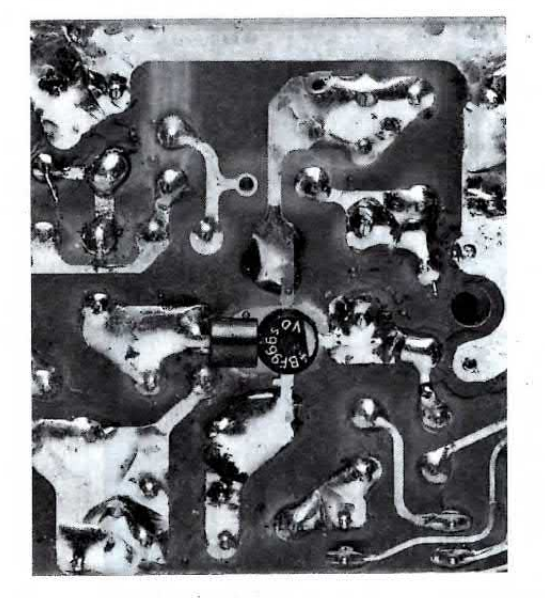

Fig.9 Sul terminale G1 del mosfet BF.966/S dovrete inserire la piccola perlina in ferrite che troverete nel kit. Se il terminale Gl non riuscisse a raggjungere la pista in rame dello stampato lo potrete allungare.

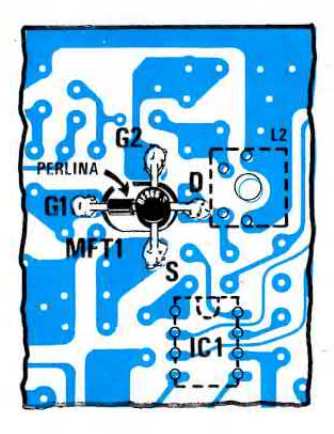

Fig.10 Comrollate che il terminale S (provvisto di una piccola sporgenza come visibile in fig.8) risulti rivolto verso il basso, perchè se lo applicherete sulla pista superiore il circuito non funzionerà.

noterete che soltanto sul terminale S è presente una piccola sporgenza.

lnserite il corpo del mosfet all'interno dell'asola dello stampato in modo da leggere la scritta riportata sul suo corpo, poi rivolgete il terminale più lungo D verso la pista che entra nella bobina L2 ed il terminale S (quello prowisto della piccola sporgenza) verso la pista posta verso l'integrato IC1.

Come visibile in fig.10, all'interno del terminale G1 va infilata la piccola perlina in ferrite, presente nel kit, necessaria per evitare che il mosfet autooscilli.

Poichè il terminale G1 risulta a volte più corto di 0,5 - 1 mm e la perlina più lunga di 0,5 mm (per le normali tolleranze di fabbricazione) puÒ succedere che questo terminale arrivi al "pelo" sulla pista in rame.

Se notate che non si riesce a stagnare, potrete allungarlo stagnando sul terminale uno degli spezzoni di filo di rame rimasti nel taglio delle resistenze da 1/8 di watt.

Terminata questa operazione, restano da montare sul pannello *anteriore* il commutatore rotativo S2, i due deviatori a levetta S1 -S3 (il deviatore S3 che non appare nello schema pratico di fig.7 è quello di alimentazione e va inserito in serie ad uno dei fili che vanno alla presa pila) e i due potenziometri R18 -R22.

Dopo aver accorciato i perni di S2 - R18 - R22 potrete fissarli sul pannello e poichè i potenziometri sono entrambi dello stesso valore, ma uno è lineare e l'altro logaritmico, dovrete controllare quale sigla è riportata sul loro corpo.

Il potenziometro lineare dello squelch siglato R18 porta inciso sul corpo 100 K/A.

11 potenziometro logaritmico del volume siglato R22 porta inciso sul corpo 100 K/B.

Per questi collegamenti potrete anche non utilizzare il cavetto schermato, ma dovrete ricordarvi di collegare il corpo metallico di almeno uno dei due potenziometri ad un terminale di massa del circuito stampato, utilizzando un corto spezzone di filo di rame isolato in plastica.

Sempre con dei corti spezzoni di filo di rame collegate i terminali del commutatore rotativo S2 ai quattro terminali presenti in basso sulla destra del circuito stampato (vedi fig.7).

11 primo terminale, indicato C, va collegato al cursore centrale del commutatore.

Il secondo, il terzo ed il quarto terminale vanno collegati ai contatti 2-3-4 di tale commutatore se desjderate avere in ordine di frequenza i quattro canali:

 $1 = 166,870$  MHz  $2 = 168,510$  MHz  $3 = 169,330$  MHz  $4 = 170,150$  MHz

Se vi sbaglierete a collegare questi terminali, riceverete uqualmente questi canali, ma non in questo ordine.

La presa Jack da 3 millimetri per la cuffia dovrà necessariamente essere collegata sul pannello posteriore.

Se non usate il nostro pannello di plastica, ma un vostro mobile metallico, ricordatevi di isolare questa presa Jack, perchè come già più volte sottolineato, il cordone della cuffia viene utilizzato come antenna ricevente.

Nel nostro mobile fungerà da antenna anche il piccolo pannello posteriore.

Poichè queste prese Jack sono stereo, dovrete collegare con un corto spezzone di filo i due terminali presenti sul loro corpo (vedi fig. 7) diversamente ascolterete il segnale da un solo auricolare.

Nel ricevitore abbiamo inserito una presa pila. perchè abbiamo previsto una alimentazione con 8 pile a stilo da 1,5 volt (vedi fig.5).

#### **TARATURA**

Per tarare questo ricevitore occorre soltanto un

normale tester, poi basterà procedere nell'ordine qui sotto riportato.

1º Prima di fornire tensione al circuito, collegate in serie al filo di alimentazione delle pile o di un eventuale alimentatore stabilizzato, il tester posto sulla portata 100 mA fondo scala, per controllare se l'assorbimento risulta corretto.

Se non avete provocato dei cortocircuiti, il ricevitore assorbirà una corrente e se notate che il ricevitore assorbe più di 100 mA, togliete immediatamente l'alimentazione perchè questo significa che avete commesso un errore che va cercato ed eliminato.

2° Nel caso l'assorbimento risulti regolare potrete scollegare il tester e commutare il deviatore S2 sulla posizione 1 in modo da sintonizzare il ricevitore sulla frequenza di 166,870 MHz.

3° Prendete il vostro tester commutato sulla portata 2,5 volt CC fondo scala (oppure 5 - 10 volt) e collegate il puntale positivo sul terminale TP2 ed il puntale negativo alla massa.

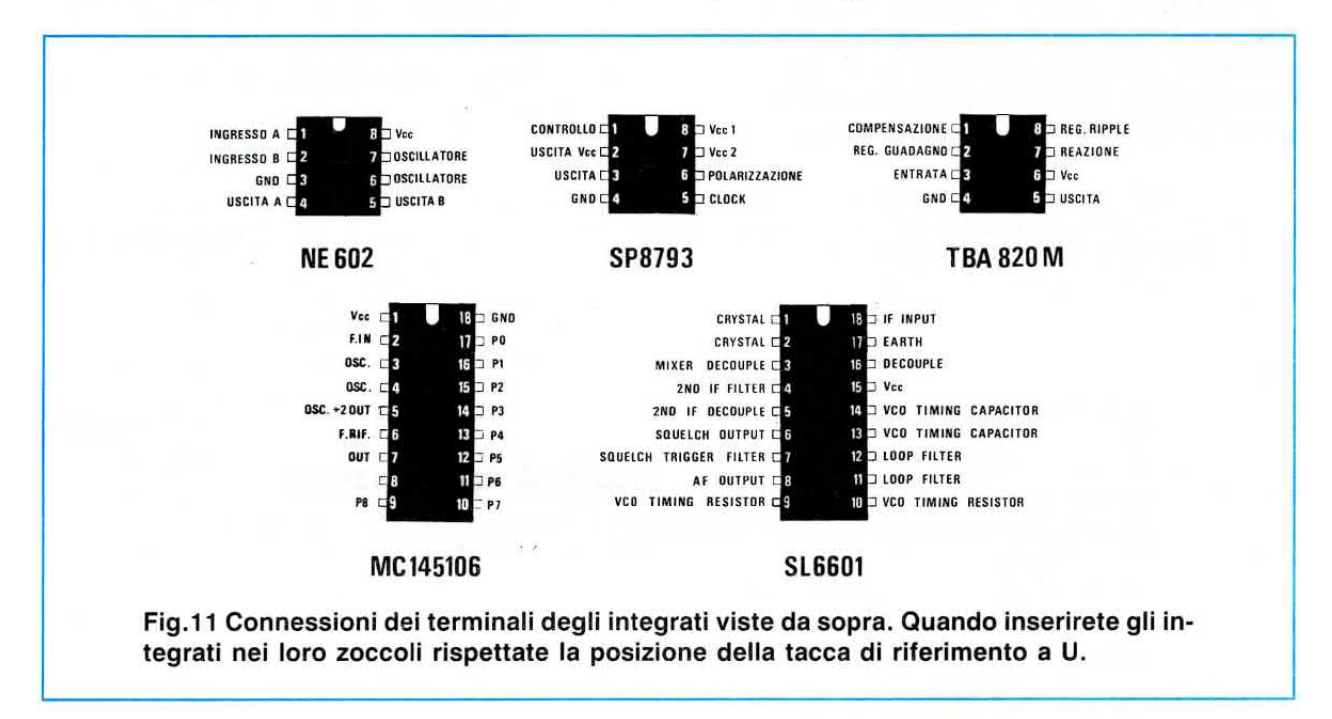

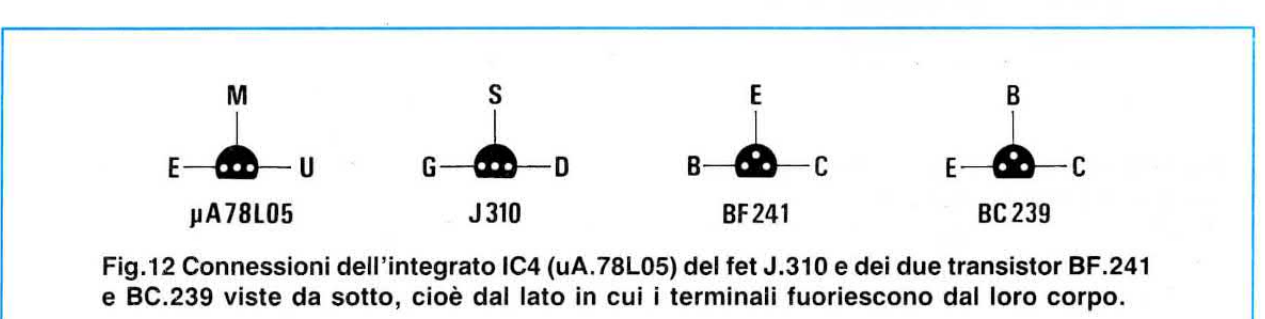

4® Lentamente ruotate il nucleo della bobina L3 fino a leggere sul tester una tensione di 2 volt. Ottenuta questa tensione, il PLL risulta già predisposto per sintonizzarsi sulla gamma da 166 a 170 MHz.

5° Se non ottenete questa tensione, potreste aver collegato in senso inverso i due diodi varicap DV1-DV2 oppure potreste aver inserito l'integrato IC1 con la tacca di riferimento rivolta nel verso opposto a quello visibile in fig.7.

6® A questo punto ruotate il commutatore S2 sulla posizione 4 in modo da sintonizzare il ricevitore sulla frequenza di 170,150 MHz, poi togliete dal radiomicrofono il ponticello di cortocircuito del connettore J1 in modo che questo trasmetta sulla frequenza di 170,150 MHz.

Se sintonizzerete il trasmettitore su una diversa frequenza di trasmissione, dovrete ruotare il deviatore S2 in modo da sintonizzare il ricevitore sulla stessa frequenza.

7® Ponete vicino al'vostro radiomicrofono un piccolo radioricevitore sintonizzato su un'emittente che trasmette musica (tenetelo a basso volume) poi cercate di captare il sègnale del vostro radiomicrofono ad una distanza di circa 50 - 60 metri.

8® Se non ricevete nessun segnale non preoccupatevi, perchè così deve essere. Infatti non avete ancorà tarato il compensatore C20 nè i nuclei delle bobine MF1 - L1 - L2.

9® Per tarare il compensatore C20 ci vorrebbe un cacciavite tutto di plastica e se ne siete sprovvisti, potrete limare un softile ritaglio di circuito stampato sprovvisto di rame. Ruotando lentamente questo compensatore troverete la posizione in cui riuscirete ad ascoltare tutto quello che viene trasmesso dal radiomicrofono.

Questa condizione non si verificherà se avete ruotato il ricevitore sulla posizione 4 poi avete predisposto il radiomicrofono sulla frequenza di 166,870 MHz oppure sui 168,510 MHz. ln questi casi basterà ruotare il commutatore sulle altre posizioni per verificare se siete incorsi in questo errore.

10° Captato il segnale del vostro radiomicrofo no, se siete all'aperto potrete allontanarvi con il ricevitore di 200 - 300 metri, cioè fino a quando noterete che il segnale viene captato con qualche difficoltà.

Nota: Non dimenticatevi di ruotare il potenziometro dello squelch al minimo.

11° A questo punto con un normale cacciavite a punta stretta dovrete ruotare il nucleo della MF fino trovare la posizione in cui il segnale risulta meglio udibile, poi passerete a ruotare il nucleo della bobine L2-Ll ricercando la posizione in cui il segnale aumenterà ulteriormente di qualità, e questo lo noterete subito perchè il segnale di BF risulterà molto più nitido delle condizioni precedenti.

12° A tale distanza e con un cacciavite in plastica potrete ritoccare il compensatore C20 fino a trovare quella posizione in cui il segnale di BF migliorerà ulteriormente.

13° A taratura ultimata potrete allontanarvi nuovamente e quando noterete che il segnale giunge con difficoltà, provate a spostarvi di qualche decina di metri verso destra o verso sinistra, perchè potreste trovarvi in una zona d'ombra.

Se trovate una distanza dove il segnale giunge alquanto affievolito, non consideratelo mai come il valore della sua masslma portata, perchè, come noterete, allontanandovi da questo punto potrete riascoltare il segnale molto più forte.

Non dimenticatevi che dopo 30 - 40 metri dovrete spostare il deviatore S1 in modo da eliminare il cortocircuito sulla resistenza R5, affinchè il ricevitore possa funzionare alla sua masslma sensibilità.

#### COSTO DI REALIZZAZIONE

Tutto il necessario per la realizzazione di questo ricevitore siglato LX.1134, cioè circuito stampato, integrati, fet, transistor, MF e bobine achermate, quarzo, filtro ceramico, potenziometri e commutatore rotativo completi di manopole, condensatori e resistenze, portapila per stilo (vedi figg. 5-6-7) ESCLU-SO il solo mobile e la cuffia ....,........ L.116.000

11 mobile MO.1134 completo di mascherina forata e serigrafata come visibile a pag.109 L.14.000

Una minicuffia con impedenza 32 ohm L. 5.000

Costo del solo stampato LX.1134 ....... L.13.200

Tutti j prezzi sono già compresi di IVA, ma non sono incluse le spese postali di spedizione a domicilio.

### UNA serie di VOLUMI DIVULGATIVI scritti per HOBBISTI e UTILIZZATI da tutti gli SPECIALISTI del SETTORE

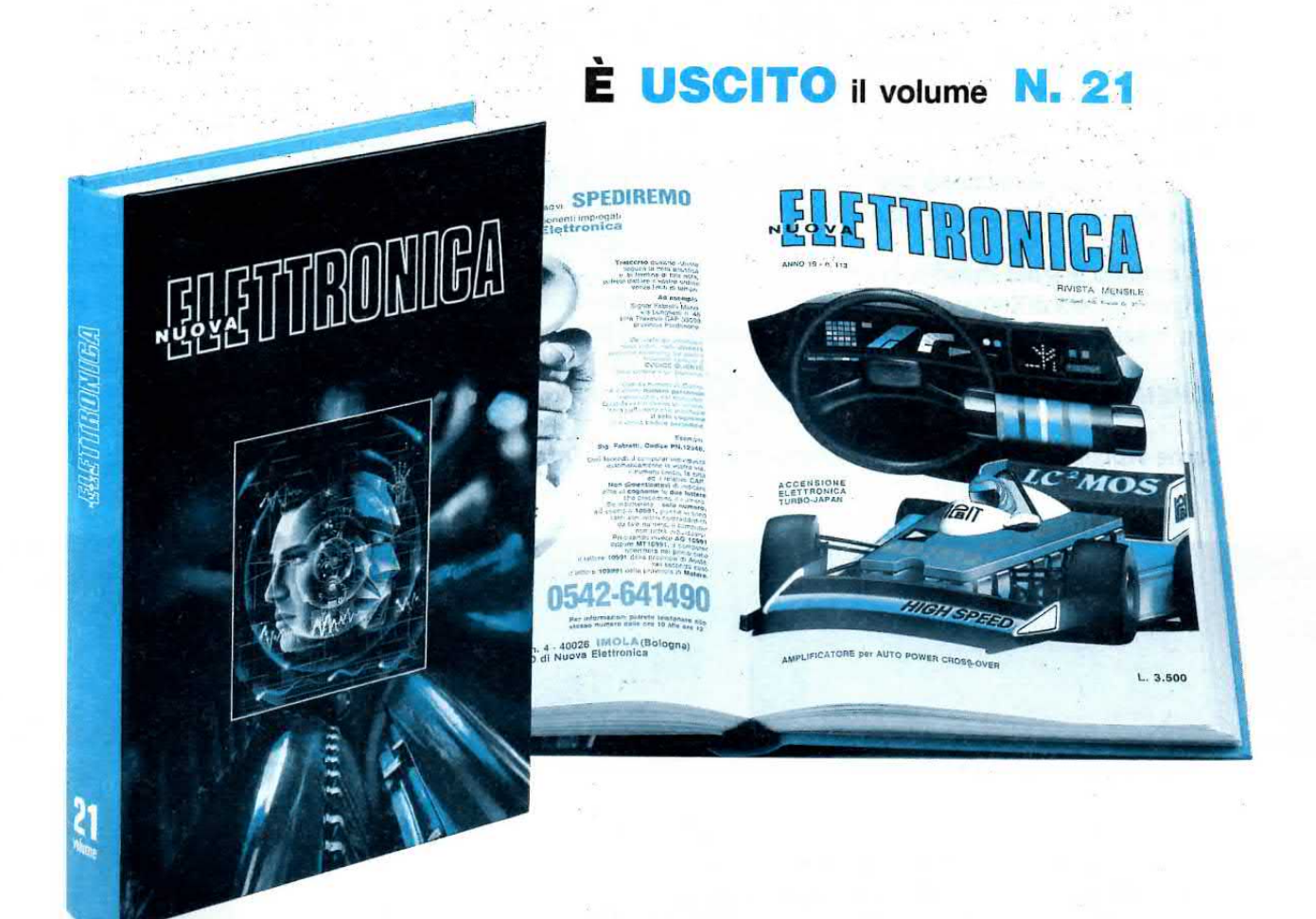

### OGNI VOLUME, DI CIRCA 500 PAGINE È COMPLETO DI COPERTINA BROSSURATA E PLASTIFICATA

Volume 11

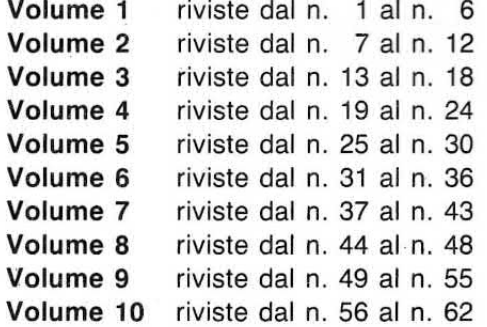

Volume 12 riviste dal n. 67 al n. Volume 13 riviste dal n. 71 al n. Volume 14 riviste dal n. 75 al n. 78 riviste dal n. 79 al n. 83 Volume 15 Volume 16 riviste dal n. 84 al n. 89 Volume 17 riviste dal n. 90 al n. 94 riviste dal n. 95 al n. 98 Volume 18 riviste dal n. 99 al n. 103 Volume 19 Volume 20 riviste dal n. 104 al n. 109 Volume 21 riviste dal n. 110 al n. 115

riviste dal n. 63 al n. 66

70

74

#### Prezzo di ciascun volume L. 24.000

Per richiederli inviate un vaglia o un CCP per l'importo indicato a NUOVA ELETTRONICA, Via Cracovia 19 - 40139 Bologna.

A chi ripara radìo, registratori ed altre apparecchiature che funzionano con pile da 6 - 9 - 12 volt ed agli hobbisti che si dilettano a montare piccoli progetti sperimentali, può risultare molto utile disporre di un semplice alimentatore che possa fornire in uscita tutte le più comuni tensioni, cioè 5 - 6 -9 -12 -15 -18 volt.

Anche se tutti i circuiti elettronici che funzionano a pile raramente assorbono più di 1 Amper, un piccolo alimentatore da banco deve essere in grado di poter fornire anche correnti superiori, cioè 1,2 -1,5 -1,8 -2,0 Amper.

11 circuito di alimentazione che vi proponiamo è stato progettato per soddisfare questa specifica esigenza.

Nel circuito è stato inserito anche un deviatore che vi permetterà di limitare la corrente d' uscita sul valore massimo di 1 Amper oppure di 2 Amper.

#### SCHEMA ELETTRICO

Come visibile in fig.1, in questo alimentatore vie-

ne utilizzato un solo integrato L.200 montato sopra un'aletta di raffreddamento.

Il trasformatore di alimentazione T1 che vi forniremo è siglato TN04.57 ed è prowisto di due avvolgimenti secondari.

11 primo è in grado di fornire una tensione di 18 volt 2,2 Amper, il secondo una tensione di 15 volt 0,5 Amper, che potrete utilizzare per accendere una piccola lampada spia oppure un diodo led, se in serie a questo collegherete un diodo al silicio, come visibile in fig.5.

La tensione raddrizzata dal ponte RS1 e livellata dal condensatore elettrolitico C1 verrà applicata sul piedino d'ingresso 1 dell'integrato stabilizzatore.

Dal piedino d'uscita 5 di questo integrato preleverete la tensione stabilizzata che applicherete alla boccola d'uscita positiva tramite la resistenza a filo da 0,33 ohm, siglata R2.

ln queste condizioni la corrente massima che potrete prelevare dall'uscita di tale alimentatore sarà di 1 Amper.

# **IMENTATORE**

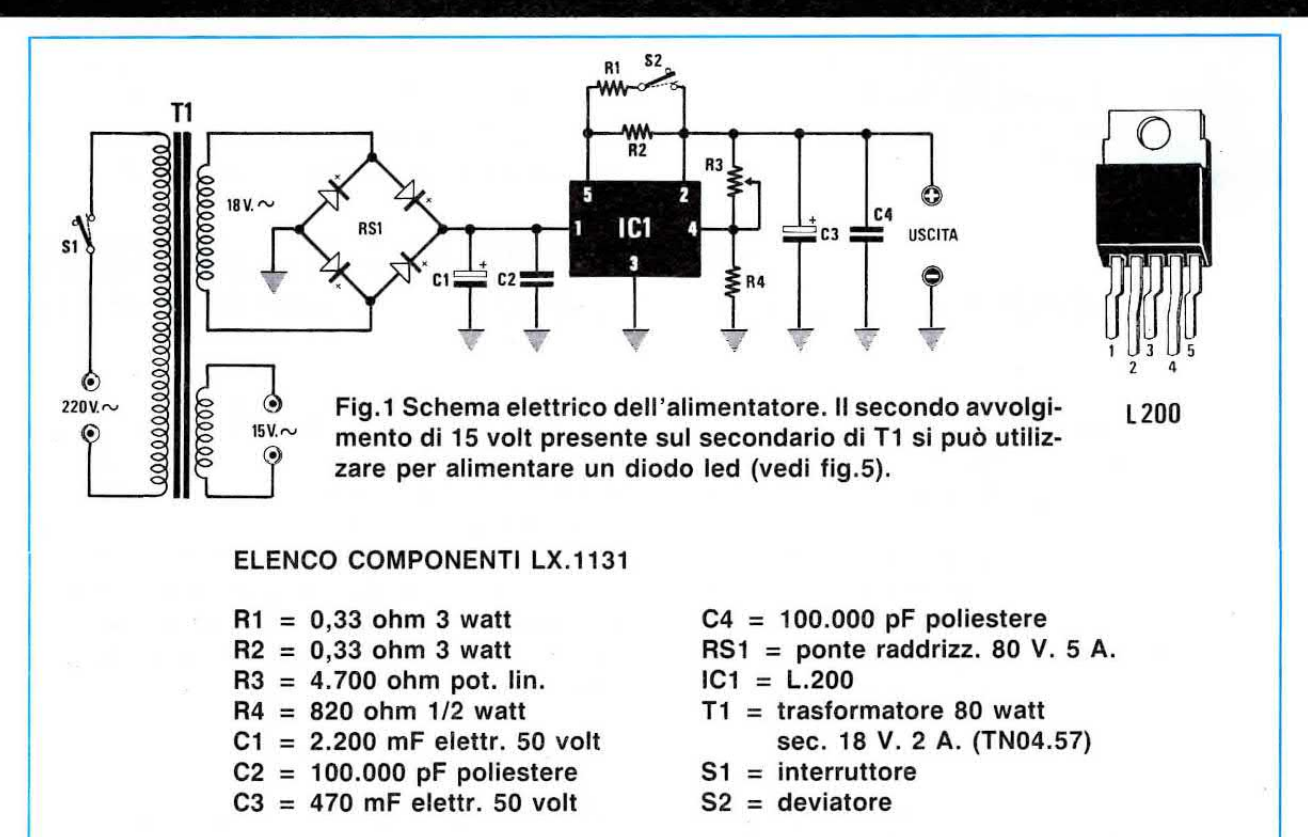

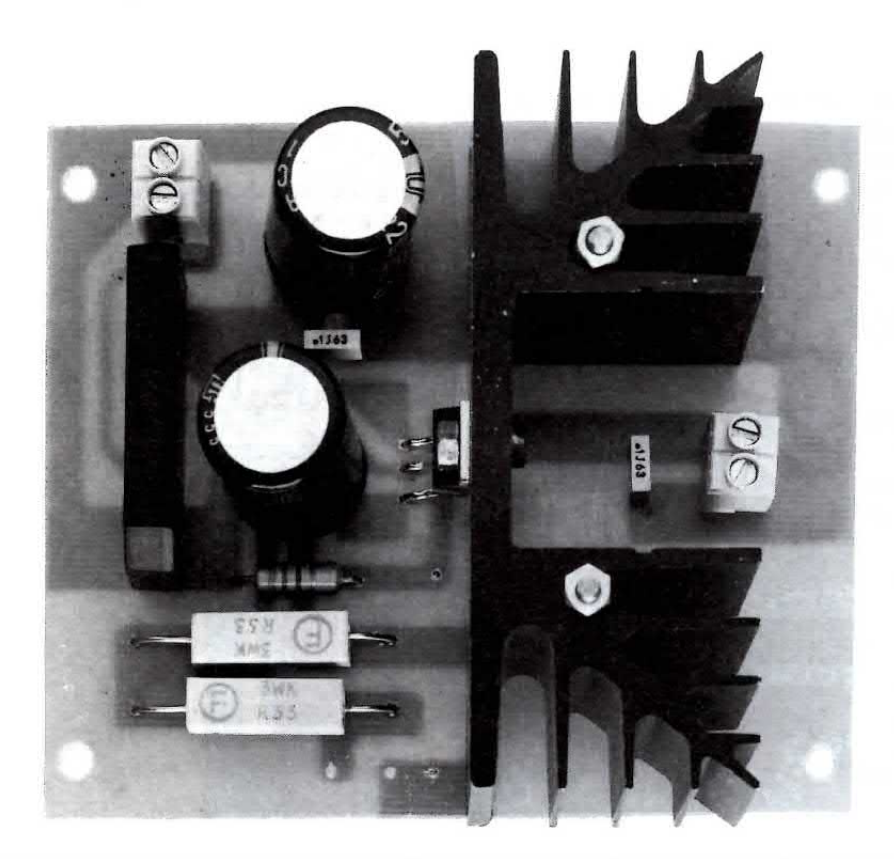

Fig.2 Foto dell'alimentatore. Si notino le due viti poste sull'aletta per tenerla fissata al circuito stampato.

# stabilizzato 3-18 Volt 2A

Un piccolo alimentatore stabilizzato in grado di fornirci in uscita una tensione variabile da 3 volt a 18 volt con una corrente massima di 2 Amper. Questo progetto risulta utile a molti radioriparatori e a tutti gli hobbisti.

Volendo ottenere 2 Amper dovrete collegare, in parallelo alla resistenza R2, una seconda resistenza R1 sempre da 0,33 ohm, tramite il deviatore S2.

Per poter variare la tensione di uscita da un minimo di 3 volt ad un massimo di 18 volt utilizzerete il potenziometro R3 da 4.700 ohm.

Cortocircuitando i 4.700 ohm di questo potenziometro, si otterrà in uscita una tensione stabilizzata di 2,8 volt.

Non cortocircuitando questi 4.700 ohm si otterrà in uscita una tensione stabilizzata leggermente superiore a 18 volt.

Dicendo questo è intuitivo come, ruotando questo potenziometro su valori intermedi, sia possibile ottenere tutte le altre tensioni comprese tra 3 e 18 volt.

Come potete vedere dal disegno dello schema pratico, l'integrato IC1 verrà fissato sopra un'aletta di raffreddamento perchè in funzione della tensione di uscita e della corrente che assorbirete, questa dovrà dissipare tutto il calore generato dall'integrato IC1.

Tanto per portare un esempio, più bassa risulterà la tensione che preleverete in uscita, più l'integrato riscalderà perchè dovrà dissipare in calore la differenza esistente tra la tensione applicata sull'ingresso e quella prelevata in uscita moltiplicata per gli Amper.

Quindi ammesso che sull'uscita del ponte raddrizzatore risulti presente una tensione continua di 25 volt e che in uscita si prelevi una tensione di 18 volt 1,5 Amper, l'integrato dovrà dissipare in calore:

#### $(25 - 18) \times 1,5 = 10,5$  Watt

Se ruoterete il potenziometro R3 in modo da ottenere in uscita una tensione di 12 volt 1,5 Amper,

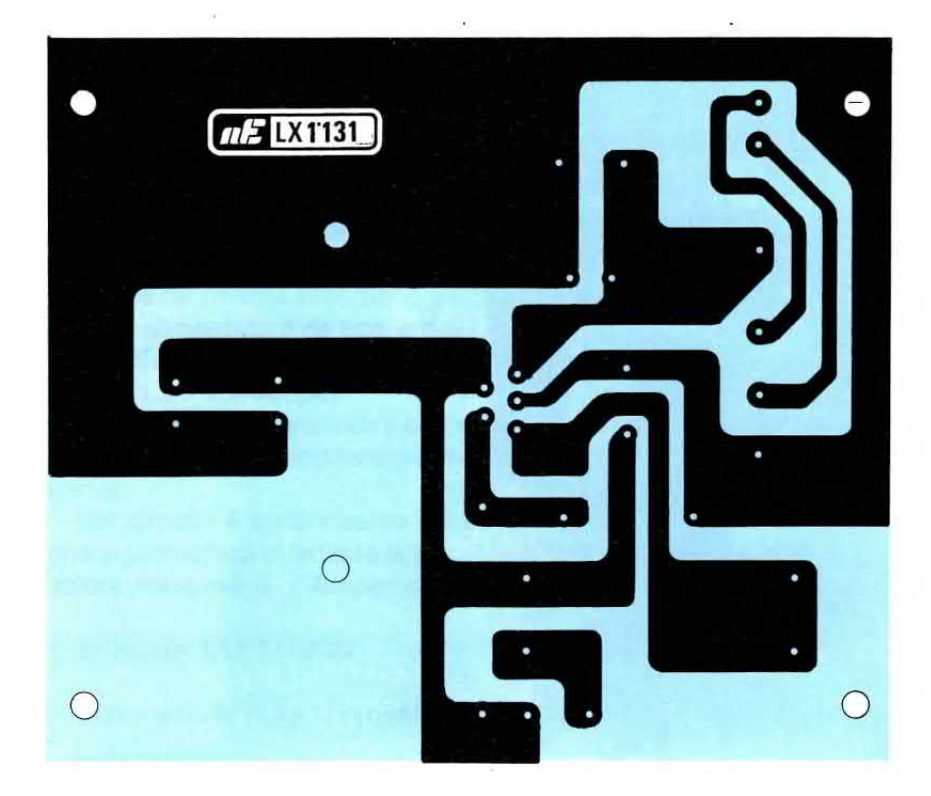

Fig.3 Disegno a grandezza naturale del circuito stampato visto dal lato rame.

l'integrato dovrà dissipare in calore:

 $(25 - 12) \times 1,5 = 19,5$  Watt

Se lo ruoterete per ottenere in uscita una tensione di 5 volt 1,5 Amper, la potenza che IC1 dovrà dissipare in calore sarà di:

#### $(25 - 5) \times 1,5 = 30$  Watt

Come avrete notato, più ridurrete la tensione d'uscita, maggiore sarà il calore che dovrete dissipare, ma dovrete anche tenere presente che, a meno che non abbiate una particolare apparecchiatura, tutti i circuiti che richiedono basse tensioni di alimentazione assorbono in pratica basse correnti per evitare che le pile di alimentazione possano esaurirsi in breve tempo.

ln pratica potrete prelevare da tale alimentatore anche la massima corrente erogabile, se tollererete che l'aletta di raffreddamento si riscaldi tanto da non riuscire a tenerle le dita sopra.

Per owiare a questo inconveniente si potrebbe applicare in prossimità dell'aletta una ventola di raffreddamento oppure limitare la tensione sull'ingresso dell'integrato a discapito della massima tensione che potrete ottenere.

Ammesso che per voi risulti sufficiente ottenere in uscita una tensione masslma di 15 volt stabilizzati anzichè i 18 volt da noi previsti, potrete sostituire il trasformatore di alimentazione con uno che eroghi circa 16 volt, così da ottenere una tensione raddrizzata e livellata di 22 volt.

ln questo caso l'integrato dissiperà in calore, con una tensione d'uscita di 12 volt e con una corrente di 1,5 Amper, circa:

#### $(22 - 12) \times 1,5 = 15$  Watt

e con una tensione d'uscita di 5 volt 1 Amper una potenza di:

#### $(22 - 5) \times 1 = 17$  Watt

Fìiducendo la tensione sull'ingresso dell'integrato IC1 avrete notevolmente ridotto la dissipazione in calore.

#### REALIZZAZIONE PRATICA

Sul circuito monofaccia siglato LX.1131, visibile in fig.3 a grandezza naturale, dovrete montare i pochi componenti richiesti, disponendoli come visibile in fig.4.

1 primi componenti che vi consigliamo di montare sono le resistenze, i condensatori e le due morsettiere, cioè quella d'ingresso e quella d'uscita.

Dopo questi componenti potrete inserire il ponte raddrizzatore RS1 controllando di rivolgere il terminale positivo verso la morsettiera d'ingresso.

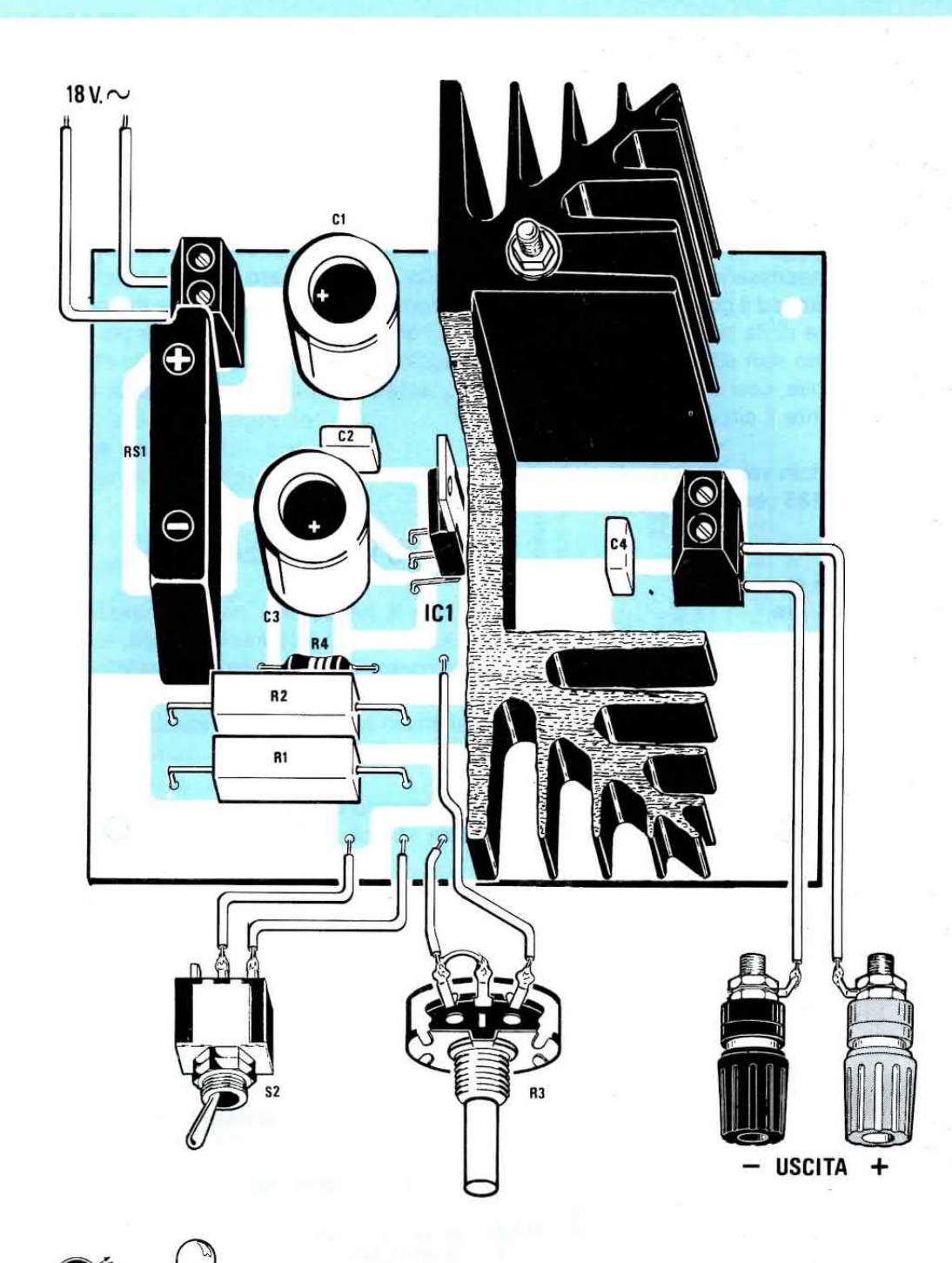

Fig.4 Schema pratico di montaggio dell'alimentatore stabilizzato. Sulla morsettiera di sinistra inserirete i due fili del secondario del trasformatore T1. Di lato le connessioni dei diodo led, si noti il terminale più lungo "A".

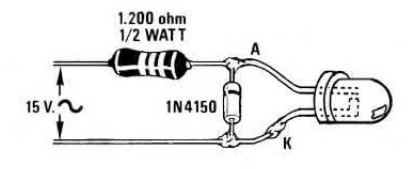

A

**DIODO** 

LED

Fig.5 Se volete collegare sul secondario dei 15 volt di T1 un diodo led, dovrete porre in serie una resistenza da 1.200 ohm ed in parallelo un diodo 1N.4150 rivolgendo il terminale contornato dalla fascia nera verso A.

Prima di inserire sul circuito stampato l'integrato stabilizzatore ICI, dovrete fissarlo sopra la sua aletta di raffreddamento utilizzando una vite più dado.

Per evitare che l'aletta di raffreddamento possa spezzare i terminali dell'integrato se venisse piegata, consigliamo di fissarla sullo stampato con due lunghe viti in ferro.

Terminato il montaggio, collegherete allo stampato il deviatore S2 necessario per variare la massima corrente di uscita, ed il potenziometro R3 per poter variare il valore della tensione.

Per questo progetto non abbiamo volutamente previsto nessun mobile, così da lasciare al lettore la possibilità di inserire il circuito dentro un qualsiasi contenitore.

Se volete una scatola vergine, potrete richiedere il modello MM57.185 che ha le seguenti dimensioni:

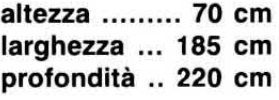

Anche il trasformatore di alimentazione verrà fornito solo su richiesta, perchè non è da escludere che qualcuno disponga già di qualche vecchio trasformatore che potrebbe così utilizzare.

1 due fili dell'awolgimento secondario dei 18 volt di tale trasformatore verranno fissati sulla morsettiera a 2 poli posta vicino al ponte raddrizzatore RS1.

Se volete collegare i due fili dei 15 volt ad un diodo led, dovrete applicare in serie una resistenza, non dimenticando di inserire un piccolo diodo al silicio, tipo 1N.4148 o 1N.4150, il cui terminale contornato da una fascia nera andrà rivolto verso il terminale più lungo del diodo led (vedi fig. 5).

Quando fisserete le due boccole d'uscita sul pannello del vostro mobile, vi consigliamo di utilizzare quella di colore rosso per la tensione positiva e quella di colore nero per la tensione negativa.

Non dimenticatevi di sfilare dal corpo di queste boccole le due parti in **plastica** poi di inserirle sui due lati del pannello in modo che entrambe risultino isolate dal pannello frontale di alluminio.

#### COSTO DI REALIZZAZIONE

Tutto il necessario per la realizzazione del kit LX.1131, cioè circuito stampato, aletta di raffreddamento, integrato, boccole, deviatori, potenziometro più monopola, compreso il diodo led ed il diodo al silicio (vedi figg. 4-5) ESCLUSO il solo trasformatore T1 L. 26.000

11 trasformatore TN04.57 da 45 Watt, in grado di fornire 18 volt 2,2 A. e 15 volt 0,6 A. ..... L. 15.500

Costo del solo stampato LX.1131 ......... L. 6.700

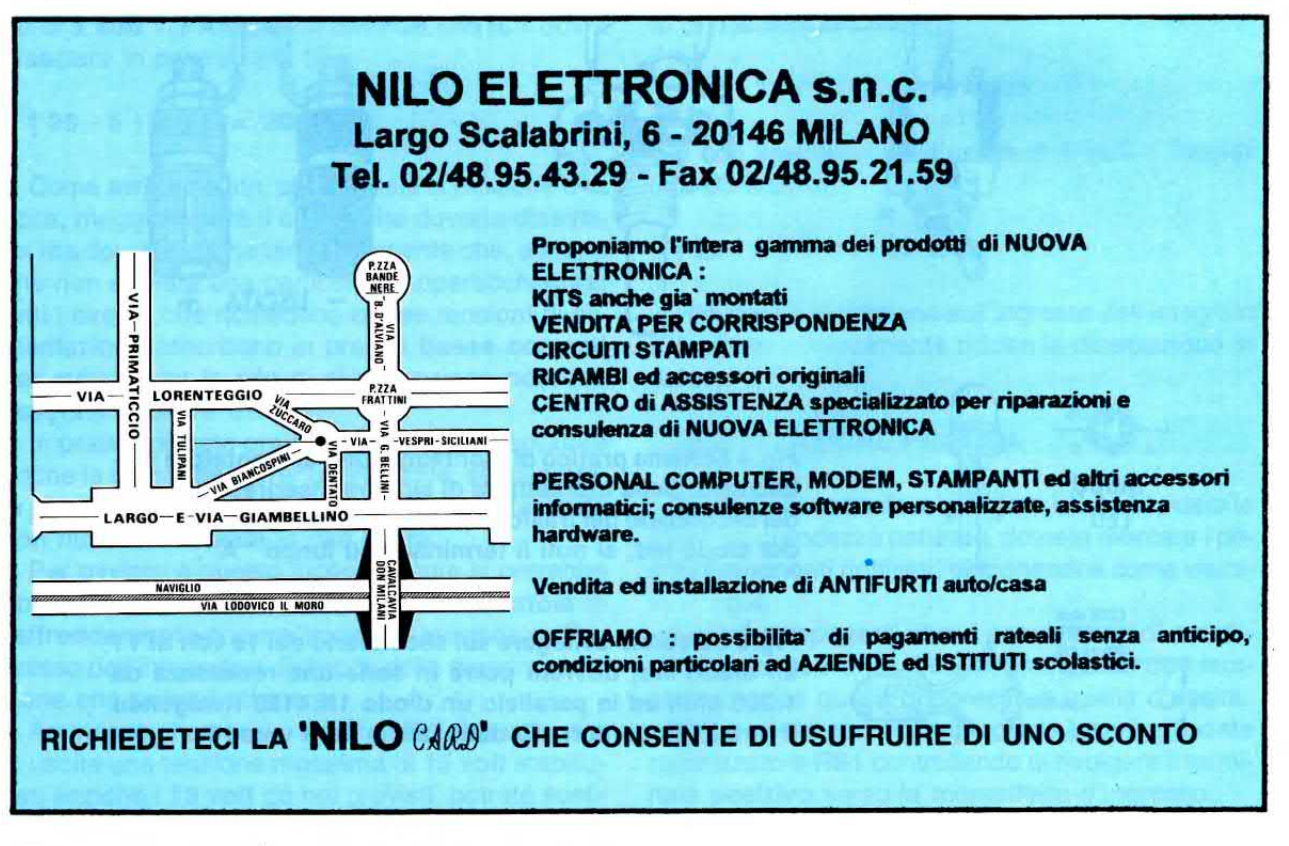

>0000000003344096<

 $\overline{1}$ 

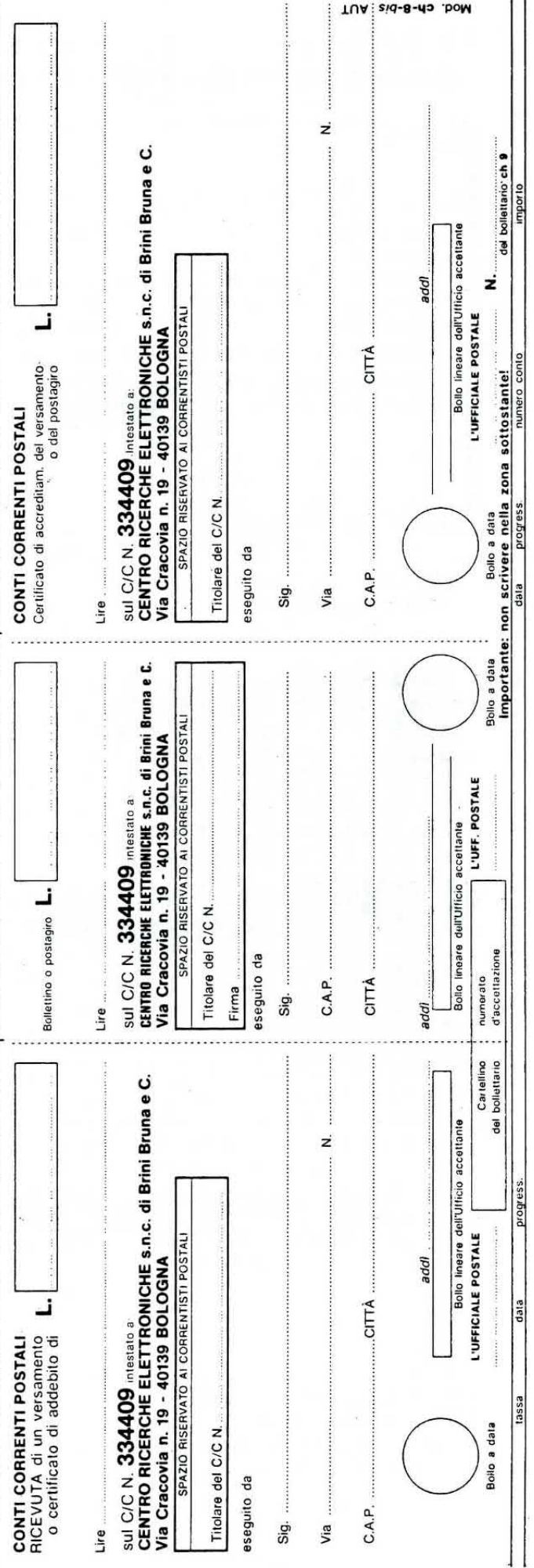

Questo servizio che la rivista mette a disposizione di ogni lettore può essere utilizzato solo ed esclusivamente nei seguenti giorni:

**CHIAMATE** 

**PER** 

**TECNICA** 

051-46.11.09 051-46.12.07

**CONSULENZA** 

ogni Lunedì dalle ore 9 alle 12,30; dalle 14,30 alle 19;

ogni Sabato dalle ore 9 alle 12,30.

Solo in questi due giorni della settimana (escluso i festivi o in casi particolari) i tecnici sono a disposizione per poter risolvere nel limite del possibile le vostre richieste. Non telefonate per consulenza in giorni diversi.

IMPORTANTISSIMO - Siate sempre brevi e concisi, non tenete i tecnici troppo al telefono, ricordatevi che altri lettori attendono che la linea risulti libera per poter esporre i loro quesiti.

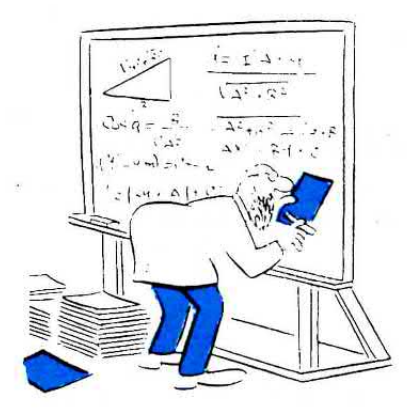

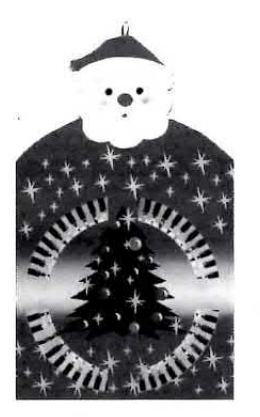

## **PREPARIAMOCI aL NATALE**

Capita tutti gli anni che a pochi giorni dalle feste di Natale e Capodanno non si sia ancora deciso quale gioco di luce scegliere per il proprio Presepe o Albero di Natale

Una volta scelto il progetto, si ordina, ma poi a causa delle feste, dell'aumento del traffico postale e del poco tempo disponibile per montarlo, ci si accorge di essere già arrivati alla Epifania. Quindi se volete un nostro consiglio, cominciate fin da ora a vedere cosa vi piacerebbe realizzare, perchè avrete più tempo per leggere l'articolo, per montare il circuito e anche per collaudarlo. Per aiutarvi nella scelta riportiamo l'elenco di tutti quei kit che potrebbero essere utilizzati in occasione delle festività, inserendo anche il numero della rivista o del volume rilegato in cui vengono descritti tali progetti ed il loro prezzo aggiornato, già con IVA inclusa.

#### **LX.472 LUCI TREMOLANTI** Rivista 77 Volume N.14

Questo circuito fa lampeggiare casualmente delle lampade da 220 volt, dando l'impressione di fiammelle di candele mosse dal vento. Usando una lampada rossa messa in un camino può simulare un fuoco acceso.

Prezzo lire 21.000

#### LX.735 GENERATORE di ALBA e TRAMONTO Rivista 104/105 Volume N.20

Questo circuito varia l'intensità luminosa di lampade da 220 volt in un arco di tempo programmabile da 10 a 110 secondi, creando artificialmente un effetto di Alba e Tramonto (vedi anche LX.1011).

Prezzo lire 45.000

#### LX.865/866 LED LAMPEGGIANTI **Rivista 121/122**

Questo progetto vi permetterà di ottenere dai led una luce tremolante o lampeggiante. Prezzo lire 8.500

#### LX.956 3 EFFETTI LUMINOSI **Rivista 134/135**

Con questo circuito potrete pilotare delle lampade da 220 volt con tre diversi effetti luminosi. Prezzo lire 25.000

#### LX.957 LUCI a DISSOLVENZA INCROCIATA **Rivista 134/135**

Questo progetto, che utilizza dei normali LED, vi permetterà di realizzare delle catene di luci a dissolvenza incrociata.

Prezzo lire 35.000

#### LX.958 LUCI ROTANTI con SCIA LUMINOSA Rivista 134/135

Otterrete effetti luminosi sotto forma di "colonne o cerchi" rotanti con scia luminosa.

Prezzo lire 76.000

#### LX.1011 GENERATORE di ALBA/TRAMONTO **Rivista 143/144**

È una versione molto più sofisticata del generatore di Alba e Tramonto LX.735 già descritto.

Prezzo lire 68.000

#### LX.1061 LUCI TREMOLANTI TRICOLORE **Rivista 151/152**

Questo circuito, che utilizza dei led bicolore, vi permetterà di ottenere degli originali effetti luminosi tricolore, cioè rosso - giallo - verde.

Prezzo lire 49.500

#### LX.1063/1064 GIOCHI di LUCE **Rivista 151/152**

Con questo progetto che utilizza un microprocessore potrete accendere 24 diodi led oppure 12 lampade da 220 volt e con un circuito aggiuntivo anche 24-36-48-60 lampade da 220 volt. Il microprocessore creerà casualmente una infinità di giochi di luce. Prezzo lire 60.000

#### LX.1065 MOTIVI MUSICALI NATALIZI **Rivista 151/152**

Questo semplicissimo e minuscolo circuito utilizza un integrato in grado di riprodurre dei motivi musicali natalizi. Prezzo lire 10.500

#### LX.1103 STELLA di NATALE **Rivista 159/160**

In questo circuito che utilizza un circuito stampato a forma di stella sono montati dei diodi led bicolore. Le luci cambiano automaticamente di colore.

Prezzo lire 42,000

#### LX.1106 UN INTEGRATO che SUONA Rivista 159/160

Con questo kit potrete ottenere dei motivi natalizi da scegliere secondo le vostre preferenze. Prezzo lire 16,000

Questi kit potranno essere richiesti presso i Distributori della vostra città.

Se costoro ne sono sprovvisti, potrete ordinarli direttamente telefonando alla nostra segreteria telefonica in funzione giorno e notte componendo il numero: 0542/641490. L'ordine trasmesso verrà consegnato all'ufficio postale della nostra città entro 24 ore poi ... il tempo per arrivare al vostro domicilio dipende dalla celerità delle PPTT. Quando vi verrà consegnato il materiale, pagherete il relativo importo direttamente al postino, con un supplemento del solo costo delle spese postali che si aggira normalmente intorno alle 5.000 lire.

### tutto quello che occorre sapere sui normali impianti d'antenne TV e su quelli via SATELLITE

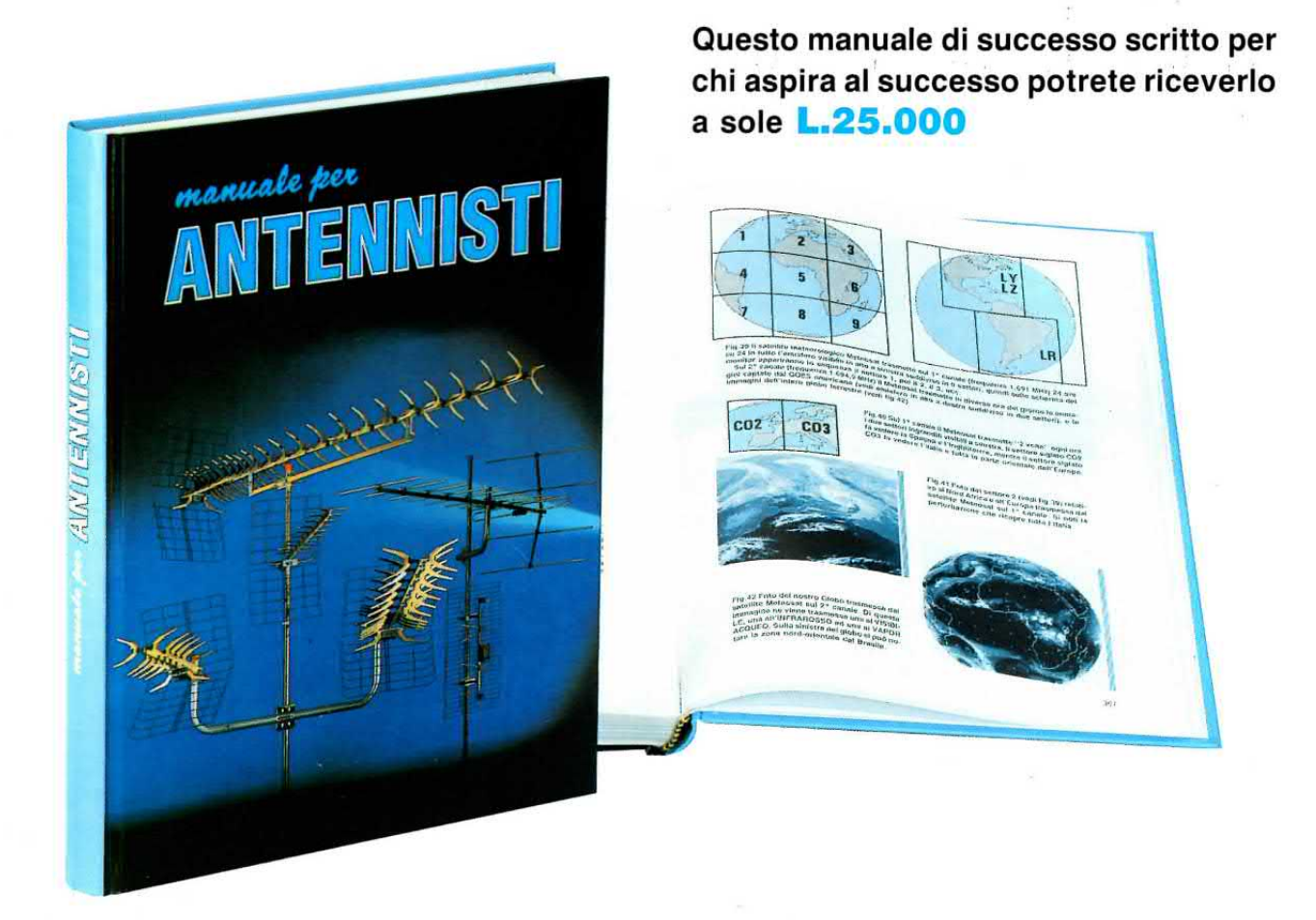

ln questo MANUALE il tecnico antennista troverà centinaia di informazioni e di esempi pratici che gli permetteranno di approfondire le sue conoscenze e di risolvere con facilità ogni problema.

Gli argomenti trattati sono moltissimi ed oltre ai capitoli dedicati alle normali installazioni di antenne ed impianti centralizzati ne troverete altri dedicati alla TV via SATELLITE.

Tutte le informazioni sono arricchite di bellissimi disegni, perchè se le parole sono importanti, i disegni riescono a comunicare in modo più diretto ed immediato anche i concetti più difficili, ed oltre a rimanere impressi più a lungo nella mente, rendono la lettura più piacevole.

Nel capitolo dedicato alla TV via SATELLITE troverete una TABELLA con i gradi di Elevazione e di Azimut utili per direzionare in ogni città una parabola Circolare oppure Offset verso qualsiasi SATELLITE TV, compresi quelli METEOROLOGICI.

11 MANUALE per ANTENNISTl si rivelerà prezioso anche a tutti gli UTENTl che desiderano con i propri mezzi rifare o migliorare l'impianto di casa probria.

Questo MANUALE, unico nel suo genere sia per il contenuto sia per la sua veste editoriale (copertina brossurata e plastificata), è composto da ben 416 pagine ricche di disegni e illustrazioni.

Per riceverlo potrete inviare un vaglia, un assegno oppure il CCP allegato a fine rivista a:

#### NUOVA ELETTRONICA via CRACOVIA N.19 40139 BOLOGNA

Chi volesse riceverlo in CONTRASSEGNO potrà telefonare alla segreteria telefonica: 0542 - 641490 oppure potrà inviare un Fax al numero: 0542 - 641919

NOTA: Richiedendolo in CONTRASSEGNO si pagherà un supplemento di L.5.000.